**Emergence, Complexity and Computation ECC 16**

# Bharathwaj Muthuswamy Santo Banerjee

# A Route to Chaos Using FPGAs

Volume I: Experimental Observations

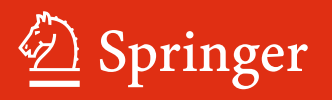

# Emergence, Complexity and Computation

Volume 16

#### Series editors

Ivan Zelinka, Technical University of Ostrava, Ostrava, Czech Republic e-mail: ivan.zelinka@vsb.cz

Andrew Adamatzky, University of the West of England, Bristol, UK e-mail: adamatzky@gmail.com

Guanrong Chen, City University of Hong Kong, Hong Kong e-mail: eegchen@cityu.edu.hk

#### Editorial Board

Ajith Abraham, MirLabs, USA Ana Lucia C. Bazzan, Universidade Federal do Rio Grande do Sul, Porto Alegre RS, Brazil Juan C. Burguillo, University of Vigo, Spain Sergej Čelikovský, Academy of Sciences of the Czech Republic, Czech Republic Mohammed Chadli, University of Jules Verne, France Emilio Corchado, University of Salamanca, Spain Donald Davendra, Technical University of Ostrava, Czech Republic Andrew Ilachinski, Center for Naval Analyses, USA Jouni Lampinen, University of Vaasa, Finland Martin Middendorf, University of Leipzig, Germany Edward Ott, University of Maryland, USA Linqiang Pan, Huazhong University of Science and Technology, Wuhan, China Gheorghe Păun, Romanian Academy, Bucharest, Romania Hendrik Richter, HTWK Leipzig University of Applied Sciences, Germany Juan A. Rodriguez-Aguilar, IIIA-CSIC, Spain Otto Rössler, Institute of Physical and Theoretical Chemistry, Tübingen, Germany Vaclav Snasel, Technical University of Ostrava, Czech Republic Ivo Vondrák, Technical University of Ostrava, Czech Republic Hector Zenil, Karolinska Institute, Sweden

#### About this Series

The Emergence, Complexity and Computation (ECC) series publishes new developments, advancements and selected topics in the fields of complexity, computation and emergence. The series focuses on all aspects of reality-based computation approaches from an interdisciplinary point of view especially from applied sciences, biology, physics, or chemistry. It presents new ideas and interdisciplinary insight on the mutual intersection of subareas of computation, complexity and emergence and its impact and limits to any computing based on physical limits (thermodynamic and quantum limits, Bremermann's limit, Seth Lloyd limits…) as well as algorithmic limits (Gödel's proof and its impact on calculation, algorithmic complexity, the Chaitin's Omega number and Kolmogorov complexity, non-traditional calculations like Turing machine process and its consequences,…) and limitations arising in artificial intelligence field. The topics are (but not limited to) membrane computing, DNA computing, immune computing, quantum computing, swarm computing, analogic computing, chaos computing and computing on the edge of chaos, computational aspects of dynamics of complex systems (systems with self-organization, multiagent systems, cellular automata, artificial life,…), emergence of complex systems and its computational aspects, and agent based computation. The main aim of this series it to discuss the above mentioned topics from an interdisciplinary point of view and present new ideas coming from mutual intersection of classical as well as modern methods of computation. Within the scope of the series are monographs, lecture notes, selected contributions from specialized conferences and workshops, special contribution from international experts.

More information about this series at<http://www.springer.com/series/10624>

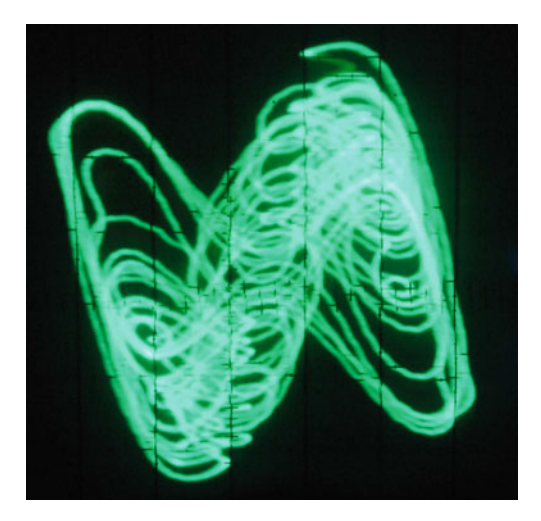

Bharathwaj Muthuswamy • Santo Banerjee

# A Route to Chaos Using FPGAs

Volume I: Experimental Observations

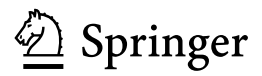

Bharathwaj Muthuswamy Software Engineering Tarana Wireless Berkeley, CA **USA** 

Santo Baneriee Institute for Mathematical Research (INSPEM) University Putra Malaysia Serdang Malaysia

ISSN 2194-7287 ISSN 2194-7295 (electronic) Emergence, Complexity and Computation<br>
ISBN 978-3-319-18104-2 <br>
ISBN ISBN 978-3-319-18105-9 (eBook) DOI 10.1007/978-3-319-18105-9

Library of Congress Control Number: 2015940413

Springer Cham Heidelberg New York Dordrecht London © Springer International Publishing Switzerland 2015

This work is subject to copyright. All rights are reserved by the Publisher, whether the whole or part of the material is concerned, specifically the rights of translation, reprinting, reuse of illustrations, recitation, broadcasting, reproduction on microfilms or in any other physical way, and transmission or information storage and retrieval, electronic adaptation, computer software, or by similar or dissimilar methodology now known or hereafter developed.

The use of general descriptive names, registered names, trademarks, service marks, etc. in this publication does not imply, even in the absence of a specific statement, that such names are exempt from the relevant protective laws and regulations and therefore free for general use.

The publisher, the authors and the editors are safe to assume that the advice and information in this book are believed to be true and accurate at the date of publication. Neither the publisher nor the authors or the editors give a warranty, express or implied, with respect to the material contained herein or for any errors or omissions that may have been made.

Printed on acid-free paper

Springer International Publishing AG Switzerland is part of Springer Science+Business Media (www.springer.com)

To the pursuers of knowledge…

## Foreword

During the last three decades, the Field-Programmable Gate Array (FPGA) has attracted a lot of interest in the stream of Engineering and Science. The most important reasons for this are the inherent reconfigurability and cost-effectiveness of the FPGA. This device is basically a massively parallel blank slate of hardware (look-up tables, flip-flops, digital signal processing blocks, etc.). The purpose of this book is to configure that hardware to investigate chaotic phenomena.

Even though the FPGA approach is a digital emulation, many complicated nonlinear ODEs can be implemented much more quickly on an FPGA, instead of using traditional analog circuit components such as op-amps and multipliers. For instance, it would take a user around ten minutes to specify and synthesize the Lorenz system on an FPGA. The approach involves drawing a block diagram representation of the Lorenz system nonlinearities in Simulink. Thus it would take the same amount of time to perform a numerical simulation. Nevertheless, prototyping the Lorenz system on a breadboard using analog multipliers will definitely take more than ten minutes! In addition, compared to traditional microcontrollers, FPGAs are not executing sequential C code. Rather, they are configured specifically for the hardware required.

Moreover, the wide flexibility and the effectiveness of hardware description languages such as VHDL and Verilog enable one to specify long delay chains for FPGA implementation. This is attractive because one can investigate chaotic delay differential equations (DDEs) on FPGAs with ease and even first-order DDEs can be infinite dimensional. Therefore, chaotic DDEs find applications in the field of secure communication.

This book clearly explains the implementation of classic (such as Chen, Chua, Lorenz, Rössler, Sprott) chaotic systems and also chaotic DDEs. For instance, the authors have the very first physical implementation of the Ikeda chaotic DDE. This is possible because the sinusoidal trigonometric nonlinearity required for the DDE can be very easily specified on the FPGA. The authors also leverage the fact that FPGA boards have digital-to-analog converters to view the chaotic waveforms on an oscilloscope.

This volume is very timely since there has been no book so far that describes how to use FPGAs for studying chaotic phenomena. This book should become indispensable for anyone who wants to implement and study chaotic systems, using state-of-the-art FPGA development platforms.

London Leon O. Chua February 2015

# Preface

If a picture is worth a thousand words, how much is a video worth? To answer this question, please take a look at a video demonstrating the capabilities of a Field-Programmable Gate Array (FPGA) for implementing chaotic systems: [https://www.](https://www.youtube.com/watch?v=wwa7aylrLGo&index=1&list=PLr9kJRBrySkf3P4yiWAxzCdzaWhTof-PW) [youtube.com/watch?v=wwa7aylrLGo&index=1&list=PLr9kJRBrySkf3P4yiWAxz-](https://www.youtube.com/watch?v=wwa7aylrLGo&index=1&list=PLr9kJRBrySkf3P4yiWAxzCdzaWhTof-PW)[CdzaWhTof-PW.](https://www.youtube.com/watch?v=wwa7aylrLGo&index=1&list=PLr9kJRBrySkf3P4yiWAxzCdzaWhTof-PW)

Now that we have you convinced about the robustness of twenty-first century FPGAs, let us talk about the book. In a single sentence, the purpose of this volume is to expose the reader to the exciting world of chaos (science) using FPGAs (engineering). This book differs from other texts on chaos because of a variety of reasons. First, our experimental approach toward chaos theory attempts to provide the reader with a "physical-feel" for the mathematics involved. Second, the medium that we use for physical realization and experiments is the FPGA. These devices are massively parallel digital architectures that can be configured to realize a variety of logic functions. Hence unlike microcontrollers that run sequential compiled code, FPGAs can be configured to execute systems of discrete difference equations in parallel. Moreover, ever since the early twenty-first century, one could realize design specifications in a mathematical simulation software such as Simulink directly onto an FPGA. Also, twenty-first century FPGA development boards have digital-to-analog converters, hence the signals viewed on the oscilloscope are analog waveforms from our digital chaotic realization!

Nevertheless, maximizing the capabilities of an FPGA requires the user to deeply understand the underlying hardware and also the software used to realize the differential equations. This is achieved by another feature in this book: a lab component (along with exercises) in each chapter. In the lab component, readers are asked to investigate chaotic phenomena via MATLAB (or Simulink), design digital logic systems on FPGAs, and also implement a variety of chaotic systems. The specific objective of the lab depends obviously on the particular chapter. Note that one could use FPGAs and development platforms from other manufacturers to understand the concepts in this book. But, for the sake of brevity, we use the Altera Cyclone IV FPGA on a Terasic DE2-115 board which includes an onboard ADA (Analog-to-Digital and Digital-to-Analog) from the audio codec (coder/decoder).

Details on procuring hardware are in Chap. [2](http://dx.doi.org/10.1007/978-3-319-18105-9_2). However, understand that FPGA technology is changing rapidly and the hardware (software) used in this book will become quickly outdated. Thus from this book, one has to learn the concepts used in implementing nonlinear ordinary differential equations on FPGAs.

This text is intended for final-year undergraduate or graduate electrical engineering students who are interested in a scientific application of an engineered product. Knowledge of digital logic system (combinational and sequential) realization on FPGAs and an integral calculus course is necessary. A first-year undergraduate course in FPGA-based digital logic and a first-year undergraduate calculus course is necessary and sufficient. However, the only prerequisite for understanding this book is a thirst for knowledge and the willingness to overcome failure. To quote Albert Einstein, "Anyone who has never made a mistake has never tried anything new."

This book is organized as follows: Chapter [1](http://dx.doi.org/10.1007/978-3-319-18105-9_1) is an introduction to both chaos theory and FPGAs. Some mathematical foundations for working with chaos are discussed. Chapter [2](http://dx.doi.org/10.1007/978-3-319-18105-9_2) gives an overview of the FPGA hardware platform and includes tutorials on utilizing the DE2-115. Chapter [3](http://dx.doi.org/10.1007/978-3-319-18105-9_3) shows how to simulate and realize some chaotic ODEs on FPGAs. This chapter combines the ideas in Chaps. [1](http://dx.doi.org/10.1007/978-3-319-18105-9_1) and [2](http://dx.doi.org/10.1007/978-3-319-18105-9_2) to show the reader how to implement chaotic systems on FPGAs. Chapters [4](http://dx.doi.org/10.1007/978-3-319-18105-9_4) and [5](http://dx.doi.org/10.1007/978-3-319-18105-9_5) are more mathematical in nature and serve as a precursor to Volume II (Theoretical Methods). Chapter [4](http://dx.doi.org/10.1007/978-3-319-18105-9_4) shows how to study bifurcation mechanisms in chaotic systems using FPGAs. Chapter [5](http://dx.doi.org/10.1007/978-3-319-18105-9_5) covers time-delayed systems. The FPGA is particularly suited for implementing time-delayed systems because one can implement the necessary delay using *n* flip-flops (*n* could be 4096!) by using only five lines in a hardware description language!

There is also a companion website: [http://www.harpgroup.org/muthuswamy/](http://www.harpgroup.org/muthuswamy/ARouteToChaosUsingFPGAs/ARouteToChaosUsingFPGAs.html) [ARouteToChaosUsingFPGAs/ARouteToChaosUsingFPGAs.html](http://www.harpgroup.org/muthuswamy/ARouteToChaosUsingFPGAs/ARouteToChaosUsingFPGAs.html) for the book that has recorded video solutions (maximum 20 minutes) to all book exercises+labs, FPGA reference designs and corresponding videos (maximum 20 minutes), forums for discussing other hardware platforms, etc. It would be prudent to have access to the internet as you read through this book.

Note that this volume is an "engineering cookbook" that is full of examples for implementing nonlinear dynamical (chaotic) systems on FPGAs. The second volume (theoretical methods) is more rigorous and covers concepts for digital emulation of chaotic dynamics. However, either volumes can be used as stand-alone texts for understanding FPGA-based chaotic system implementation.

This book was typesetted using LATEX. Image processing softwares used were GIMP 2.8, Inkscape 0.48, and Xfig 3.2. An iPhone 5 camera was used for pictures.

Preface xi

NCH Debut Professional v1.64 was used for screen recordings. Oscilloscopes used were the Agilent 54645D and the Tektronix 2205. Happy chaos via FPGAs!

Santa Clara, California, United States Bharathwaj Muthuswamy June 2015 Santo Banerjee

About the book title: it is intended to be a pun on the mathematical concept of a route to chaos. About the cover art: we show a chaotic attractor from the Ikeda DDE.

# Acknowledgments

There are a plethora of folks that we have to thank. From Dr. Muthusamy's perspective, first and foremost, he would like to thank his MS and Ph.D. advisor Dr. Leon O. Chua for all his support and guidance. Ferenc Kovac and Carl Chun from the University of California, Berkeley (Cal) have been both professional and personal mentors throughout the years. Dr. Pravin Varaiya was also instrumental for Dr. Muthuswamy's success at Cal. Dr. Muthuswamy's exposure to cluster computing in 2001 at the Los Alamos National Labs under the guidance of Ron Minnich was invaluable.

This book was technically four years in the making. Dr. Fondjo, Dr. Kennedy, and Ferenc Kovac were extremely helpful in reviewing the very first sample chapters from this book, back in 2010. Faculty colleagues at the Milwaukee School of Engineering, Dr. Jovan Jevtic and Dr. Gerald Thomas, have also provided much needed feedback. Altera (Jeff Nigh, Greg Nash) and Stephen Brown (University of Toronto) donated software and DE2-115 hardware, respectively, along with providing much needed feedback. Many thanks to anonymous peer reviewers from Springer. Their comments were extremely insightful and helpful in fixing errors from the very first version of this book.

Most of the material in this book is based primarily off Dr. Muthuswamy's and Dr. Banerjee's research into FPGA-based nonlinear dynamics. As a result, our research students throughout the years, specifically Ms. Valli from the Vellore Institute of Technology (VIT); Chris Feilbach, Andrew Przybylski from MSOE, and students (Andrew, Curt, Dan, Jonathan, Ryan and Scott) from the very first nonlinear dynamics course offering at MSOE deserve special mention. In addition, Cornell University's ECE 5760 course served as an inspiration for this book. Dr. Muthuswamy was also inspired by Dr. Kennedy et al.'s work on Digital Signal Processor-based investigation of Chua's circuit family (in Chua's Circuit : A Paradigm for Chaos, edited by N. Madan, World Scientific, 1993, pp. 769–792). In many ways, Dr. Muthuswamy's use of FPGAs is a "twenty first century" extension of Dr. Kennedy et al.'s work. Dr. Muthuswamy would also particularly like to thank Ms. Valli, Dr. Ganesan, Dr. C.K. Subramaniam, and others from VIT for providing much needed support in the Summer of 2014 for completing this volume.

A round of applause to Dr. Muthuswamy's spouse, Ms. Deepika Srinivasan, for her help in producing many of the figures. Her "architectural eye" was very helpful in formatting figures so that the appropriate information is properly represented.

Finally, last but not the least, we would like to thank Springer for being very patient with us despite the delay in delivering the final manuscript.

# **Contents**

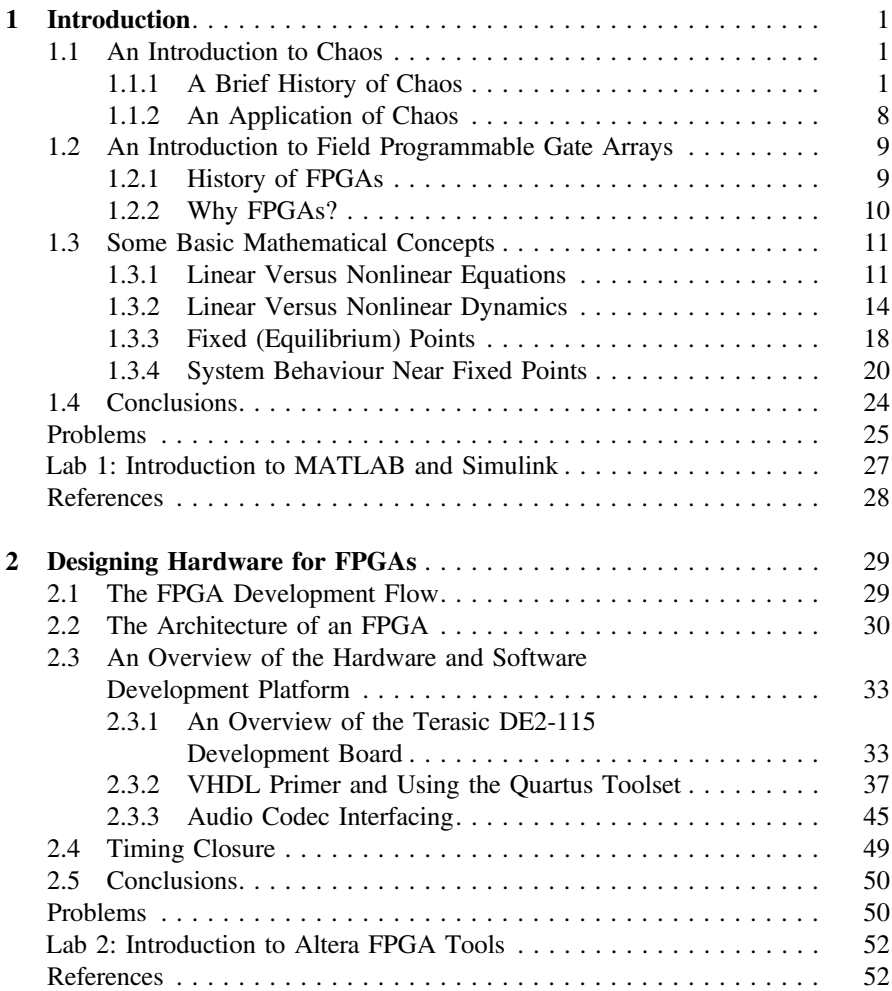

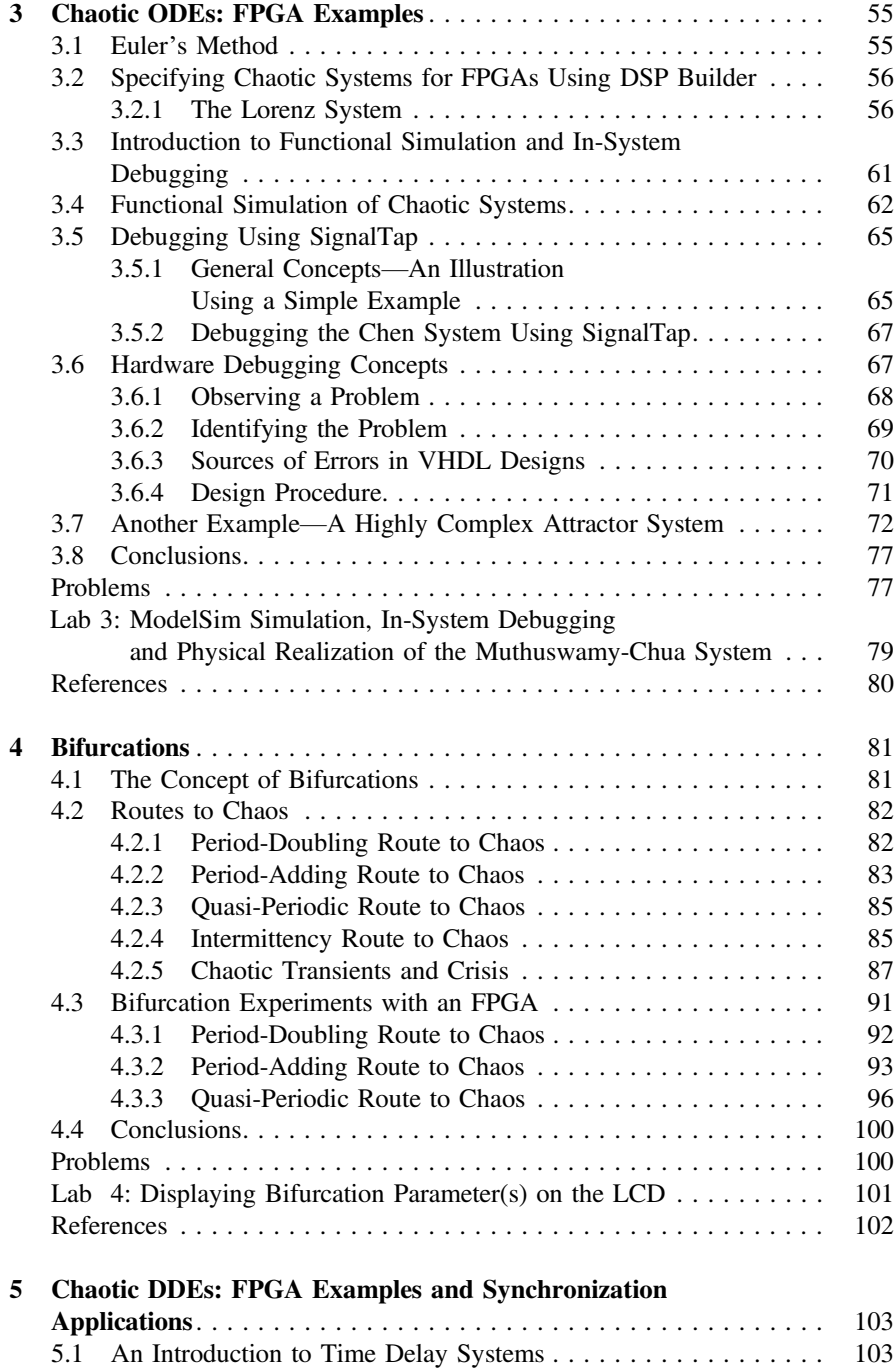

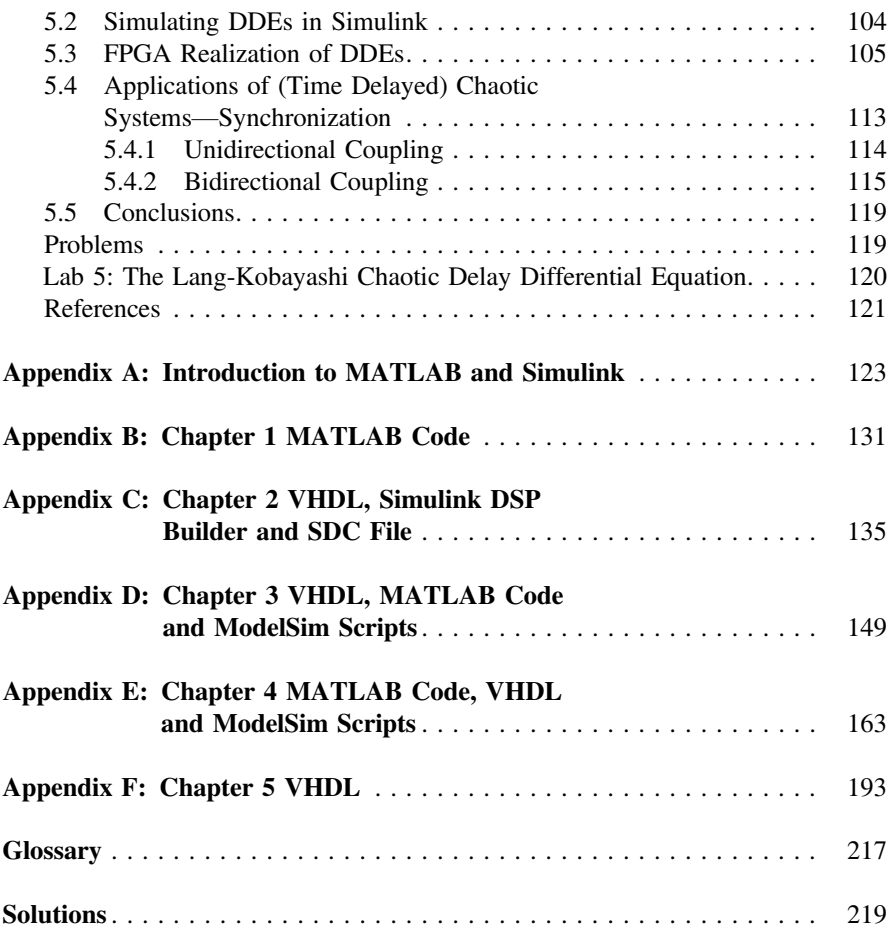

# Acronyms

ADC Analog-to-Digital Converter<br>DAC Digital-to-Analog Converter Digital-to-Analog Converter DDE Delay Differential Equation<br>
DSP Digital Signal Processor/Pro DSP Digital Signal Processor/Processing<br>FPGA Field-Programmable Gate Array FPGA Field-Programmable Gate Array<br>FSM Finite-State Machine FSM Finite-State Machine<br>HDL Hardware Description Hardware Description Language LAB Logic Array Block LE Logic Element LUT Look-Up Table ODE Ordinary Differential Equation PLL Phase-Locked Loop ROM Read-Only Memory<br>RTL Register Transfer Le Register Transfer Level SDC Synopsys Design Constraints SDRAM Synchronous Dynamic Random-Access Memory SMA Subminiature Version A VHDL Very High Speed Integrated Circuit Hardware Description Language

# Mathematical Notations

The mathematical notation used in this book is standard [12]; nevertheless, this section clarifies the notation used throughout the book.

- 1. Lowercase letters from the Latin alphabet  $(a z)$  are used to represent variables, with italic script for scalars and bold invariably reserved for vectors. The letter  $t$  is of course always reserved for time.  $n$  is usually reserved for the dimension t is of course always reserved for time. *n* is usually reserved for the dimension<br>of the state. *j* is used for  $\sqrt{-1}$ , in accordance with the usual electrical engineering convention. Mathematical constants such as  $\pi$ , e, h (Planck's constant) have their usual meaning. Other constant scalars are usually drawn from lower case Greek alphabet. SI units are used.
- 2. Independent variable in functions and differential equations is time (unless otherwise stated) because physical processes change with time.
- 3. Differentiation is expressed as follows. Time derivatives use Leibniz's  $\left(\frac{dy}{dx}\right)$  for example) or Newton's notation: one, two, or three dots over a variable corresponds to the number of derivatives and a parenthetical superscripted numeral for higher derivatives. Leibniz's notation is used explicitly for non-time derivatives.
- 4. Real-valued functions, whether scalar- or vector-valued, are usually taken (as conventionally) from lowercase Latin letters  $f$  through  $h$ ,  $r$  and  $s$  along with  $x$  through  $z$ .
- 5. Vector-valued functions and vector fields are bold-faced as well, the difference between the two being indicated by the argument font; hence  $f(x)$  and  $f(x)$ respectively.
- 6. Constant matrices and vectors are represented with capital and lowercase letters, respectively, from the beginning of the Latin alphabet. Vectors are again bolded.
- 7. In the context of linear time-invariant systems the usual conventions are respected: A is the state matrix  $B(b)$  is the input matrix (vector).
- 8. Subscripts denote elements of a matrix or vector:  $\mathbf{d}_i$  is the *ith* column of D;  $x_i$  is the jth element of x. Plain numerical superscripts on the other hand may indicate exponentiation, a recursive operation or simply a numbering depending

on context. A superscripted  $T$  indicates matrix transpose.  $I$  is reserved for the identity matrix. All vectors are assumed to be columns.

- 9.  $\Sigma_i$  is used for summations, sampling interval is symbolized by T and  $\in$  denotes set inclusions.
- 10. Calligraphic script ( $\Re$  etc.) is reserved for sets which use capital letters. Elements of sets are then represented with the corresponding lowercase letter. Excepted are the well-known number sets which are rendered in doublestruck bold:  $\mathbb{N}, \mathbb{Z}, \mathbb{Q}, \mathbb{R}$  and  $\mathbb{C}$  for the naturals, integers, rationals, reals, and complex numbers respectively. The natural numbers are taken to include 0. Restrictions to positive or negative subsets are indicated by a superscripted + or −. The symbol  $\triangleq$  is used for definitions.  $\forall$  and  $\exists$  have the usual meaning of "for all" and "there exists" respectively.

## Conventions Used in the Book

Each chapter starts with an epigraph, the purpose is to evoke the intellectual curiosity of the reader. Chapters are divided into sections and subsections for clarity. We have placed the most of the MATLAB code and VHDL in appendices to avoid disrupting content flow. For MATLAB code, VHDL and ModelSim scripts, we use line numbers for ease of code discussion.

#### 1. MATLAB code or VHDL goes here

MATLAB, FPGA Design Suite (Quartus, ModelSim, etc.) menu actions along with respective library block names and in-text elements of VHDL syntax are indicated by Boldface notation. Note, however, that further details for utilizing the toolsets are incorporated in online videos on the companion website.

We have used UPPERCASE to describe FPGA pins. The distinction between pins and acronyms will be clear from the context.

Figures and equations are numbered consecutively. The convention for a definition is shown below.

Definition 1 Definitions are typeset as shown.

The book has a variety of solved examples in light gray shade.

#### Solved Examples

All references are placed at the end of each chapter for convenience. We use a number surrounded by square brackets for in-text references, example [5]. Occasionally, important terminology and concepts are highlighted using red font. Although references are hyperlinked, only online URLs are colored midnight blue for clarity.

The chapter concludes with a comprehensive set of exercises and a lab.

On a concluding remark, when you find typos in the book please contact the authors with constructive comments: muthuswamy@msoe.edu, santoban@gmail.com.

# <span id="page-20-0"></span>**Chapter 1 Introduction**

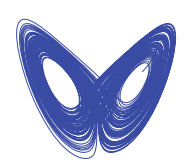

Lorenz, E.N. *Deterministic Nonperiodic Flow* [\[6](#page-47-1)]

**Abstract** This chapter will provide a historical overview of chaos and FPGAs. We will begin with a history of how chaos was observed (but unidentified) in a problem related to astronomy and made its way into electronics. On the flip side, the history of FPGAs is a part of the history of Silicon Valley. Next we will look at some very important and fundamental concepts: linearity versus nonlinearity, equilibrium points and Jacobi linearization. As you read through the chapter and work through the exercises, you will realize that nonlinear systems have "rich behaviour" compared to linear systems. Yet you will also notice that relatively simple nonlinear systems can give rise to this rich behaviour.

#### **1.1 An Introduction to Chaos**

In this section, we will first go through a very brief history of chaos. The purpose is to emphasize that chaos is essentially a scientific phenomenon that has been studied by engineering for potential applications. The application we will consider is synchronization, although chaos has been used in robot locomotion [\[1](#page-47-2)].

#### *1.1.1 A Brief History of Chaos*

Chaos was first observed in the late 19th century [\[2\]](#page-47-3) via a problem related to astronomy! Henri Poincaré, a professor at the University of Paris, observed chaos in the circular restricted three body problem: three masses interacting with each other (think

Complexity and Computation 16, DOI 10.1007/978-3-319-18105-9\_1

<sup>©</sup> Springer International Publishing Switzerland 2015

B. Muthuswamy and S. Banerjee, *A Route to Chaos Using FPGAs*, Emergence,

Sun-Earth-Moon). Poincaré determined that it was impossible to accurately predict long term motion of the masses. He discovered the crucial ideas of stable and unstable manifolds which are special curves in the plane. However, even after Poincaré's seminal work, chaos was largely forgotten till the 1920s.

Edwin H. Armstrong invented the regenerative circuit for high frequency oscillations in 1912 [\[3](#page-47-4)]. It is possible that he actually observed chaos [\[3](#page-47-4)]. In 1927, Dutch physicists Van Der Pol and Van Der Mark proposed one of the first nonlinear oscillators [\[4,](#page-47-5) [5](#page-47-6)]. They observed that at certain drive frequencies, an "irregular noise" is present. These were one of the first discovered instances of deterministic chaos in circuits.

In the late 1950s, a meteorologist at MIT named Edward Lorenz acquired a Royal-McBee LGP-30 computer with 16 kilobyte (KB) of internal memory [\[2](#page-47-3)]. Although Lorenz initially started with a system of twelve ordinary differential equations, he eventually simplified the model to a system of three ordinary coupled nonlinear dif-ferential equations now known as the Lorenz equations [\[6\]](#page-47-1), shown in Eqs.  $(1.1)$ – $(1.3)$ .

<span id="page-21-2"></span><span id="page-21-0"></span>
$$
\dot{x} = -\sigma x + \sigma y \tag{1.1}
$$

<span id="page-21-1"></span>
$$
\dot{y} = -xz + \rho x - y \tag{1.2}
$$

$$
\dot{z} = xy - \beta z \tag{1.3}
$$

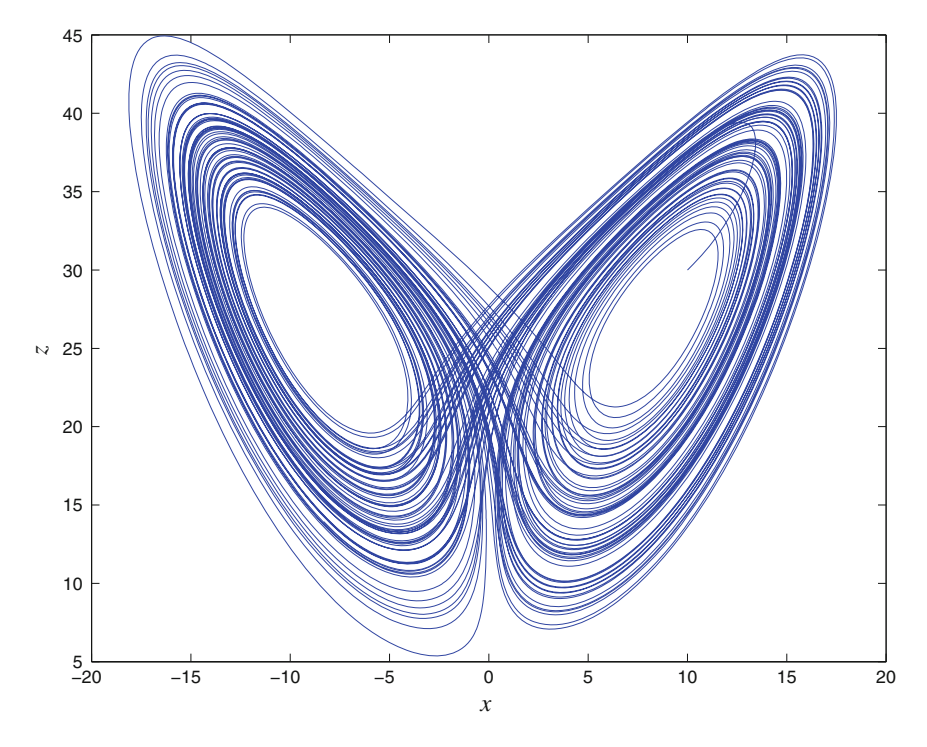

<span id="page-21-3"></span>**Fig. 1.1** The Lorenz Butterfly as plotted in two dimensional phase space

Notice that since our notation implies that the independent variable in differential equations is time, we have omitted *t* in the differential equations for clarity. The equations are said to be coupled because the right-hand-side (RHS) of one equation involves a variable from another equation. For example, the RHS of Eq. [\(1.1\)](#page-21-0) involves  $y(t)$ , which is the solution to Eq.  $(1.2)$ . The exact definition of nonlinearity will be clarified later in this chapter.

Figure [1.1](#page-21-3) shows the result of simulating Eqs.  $(1.1)$ – $(1.3)$  in MATLAB. The code for simulation is shown in listing B.1. You should type the code and reproduce the plot, refer to Appendix A at the end of the book for a short tutorial on MATLAB (and Simulink). The parameter values are  $\sigma = 10$ ,  $\rho = 28$ ,  $\beta = \frac{8}{3}$ . Initial conditions are  $x(0) = 10, y(0) = 20, z(0) = 30.$ 

Figure [1.1](#page-21-3) is the phase plot obtained from our system. A phase plot is a parametric plot, in this case the *x*-axis function is  $x(t)$  and the *y*-axis function is  $z(t)$ . In other words, each point on the plot of the object in Fig. [1.1](#page-21-3) corresponds to a solution  $(x(t), z(t))$ . Figure [1.2](#page-22-0) shows a parametric three dimensional plot. We have also plotted the time domain waveform  $x(t)$  in Fig. [1.3.](#page-23-0) The waveform is not visually appealing as Figs. [1.1](#page-21-3) and [1.2.](#page-22-0) For instance, the elegance of the phase plots is absent in the time domain waveform.

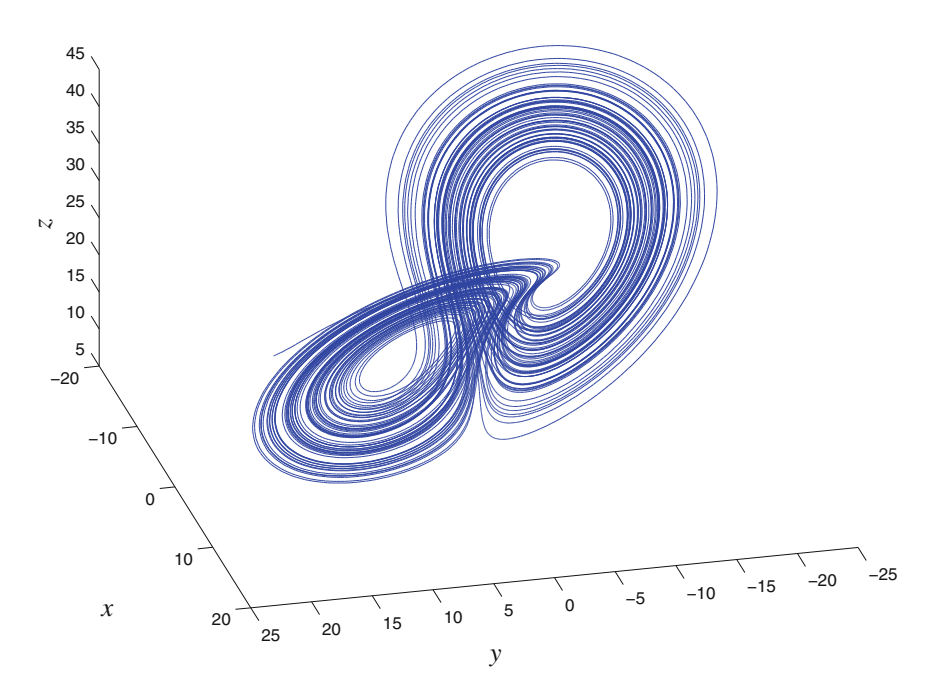

<span id="page-22-0"></span>**Fig. 1.2** The Lorenz Butterfly as plotted in three dimensional phase space. Comparing this picture to a true three dimensional object such as a sphere, you can see that there is no "inside" and "outside" to the Lorenz Butterfly. This in turn implies that the Lorenz Butterfly has a fractional dimension. In other words, the Lorenz Butterfly is a fractal

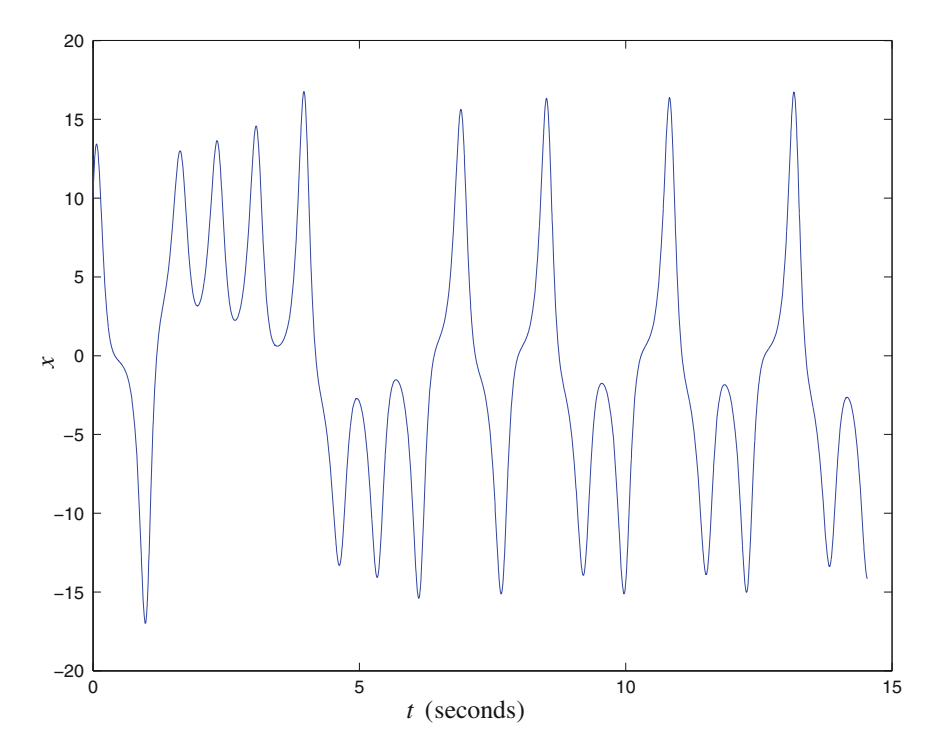

<span id="page-23-0"></span>**Fig. 1.3**  $x(t)$  time domain waveform for the Lorenz butterfly. We have plotted only one waveform for clarity. Although the waveform looks periodic, a fast Fourier transform will clearly show that there is no underlying period

The structure that we see in Fig. [1.2](#page-22-0) is called a chaotic strange attractor (or attractor).<sup>[1](#page-23-1)</sup> Using computer simulations, Lorenz identified the presence of sensitive dependence on initial conditions, aperiodicity and bounded trajectories, the hallmarks of chaos. Just like Lorenz, we also obtained the solution using a numerical simulation. The exception might be that our computer probably does not have 16KB of memory.

It turns out that we cannot determine an explicit chaotic solution  $(x(t), y(t), z(t))$ for the Lorenz system in Eqs.  $(1.1)$ – $(1.3)$ . This lack of an explicit chaotic solution lead to a natural question: was the strange attractor an artifact of computer round-off errors? Although other chaotic sytems were proposed in the 1970s and early 1980s, they were also studied through computer simulations. Hence the question of the strange attractor being an artifact of computer simulation was still unanswered and there was a need to demonstrate that chaos is a robust physical phenomenon.

Electronic circuits were a natural choice for realizing the Lorenz system because electronic components such as operational amplifiers were becoming ubiquitous

<span id="page-23-1"></span><sup>&</sup>lt;sup>1</sup>There exist nonchaotic strange attractors and chaotic nonstrange attractors. We will primarily discuss chaotic strange attractors in this book.

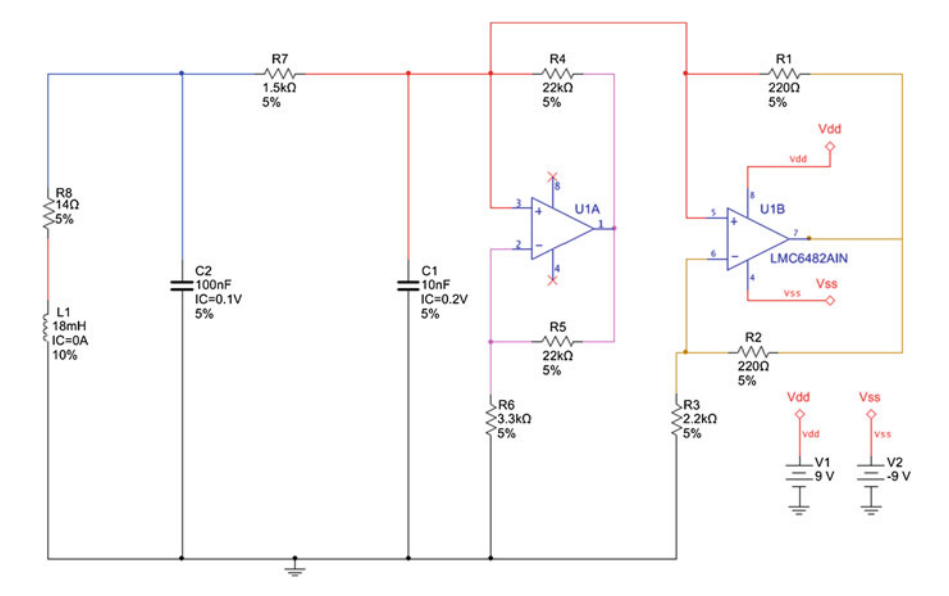

<span id="page-24-0"></span>**Fig. 1.4** Chua's circuit, the nonlinear resistor is realized using two operational amplifiers

in the early 1970s. However the difficulty in realizing Lorenz and other similar systems via electronic circuits was the fact that the equations describing the chaotic system involved multiplying two functions. The analog multiplier was not a reliable electronic component in the 1970s and early 1980s.

This unreliablity of the analog multiplier spurred the invention of the first electronic chaotic circuit in 1983, almost 20 years after Lorenz's paper. Leon O. Chua, a professor at the University of California, Berkeley designed the first electronic chaotic circuit, Chua's circuit [\[7](#page-47-7)]. The circuit and oscilloscope pictures are shown in Figs. [1.4](#page-24-0) and [1.5](#page-25-0) respectively [\[8\]](#page-47-8).

By rescaling the circuit variables  $v_{C1}$ ,  $v_{C2}$  and  $i_L$  from Fig. [1.4,](#page-24-0) we obtain the dimensionless<sup>[2](#page-24-1)</sup> Chua Equations shown in Eqs. [\(1.4\)](#page-24-2)–[\(1.6\)](#page-24-3).  $\alpha$ ,  $m_1$ ,  $m_0$ ,  $\beta \in \mathbb{R}$  are parameters of the system.

<span id="page-24-2"></span>
$$
\dot{x} = \alpha[y - x - m_1x - \frac{1}{2}(m_0 - m_1)(|x + 1| - |x - 1|)
$$
 (1.4)

<span id="page-24-3"></span>
$$
\dot{y} = x - y + z \tag{1.5}
$$

$$
\dot{z} = -\beta y \tag{1.6}
$$

Notice that the circuit in Fig. [1.4](#page-24-0) is not an analog computer. That is, we do not have analog integrators for solving the system of equations in  $(1.4)$ – $(1.6)$ . Chua was able to construct the circuit in Fig. [1.4](#page-24-0) without analog integrators because he systematically derived the circuit for producing chaos from basic concepts in nonlinear

<span id="page-24-1"></span><sup>2</sup>Dimensionless formulation will be covered in Sect. [4.2.4.](http://dx.doi.org/10.1007/978-3-319-18105-9_4)

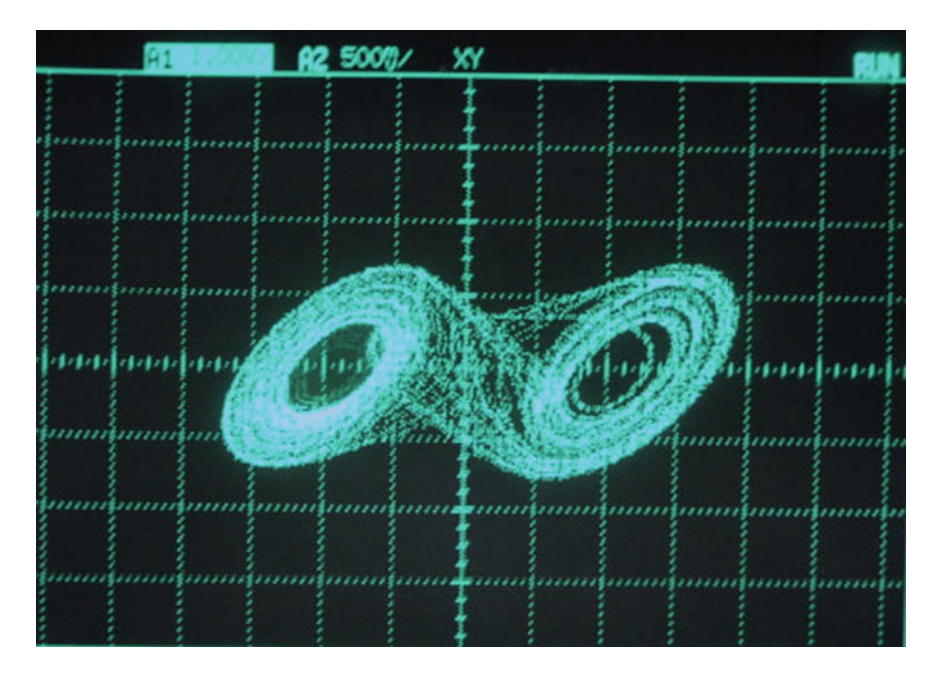

<span id="page-25-0"></span>**Fig. 1.5** Phase plot recorded on an oscilloscope from experimental measurements of Fig. [1.4.](#page-24-0) The inductor was realized using an op-amp operating as a gyrator [\[9](#page-47-9)]

circuit theory. This approach was also instrumental in mathematically proving the existence of chaos [\[8](#page-47-8)] in Chua's circuit. Thus Chua's circuit was the first system in which the existence of chaos was confirmed numerically via simulation, experimentally via electronics and rigorously via Shilnikov's theorem by 1984. Between the announcement of the circuit in late 1983 and the rigorous proof of chaos by 1984, the time span was approximately one year. In comparison, Lorenz's system was rigorously proved to be chaotic only in 1999 by Warwick Tucker, a span of 36 years since Lorenz's paper in 1963! Chua's approach illustrates the paradigm of using electronics to study chaos—we have at our disposal a physical interpretation of chaos. This physical interpretation of chaos is the motivation behind using FPGAs to study the phenomenon.

Since Chua's work, many other chaotic circuits have been proposed. A family of such circuits involve jerky dynamics and were proposed by Julien Clinton Sprott from the University of Wisconsin, Madison [\[10](#page-47-10)]. One possible chaotic circuit based on jerky dynamics is shown in Fig. [1.6.](#page-26-0) An oscilloscope phase plot is shown in Fig. [1.7.](#page-26-1) Notice that unlike Chua's circuit, Fig. [1.6](#page-26-0) is a circuit based on analog integrators. These circuits are easy to build and analyze analytically. We will realize the system equations on FPGAs later in the book.

<span id="page-25-1"></span>
$$
\dddot{x} = J(x, \dot{x}, \ddot{x})\tag{1.7}
$$

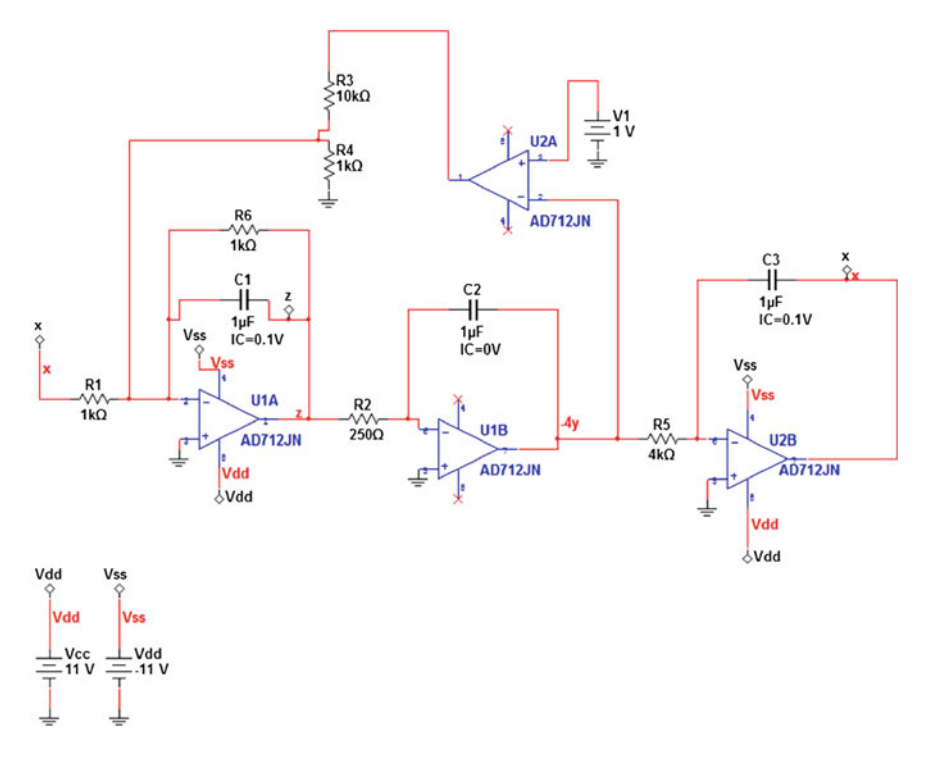

<span id="page-26-0"></span>**Fig. 1.6** A chaotic circuit realizing jerky dynamics. This circuit was implemented by former MSOE students Chris Feilbach and Clara Backes

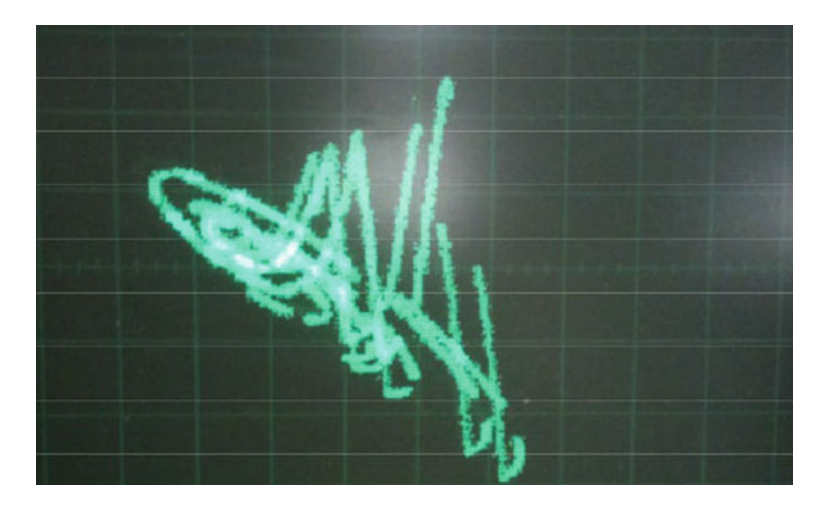

<span id="page-26-1"></span>Fig. 1.7 Phase plot from an oscilloscope screenshot for the circuit in Fig. [1.6.](#page-26-0)  $\ddot{x}$  is on the y-axis, *x* is plotted on the x-axis

<span id="page-27-0"></span>Equation  $(1.7)$  shows the general system equation for Sprott's jerky dynamical systems. They are so named because if  $x(t)$  is considered to be position then Eq. [\(1.7\)](#page-25-1) implies that  $\ddot{x}$  is the acceleration. But Eq.  $(1.7)$  involves the derivative of acceleration or the jerk. Jerky dynamics is very useful in rocket science, although we unfortunately will not be building rockets in this book.

After Sprott, a variety of other chaotic circuits (hysteresis based chaos generators, chaos from synchronized oscillators etc.) have been developed. We will leave the history of chaos with Sprott and turn our attention to one application of chaos that will be discussed later in the book—synchronization.

#### *1.1.2 An Application of Chaos*

One very interesting application of chaos is synchronization for secure communication: a transmitter and receiver chaotic system can synchronize with each other. But if we use the chaotic signal as a much larger masking signal, then we can transmit a message using the chaotic mask. The concept of synchronization in chaotic systems was originally proposed by Pecora and Carroll [\[11\]](#page-47-11). An application to secure communication was suggested by Cuomo and Oppenheim [\[12](#page-47-12)].

The key to this concept is that if a chaotic system (say the Lorenz system) can be decomposed into subsystems, a drive subsystem and a stable response subsystem, then the original message can be recovered at the receiver using only the transmitted signal. Consider again the Lorenz system of equations.

<span id="page-27-1"></span>
$$
\dot{x} = -\sigma x + \sigma y \tag{1.8}
$$

<span id="page-27-2"></span>
$$
\dot{y} = -xz + \rho x - y \tag{1.9}
$$

$$
\dot{z} = xy - \beta z \tag{1.10}
$$

Pecora and Carroll  $[11]$  $[11]$  showed that Eqs.  $(1.8)$ – $(1.10)$  can be decomposed into two stable response subsystems.

<span id="page-27-3"></span>
$$
\dot{x}_1 = -\sigma x_1 + \sigma y \tag{1.11}
$$

<span id="page-27-4"></span>
$$
\dot{z}_1 = x_1 y - \beta z_1 \tag{1.12}
$$

$$
\dot{y}_2 = -xz_2 + \rho x - y_2 \tag{1.13}
$$

$$
\dot{z}_2 = xy_2 - \beta z_2 \tag{1.14}
$$

Equations  $(1.8)$ – $(1.10)$  can be interpreted as the drive system since its dynamics are independent of the response subsystems. Nevertheless, the two response subsystems  $(Eqs. (1.11)–(1.14))$  $(Eqs. (1.11)–(1.14))$  $(Eqs. (1.11)–(1.14))$  $(Eqs. (1.11)–(1.14))$  $(Eqs. (1.11)–(1.14))$  can be used together to regenerate the full-dimensional dynamics which are evolving at the drive system [\[12](#page-47-12)]. Specifically, if the input signal to the  $(y_2, z_2)$  subsystem is  $x(t)$ , then the output  $y_2(t)$  can be used to drive the  $(x_1, z_1)$ 

<span id="page-28-0"></span>subsystem and subsequently generate a "new"  $x(t)$  in addition to having obtained, through synchronization,  $y(t)$  and  $z(t)$ .

We will study such synchronization mechanisms in delay differential equations in Chap. [5.](http://dx.doi.org/10.1007/978-3-319-18105-9_5)

#### **1.2 An Introduction to Field Programmable Gate Arrays**

We will now take a digression from science and give a brief overview of a very flexible integrated circuit—the FPGA.

#### *1.2.1 History of FPGAs*

The FPGA industry originated from the programmable read-only memory and programmable logic devices industry of the 1970s. Xilinx co-founders Ross Freeman and Bernard Vonderschmitt invented the first commercially viable field programmable gate array in 1985 [\[13](#page-47-13)]—the XC2064.<sup>[3](#page-28-1)</sup>

Freeman and Vonderschmitt were both working as chip engineers at Zilog Corp. prior to joining Xilinx.While working at Zilog, Freeman wanted to design a computer chip that effectively acted as a blank tape, allowing the user to program the chip "in hardware" rather than having to purchase a preprogrammed chip (or ASIC— Application Specific Integrated Circuit) from the manufacturer. Freeman approached his superiors at Zilog and suggested that such a programmable chip would be a viable new avenue for the company. Nevertheless, he was unable to convince executives at Exxon (Zilog's parent company) to chase a totally unexplored market. As a result, Freeman left his post at Zilog and along with Vonderschmitt founded Xilinx.

Xilinx's FPGA was based on the company's patented Logic Cell Array technology. The company's system basically consisted of an off-the-shelf programmable chip and a software package that could be used to program and tailor the chip for specific needs. The technology was based on the arrangement of gates (the lowest level building block in a logic circuit) in complex formations called arrays; as the number of gates increased, the more complex were the functions that the semiconductor could perform. Figure [1.8](#page-29-1) shows a very simple FPGA Logic Element or LE.

In this book, we will utilize FPGAs from Altera (and a development board from Terasic Inc.). Altera's history is as interesting as Xilinx. We will not discuss their history more except to note that the name "Altera" is from "alterable" [\[14](#page-47-14)].

<span id="page-28-1"></span><sup>3</sup>Although Xilinx's competitor, Altera, was founded in 1983.

<span id="page-29-0"></span>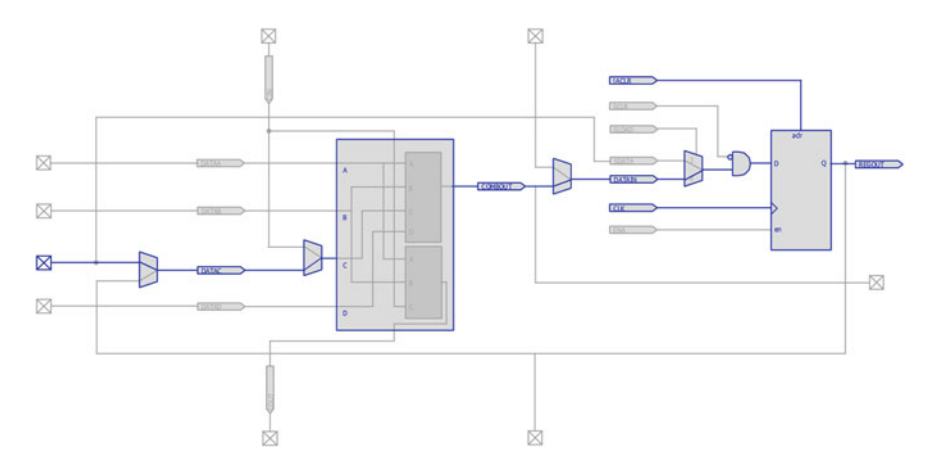

<span id="page-29-1"></span>**Fig. 1.8** The basic processing unit on an Altera FPGA, the Logic Element (LE). Screenshot has been obtained using Altera's Chip Planner tool in Quartus 12.0

#### *1.2.2 Why FPGAs?*

Unlike processors, FPGAs use dedicated hardware for processing logic and hence are not constrained by the complexities of additional overhead, such as an operating system. In the early days of FPGAs, they were usually constrained by high power requirements. Nevertheless with the latest FPGA families (such as Stratix from Altera) emphasizing low dynamic power performance, FPGAs are being increasingly used for digital signal processing (DSP) applications [\[15](#page-47-15)].

Another interesting benefit of FPGA technology is that since it is truly a "hard" implementation of our design specification, FPGAs provide more reliability unlike software tools running in a programming environment. This is because processorbased systems often involve several layers of abstraction to help schedule tasks and share resources among multiple processes. All these complexities are unnecessary in an FPGA based system.

From the standpoint of differential equations, one can recast a fixed step algorithm (such as Euler's method) in a simple block diagram form suitable for realization on an FPGA, refer to Fig. [1.9.](#page-30-1)

However, before we can realize differential equations on FPGAs we need to learn some basic mathematical concepts. That is the subject of the next section.

<span id="page-30-0"></span>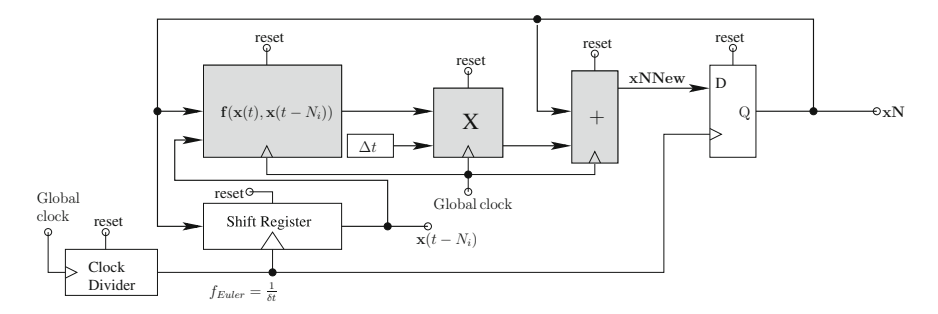

<span id="page-30-1"></span>**Fig. 1.9** The block diagram that we will eventually implement in this book for solving the nonlinear delay differential equation (DDE):  $\dot{\mathbf{x}} = \mathbf{f}(t, \mathbf{x}(t), \mathbf{x}(t - \tau_i))$  [\[16](#page-47-16)]. The blocks in *grey* will be implemented in MATLAB using the DSP Builder Advanced Blockset from Altera

#### **1.3 Some Basic Mathematical Concepts**

We will start with the very basic concept of what is a linear system (and what is not). This will eventually help us understand what kind of systems give rise to chaotic behaviour.

#### <span id="page-30-4"></span>*1.3.1 Linear Versus Nonlinear Equations*

Consider Eqs.  $(1.15)$  and  $(1.16)$ , a system of linear equations:

<span id="page-30-3"></span><span id="page-30-2"></span>
$$
x - 3y = 3\tag{1.15}
$$

$$
2x - 6y = 6 \tag{1.16}
$$

What are the solutions to Eqs.  $(1.15)$  and  $(1.16)$ ? To answer this question notice that Eq. [\(1.16\)](#page-30-3) can be simplified to  $x - 3y = 3$ . Thus we have only one equation in two unknowns, shown below.

$$
y = \frac{x}{3} - 1\tag{1.17}
$$

Hence if we let  $x \in \mathbb{R}$ , there are infinitely many real number solutions in the form (*x*, *y*). In other words, we have two superimposed straight lines in our solution space. The MATLAB code in listing B.2 plots one of the equations, the result is Fig. [1.10.](#page-31-0)

The beauty of linear equations is that we can have only two other kinds of solutions to a system of linear equations: a unique solution or no solution. The detailed study of linear systems and their application is the subject of linear algebra [\[17\]](#page-47-17). We will introduce concepts from linear algebra, when required in this book.

Unlike linear equations, one cannot state beforehand (or *a priori*) how many solutions a nonlinear equation can have in general. Take the case of a simple quadratic

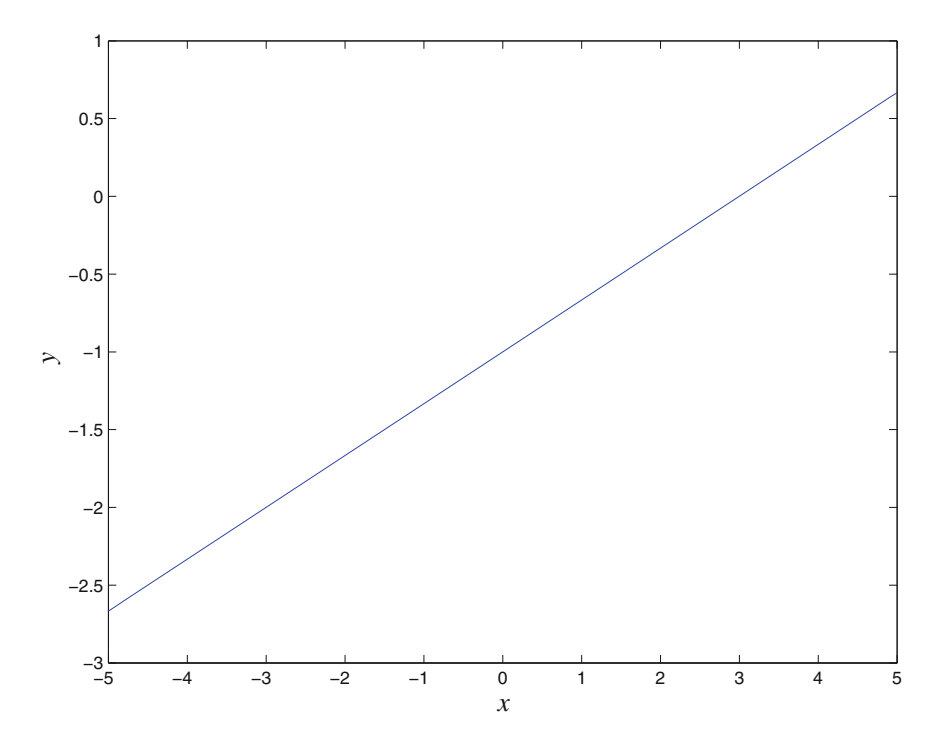

<span id="page-31-0"></span>**Fig. 1.10** The function  $y = \frac{x}{3} - 1$  as plotted in MATLAB

equation:  $y = x^2 - 2$ . If  $x \in \mathbb{R}$  then the equation has two solutions:  $x = \pm \sqrt{2}$ . The situation changes drastically if we have non-polynomial functions involved.

However we can understand the difference between linearity and nonlinearity using the concept of a system.<sup>4</sup> Loosely speaking a system "acts" on a function. For example consider the volume knob on your car stereo. This volume knob adjusts the gain of your audio amplifier. In other words the audio amplifier multiplies your input signal by a factor proportional to how much you turn the volume knob. Mathematically, the audio amplifier transforms an input function into another output function. Hence we have our first definition [\[18](#page-47-18)].

**Definition 1.1** A system is a function whose domain and range are sets of signals called signal spaces.

For example, let us say the audio amplifier has a gain  $K \in \mathbb{R}$  that can be controlled by the volume knob. Then we can say that the audio amplifier is a system *S* such that:

$$
y = S(x) \tag{1.18}
$$

<span id="page-31-1"></span><sup>&</sup>lt;sup>4</sup>Note that we are not talking about a system of equations. This difference should become clear after we provide a mathematical definition of a system.

*x* and *y* are functions in the function space of continuous-time systems:  $x, y : t \rightarrow \mathbb{R}$ . Thus the output of the system at any time *t* is given by:

$$
y(t) = S(x)(t) \tag{1.19}
$$

$$
=Kx(t)\tag{1.20}
$$

Thus if the gain *K* is positive, then we hear loud (sometimes obnoxiously loud) music.

We need to emphasize that we should not write the mathematical description of the system as  $S(x(t))$ . This is because a system's domain is a function.  $x(t)$  is a number, not a function.

Now that we know the definition of a system, a linear system is defined below [\[18](#page-47-18)].

<span id="page-32-0"></span>**Definition 1.2** A system S is said to be linear iff:  $\forall u, v \in \mathcal{D}, \forall \alpha, \beta \in \mathbb{R}, S(\alpha u + \beta u)$  $\beta v$ ) =  $\alpha S(u) + \beta S(v)$ .

In Definition [1.2,](#page-32-0) set  $\mathscr D$  is the domain of *S*. In other words, Definition [1.2](#page-32-0) is the superposition theorem: "response of the sum is the sum of the responses". Let us understand the definition via examples.

*Example 1.1* Consider the audio amplifier system:  $y(t) = S(x)(t) = Kx(t)$ . Is this system linear or nonlinear?

**Solution**: Applying Definition [1.2](#page-32-0) to the audio amplifier system, we have:

$$
S(\alpha u + \beta v) = K(\alpha u + \beta v) \tag{1.21}
$$

$$
= K\alpha u + K\beta v \tag{1.22}
$$

$$
= \alpha K u + \beta K v \tag{1.23}
$$

$$
= \alpha S(u) + \beta S(v) \tag{1.24}
$$

Thus our audio amplifier system is linear.

Note that in reality you cannot expect to get infinite gain out of your audio amplifier. That is, physically the audio amplifier is going to eventually saturate as you turn the volume knob. However the linearity model is an excellent approximation when the audio amplifier does not saturate and we listen to music in the linearity range of the audio amplifier.

*Example 1.2* Consider a system that squares the input function:  $y(t)$  =  $S(x)(t) = x^2(t)$ . Is this system linear or nonlinear?

<span id="page-33-0"></span>**Solution**: Applying Definition [1.2](#page-32-0) to the square system, we have:

$$
S(\alpha u + \beta v)(t) = (\alpha u + \beta v)^2(t)
$$
\n(1.25)

$$
= \alpha^2 u^2(t) + \beta^2 v^2(t) + 2\alpha \beta u(t) v(t) \tag{1.26}
$$

However,

$$
S(\alpha u + \beta v)(t) \neq \alpha u^2(t) + \beta v^2(t)
$$
\n(1.27)

$$
= \alpha S(u)(t) + \beta S(v)(t) \tag{1.28}
$$

Thus our square system is nonlinear.

#### *1.3.2 Linear Versus Nonlinear Dynamics*

The systems (scaling and squaring) we studied in Sect. [1.3.1](#page-30-4) are examples of non dynamical systems. On the other hand, a dynamical system is governed by differential equations, and such systems are the topic of study in this book. We will be concerned with *n*th order ordinary nonlinear differential equations (ODE), autonomous or nonautonomous, with or without delay.

**Definition 1.3** The order of a differential equation is the order of the highest derivative in the equation.

*Example 1.3* What is the order of the differential equation:  $(\ddot{x})^3 + \sin(x) = 0$ ?

**Solution**: Since the highest derivative appearing in the equation is the 2nd derivative, the order of the differential equation is two.

**Definition 1.4** A differential equation involving ordinary (non-partial) derivatives is an ODE.

**Definition 1.5** An autonomous ODE does not involve an explicit function of time.

<span id="page-33-1"></span>*Example 1.4* Is Eq. [\(1.29\)](#page-33-1) below an autonomous ODE?

$$
\ddot{x} + \dot{x} + x = \cos(t) \tag{1.29}
$$

**Solution**: Equation [\(1.29\)](#page-33-1) involves only ordinary derivatives and hence is an ODE. But it does not involve an explicit function of time so the equation is non-autonomous. In this book, we will use the following change of variables to convert non-autonomous ODEs to autonomous ODEs.

$$
x_1 = x \tag{1.30}
$$

<span id="page-34-0"></span>
$$
x_2 = \dot{x} \tag{1.31}
$$

$$
x_3 = t \tag{1.32}
$$

Using Eqs.  $(1.29)$ – $(1.32)$ , we get:

$$
\dot{x}_1 = x_2 \tag{1.33}
$$

$$
\dot{x_2} = -x_1 - x_2 + \cos(x_3) \tag{1.34}
$$

$$
\dot{x}_3 = 1\tag{1.35}
$$

The advantage of this change of variables is that it allows us to visualize a phase plot with trajectories "frozen" in it.

Linearity or nonlinearity of differential equations can be determined using superposition from Definition [1.2,](#page-32-0) as the following example illustrates.

*Example 1.5* Consider the jerky dynamical system below.

<span id="page-34-2"></span><span id="page-34-1"></span>
$$
\dot{x} = y \tag{1.36}
$$

<span id="page-34-3"></span>
$$
\dot{y} = z \tag{1.37}
$$

<span id="page-34-5"></span>
$$
\dot{z} = -x - y - \text{sign}(1 + 4y) \tag{1.38}
$$

Prove the system above is nonlinear. sign is the signum function defined below.

sign(x) = 
$$
\begin{cases}\n-1 & \text{when } x < 0, \\
0 & \text{when } x = 0, \\
1 & \text{when } x > 0\n\end{cases}
$$
\n(1.39)

<span id="page-34-4"></span>*Proof* First, we will write the system above as one third order differential equation in *x*. To do so, notice that Eqs. [\(1.37\)](#page-34-1) and [\(1.36\)](#page-34-2) imply  $\dot{z} = \ddot{y} = \ddot{x}$ . Thus substituting  $\ddot{x}$  for  $\dot{z}$  and  $\dot{x}$  for  $y$  in Eq. [\(1.38\)](#page-34-3), we get:

$$
\dddot{x} + \dot{x} + \text{sign}(1 + 4\dot{x}) + x = 0 \tag{1.40}
$$

Suppose there exist three solutions to Eq.  $(1.40)$ :  $x_1, x_2, x_3$ . That is:

<span id="page-35-2"></span><span id="page-35-1"></span>
$$
\ddot{x}_1 + \dot{x}_1 + \text{sign}(1 + 4\dot{x}_1) + x_1 = 0 \tag{1.41}
$$
\n
$$
\dddot{x}_1 + \dot{x}_2 + \text{sign}(1 + 4\dot{x}_2) + x_1 = 0 \tag{1.42}
$$

$$
\ddot{x}_2 + \dot{x}_2 + \text{sign}(1 + 4\dot{x}_2) + x_2 = 0 \tag{1.42}
$$
\n
$$
\dddot{x}_1 + \dot{x}_2 + \text{sign}(1 + 4\dot{x}_2) + x_2 = 0 \tag{1.43}
$$

<span id="page-35-0"></span>
$$
\ddot{x}_3 + \dot{x}_3 + \text{sign}(1 + 4\dot{x}_3) + x_3 = 0 \tag{1.43}
$$

We will apply Definition [1.2](#page-32-0) and check if a superposition of the solutions:  $\alpha x_1 + \beta x_2 + \delta x_3$ ,  $\alpha, \beta, \delta \in \mathbb{R}$  is also a solution. That is:

$$
\frac{d^3}{dt^3}(\alpha x_1 + \beta x_2 + \delta x_3) + \frac{d}{dt}(\alpha x_1 + \beta x_2 + \delta x_3) \n+ sign\left(1 + 4\frac{d}{dt}(\alpha x_1 + \beta x_2 + \delta x_3)\right) + (\alpha x_1 + \beta x_2 + \delta x_3) \stackrel{?}{=} 0
$$
\n(1.44)

Simplifying the left-hand-side (LHS) of Eq. [\(1.44\)](#page-35-0), we get:

LHS = 
$$
\alpha(\ddot{x}_1 + \ddot{x}_1 + x_1) + \beta(\ddot{x}_2 + \ddot{x}_2 + x_2) + \delta(\ddot{x}_3 + \ddot{x}_3 + x_3) +
$$
  
sign  $(1 + 4(\alpha \dot{x}_1) + 4(\beta \dot{x}_2) + 4(\delta \dot{x}_3))$  (1.45)

Note that if:

$$
\text{sign}\left(1 + 4(\alpha \dot{x_1}) + 4(\beta \dot{x_2}) + 4(\delta \dot{x_3})\right) \n= \text{sign}(1 + 4\alpha \dot{x_1}) + \text{sign}(1 + 4\beta \dot{x_2}) + \text{sign}(1 + 4\delta \dot{x_3})
$$
\n(1.46)

then Eq.  $(1.44)$  is zero by virtue of Eqs.  $(1.41)$ – $(1.43)$ . However, the signum function is nonlinear. Equation  $(1.39)$  shows that signum returns the sign of the input number  $x: -1$  if  $x$  is negative, 0 if  $x$  is zero and 1 if  $x$  is positive. Sketch the signum function or use a few counter-examples to convince yourself that signum is nonlinear. Thus, Eq. [\(1.44\)](#page-35-0) may not be zero. Hence Definition [1.2](#page-32-0) is not satisfied and this implies that our system is nonlinear.  $\Box$ 

The point to be noted from this example is that a rigorous proof of nonlinearity may involve a bit of work. But a quick glance at Eqs.  $(1.36)$ – $(1.38)$  reveals the signum function is the reason our system in nonlinear. In other words, if the RHS of our system of first-order ODEs has a nonlinear function, our system is nonlinear.

There is an interesting subset of linear systems that have the same behaviour independent of time shifts: linear time-invariant systems.

**Definition 1.6** A system *S* is said to be linear time-invariant (or LTI) iff  $(S \circ D)(x) =$  $(D \circ S)(x)$ .
#### 1.3 Some Basic Mathematical Concepts 17

Definition [1.7](#page-36-0) defines a time shift using a delay system.

#### <span id="page-36-0"></span>**Definition 1.7**  $D_{\tau}(x)(t) = x(t - \tau)$ .

Now that we have studied the differences between linear and nonlinear systems, a logical next step would be to try and find an explicit solution to the system under question. We already know that this may not be possible, case in point being an explicit chaotic solution to the Lorenz system does not exist. However, for some differential equations, it may be possible to find an explicit solution.

<span id="page-36-1"></span>*Example 1.6* Consider the DDE in Eq.  $(1.47)$ 

$$
\dot{x} = D_1(x)(t) \text{ History}(t) = 1, t \le 0. \tag{1.47}
$$

Find  $x(t)$  for  $t > 0$ .

**Solution**: In order to solve the DDE, we will solve the differential equation over mutually exclusive intervals as shown below.

<span id="page-36-2"></span>For  $0 \le t < 1$ , the DDE can be written as:

$$
\dot{x} = 1\tag{1.48}
$$

<span id="page-36-3"></span>Equation [\(1.48\)](#page-36-2) is valid since  $D_1(x)(t) = History(t)$  if  $0 \le t \le 1$ . Notice also that Eq. [\(1.48\)](#page-36-2) justifies our choice of the label "History". We have an infinite set of initial conditions in the form of a "History" function. Solving Eq. [\(1.48\)](#page-36-2),

$$
x(t) = t + c_0, \ 0 \le t < 1 \tag{1.49}
$$

Now,  $c_0$  in Eq. [\(1.49\)](#page-36-3) can be determined because we have defined the value of the history function at  $t = 0$ :  $x(0) = History(0) = 1$ . Hence the solution to our DDE in the interval  $0 < t < 1$  is:

<span id="page-36-4"></span>
$$
x(t) = t + 1, \ 0 \le t < 1 \tag{1.50}
$$

Proceeding in this manner, we see that the solution to our differential equation are polynomials of increasing order:

$$
x(t) = \begin{cases} t+1 & 0 \le t < 1, \\ \frac{t^2}{2} + t + c_1 & 1 \le t < 2, \\ \dots & \dots \end{cases}
$$
 (1.51)

In order to find  $c_1$  in Eq.  $(1.51)$ , we will impose continuity constraints:

$$
t + 1|_{t=1} = \frac{t^2}{2} + t + c_1|_{t=1}
$$
 (1.52)

Thus  $c_1 = \frac{1}{2}$ .

Now, contrast the solution to our DDE with the solution that corresponds to a differential equation with no delay:  $\dot{x} = x$ . The solution to the differential equation with no delay is the exponential function. Quite a contrast to the solution in this example!

The example above shows that we need an infinite set of initial conditions to properly solve a DDE. Thus even first order DDEs are infinite-dimensional and can exhibit chaos (and hyperchaos etc.). In Chap. [5,](http://dx.doi.org/10.1007/978-3-319-18105-9_5) we will simplement chaotic DDEs.

However most physical systems cannot be solved explicitly. But, interestingly, we can predict the behavior of most physical systems without solving for an explicit closed form solution. An introduction to this approach is the topic of Sect. [1.3.3.](#page-37-0)

# <span id="page-37-0"></span>*1.3.3 Fixed (Equilibrium) Points*

<span id="page-37-1"></span>Consider the differential equation in Eq. [\(1.53\)](#page-37-1), written explicitly using time *t*:

$$
\frac{dx}{dt} = \cos(x(t))\tag{1.53}
$$

Physically, points of interest are  $x^{\dagger}$  for which the derivative  $\frac{dx}{dt}\Big|_{x^{\dagger}} = 0$ . In other words, the system does not "move" from  $x^{\dagger}$ . Such points are called fixed points or equilibrium points.

We can extend the above description to *n*th order differential equations by rewriting an *n*th order differential equation as *n* first-order differential equations. In other words, our definition of equilibrium will involve a system of *n* first-order differential equations as shown below.

<span id="page-37-3"></span>**Definition 1.8** A system of differential equations  $\dot{\mathbf{x}} = \mathbf{f}(\mathbf{x})$  has equilibrium point(s)  $\mathbf{x}^{\dagger}$  such  $\dot{\mathbf{x}}\Big|_{\mathbf{x}^{\dagger}} = 0$ . Here,  $\mathbf{x} \in \mathbb{R}^n$ .

Hence given a system of differential equations, we need to solve a set of nonlinear equations for finding the equilibrium points. Let us look at a couple of examples, starting with Eq.  $(1.53)$ .

*Example 1.7* Determine the equilibrium points for the system in Eq. [\(1.54\)](#page-37-2).

<span id="page-37-2"></span>
$$
\dot{x} = \cos(x) \tag{1.54}
$$

**Solution**: Applying Definition [1.8,](#page-37-3) we get:

$$
\dot{x}\Big|_{x^{\dagger}} = 0\tag{1.55}
$$

Thus:

$$
\cos(x^{\dagger}) = 0 \tag{1.56}
$$

Hence the equilibrium points are the zeroes of the cosine function:

$$
x^{\dagger} = (2k+1)\frac{\pi}{2}, \ k \in \mathbb{Z} \tag{1.57}
$$

*Example 1.8* Determine the equilibrium points for the Lorenz system with the specific value of parameters shown below.

$$
\dot{x} = -10x + 10y \tag{1.58}
$$

$$
\dot{y} = -xz + 28x - y \tag{1.59}
$$

$$
\dot{z} = xy - \frac{8}{3}z\tag{1.60}
$$

**Solution**: Applying Definition [1.8,](#page-37-3) we get:

<span id="page-38-0"></span>
$$
-10x^{\dagger} + 10y^{\dagger} = 0 \tag{1.61}
$$

$$
-x^{\dagger}z^{\dagger} + 28x^{\dagger} - y^{\dagger} = 0 \tag{1.62}
$$

<span id="page-38-2"></span><span id="page-38-1"></span>
$$
x^{\dagger}y^{\dagger} - \frac{8}{3}z^{\dagger} = 0 \tag{1.63}
$$

Equation [\(1.61\)](#page-38-0) implies

$$
x^{\dagger} = y^{\dagger} \tag{1.64}
$$

Replacing  $x^{\dagger}$  with  $y^{\dagger}$  in Eqs. [\(1.62\)](#page-38-1) and [\(1.63\)](#page-38-2) and solving, we get  $y^{\dagger}$  and  $z^{\dagger}$ . Hence our equilibrium points are:

$$
(x^{\dagger}, y^{\dagger}, z^{\dagger}) = (0, 0, 0), (6\sqrt{2}, 6\sqrt{2}, 27), (-6\sqrt{2}, -6\sqrt{2}, 27) \tag{1.65}
$$

# *1.3.4 System Behaviour Near Fixed Points*

Revisiting the Lorenz system from Sect. [1.3.3,](#page-37-0) if  $(x(0), y(0), z(0)) = (x^{\dagger}, y^{\dagger}, z^{\dagger})$ then  $((x(t \rightarrow \infty), y(t \rightarrow \infty), z(t \rightarrow \infty)) = (x^{\dagger}, y^{\dagger}, z^{\dagger})$ . That is if our initial conditions are exactly equilibrium points, we will continue to stay at the equilibrium point, courtesy of Definition [1.8.](#page-37-3)

However, physically speaking, there is always some inherent noise present in our initial conditions. So a practical question is: what happens when we start our system "near" (or close to) a fixed point? The answer to the question is given by the stability theory of dynamic systems, a topic that is beyond the scope of this volume. The short answer is: if the equilibrium point is stable, our system trajectories will move back towards the equilibrium point. If the equilibrium point is unstable, the system trajectories will move away from the equilibrium point. The unstable case is the interesting one since it may lead to the chaotic trajectories in phase space.

But we can determine what happens to the system behavior near the equilibrium point via numerical simulation using MATLAB. Let us start with the Lorenz system.

*Example 1.9* Simulate the Lorenz system starting with the initial conditions  $(x(0), y(0), z(0)) = (8.5, 8.7, 3.0)$ . Plot a two dimensional phase plot  $(x(t), z(t)).$ 

**Solution**: We have already simulated the Lorenz system in the introduction section. For this question, we are just going to change the initial condition. We leave it to you as an exercise to generate Fig. [1.11.](#page-40-0)

If you recall our Lorenz example from the introduction section, the initial conditions were  $(x(0), y(0), z(0)) = (10, 20, 30)$ . In this example, we start quite a distance away (10, 20, 30). Yet our system still manages to get into a chaotic state. In other words, the Lorenz attractor is robust. Refer to Problem [1.11](#page-46-0) for quantifying "robustness".

For two dimensional systems, you can of course write a MATLAB program for simulating the system. However, a very nice tool is pplane $7<sup>5</sup>$  available from Rice University [\[19](#page-47-0)]. Download pplane7 from [\[19](#page-47-0)].

Next, start MATLAB and navigate to the directory where you downloaded type pplane7. Type pplane7 at the prompt and press enter. The window in Fig. [1.12](#page-40-1) should appear.

Choose the vibrating spring as the system to simulate: **Gallery**  $\rightarrow$  **vibrating spring**. Leave the default parameter value for *d* as 0 and left-click "Proceed". The window in Fig. [1.13](#page-41-0) should appear.

<span id="page-39-0"></span><sup>5</sup>An alternative to pplane is the MATLAB command quiver. We will explore the use of quiver in the lab component of this chapter. Nevertheless, pplane is excellent MATLAB code and is open-source. One is encouraged to explore coding styles used in pplane7.

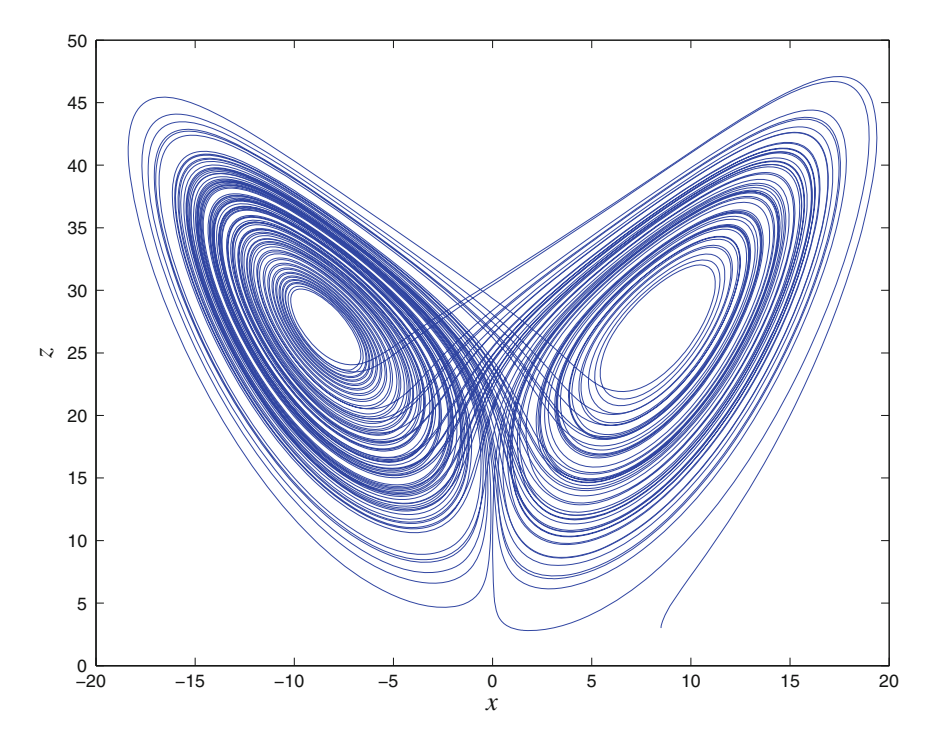

<span id="page-40-0"></span>**Fig. 1.11** We obtain the Lorenz butterfly with a different initial condition

| pplane7 Setup                                                                                                    |                                                 |                      |                      |  |
|----------------------------------------------------------------------------------------------------|-------------------------------------------------|----------------------|----------------------|--|
| Edit<br>File<br>Gallery<br>Desktop                                                                                    | Window<br>Help                                  |                      |                      |  |
| The differential equations.                                                                                           |                                                 |                      |                      |  |
| ≡<br>$2^{x}x - y + 3^{x}(x^{2}-y^{2}) + 2^{x}x^{x}y$<br>x                                                             |                                                 |                      |                      |  |
| y                                                                                                    | $x - 3^{x}y - 3^{x}(x^{2}-y^{2}) + 3^{x}x^{x}y$ |                      |                      |  |
| Parameters                                                                                                    | $\equiv$                                        | $\equiv$             |                      |  |
| or<br>expressions                                                                                                    | $\equiv$<br>$\equiv$                            | $\equiv$<br>$\equiv$ |                      |  |
|                                                                                                    |                                                 |                      |                      |  |
| The display window.                                                                                                   |                                                 |                      | The direction field. |  |
| The minimum value of $x =$                                                                                            | $\cdot$ <sub>2</sub>                            | G Arrows             | Number of            |  |
| The maximum value of $x =$<br>4<br>The minimum value of $y =$<br>$-4$<br>The maximum value of $y =$<br>$\overline{2}$ |                                                 | Lines                | field points per     |  |
|                                                                                                    |                                                 | <b>Nullclines</b>    | row or column.       |  |
|                                                                                                    |                                                 | None                 | 20                   |  |
| Quit                                                                                                    | Revert                                          |                      | Proceed              |  |

<span id="page-40-1"></span>**Fig. 1.12** pplane7 startup

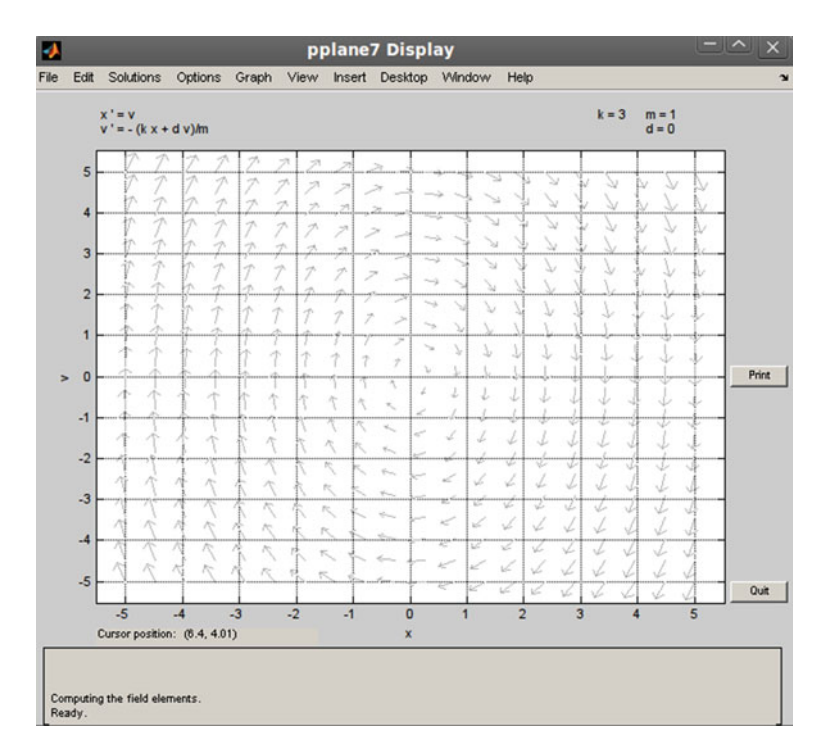

<span id="page-41-0"></span>**Fig. 1.13** pplane7 vector field for a simple mass-spring system (no damping)

In addition to the phase plot, pplane plots the vector field of two dimensional systems. As the name implies, a vector field associates a vector to every point in phase space. How do we know the direction of the vector? The answer is we can obtain the direction of the vector from the differential equation. Consider the following system of two dimensional nonlinear ODEs. These are representative of systems in pplane.

$$
\dot{x} = f_1(x, y) \tag{1.66}
$$

<span id="page-41-1"></span>
$$
\dot{y} = f_2(x, y) \tag{1.67}
$$

The slope of the solution trajectory at any point in the plane is given by:

$$
\frac{dy}{dx} = \frac{\frac{dy}{dt}}{\frac{dx}{dt}} = \frac{f_2(x, y)}{f_1(x, y)}
$$
(1.68)

In other words, the vector field is described by a tangent to the solution trajectory. Figure [1.14](#page-42-0) show a few solution trajectories in pplane. To obtain these trajectories, left-click anywhere in the vector field. Refering to Fig. [1.14,](#page-42-0) we see that  $y(t)$  is  $v(t)$ or velocity. Thus to obtain an analytic expression of the vibrating spring vector field, we use Eq.  $(1.68)$ .

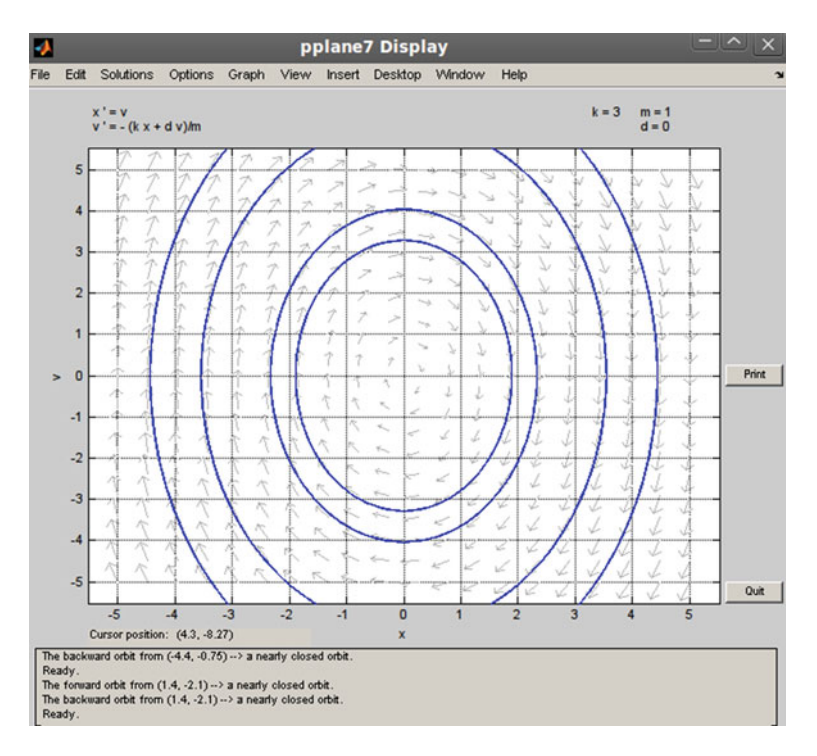

<span id="page-42-0"></span>**Fig. 1.14** Some typical mass-spring system trajectories, no damping. Notice the system oscillates forever. This system is an ideal case in the sense that most practical (except superconducting) physical systems will have some damping

$$
\frac{dy}{dx} = \frac{dv}{dx} = \frac{-kx}{v} = \frac{-3x}{v}
$$
\n(1.69)

A mechanical schematic of our system is shown in Fig. [1.15.](#page-43-0) We have a system that is governed by Newton's law and Hooke's law.

<span id="page-42-1"></span>
$$
m\ddot{x} = -kx\tag{1.70}
$$

In our case,  $m = 1$  kg and  $k = 3 \frac{N}{m}$ . Using Fig. [1.15](#page-43-0) as the physical model for Fig. [1.14,](#page-42-0) we can further understand the vector field. If we give an initial position and velocity to the mass, then the system oscillates forever since there is no damping. Equation  $(1.70)$  is also called the simple harmonic oscillator.

<span id="page-43-0"></span>**Fig. 1.15** A mass spring system with the positive direction of displacement labelled

# SAMAN  $\mathbf x$

# **1.4 Conclusions**

Below is a summary of how we could apply the concepts and techniques from this chapter.

- 1. Given a system of differential equations, determine if they are linear or nonlinear.
- 2. Compute the equilibrium points<sup>[6](#page-43-1)</sup> of the system using Definition [1.8.](#page-37-3)
- 3. Numerically simulate the system using MATLAB and display phase plots. Start with initial conditions near the equilibrium points.
- 4. The phase plot will qualitatively describe system behavior. Use the phase plot as a starting point for rigorous analysis.

The beauty of the equilibrium point method lies in the fact that we do not find an explicit analytic solution. Rather, we determine any equilibrium points and determine system behavior by starting close to those equilibrium points. An example application of the equilibrium point method was the Lorenz system. We first found the equilibrium point(s). Then, using MATLAB, we found that starting close to one of the equilibrium points the solution will move into a strange attractor. Looking at the differential equation for the Lorenz system, it is not obvious at all that the solution could be chaotic.

In the next chapter, we will discuss the engineering part of the book—the FPGA.

<span id="page-43-1"></span><sup>6</sup>If the system has no equilibrium points, you need to rely on intuition to select initial conditions. As a specific example, refer to Problem [1.8](#page-45-0) in the exercises.

# **Problems**

Note that an excellent book on problem solving is "How to Solve It" by Polya [\[20](#page-47-1)]. You should obtain a copy of this book and read it thoroughly, it is time well spent!

**1.1** Google Scholar <http://scholar.google.com> is a great tool to find research papers. Using Google Scholar, find Lorenz's original paper from 1963 [\[6](#page-47-2)]. Lorenz's paper is very well written, read the paper and determine the physical meaning of the variables  $x, y$  and  $\zeta$  in Eqs. [\(1.1\)](#page-21-0)–[\(1.3\)](#page-21-1). Note that Google Scholar is not yet universally accepted as a scientific database. Hence the reader should be familiar with other tools such as Web of Science and Scopus.

**1.2** Consider three dimensional space  $\mathbb{R}^3$ . Draw all possibilities for a linear system of three equations (in three unknowns *x*, *y*, *z*) such that the system has no solution, unique solution and infinitely many solutions.

**1.3** Consider the amplifier system and the system that squares the input function.

$$
y_1(t) = S(x)(t) = Kx(t)
$$
\n(1.71)

$$
y_2(t) = S(x)(t) = x^2(t)
$$
\n(1.72)

What is the output of the amplifier if the input is  $x(t) = \sin(\omega t)$ ? What is the frequency of the output? Now, what is the output frequency of the square system when the input is  $x(t) = \sin(\omega t)$ ? Based on the results of this problem, what can you conclude about the output of a nonlinear system to a sinusoidal input of a specific frequency? Can your conclusion be extended to nonlinear dynamical systems?

<span id="page-44-0"></span>**1.4** Recall the Sprott system from the text with the signum nonlinearity. We wrote the three first-order differential equations as one third order differential equation. Can we, in general, write *any n* first-order differential equations as one *n*th order differential equation? Prove your answer or give a counter-example. **HINT**: Before you look for a proof, try to write the Lorenz system as one third order differential equation.

**1.5** Analogous to the Problem [1.4,](#page-44-0) can we write *any n*th order differential equation as *n* first-order differential equations of the form  $\dot{\mathbf{x}} = \mathbf{f}(\mathbf{x})$ ? Prove your answer or give a counter-example.

**1.6** Consider the simple harmonic oscillator from the text:

$$
m\ddot{x} + kx = 0 \tag{1.73}
$$

<span id="page-44-1"></span>Can you realize this system physically (on a breadboard, for instance)?

**1.7** For each of the following system, determine equilibrium points analytically. Simulate each system near the equilibrium point to determine dynamics. For two dimensional systems, use pplane.

1. Van Der Pol oscillator

$$
\dot{x} = \mu \left( x - \frac{x^3}{3} - y \right) \tag{1.74}
$$

$$
\dot{y} = \frac{x}{\mu} \tag{1.75}
$$

 $\mu \in \mathbb{R}, \mu \neq 0$  is a parameter indicating the strength of nonlinear damping. Use  $\mu = 1.5$  for simulation. What do you observe for  $\mu \ll 1$ ?

2. Rössler System

<span id="page-45-1"></span>
$$
\dot{x} = -y - z \tag{1.76}
$$

<span id="page-45-2"></span>
$$
\dot{y} = x + \alpha y \tag{1.77}
$$

$$
\dot{z} = \beta + z(x - \gamma) \tag{1.78}
$$

 $\alpha, \beta, \gamma \in \mathbb{R}$  are parameters of the system. Use  $\alpha = 0.1, \beta = 0.1, \gamma = 14$  for simulation.

3. Sprott System

$$
\dot{x} = -2y \tag{1.79}
$$

$$
\dot{y} = x + z^2 \tag{1.80}
$$

$$
\dot{z} = 1 + y - 2z \tag{1.81}
$$

4. Chua System

$$
\dot{x} = \alpha[y - x - m_1x - \frac{1}{2}(m_0 - m_1)(|x + 1| - |x - 1|)] \tag{1.82}
$$

$$
\dot{y} = x - y + z \tag{1.83}
$$

$$
\dot{z} = -\beta y \tag{1.84}
$$

 $m_0, m_1, \alpha, \beta \in \mathbb{R}$  are parameters of the system. Use  $m_0 = \frac{-8}{7}, m_1 = \frac{-5}{7}, \alpha =$ 15.6,  $\beta = 25.58$  for simulation.

#### <span id="page-45-0"></span>**1.8** What are the fixed points for the system below?

$$
\dot{x} = y \tag{1.85}
$$

$$
\dot{y} = -x + yz \tag{1.86}
$$

$$
\dot{z} = 1 - y^2 \tag{1.87}
$$

Construct a three dimensional phase plot in MATLAB.

**1.9** What is the phase plot for the one dimensional nonlinear differential equation:

$$
\dot{x} = \sin(x) \tag{1.88}
$$

**1.10** In the text, we considered three dimensional systems. Now consider the following four dimensional system proposed by Rössler  $[21]$  $[21]$  $[21]$ .

$$
\dot{x} = -y - z \tag{1.89}
$$

$$
\dot{y} = x + \alpha y + w \tag{1.90}
$$

$$
\dot{z} = \beta + xz \tag{1.91}
$$

$$
\dot{w} = -\gamma z + \delta w \tag{1.92}
$$

 $\alpha, \beta, \gamma, \delta \in \mathbb{R}$  are parameters. What are the equilibrium points for this system? Simulate the system in MATLAB, try to pick values for  $\alpha$ ,  $\beta$ ,  $\gamma$ ,  $\delta$  for chaos. Contrast the behavior of this system with the Rössler system in Eqs.  $(1.76)$  $(1.76)$ – $(1.78)$ . The system above is the first example of a hyperchaotic system.

<span id="page-46-0"></span>**1.11** In the text, we discussed "robustness" of the Lorenz attractor. A mathematical approach to quantifying "robustness" is to compute the divergence of a vector field **f** defined by the RHS of the Lorenz system:

$$
\mathbf{f} \stackrel{\triangle}{=} (-\sigma x + \sigma y)\hat{x} + (-xz + \rho x - y)\hat{y} + (xy - \beta z)\hat{z} \tag{1.93}
$$

 $\hat{x}$ ,  $\hat{y}$  and  $\hat{z}$  are the unit vectors in the *x*, *y* and *z* directions respectively. Compute ∇ · **f**. What can you conclude?

# **Lab 1: Introduction to MATLAB and Simulink**

**Objective**: To compute equilibrium points and numerically investigate behaviour of dynamical systems.

**Theory**: Refer to the Appendix for a tutorial on MATLAB and Simulink.

#### **Lab Exercises**:

- 1. After working through the Appendix, simulate all systems from Exercise [1.7.](#page-44-1)
- 2. Consider the Lotka-Volterra system in Eq. [\(1.94\)](#page-46-1).

<span id="page-46-1"></span>
$$
\begin{aligned}\n\dot{x} &= x(\alpha - \beta y) \\
\dot{y} &= -y(\gamma - \delta x)\n\end{aligned} \tag{1.94}
$$

- a. Determine the equilibrium points of this system.
- b. Using pplane, determine all possible qualitatively different phase portraits for this system, as  $\alpha$ ,  $\beta$ ,  $\gamma$ ,  $\delta$  are changed. Note that the Lotka-Volterra system is available in pplane.

3. pplane7 can be used to plot two dimensional phase plots. MATLAB has an equivalent command called quiver. Moreover, in order to plot vector fields for three dimensional systems, investigate the MATLAB command quiver3. Use quiver or quiver3 to plot vector fields for all systems in Exercise [1.7.](#page-44-1)

# **References**

- 1. Steingrube S, Timme M, Worgotter F, Manoonpong P (2010) Self-organized adaptation of a simple neural circuit enables complex robot behaviour. Nat Phys 6:224–230
- 2. Alligood KT, Sauer TD, Yorke JA (1996) Chaos: an introduction to dynamical systems. Springer, New York
- 3. Chen G, Ueta T (2002) Chaos in circuits and systems. World Scientific, Singapore
- 4. Van der Pol B (1927) On Relaxation-oscillations, The London, Edinburgh and Dublin Philos Mag J Sci 2(7):978–992
- 5. Van der Pol B, Van der Mark J (1927) Frequency demultiplication. Nature 120:363–364
- <span id="page-47-2"></span>6. Lorenz EN (1963) Deterministic nonperiodic flow. J Atmos Sci 20:130–141
- 7. Matsumoto T (1984) A chaotic attractor from Chua's circuit. IEEE Trans Circuits Syst CAS 31(12):1055–1058
- 8. Chua LO (2011) Chua's circuit. In: Scholarpedia. [http://www.scholarpedia.org/article/Chua\\_](http://www.scholarpedia.org/article/Chua_circuit) [circuit.](http://www.scholarpedia.org/article/Chua_circuit) Accessed 25 Dec 2012
- 9. Muthuswamy B et al (2009) A Synthetic inductor implementation of Chua's circuit. In: University of California, Berkeley, EECS Technical Reports. [http://www.eecs.berkeley.edu/Pubs/](http://www.eecs.berkeley.edu/Pubs/TechRpts/2009/EECS-2009-20.html) [TechRpts/2009/EECS-2009-20.html.](http://www.eecs.berkeley.edu/Pubs/TechRpts/2009/EECS-2009-20.html) Accessed 22 Nov 2014
- 10. Sprott JC (2010) Elegant chaos. Algebraically simple chaotic flows.World Scientific, Singapore
- 11. Pecora LM, Carroll TL (1990) Synchronization in chaotic systems. Phys Rev Lett 64:821–824
- 12. Cuomo KM, Oppenheim AV (1993) Circuit implementation of synchronized chaos with applications to communications. Phys Rev Lett 71:65–68
- 13. A History of Xilinx (2012). In: Funding Universe. [http://www.fundinguniverse.com/company](http://www.fundinguniverse.com/company-histories/xilinx-inc-history/)[histories/xilinx-inc-history/.](http://www.fundinguniverse.com/company-histories/xilinx-inc-history/) Accessed 26 Dec 2012
- 14. A History of Altera (2012). In: Funding Universe. [http://www.fundinguniverse.com/company](http://www.fundinguniverse.com/company-histories/altera-corporation-history/)[histories/altera-corporation-history/.](http://www.fundinguniverse.com/company-histories/altera-corporation-history/) Accessed 26 Dec 2012
- 15. Top 5 benefits of FPGAs (2012). In: National Instruments Whitepaper. [http://www.ni.com/](http://www.ni.com/white-paper/6984/en) [white-paper/6984/en.](http://www.ni.com/white-paper/6984/en) Accessed 26 Dec 2012
- 16. Cornell University (2012) Digital Differential Analyzer. In: ECE5760 Homepage. [http://people.](http://people.ece.cornell.edu/land/courses/ece5760/DDA/index.htm) [ece.cornell.edu/land/courses/ece5760/DDA/index.htm.](http://people.ece.cornell.edu/land/courses/ece5760/DDA/index.htm) Accessed 26 Dec 2012
- 17. Strang G (2009) Introduction to linear algebra. Wellesley-Cambridge Press, Massachusetts
- 18. Lee EA, Varaiya PP (2011) Structure and interpretation of signals and systems, 2nd edn. [http://](http://leevaraiya.org/) [leevaraiya.org/](http://leevaraiya.org/)
- <span id="page-47-0"></span>19. Polking JC (2011) pplane homepage. [http://www.math.rice.edu/~dfield/.](http://www.math.rice.edu/~dfield/) Accessed 25 Dec 2012
- <span id="page-47-1"></span>20. Polya G (1957) How to solve it. Doubleday, Gardent City
- <span id="page-47-3"></span>21. Rössler OE (1979) An equation for hyperchaos. Phys Lett A  $71:155-157$

# **Chapter 2 Designing Hardware for FPGAs**

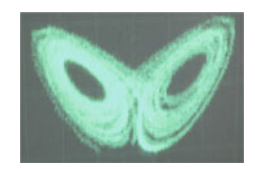

*FPGA realization of the Lorenz butterfly*

**Abstract** In this chapter we will cover many of the basic concepts behind FPGA design. We start with an overview of our hardware platform, go through a quick introduction to the Quartus toolset and then review combinational along with sequential logic. We will conclude with the all important concept of timing closure. Although we cover a particular hardware platform, the material in this chapter can be adopted to understand other FPGA hardware platforms. This chapter, along with Chap. [1,](http://dx.doi.org/10.1007/978-3-319-18105-9_1) lay the groundwork for the rest of the book. Nevertheless, please understand that majority of this chapter is meant primarily as a review. However, the conceptual material on abstracting the FPGA development flow via Simulink should not be skipped.

# **2.1 The FPGA Development Flow**

In order to design for an FPGA, one needs to intimately understand the design process shown in Fig. [2.1](#page-49-0) [\[1\]](#page-71-0). The first step in the process is design entry. In other words, you specify design functionality (differential equations) using tools such as Hardware Description Languages (HDLs), schematic entry or using a high level block diagram approach like Simulink. Next we compile the design to identify any syntax errors and then simulate the design to verify functionality. If design specifications are not met, we debug the design entry as necessary in order to meet functional specifications. Once the functional specifications have been met, we should run a

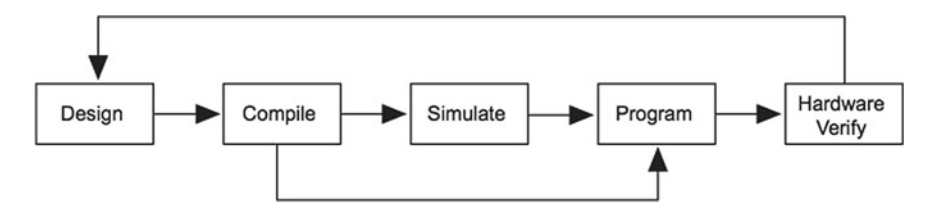

<span id="page-49-0"></span>Fig. 2.1 A high-level view of FPGA design flow

timing-intensive simulation, but this topic is beyond the scope of this volume.<sup>[1](#page-49-1)</sup> Once we have confirmed that the design is both functional and satisfies timing, we can download the bitstream onto the FPGA.

The first step in maximizing the capabilities of an FPGA is understanding the underlying architecture, the topic of Sect. [2.2.](#page-49-2)

# <span id="page-49-2"></span>**2.2 The Architecture of an FPGA**

Although the specifics of FPGA architecture vary between each device family (even within the same manufacturer), an FPGA is simply a massively parallel lookup table. Figure [2.2](#page-50-0) shows a screen shot from the Quartus chip planner of the FPGA that we will be using in this book, the Cyclone IV.

Note how the device architecture is very repetitive in terms of fundamental structure, i.e.., the FPGA has a two dimensional row and column-based architecture to implement custom logic. Figures [2.3](#page-51-0) and [2.4](#page-51-1) show just how uniform this structure is.

Let us examine the LE in Fig.  $2.4$  in some detail [\[2\]](#page-71-1), since a LE is the basic design unit on an FPGA. Each LE features:

- $\bullet$  A four-input look-up table (LUT), which is a function generator that can implement any combinational logic function of four variables
- A programmable register
- A carry chain connection
- A register chain connection
- The ability to drive all types of interconnects: local, row, column, register chain and direct link interconnects
- Support for register packing
- Support for register feedback

An LE can also operate in normal mode or arithmetic mode. Normal mode is suitable for general logic applications and combinational functions. The arithmetic mode is ideal for implementing adders, counters, accumulators and comparators. LEs in

<span id="page-49-1"></span><sup>&</sup>lt;sup>1</sup>We will however discuss the important concept of timing closure.

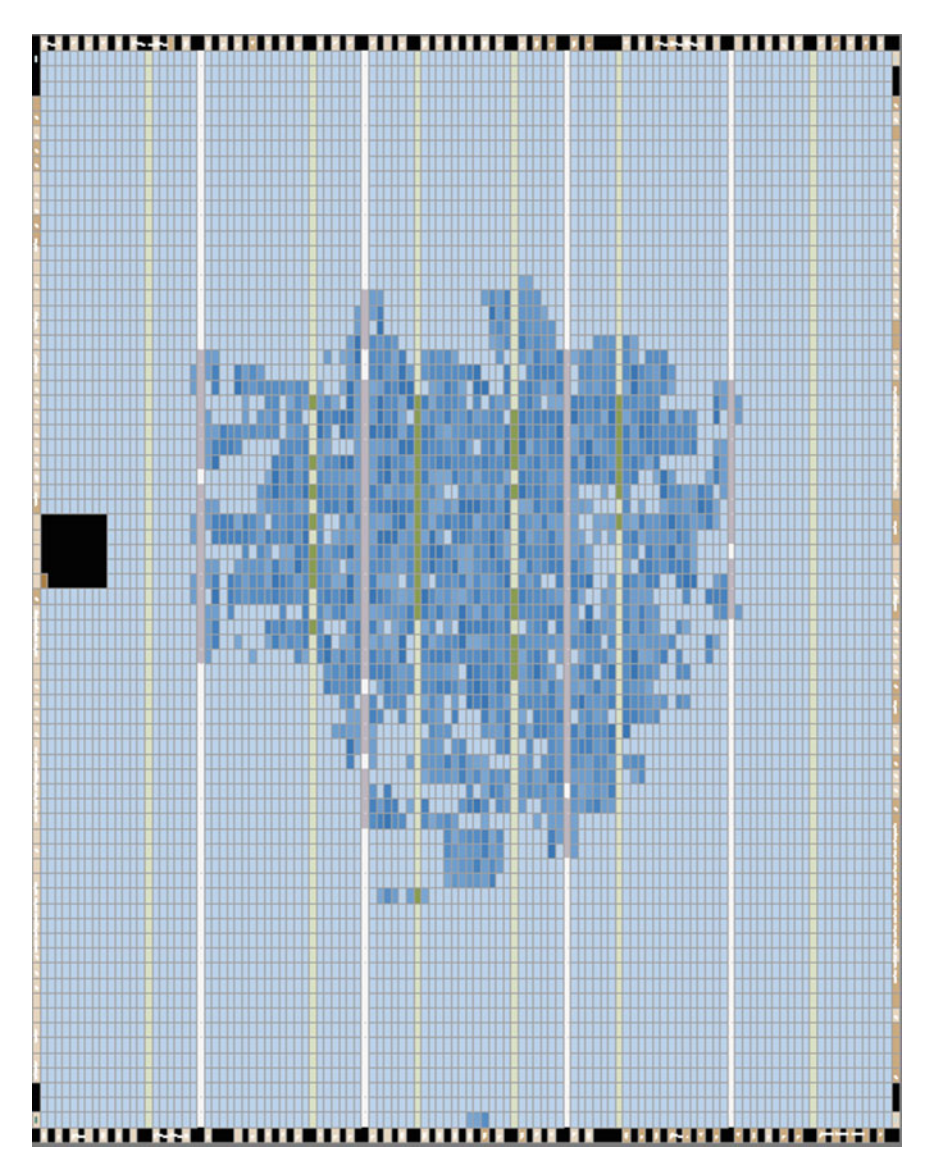

<span id="page-50-0"></span>Fig. 2.2 A view of the Cyclone IV from the Chip planner in Quartus. The darker blue indicates filled FPGA regions

arithmetic mode can drive out registered and unregistered versions of the LUT output. Register feedback and register packing are supported when LEs are used in arithmetic mode.

In addition to LEs, Cyclone IV provide Phase Locked Loops (PLLs) for generalpurpose clocking [\[2\]](#page-71-1), as well as support for features such as clock multiplication

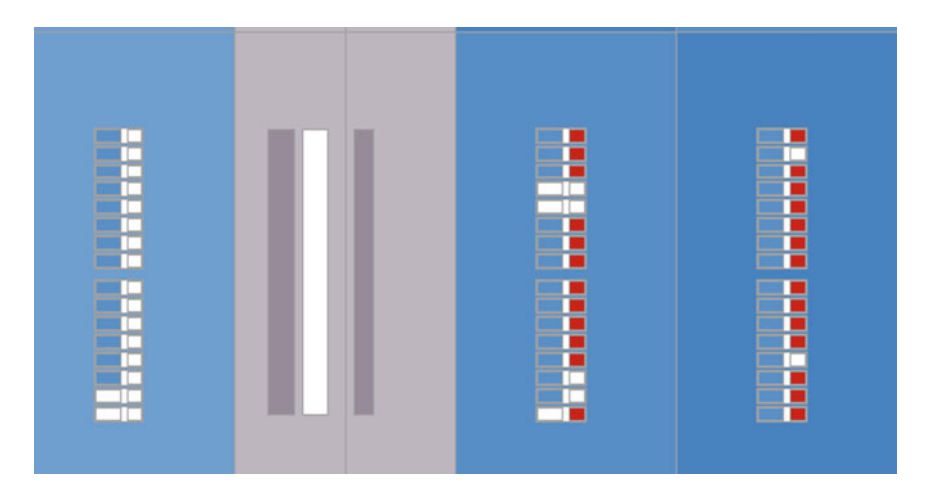

<span id="page-51-0"></span>**Fig. 2.3** A zoomed in view of the Logic Array Block (LAB) that highlight the 16 Logic Elements (LEs). LABs are the primary design features on the Cyclone FPGA that are grouped into rows and columns across the device [\[2](#page-71-1)]

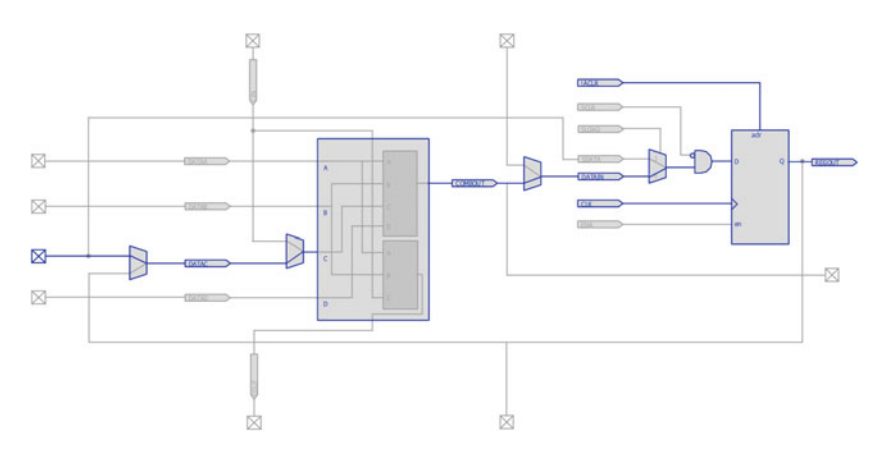

<span id="page-51-1"></span>**Fig. 2.4** LEs are the smallest units of logic in the Cyclone IV device architecture [\[2\]](#page-71-1)

(division) and phase shifting. These PLLs are easily configurable via FPGA software tools, this feature will be discussed in the book as necessary. Cyclone IVs also incorporate embedded memory consisting of columns of M9K memory blocks [\[2](#page-71-1)]. Each M9K block can implement various types of memory, with our without parity. The M9K blocks are also easy to configure via FPGA software.

We have covered a brief overview of FPGA architecture. Going back to Fig. [2.1,](#page-49-0) a natural question is: how do we utilize software to realize a design onto an FPGA? The answer is: FPGA manufacturers provide advanced software tools for FPGA hardware design. The toolset that Altera provides is the Quartus suite. However since we are implementing differential equations, we will primarily utilize MATLAB and Simulink. Nevertheless, we first need to choose the appropriate development board.

# **2.3 An Overview of the Hardware and Software Development Platform**

In order to physically realize our differential equations, we will use the DE2-115 boar[d2](#page-52-0) [\[3\]](#page-71-2) shown in Fig. [2.5](#page-53-0) from Terasic Technologies that utilizes a Cyclone IV (EP4CE115F29C7N) FPGA.

One also requires the Quartus toolset from Altera and the MATLAB (along with Simulink) package from Mathworks Corporation. Please contact the respective companies for the appropriate licenses. Note also that you need miscellaneous hardware such as interface cables and oscilloscopes.

FPGA hardware and software platforms evolve rapidly. A decision had to be made on the particular choice of hardware and software. We first chose the DE2-115 because it offered a large functionality-to-cost ratio for our research project(s) and, consequently, we chose the Quartus toolset. This platform was also available at the time when the volume was first published. However, the concepts covered in this volume should be applicable to any appropriate FPGA development platform and toolset(s).

We will now go over the salient features of our development platform, starting with the DE2-115 board.

# *2.3.1 An Overview of the Terasic DE2-115 Development Board*

Since we have already discussed the FPGA in Sect. [2.2,](#page-49-2) we will discuss board peripherals.

#### **2.3.1.1 FPGA Clocks**

Probably the most important component on the FPGA board is the crystal oscillator for the clock circuitry [\[4](#page-72-0)]. The DE2-115 board includes one oscillator that produces 50 MHz clock signal. A clock buffer is used to distribute 50 MHz clock signal with low jitter to the FPGA. The board also includes two Subminiature Version A (SMA) connectors which can be used to connect an external clock source to the board or to drive a clock signal out through the SMA connector. In addition, all these clock

<span id="page-52-0"></span><sup>&</sup>lt;sup>2</sup>These are not the only possible development platforms that can be used to realize chaotic dynamics. Please utilize the companion website to obtain information on other development platforms and software tools.

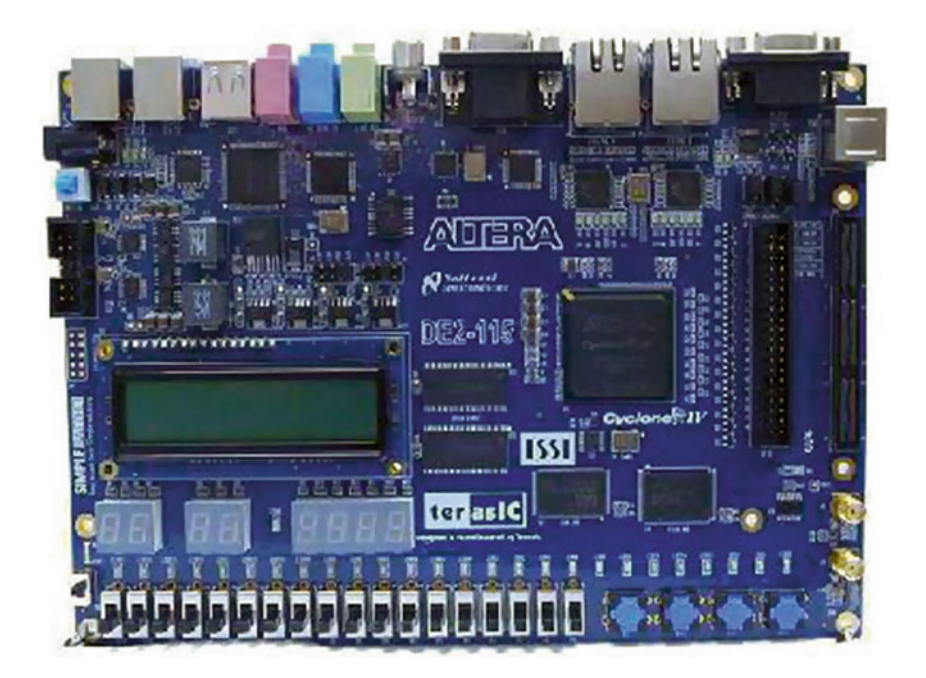

**Fig. 2.5** The DE2-115 board [\[3\]](#page-71-2)

<span id="page-53-0"></span>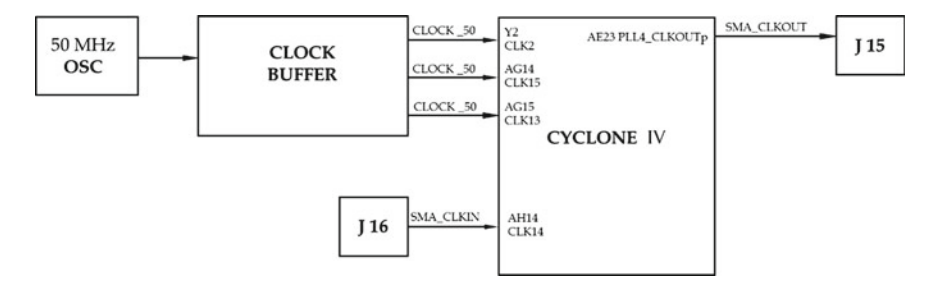

<span id="page-53-1"></span>**Fig. 2.6** Block Diagram of Clock Distribution on the DE2-115 [\[4\]](#page-72-0)

inputs are connected to the PLL clock input pins of the FPGA to allow users to use these clocks as a source clock for the PLL circuit [\[4\]](#page-72-0) (Fig. [2.6\)](#page-53-1).

Since clocks are fundamental to FPGA functionality, pin assignments for clock inputs to FPGA input/output (I/O) pins are listed in Table [2.1.](#page-54-0)

#### **2.3.1.2 Switches and Light Emitting Diodes (LEDs)**

The DE2-115 board provides four push-button switches as shown in Fig. [2.7](#page-54-1) [\[4](#page-72-0)]. Each of these switches is debounced using a Schmitt Trigger circuit, as indicated in

| Signal name           | FPGA pin no. | Description                    | I/O standard     |
|-----------------------|--------------|--------------------------------|------------------|
| CLOCK 50              | PIN Y2       | 50 MHz clock input             | 3.3V             |
| CLOCK <sub>2</sub> 50 | PIN AG14     | 50 MHz clock input             | 3.3V             |
| CLOCK3 50             | PIN AG15     | 50 MHz clock input             | Depending on JP6 |
| <b>SMA CLKOUT</b>     | PIN AE23     | External (SMA) clock<br>output | Depending on JP6 |
| <b>SMA CLKIN</b>      | PIN AH14     | External (SMA) clock<br>input  | 3.3 V            |

<span id="page-54-0"></span>Table 2.1 Pin assignments for clock inputs

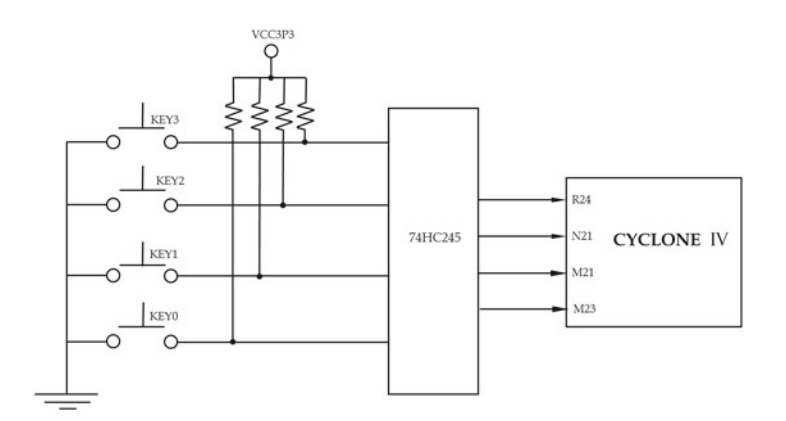

Fig. 2.7 Connections between the push-button and Cyclone IV FPGA [\[4](#page-72-0)]

<span id="page-54-1"></span>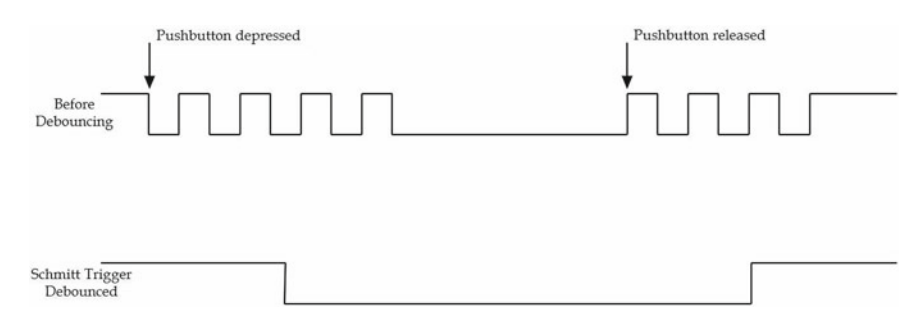

<span id="page-54-2"></span>**Fig. 2.8** Push button debouncing [\[4\]](#page-72-0)

Fig. [2.8.](#page-54-2) The four outputs called KEY0, KEY1, KEY2, and KEY3 of the Schmitt Trigger devices are connected directly to the Cyclone IV E FPGA. Each push-button switch provides a high logic level when it is not pressed, and provides a low logic level when depressed. Since the push-button switches are debounced, they are appropriate for using as clock or reset inputs in a circuit.

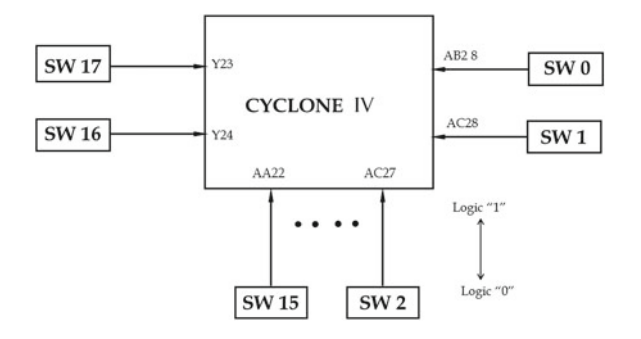

<span id="page-55-0"></span>**Fig. 2.9** Connections between the slide switches and Cyclone IV FPGA [\[4](#page-72-0)]

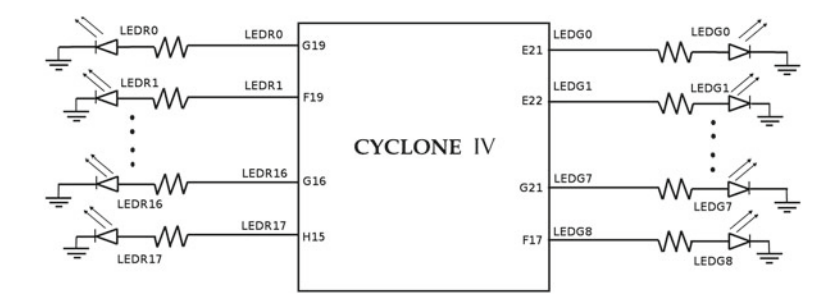

<span id="page-55-1"></span>**Fig. 2.10** Connections between the LEDs and Cyclone IV FPGA [\[4\]](#page-72-0)

There are also 18 slide switches on the DE2-115 board (See Fig. [2.9\)](#page-55-0) [\[4\]](#page-72-0). These switches are not debounced, and are assumed for use as level-sensitive data inputs to a circuit. Each switch is connected directly to a pin on the Cyclone IV FPGA. When the switch is in the down position (closest to the edge of the board), it provides a low logic level to the FPGA, and when the switch is in the up position it provides a high logic level.

There are 27 user-controllable LEDs on the DE2-115 board [\[4\]](#page-72-0). Eighteen red LEDs are situated above the 18 Slide switches, and eight green LEDs are found above the push-button switches (the 9th green LED is in the middle of the 7-segment displays). Each LED is driven directly by a pin on the Cyclone IV FPGA; driving its associated pin to a high logic level turns the LED on, and driving the pin low turns it off. Figure [2.10](#page-55-1) shows the connections between LEDs and Cyclone IV FPGA.

#### **2.3.1.3 7-Segment Displays**

The DE2-115 board has eight 7-segment displays. These displays are arranged in two pairs and a group of four. As indicated in the schematic in Fig. [2.11,](#page-56-0) the seven segments (common anode) are connected to pins on the Cyclone IV. The 7-segment displays are actve low.

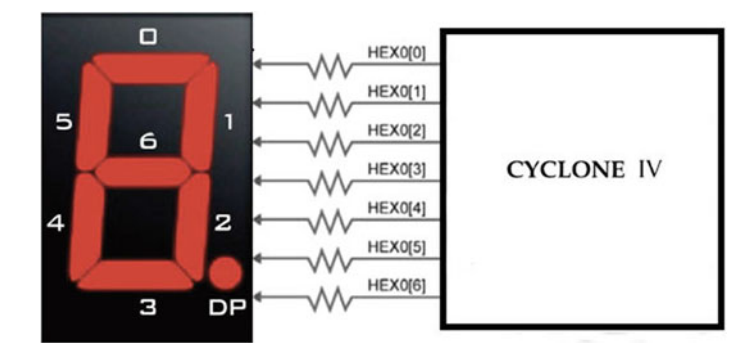

<span id="page-56-0"></span>Fig. 2.11 Connections between the 7-segment display HEX0 and the Cyclone IV FPGA [\[4](#page-72-0)]

| JP7 jumper settings | Supplied voltage to VCCIO5<br>and VCCIO6 $(V)$ | IO voltage of HSMC<br>connector $(JP8)(V)$ |
|---------------------|------------------------------------------------|--------------------------------------------|
| Short pins 1 and 2  | 1.5                                            | 1.5                                        |
| Short pins 3 and 4  | 1.8                                            | 1.8                                        |
| Short pins 5 and 6  | 2.5                                            | 2.5 (Default)                              |
| Short pins 7 and 8  | 3.3                                            | 3.3                                        |

<span id="page-56-1"></span>Table 2.2 JP7 settings for different I/O standards

<span id="page-56-2"></span>**Table 2.3** JP6 settings for different I/O standards

| JP6 jumper settings | Supplied voltage to VCCIO4<br>(V) | IO voltage of expansion header<br>(F5)(V) |  |  |
|---------------------|-----------------------------------|-------------------------------------------|--|--|
| Short pins 1 and 2  | 1.5                               | 1.5                                       |  |  |
| Short pins 3 and 4  | 1.8                               | 1.8                                       |  |  |
| Short pins 5 and 6  | 2.5                               | 2.5                                       |  |  |
| Short pins 7 and 8  | 3.3                               | 3.3 (Default)                             |  |  |

# **2.3.1.4 I/O Standards**

The I/O voltage levels (standards) for the High Speed Mezzanine Card (HSMC) and the expansion header on the DE2-115 can be set by using JP7 and JP6 respectively [\[4](#page-72-0)]. Nevertheless, these jumpers also set the I/O standards for peripherals, for example the clock input in Table [2.1.](#page-54-0) Hence we list the JP7 and JP6 settings in Tables [2.2](#page-56-1) and [2.3.](#page-56-2)

# *2.3.2 VHDL Primer and Using the Quartus Toolset*

Although we will be primarily utilizing Simulink for a high level functional specification of our chaotic systems, it is important to have an idea of the underlying hardware to which our design synthesizes to. There are many abstraction levels for understanding synthesized hardware. In this book, we will utilize the HDL approach. Specifically, we will use VHDL—one of the two HDLs that have an IEEE standard associated with them [\[5](#page-72-1)]. The other IEEE standard HDL is Verilog. We use VHDL in this book because it has better support for parameterized design [\[6](#page-72-2)].

Discussing every nuance of VHDL is beyond the scope of this book. Fortunately, many details are abstracted away because of our functional approach to specifying chaotic systems. However, we will still discuss some of the most important ideas behind VHDL in this section. For further study, two very good references on VHDL are Brown and Vranesic that deals with basic VHDL concepts [\[7\]](#page-72-3) and Chu's book on VHDL for efficient synthesis [\[6\]](#page-72-2).

Before we begin, an important note: as the name indicates, HDL describes hardware [\[6](#page-72-2)]. We are not writing a software program and hence it is essential to approach HDL from the hardware's perspective. The synthesis software should also be treated as a tool to perform transformation and local optimization. It cannot alter the original architecture or convert a poor design into a good one [\[6\]](#page-72-2). A rule of thumb: if we as humans cannot understand the underlying hardware functionality via the HDL, the synthesizer will not translate the design into a correct functional specification.

#### <span id="page-57-0"></span>**2.3.2.1 VHDL Modules: Entity, Ports and Architecture**

Listing 2.1 below is a sample VHDL hardware specification.

**Listing 2.1** Combinational logic in VHDL

```
1 -- Lines starting with -- are comments in VHDL.
2 library ieee; -- include ieee library for the use statements
        below
3 use ieee.std_logic_1164.all;
4 use ieee.numeric_std.all;
5<br>6
   entity simpleLogicGates is port (
7 x1,x2,x3 : in std_logic;
8 x : in std_logic_vector(3 downto 0);
9 y : out std_logic_vector(4 downto 0));<br>10 end simpleLogicGates;
   end simpleLogicGates;
11
12 architecture combinational of simpleLogicGates is
13 begin
14 y(0) \leq (x1 \text{ and } x2) \text{ or } x3;15 y(2 \text{ down to } 1) \leq (x1\&x(0)) AND (x2\&x(1));
16 y(4 \text{ down to } 3) \leq x(3 \text{ down to } 2);17 end combinational;
```
The first three statements are IEEE standardized libraries to facilitate synthesis [\[6](#page-72-2)]. Line 1 invokes the IEEE library and line 2 allows us to use the predefined datatypes,

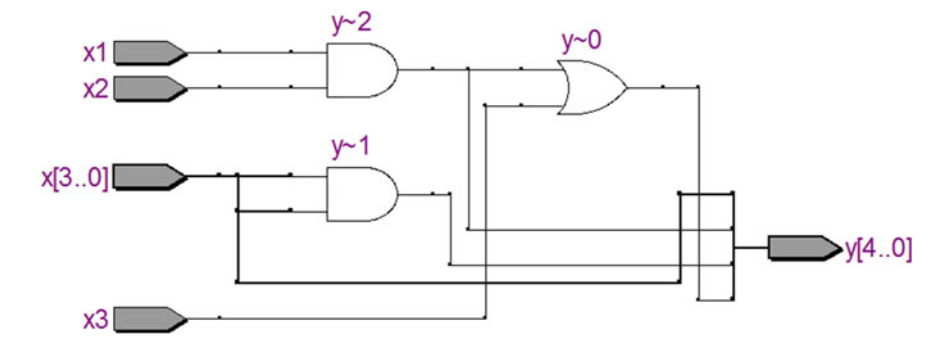

<span id="page-58-1"></span>**Fig. 2.12** Schematic diagram of our hardware specification, generated using the Quartus RTL viewer. The thicker lines imply multi-bits or a bus

std\_logic and std\_logic\_vector. The numeric\_std package enables us to utilize other datatypes such as signed and unsigned.

The entity declaration in line 6 describes the external interface of our circuit [\[6](#page-72-2)]. Our design communicates with the outside world via ports. These ports can be input, output or inout (bidirectional). In our example, we have three 1-bit wide input ports (x1, x2, x3) and two multi-bit wide (bus) ports. Note that the std\_logic (and std\_logic\_vector) types support more than '1' and '0'. We will additionally only utilize the high impedance  $(Z')$  support in std logic, as this is the only other type defined for proper synthesis. A potential issue of utilizing 'Z' is support for tri-state devices in the underlying hardware but the Cyclone IV on the DE2-115 does support these devices. Also note that for interfacing to external physical components, we should not use VHDL types such as integers.<sup>3</sup>

The architecture body specifies the internal operation or organization of the digital logic system [\[6\]](#page-72-2). The architecture body consists of concurrent statements that describe combinational logic and process statements that describe sequential logic. We will first give examples of combinational logic design.

#### **2.3.2.2 VHDL Combinational Logic Design and Using Quartus**

Going back to our design specification in Sect. [2.3.2.1,](#page-57-0) we have three concurrent statements that synthesize to the RTL description in Fig. [2.12.](#page-58-1)

We will now summarize the main steps for using Quartus.

1. The first step in using Quartus is to obtain the software. Although the Quartus web-edition [\[8](#page-72-4)] will suffice for this section, we will need the Quartus Subscription Edition [\[9\]](#page-72-5), ModelSim-Altera [\[10](#page-72-6)] and DSP Builder [\[11](#page-72-7)] for synthesis, simulation and mathematical functionality specification respectively. Please contact Altera

<span id="page-58-0"></span><sup>&</sup>lt;sup>3</sup>Of course, we are free to choose any type for internal communication between modules. Such flexibility is the purpose of abstraction.

corporation for details on obtaining academic licenses or purchasing software. In this book, we will utilize the 12.0 versions of the toolset, although any version after 12.0 is acceptable. Note that some of the screens and menu actions may be different in newer versions of Quartus.

- 2. Next we need to download the system CD for our board, the DE2-115, from the board manufacturer (Terasic) website [\[3\]](#page-71-2). Although a system CD is part of the board kit, the latest version is available online. The CD has a plethora of useful documentation and reference designs.
- 3. Now that we have Quartus installed and the system CD, we can start our design by creating a new folder <sup>[4](#page-59-0)</sup> for the combinational logic project.

Please refer to the online video and reference design on the companion website: [http://www.harpgroup.org/muthuswamy/ARouteToChaosUsingFPGAs/Refere](http://www.harpgroup.org/muthuswamy/ARouteToChaosUsingFPGAs/ReferenceDesigns/volumeI-ExperimentalObservations/chapter2/combinationalLogicDesign/) [nceDesigns/volumeI-ExperimentalObservations/chapter2/combinationalLogicDesi](http://www.harpgroup.org/muthuswamy/ARouteToChaosUsingFPGAs/ReferenceDesigns/volumeI-ExperimentalObservations/chapter2/combinationalLogicDesign/) [gn/](http://www.harpgroup.org/muthuswamy/ARouteToChaosUsingFPGAs/ReferenceDesigns/volumeI-ExperimentalObservations/chapter2/combinationalLogicDesign/) for completing the simple combinational logic design.

Let us examine a frequently used VHDL construct for combinational logic design, the selected signal assignment, shown in listing 2.2. The selected signal assignment synthesizes to a multiplexer at the RTL level.

**Listing 2.2** VHDL selected signal assignment

```
1 with selectBits select<br>2 0 \tanh 0 \le \tanh 0 \leoutput0 \leq invut0 when "00",
3 input1 when "01",
4 input2 when "10",<br>5 input3 when other
                 input3 when others;
```
The careful reader should have noticed that the type of input (and consequently output) cannot be inferred from the VHDL snippet above. The type could be std\_logic, std\_logic\_vector or integers. In fact, now would be a good time to look at the online video for a reference design that realizes an arithmetic logic unit using a mux at the output for selecting between different operations: [http://www.harpgroup.org/muthuswamy/ARouteToChaosUsingFPGAs/Reference](http://www.harpgroup.org/muthuswamy/ARouteToChaosUsingFPGAs/ReferenceDesigns/volumeI-ExperimentalObservations/chapter2/alu/) [Designs/volumeI-ExperimentalObservations/chapter2/alu/.](http://www.harpgroup.org/muthuswamy/ARouteToChaosUsingFPGAs/ReferenceDesigns/volumeI-ExperimentalObservations/chapter2/alu/)

The video should help the reader complete the simple combinational logic design. An RTL view of the ALU is shown in Fig. [2.13.](#page-60-0)

#### **2.3.2.3 VHDL Parameterization**

In this section, we will utilize parameterization functionality of VHDL. We will let the synthesizer infer and connect multiple instances of the same module. Although we will be using a for loop for synthesis, please remember that we are designing hardware, not programming. The Quartus RTL view of the top level from our design is shown in Fig. [2.14.](#page-60-1)

<span id="page-59-0"></span><sup>&</sup>lt;sup>4</sup>It is not a good idea to include spaces in the project path.

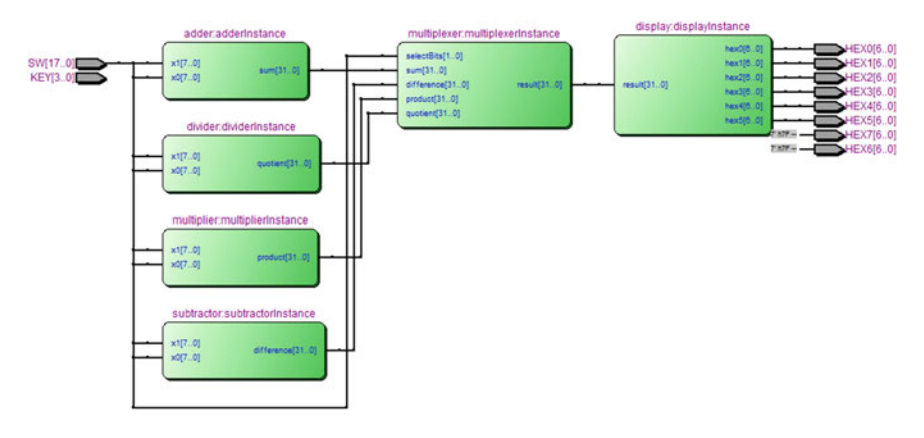

**Fig. 2.13** RTL view for the ALU design

<span id="page-60-0"></span>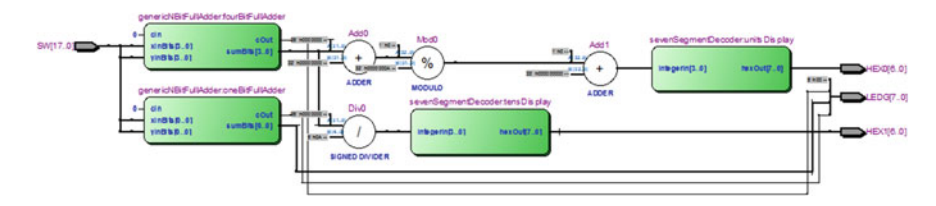

<span id="page-60-1"></span>**Fig. 2.14** RTL view for the ripple carry adder. Extraction of digits in the sum is done at the top level

The design primarily contains three components:

1. oneBitFullAdder: The oneBitFullAdder simply implements a structural one bit adder. The boolean equations for the sum input and the carry outputs for the *i*th one bit full adder are shown in Eqs.  $(2.1)$  and  $(2.2)$  respectively.

<span id="page-60-3"></span><span id="page-60-2"></span>
$$
s_i = x_i \oplus y_i \oplus c_i \tag{2.1}
$$

$$
c_{i+1} = x_i y_i + c_i (x_i + y_i)
$$
 (2.2)

- 2. genericNBitFullAdder: In order to realize the genericNBitFullAdder, we will connect *n* one bit full adders in a ripple carry structure, as shown in listing C.1.
- 3. sevenSegmentDecoder: The seven segment decoder is a standard decimal to hex decoder module. The VHDL description is shown in listing C.2.

The top level realization of the generic ripply carry adder is shown in listing C.3. In order to completely understand the design, please look at the online video for the genericNBitFullAdder: [http://www.harpgroup.org/muthuswamy/ARouteToChaosU](http://www.harpgroup.org/muthuswamy/ARouteToChaosUsingFPGAs/ReferenceDesigns/volumeI-ExperimentalObservations/chapter2/rippleCarryAdder/) [singFPGAs/ReferenceDesigns/volumeI-ExperimentalObservations/chapter2/ripple](http://www.harpgroup.org/muthuswamy/ARouteToChaosUsingFPGAs/ReferenceDesigns/volumeI-ExperimentalObservations/chapter2/rippleCarryAdder/) [CarryAdder/.](http://www.harpgroup.org/muthuswamy/ARouteToChaosUsingFPGAs/ReferenceDesigns/volumeI-ExperimentalObservations/chapter2/rippleCarryAdder/)

#### <span id="page-61-1"></span>**2.3.2.4 VHDL Sequential Logic Design**

So far we have seen designs whose output only dependent on the current input, not on the past history of inputs. Digital circuits where the input depends on both the present and past history of inputs (or the entire sequence of input values) are called sequential logic circuits [\[6\]](#page-72-2). We need sequential logic circuits to implement memory via registers (flip-flops). We store the system's state or state variables in memory and hence sequential logic circuits can also be specified using finite state machines (or state machines). Figure [2.15](#page-61-0) shows a block diagram of a Moore (Mealy) state machine. We will examine a 24-h clock design in order to understand the concepts behind state machines.

The synthesized Quartus project and a 20-minute video on the design can be obtained from: [http://www.harpgroup.org/muthuswamy/ARouteToChaosUsingFPGAs/](http://www.harpgroup.org/muthuswamy/ARouteToChaosUsingFPGAs/ReferenceDesigns/volumeI-ExperimentalObservations/chapter2/twentyForHourClock/) [ReferenceDesigns/volumeI-ExperimentalObservations/chapter2/twentyForHourClo](http://www.harpgroup.org/muthuswamy/ARouteToChaosUsingFPGAs/ReferenceDesigns/volumeI-ExperimentalObservations/chapter2/twentyForHourClock/) [ck/.](http://www.harpgroup.org/muthuswamy/ARouteToChaosUsingFPGAs/ReferenceDesigns/volumeI-ExperimentalObservations/chapter2/twentyForHourClock/)

Considering Fig. [2.15,](#page-61-0) one can infer that we should be able to specify each of the blocks via VHDL. However before we discuss the VHDL realization, we need to understand the concept of a globally synchronous design [\[6](#page-72-2)].

A large digital system should consist of subsystems that operate at different rates or different clock frequencies. In our 24-h clock, the seconds counter should be updated at 1 Hz, the minutes counter at  $\frac{1}{60}$  Hz and the hours counter at  $\frac{1}{3600}$  Hz. There are primarily two approaches for clocking, shown in Figs. [2.16](#page-62-0) and [2.17.](#page-63-0)

There are two main problems with the approach in Fig. [2.16.](#page-62-0) First, the system is no longer synchronous because if the subsystems interact, then the timing analysis becomes very involved. Second problem is the placement and routing of multiple clock signals. Since a clock signal needs a special driver and distribution network, having derived clock signals makes this process more difficult.

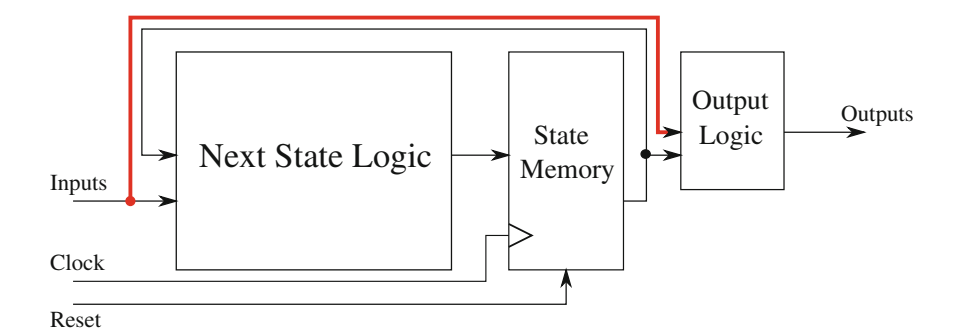

<span id="page-61-0"></span>**Fig. 2.15** Generic block diagram for a finite state machine. State machines are composed of next state logic (a combinational function of inputs and synchronous current state). The output function combinational logic function can be a function of current state only (Moore machine) or current state and input (Mealy). There is a single clock to ensure the design is fully synchronous. All finite state machines must have a well defined global reset

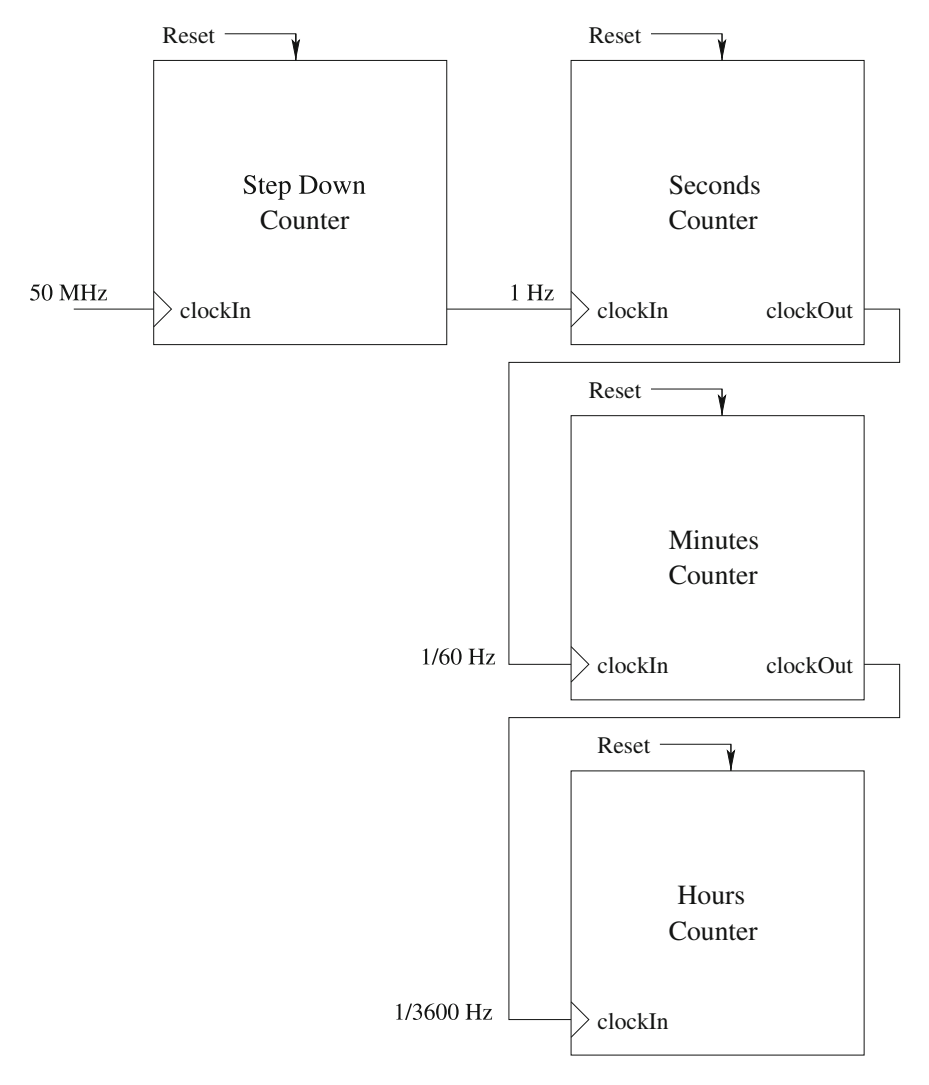

<span id="page-62-0"></span>**Fig. 2.16** System with multiple clock frequencies. The global clock is stepped down to a 1 Hz clock and each module subsequently outputs clocks with different frequencies

In contrast, the low rate single-clock enable pulse design shown in Fig. [2.17](#page-63-0) is the preferred approach since the different subsystems are driven with the same clock frequency.

The specification of the seconds counter, along with a single pulse generator is in listing C.4 (obtained from the online Quartus project). The single pulse generator is a state machine that helps us implement the scheme shown in Fig. [2.17.](#page-63-0) The state machine generates a pulse that is exactly one clock cycle long, everytime the seconds counter overflows.

<span id="page-63-0"></span>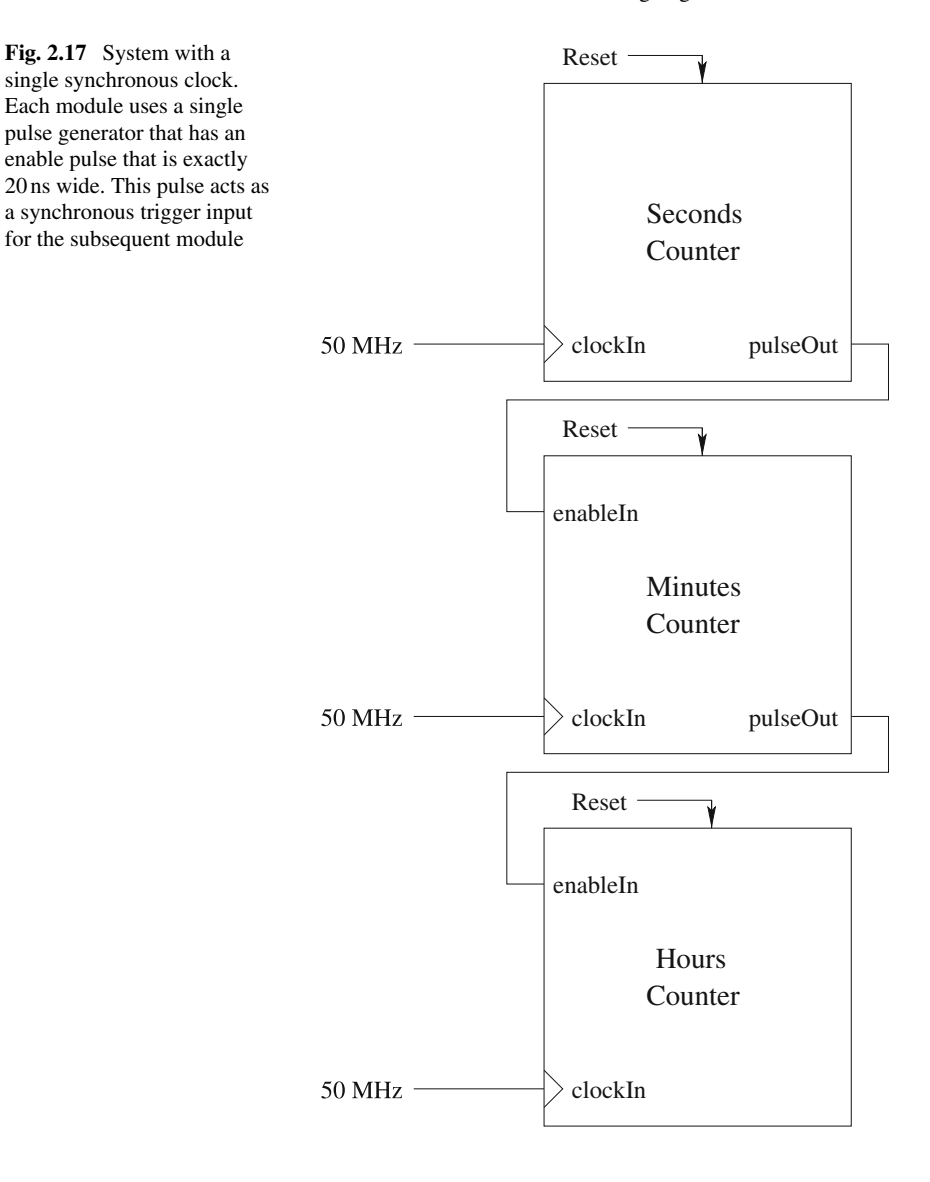

One way to visualize an FSM is using State Machine Diagrams. The state transition diagram for the single pulse generator is shown in Fig. [2.18.](#page-64-0)

Once you download the online design to the DE2-115 board, you will notice that the base design clock is counting much faster than the usual 1 Hz frequency for a seconds counter. Exercise [2.1](#page-69-0) asks you to modify the design so we have the 1 Hz frequency for the seconds counter.

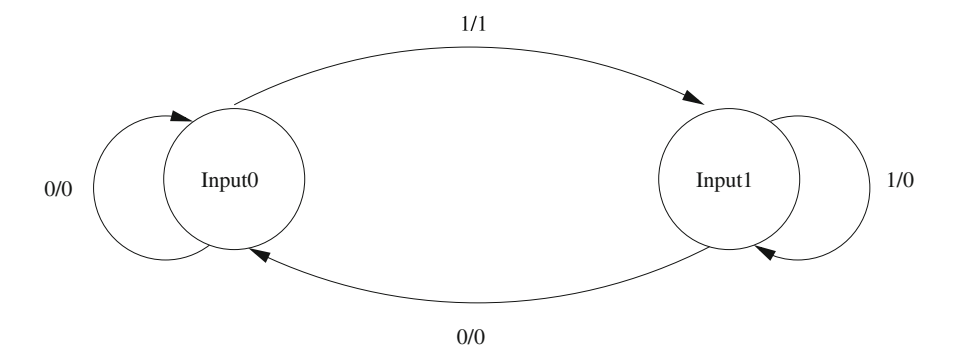

<span id="page-64-0"></span>**Fig. 2.18** A state transition diagram for the Mealy FSM realization of the single pulse generator. The circles represent states and the arcs represent transitions between states. Input(s)/Output(s) are specified on the arcs. It is assumed that transitions take place only on clock edges and hence synchronous behaviour is implied. Hence, the output is logic 1 only when we transition from the Input0 to Input1 state, in other words, the output is high only for one clock pulse. A Moore FSM is specified in a similar manner, except the outputs are given in the states. How would you specify the single pulse generator as a Moore FSM? *Hint* you need at least one more state

You should also understand that the design has a well defined reset state. Since the DE2-115 keys are debounced in hardware, we can utilize them as reset inputs without a debounce circuit. Exercise [2.4](#page-70-0) considers debouncer design.

Going back to the issue of multiple clock frequencies in a design, a natural question is: can we always use a single clock frequency for every design? The answer is: no. This situation is very common when interfacing to external devices. For example, if our design were to interface with external memory (like SDRAM) then we will most likely have our FPGA design running at one frequency while the external SDRAM's clock is at a different frequency. Nevertheless we should clearly separate the different clock domains in our design. If we do, then we can utilize powerful timing closure tools provided by FPGA manufacturers to ensure that our design meets timing requirements. We will discuss timing closure in Sect. [2.4.](#page-68-0) In fact the next section shows an example design where we do interface to external hardware on the DE1 board.

# *2.3.3 Audio Codec Interfacing*

We need ADC and DAC converters to interface external signals to/from the FPGA respectively. On the DE2 board, there is a Wolfson WM8731 [\[12](#page-72-8)] audio coder/decoder (codec) that has on-board ADC and DAC. This section shows how we can interface to these peripherals.

Figure [2.19](#page-65-0) shows a top-level block diagram of our design. A discussion of each block follows [\[13\]](#page-72-9).

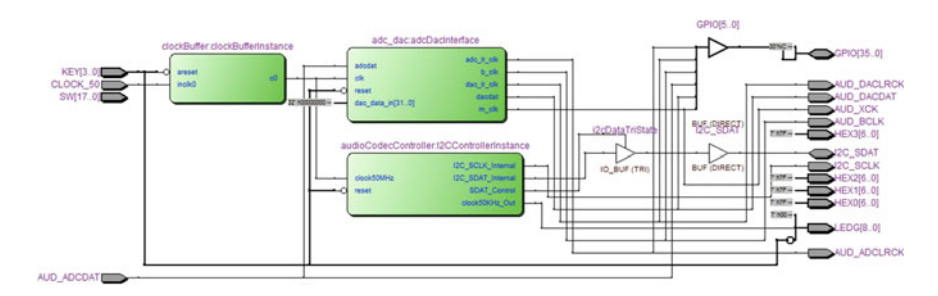

<span id="page-65-0"></span>**Fig. 2.19** A screenshot from the Quartus RTL view of our  $i^2c$  interface

The clock buffer uses two PLL modules: one to buffer the 50 MHz global clock and the other to provide a 18.42105 MHz clock (from the 27 MHz clock) for sending data to/from the codec.

The  $i^2c$  interface initializes the audio codec by sending a series of 10 data packets. In accordance with the  $i^2c$  protocol, each data packet is 24 bits long, consisting of: the codec address, the control register and the control register settings. The 10 packets were retrieved from ROM, and sent over the two-wire interface via an FSM.

The  $i^2c$  clock signal was a 50 KHz clock signal, generated from the 50 MHz PLL buffered FPGA clock using a counter. Functionally, the  $i^2c$  clock lagged the FSM clock by a half-clock cycle. This allowed the FSM to update each bit on the rising edge of the clock but the bit was still correctly interpreted by the codec.

Hence this design utilizes different clock frequencies between modules and this cannot be avoided due to the fact that we are interfacing to an external device. Also, the  $i^2c$  protocol limits the maximum frequency of the clock to be 3.4 MHz, depending on the mode  $[14]$  $[14]$ . Therefore, there is no possibility of clocking the  $i<sup>2</sup>c$  initialization module at the global clock frequency of 50 MHz.

The ADC\_DAC controller module's primary function is to place data into and read data from the A/D and D/A registers respectively. First, this controller generates two clock signals:

- 1. A bit clock with a frequency of 3.07 MHz to clock I/O bits from the codec.
- 2. A frame clock with a frequency of 192 KHz to signify either the left or right channel.

The synthesized Quartus project for our design can be found online: [http://www.harpgroup.org/muthuswamy/ARouteToChaosUsingFPGAs/Reference](http://www.harpgroup.org/muthuswamy/ARouteToChaosUsingFPGAs/ReferenceDesigns/volumeI-ExperimentalObservations/chapter2/DE2i2cInterface/) [Designs/volumeI-ExperimentalObservations/chapter2/DE2i2cInterface/.](http://www.harpgroup.org/muthuswamy/ARouteToChaosUsingFPGAs/ReferenceDesigns/volumeI-ExperimentalObservations/chapter2/DE2i2cInterface/)

The State Machine Viewer in Quartus can be used to examine the state transition diagram of our FSM. We can access the state machine viewer using Analysis and Synthesis→Netlist Viewers→State Machine Viewer.

An important point that we need to remember is the voltage range of the ADA are  $\pm$ 2 V. Hence any digital design's I/O must confirm to this range of voltage. Also, the I/O range assumes there is no loading of the codec input and output.

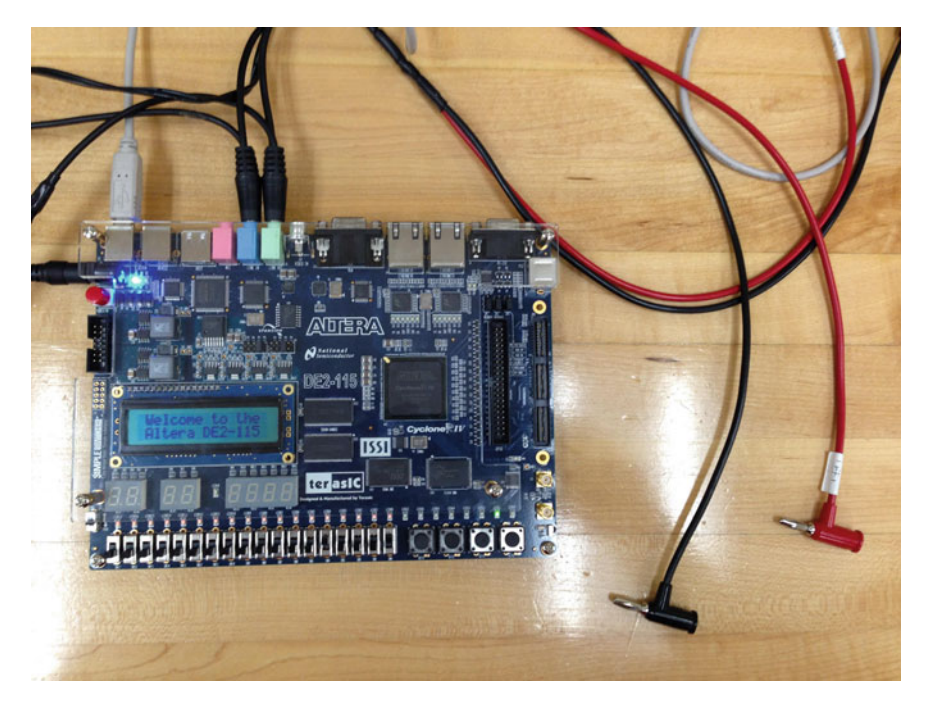

**Fig. 2.20** The experimental setup used in this book. We are not using the *left-channel* in this experiment

<span id="page-66-0"></span>Figure [2.20](#page-66-0) shows the setup that we used throughout the book. We have a stereoto-banana cable that is used for interfacing to scope probes. Figure [2.21](#page-67-0) shows the results of the classic loop-back test: the input from the ADC is directly to DAC output (the online  $i^2c$  reference design utilizes loopback).

Nevertheless, only the phase delay is apparent in Fig. [2.21.](#page-67-0) Effects of sampling are not readily apparent with a sine wave. Figure [2.22](#page-67-1) shows the result of the loop-back rest with a square wave.

Although we could implement the nonlinear functions and the numerical integration method in VHDL, $5$  it is much easier to utilize Simulink for an abstract specification of the mathematics. Section C.5 highlights the conceptual steps in using DSP Builder, the Simulink library developed by Altera. You should go through that section before continuing on with the rest of the this chapter.

<span id="page-66-1"></span><sup>5</sup>That is, one could use the MegaWizard in Quartus and avoid DSP Builder. However, the DSP builder approach is more visual and this is the approach that we will use in this book. If you don't have access to DSP Builder, then you can utilize the approach using the MegaWizard. You can discuss questions related to this approach in the online forums available on the book's companion website. Note however that we will use the MegaWizard for implementing some of the functionality, such as bifurcations in Chap. [4.](http://dx.doi.org/10.1007/978-3-319-18105-9_4)

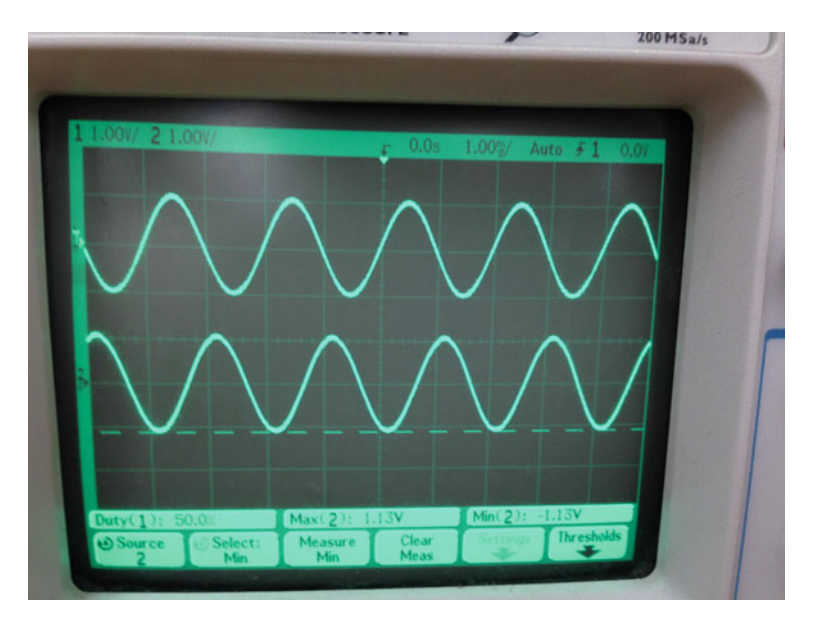

**Fig. 2.21** Sine wave loopback, input frequency is 500 Hz. Notice the large phase delay at the output

<span id="page-67-0"></span>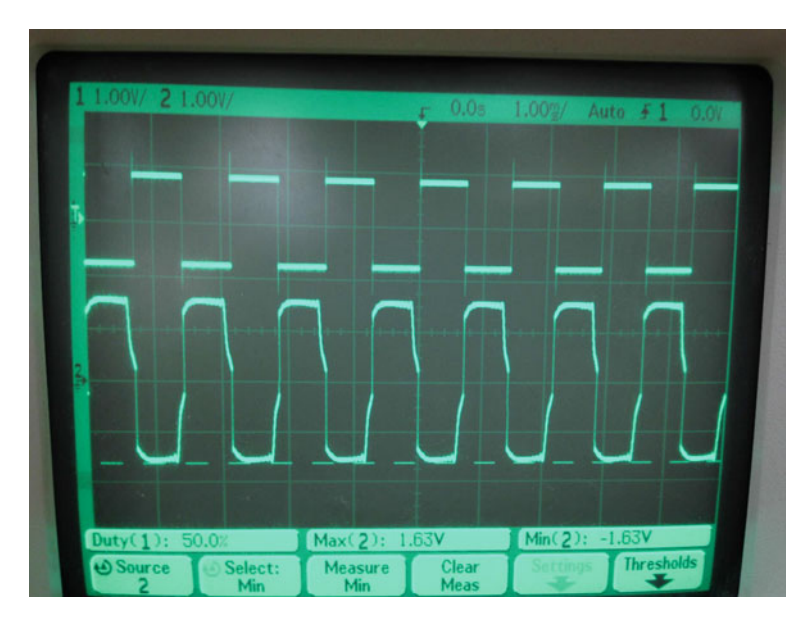

<span id="page-67-1"></span>**Fig. 2.22** Square wave loopback at 700 Hz. Compare with Fig. [2.21](#page-67-0)

# <span id="page-68-0"></span>**2.4 Timing Closure**

In this section we will discuss the concept of timing closure [\[5,](#page-72-1) [15\]](#page-72-11) and look at an example of timing closure for the 24 h clock design from Sect. [2.3.2.4.](#page-61-1) Although reference designs on the companion website are closed with respect to timing, we will leave the advanced timing closure principles to volume II.

At the start of FPGA technology in the 1980 s, signal propagation delay in logic gates was the main contributor to circuit delay, while wire delay was negligible [\[15](#page-72-11)]. Hence cell placement and wire routing did not noticeably affect the final FPGA design. However, starting the in late 990 s, the advent of high density FPGAs and the consequent increase in the size of the final FPGA design implied that there was a need for automated timing closure tools.

Simply put, timing closure is the process by which we ensure the final placed and routed design on the FPGA satisfies timing requirements: setup and hold times for all flip-flops in our design are not violated. Timing closure tools such as TimeQuest (included in Quartus) from Altera adjust propagation delays in the final netlist such that the primary goal of setup and hold time constraints are satisfied. Recall from our basic logic courses that setup (long-path) constraints specify the amount of time a data input signal should be steady before the clock edge for each storage element. Hold time constraints specify the amount of time a data input signal should be stable after the clock edge.

Setup time constraints ensure that no signal transition occurs too late. Initial phases of timing closure focus on these types of constraints, as formulated<sup>6</sup> in Eq. [\(2.3\)](#page-68-2).

<span id="page-68-2"></span>
$$
t_{\text{clockPeriod}} > t_{\text{combinationalDelay}} + t_{\text{setupTime}} + t_{\text{skew}} \tag{2.3}
$$

In Eq.  $(2.3)$ :

- 1. *t*combinationalDelay is the worst-case combinational logic delay
- 2. *t*setupTime is the setup time of the receiving flip-flop
- 3. *t*skew is the clock skew—the maximum time difference between flip-flop clock edges

Setup constraints are usually performed as part of static timing analysis, which defines timing slack as the difference between required arrival time and actual arrival time, as shown in Eq. [\(2.4\)](#page-68-3). Positive slack means timing requirements have been met.

<span id="page-68-3"></span>
$$
Timing Slack = Required Arrival Time - Actual Arrival Time
$$
 (2.4)

Hold time constraints ensure that signal transitions do not occur too early [\[15](#page-72-11)]. Hold violations can occur when a signal path is too short, allowinga receiving flip-flop to capture the signal at the current cycle instead of the next cycle. Thus the hold time constraint is formulated as in Eq.  $(2.5)$ .

<span id="page-68-1"></span><sup>&</sup>lt;sup>6</sup>Some authors define  $\geq$  instead of  $>$  in Eq. [\(2.3\)](#page-68-2). We have considered the worst-case scenario and thus use *>*.

<span id="page-69-1"></span>
$$
t_{\text{combinationalDelay}} > t_{\text{holdTime}} + t_{\text{skew}} \tag{2.5}
$$

Note that clock skew usually affects hold time constraints than setup time constraint. Thus hold time constraints are typically enforced after placing and routing the clock network [\[15\]](#page-72-11).

In order to experimentally understand these concepts, examine the SDC specification for timing constraints in Sect. C.5. TimeQuest uses the SDC file to close timing. For further instructions, please look at the video on the companion website: [http://www.harpgroup.org/muthuswamy/ARouteToChaosUsingFPGAs/ReferenceD](http://www.harpgroup.org/muthuswamy/ARouteToChaosUsingFPGAs/ReferenceDesigns/volumeI-ExperimentalObservations/chapter2/twentyFourHourClock/) [esigns/volumeI-ExperimentalObservations/chapter2/twentyFourHourClock/.](http://www.harpgroup.org/muthuswamy/ARouteToChaosUsingFPGAs/ReferenceDesigns/volumeI-ExperimentalObservations/chapter2/twentyFourHourClock/)

# **2.5 Conclusions**

Below is a summary of the main concepts in this chapter:

- 1. The FPGA is an ideal platform for implementing discrete specifications of nonlinear differential equations because of the massively parallel architecture and variable (user-specified) data and address bus widths. Nevertheless, properly utilizing an FPGA requires the user to have a sound knowledge of basic digital logic principles.
- 2. In the case of sequential logic, one must aim for a globally synchronous design.
- 3. For implementing abstract mathematical concepts, we will use DSP Builder Advanced Blockset from Altera.
- 4. Timing closure is the process of satisfying timing constraints by informing the timing closure tool as to how the design should operate (with respect to timing parameters). The industry standard SDC file is used for specifying timing parameters to TimeQuest, the timing closure tool included with Quartus.

This chapter involved a lot of ideas and hopefully most of them were review of digital logic design concepts. In Chap. [3,](http://dx.doi.org/10.1007/978-3-319-18105-9_3) we will combine digital logic design concepts and the ideas of DSP builder from this chapter to realize some classic chaotic systems on FPGAs via Simulink.

# **Problems**

<span id="page-69-0"></span>**2.1** Modify the 24-h clock design from Sect. [2.3.2.4](#page-61-1) to accurately count seconds, minutes and hours.

**2.2** Instantiate the D flip-flops for synchronous reset from the 24-h clock design in VHDL as opposed to a component-based specification.

**2.3** Design a finite state machine whose output is a 1 iff there are two consecutive 1 s in the input stream.

- 1. Design a Moore FSM for this problem.
- 2. Design a Mealy FSM for this problem.

<span id="page-70-0"></span>**2.4** In this problem, we will consider debouncer design [\[16](#page-72-12)]. The goal is to design a circuit that would compensate for the mechanical bounces in switch contacts. This circuit is necessary because consider our 50 MHz system clock with 20 ns period. Say a mechanical bounce lasts for 1 ms.

- 1. How many system clock cycles is one mechanical bounce?
- 2. Let us say we decide to have a timing-based solution: we declare an input change after signal has been stable for at least 5 ms. Design a system that incorporates a finite state machine and timer to accomplish this task.

Test your realization by using the mechanical switches on the DE2 board.

**2.5** Design a finite state state machine that returns the remainder when an arbitrary size integer is divided by 5. One way to test your design on the DE2 board is: use two keys as 0 and 1 inputs. You can use an other key to send a "display remainder" signal to your design. Obviously, the fourth key is global reset.

**2.6** The concept of recursion is central to computer programming. Consider listing 2.3 that recursively defines the factorial function:

**Listing 2.3** Recursive specification of factorial function in MATLAB

```
1 function y = myfact(number)2 %myfact Recursive realization of factorial function:
3 \text{ } n! = n*(n-1)*(n-2)...14 if number == 0
5 y=1;\frac{6}{7} else
         7 y=number*myfact(number-1);
8 end
9 end
```
A natural question to ask would be: are there recursive structures in hardware? The answer is yes and a classic example is specifying an *m*-bit 2*n*-to-1 mux (*m*-bits is the input/output bus width with *n*-select bits) using 2-1 muxes. Using Fig. [2.23](#page-71-3) as an example, design and realize on the DE2 board a recursive multiplexer specification.

The elegant solution in Fig. [2.23](#page-71-3) was proposed by Jake Nagel in the EE2900 (Combinational Logic Design) course at the Milwaukee School of Engineering in the Winter 2012–2013 quarter.

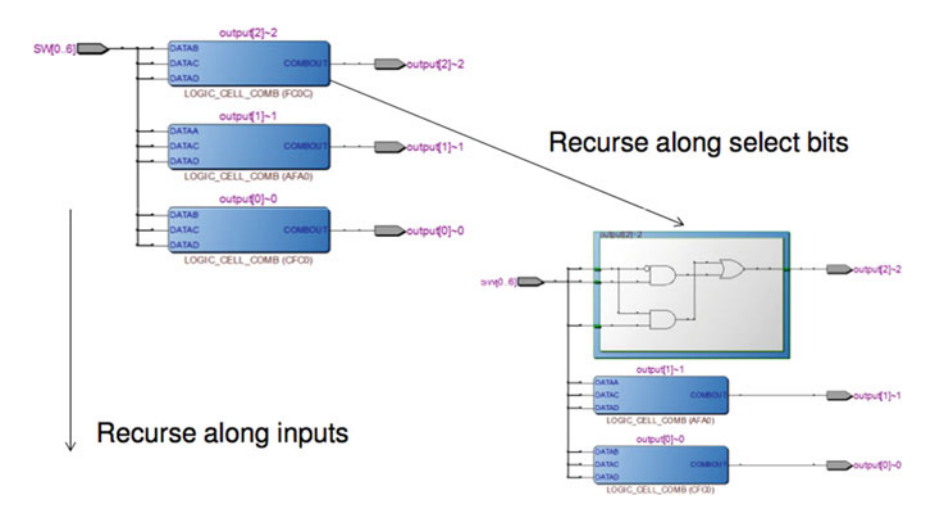

<span id="page-71-3"></span>**Fig. 2.23** Recursively specifying a 3-bit 2-to-1 mux, technology map viewer from Quartus

# **Lab 2: Introduction to Altera FPGA Tools**

# **Objective**: DE2 LCD interface.

**Theory**: We first need to thoroughly understand the LCD communication protocol. The DE2-115 user's manual [\[4\]](#page-72-0) should be our starting point. The display controller is the HD44780 and a data sheet is available on the system CD that accompanies the DE2 board. Nevertheless, you can simply search online and get the latest version of the data sheet.

# **Lab Exercise:**

After going through the LCD documentation, design an FSM to display the words "Hello" on the first line and "World" on the second line of the LCD display. This lab should be a very good review of digital logic concepts, so please take your time to complete the design before looking at the online solution video.

# **References**

- <span id="page-71-0"></span>1. Altera Corporation (2008) My First FPGA Design Tutorial. In: Altera Corporation Online Tutorials, [http://www.altera.com/literature/tt/tt\\_my\\_first\\_fpga.pdf.](http://www.altera.com/literature/tt/tt_my_first_fpga.pdf) Accessed 22 Mar 2013
- <span id="page-71-1"></span>2. Altera Corporation (2013) Cyclone IV Handbook. In: Altera Corporation Online Datasheets, [http://www.altera.com/literature/hb/cyclone-iv/cyclone4-handbook.pdf.](http://www.altera.com/literature/hb/cyclone-iv/cyclone4-handbook.pdf) Accessed 19 Apr 2013
- <span id="page-71-2"></span>3. Terasic (2013) Altera DE2-115 Development and Education Board. In: Terasic Corporation Online Cyclone Main Boards, [http://www.terasic.com.tw/cgi-bin/page/archive.pl?Language=](http://www.terasic.com.tw/cgi-bin/page/archive.pl?Language=English&No=502) [English&No=502.](http://www.terasic.com.tw/cgi-bin/page/archive.pl?Language=English&No=502) Accessed 21 Apr 2013
- 4. Terasic (2013) Altera DE2-115 Board User's Manual on the System CD. In: Terasic Corporation Online Cyclone Main Boards, [http://www.terasic.com.tw/cgi-bin/page/archive.pl?Language=](http://www.terasic.com.tw/cgi-bin/page/archive.pl?Language=English&No=502) [English&No=502.](http://www.terasic.com.tw/cgi-bin/page/archive.pl?Language=English&No=502) Accessed 21 Apr 2013
- 5. Simpson P (2010) FPGA design—best practices for team-based design. Springer, New York
- 6. Chu PP (2006) RTL hardware design using VHDL—coding for efficiency, portability and scalability. Wiley-Interscience, New Jersey
- 7. Brown S, Vranesic Z (2008) Fundamentals of digital logic design with VHDL, 3rd edn. McGraw-Hill, New York
- 8. Altera Corporation (2013) Quartus Web Edition, [http://www.altera.com/products/software/](http://www.altera.com/products/software/quartus-ii/web-edition/qts-we-index.html) [quartus-ii/web-edition/qts-we-index.html.](http://www.altera.com/products/software/quartus-ii/web-edition/qts-we-index.html) Accessed 7 May 2013
- 9. Altera Corporation (2013) Quartus Subscription Edition, [http://www.altera.com/products/](http://www.altera.com/products/software/quartus-ii/subscription-edition/qts-se-index.html) [software/quartus-ii/subscription-edition/qts-se-index.html.](http://www.altera.com/products/software/quartus-ii/subscription-edition/qts-se-index.html) Accessed 7 May 2013
- 10. Altera Corporation (2013) ModelSim-Altera Edition, [http://www.altera.com/products/](http://www.altera.com/products/software/quartus-ii/modelsim/qts-modelsim-index.html) [software/quartus-ii/modelsim/qts-modelsim-index.html.](http://www.altera.com/products/software/quartus-ii/modelsim/qts-modelsim-index.html) Accessed 7 May 2013
- 11. Altera Corporation (2013) DSP Builder, [http://www.altera.com/products/software/products/](http://www.altera.com/products/software/products/dsp/dsp-builder.html) [dsp/dsp-builder.html.](http://www.altera.com/products/software/products/dsp/dsp-builder.html) Accessed 7 May 2013
- 12. Wolfson WM8731 datasheet, [http://www.wolfsonmicro.com/products/audio\\_hubs/WM8731/.](http://www.wolfsonmicro.com/products/audio_hubs/WM8731/) Accessed 4 Oct 2013
- 13. Stapleton C (2011) Neuron Project EE2902 Spring 2011 Final Project Report
- 14. NXP Semiconductors (2012) UM10204 i2C-bus specification and user manual. [http://www.](http://www.nxp.com/documents/user_manual/UM10204.pdf) [nxp.com/documents/user\\_manual/UM10204.pdf.](http://www.nxp.com/documents/user_manual/UM10204.pdf) Accessed 30 Sep 2013
- 15. Kahng A et al (2011) VLSI physical design: from graph partitioning to timing closure. Springer, New York
- 16. Brigham-Young University (2013) ECEn 224 Debouncing a Switch A Design Example, Available via DIALOG. [http://ece224web.groups.et.byu.net/lectures/20%20DEBOUNCE.](http://ece224web.groups.et.byu.net/lectures/20%20DEBOUNCE.pdf) [pdf.](http://ece224web.groups.et.byu.net/lectures/20%20DEBOUNCE.pdf) Accessed 12 Oct 2013

# **Chapter 3 Chaotic ODEs: FPGA Examples**

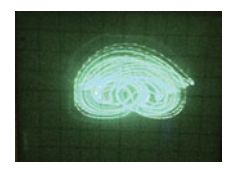

*FPGA realization of the chaotic attractor from the Highly Complex Attractor system* [\[10](#page-98-0)]

**Abstract** In this chapter, we will focus on realizing chaotic systems on an FPGA. We will first show a simple numerical method for specifying chaotic systems on the FPGA and then realize the Lorenz system. We will then illustrate the complete FPGA design process of functional simulation, in-system debugging and physical implementation. In order to illustrate the robustness of FPGAs, we will conclude this chapter by realizing a chaotic system with a hyperbolic tangent nonlinearity.

### **3.1 Euler's Method**

Recall from Chap. [1](http://dx.doi.org/10.1007/978-3-319-18105-9_1) that we studied chaos in continuous-time differential equations. We also learned that an FPGA can be used to realize a sampled and discretized version of the differential equation (recall Fig. [1.9\)](http://dx.doi.org/10.1007/978-3-319-18105-9_1). In this section, we will understand that the block diagram in Fig. [1.9](http://dx.doi.org/10.1007/978-3-319-18105-9_1) is how we realize the forward-Euler's method [\[11](#page-98-1)] on an FPGA.

Consider Eqs. [\(3.1\)](#page-73-0)–[\(3.2\)](#page-73-1).

<span id="page-73-0"></span>
$$
\dot{x}_1 = f_1(x_1, \dots, x_n) \tag{3.1}
$$

<span id="page-73-1"></span>
$$
\vdots
$$
  

$$
\dot{x}_n = f_n(x_1, \dots, x_n)
$$
 (3.2)

We can use first principles  $[11]$  $[11]$  and rewrite Eqs.  $(3.1)$ – $(3.2)$  as Eqs.  $(3.3)$ – $(3.4)$ .

$$
x_1(t + \delta t) = x_1(t) + f_1(x_1(t), ..., x_n(t))\Delta t
$$
 (3.3)

$$
\vdots
$$
  

$$
x_n(t + \delta t) = x_n(t) + f_n(x_1(t), \dots, x_n(t)) \Delta t
$$
 (3.4)

When implementing Eqs.  $(3.3)$ – $(3.4)$  on an FPGA, we can define:

<span id="page-74-3"></span><span id="page-74-2"></span><span id="page-74-1"></span><span id="page-74-0"></span>.

$$
xNNew \stackrel{\triangle}{=} x_n(t) + f_n(x_1(t), \dots, x_n(t)) \Delta t \tag{3.5}
$$

$$
xN \stackrel{\triangle}{=} x_n(t + \delta t) \tag{3.6}
$$

In Eqs. [\(3.5\)](#page-74-2) and [\(3.6\)](#page-74-3), *xNNew* and *xN* are VHDL signals with  $N = 1, 2, ..., n$ .  $\delta t$ is the clock period for the D flip-flop that results in a synchronous  $xN$ .  $\Delta t$  is the stepsize in Euler's method. Listing D.1 shows one possible VHDL specification of Euler's method for the Lorenz system. However for consistency (with material from Chap. [1\)](http://dx.doi.org/10.1007/978-3-319-18105-9_1) and clarity (the Lorenz system is three dimensional), we can simply use *x*, *y*,*z* instead of  $x1, x2, x3$ . Thus the VHDL design that we will use is shown in listing D.2.

In order to complete listing D.2, we have to specify the various nonlinearities and scale the nonlinearities by  $\Delta t$ . For these purposes, we will utilize DSP builder, along with a VHDL specification of Euler's method. This topic is the subject of Sect. [3.2.](#page-74-4) But a detailed mathematical discussion of the numerical methods for approximating continuous-time dynamical systems is beyond the course of this book. This will be discussed in more detail in volume II. Simply put a "large enough" step size in Euler's (or any other numerical method) [\[9](#page-98-2)] could introduce anomalies in the numerical simulation.

## <span id="page-74-4"></span>**3.2 Specifying Chaotic Systems for FPGAs Using DSP Builder**

### <span id="page-74-5"></span>*3.2.1 The Lorenz System*

Let us first simulate the Lorenz system in Simulink but using the discrete-time integrator block. Figure [3.1](#page-75-0) shows the discrete Euler's method specification of the Lorenz system. We have scaled the state variable outputs to match the output voltage range of the audio codec.  $x(t)$  from the simulation plotted via MATLAB is shown in Fig. [3.2.](#page-76-0) Code for plotting the result is in listing D.3.

Now that we have verified the functionality of a discrete implementation of the Lorenz system, we need to implement the nonlinearities using DSP builder. The procedure incorporates the ideas from Sect.C.5 and an online-video of the implementation can be found on the companion website: [http://www.harpgroup.org/muthuswa](http://www.harpgroup.org/muthuswamy/ARouteToChaosUsingFPGAs/ReferenceDesigns/volumeI-ExperimentalObservations/chapter3/lorenzSystem/) [my/ARouteToChaosUsingFPGAs/ReferenceDesigns/volumeI-ExperimentalObser](http://www.harpgroup.org/muthuswamy/ARouteToChaosUsingFPGAs/ReferenceDesigns/volumeI-ExperimentalObservations/chapter3/lorenzSystem/) [vations/chapter3/lorenzSystem/.](http://www.harpgroup.org/muthuswamy/ARouteToChaosUsingFPGAs/ReferenceDesigns/volumeI-ExperimentalObservations/chapter3/lorenzSystem/)

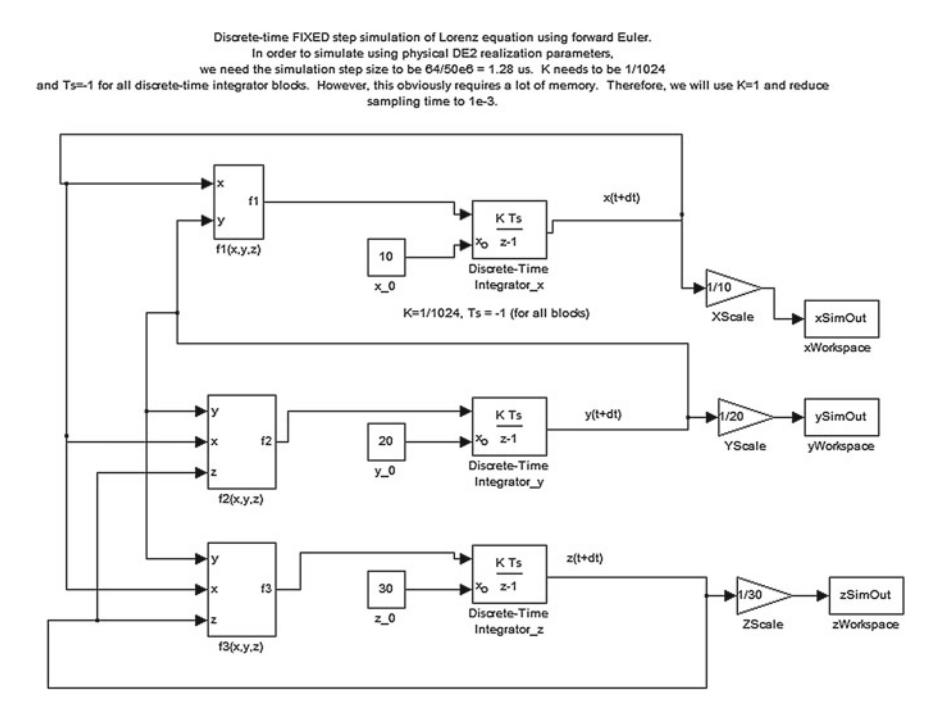

<span id="page-75-0"></span>**Fig. 3.1** Simulink Euler's method realization of the Lorenz system. We use  $K = 1$ , Ts =  $-1$  $(\Delta t = \frac{1}{1000})$  for each discrete time integrator block and use a sampling time of 1e-3 to conserve memory. The physical implementation uses  $\Delta t = 2^{-10}$  and a sampling time of 1.28 µs. The discrete-time integrator block can be found in the Simulink libraries, under Discrete. You can download Simulink design from the companion website: [http://www.harpgroup.org/muthuswamy/](http://www.harpgroup.org/muthuswamy/ARouteToChaosUsingFPGAs/ReferenceDesigns/volumeI-ExperimentalObservations/chapter3/lorenzSystem/) [ARouteToChaosUsingFPGAs/ReferenceDesigns/volumeI-ExperimentalObservations/chapter3/](http://www.harpgroup.org/muthuswamy/ARouteToChaosUsingFPGAs/ReferenceDesigns/volumeI-ExperimentalObservations/chapter3/lorenzSystem/) [lorenzSystem/](http://www.harpgroup.org/muthuswamy/ARouteToChaosUsingFPGAs/ReferenceDesigns/volumeI-ExperimentalObservations/chapter3/lorenzSystem/)

We can now complete the VHDL in listing D.2, as shown in listing D.3. An online video that shows how to incorporate this design with the  $i^2c$  interface from Sect. [2.3.3](http://dx.doi.org/10.1007/978-3-319-18105-9_2) is on the companion website: [http://www.harpgroup.org/muthuswamy/ARouteTo](http://www.harpgroup.org/muthuswamy/ARouteToChaosUsingFPGAs/ReferenceDesigns/volumeI-ExperimentalObservations/chapter3/lorenzSystem/) [ChaosUsingFPGAs/ReferenceDesigns/volumeI-ExperimentalObservations/chapter](http://www.harpgroup.org/muthuswamy/ARouteToChaosUsingFPGAs/ReferenceDesigns/volumeI-ExperimentalObservations/chapter3/lorenzSystem/) [3/lorenzSystem/.](http://www.harpgroup.org/muthuswamy/ARouteToChaosUsingFPGAs/ReferenceDesigns/volumeI-ExperimentalObservations/chapter3/lorenzSystem/)

Figure  $3.3$  shows  $x(t)$  and also the FFT of the signal. If you have headphones, you should plug them into the line out port and listen to the sounds of the stereo Lorenz chaotic attractor!

One potential issue with the discrete realization is that we have not really discussed how the our sampling frequency affects the chaotic signal frequency content. We may need to adjust either the sampling frequency or the fixed-point representation. In the case of the Lorenz system, consider Fig. [3.4.](#page-77-0)

In order to refine<sup>1</sup>  $z(t)$  in Fig. [3.4,](#page-77-0) we changed the fixed-point representation and this is actually reflected in the online reference design.

Figure [3.5](#page-77-1) shows the result. Figures [3.6,](#page-78-0) [3.7](#page-78-1) and [3.8](#page-79-0) show the various phase plots.

<span id="page-75-1"></span><sup>&</sup>lt;sup>1</sup>One way to predict the effect on  $z(t)$  in Fig. [3.4](#page-77-0) is to use functional simulation, the subject of Sect. [3.3.](#page-79-1)

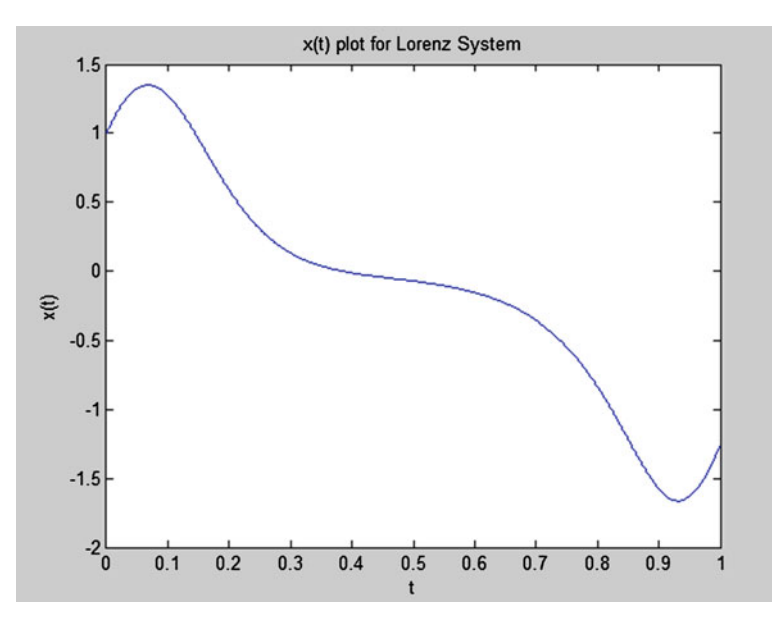

**Fig. 3.2**  $x(t)$  from the Lorenz system. Notice the plot indicates that our sampling time and range of  $x(t)$  values should be compatible with the DE2 Wolfson audio codec parameters

<span id="page-76-0"></span>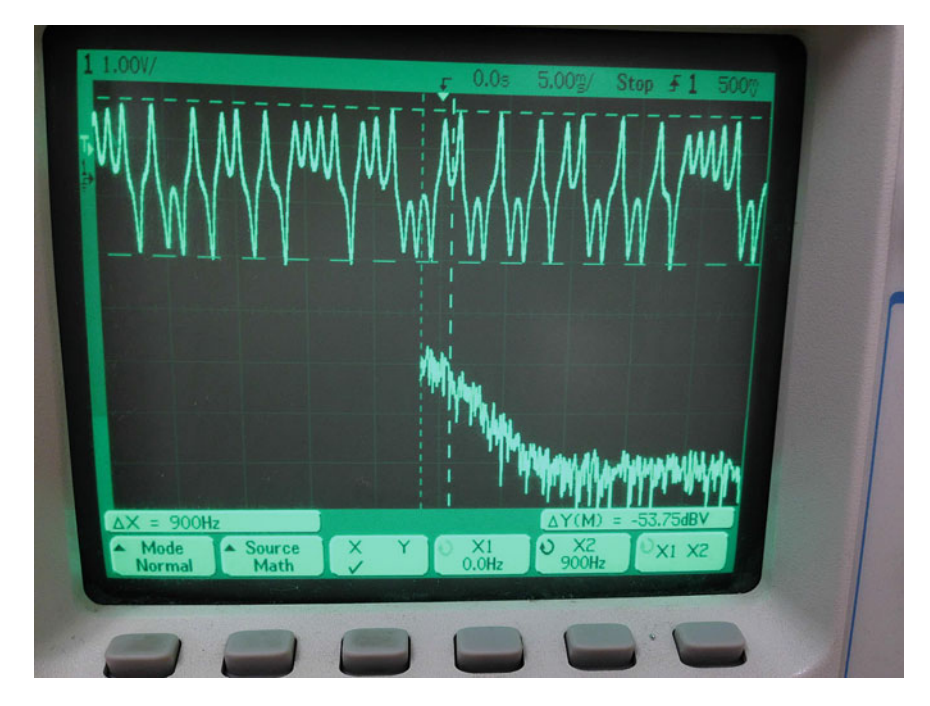

<span id="page-76-1"></span>**Fig. 3.3**  $x(t)$  from the Lorenz attractor realization on the FPGA, along with an FFT of the signal

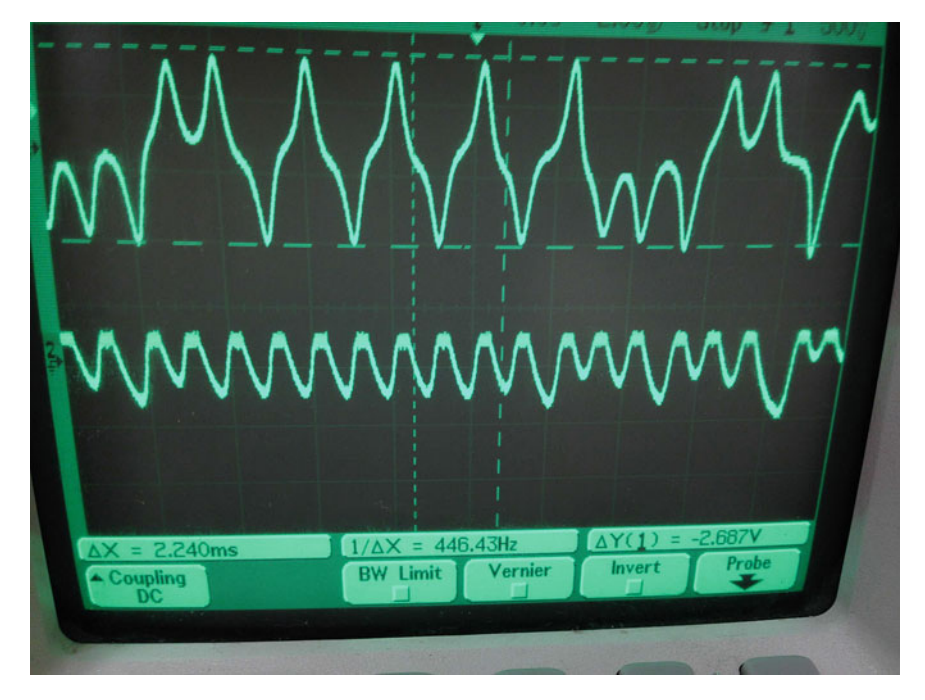

**Fig. 3.4**  $x(t)$  from the Lorenz attractor realization on the FPGA, compared to  $z(t)$ . Notice the large variations in  $z(t)$  values are not being adequately captured by our digital system

<span id="page-77-1"></span><span id="page-77-0"></span>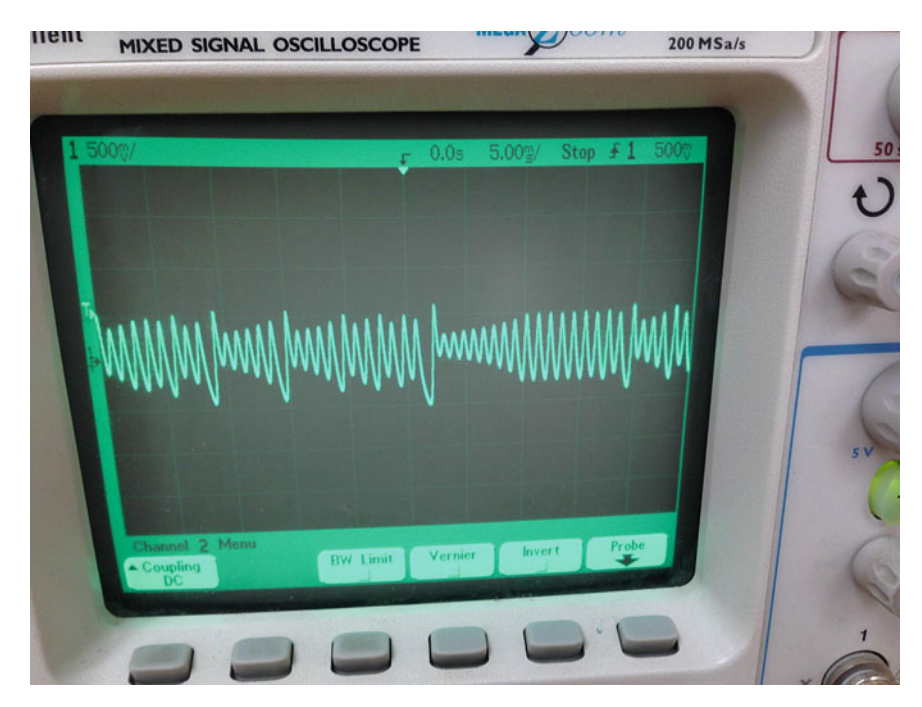

**Fig. 3.5** We changed the fixed-point representation to refine  $z(t)$ 

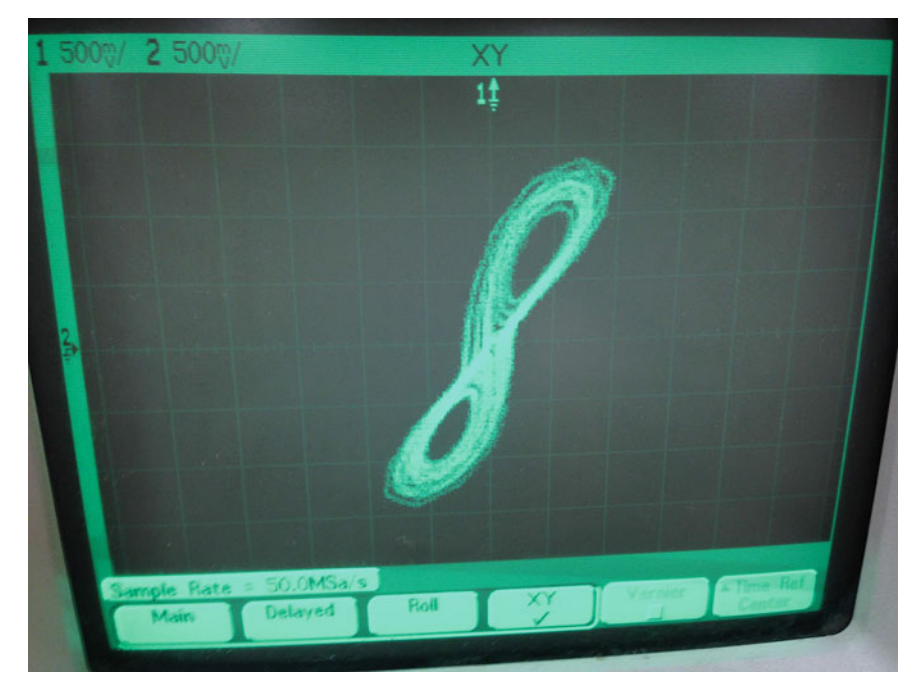

**Fig. 3.6** *y*(*t*) versus *x*(*t*) Phase plot of the Lorenz attractor, the *left* (*right*) audio channel is on input X or channel 1 (input Y or channel 2) of the scope. Screen intensity has been set to 50%

<span id="page-78-1"></span><span id="page-78-0"></span>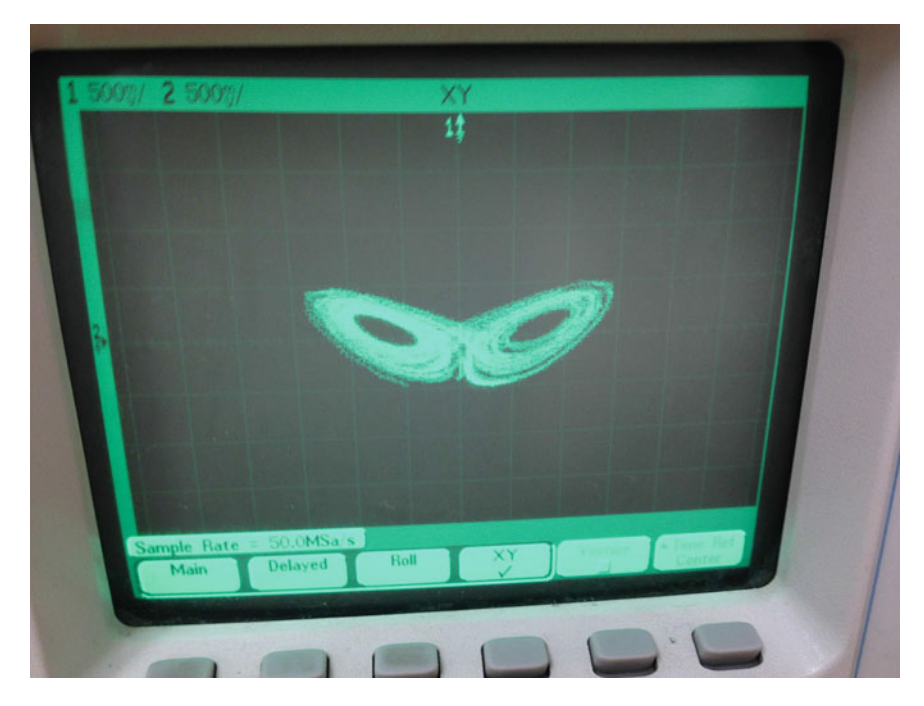

**Fig. 3.7**  $z(t)$  versus  $x(t)$ —the classic Lorenz butterfly

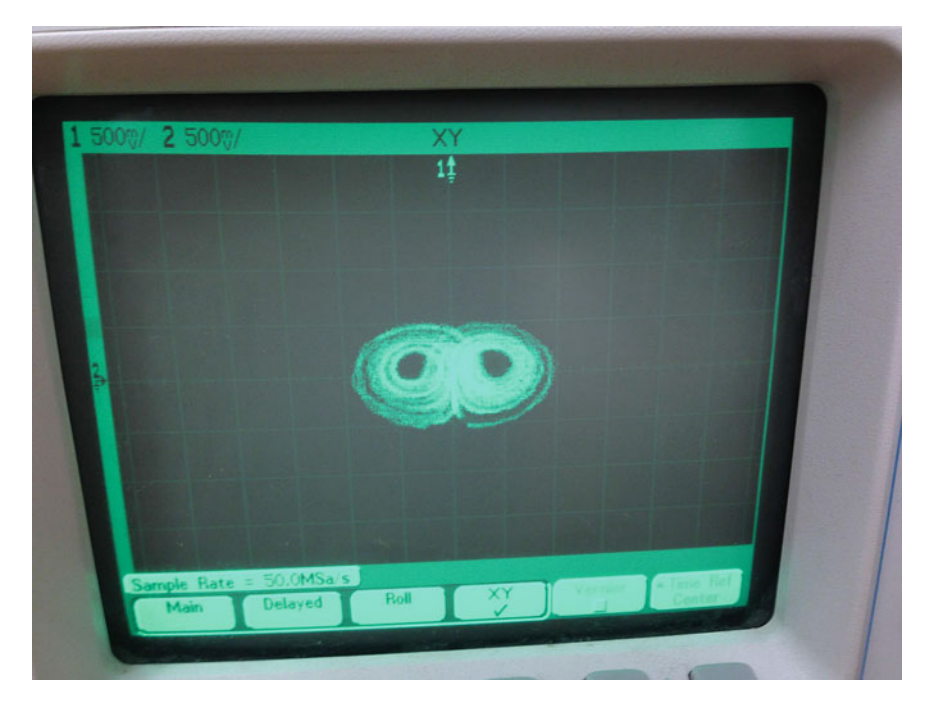

**Fig. 3.8**  $z(t)$  versus  $y(t)$ 

## <span id="page-79-1"></span><span id="page-79-0"></span>**3.3 Introduction to Functional Simulation and In-System Debugging**

After we complete our design in Simulink, it would be prudent to check if the design is functionally correct. That is, does the hardware perform as it is supposed to? In the case of chaotic systems, a functional simulation will also tell us if our design functionally reproduces chaotic behavior. One could also perform a timing-intensive simulation that will also account for delays in the physical FPGA [\[4](#page-98-3)]. Nevertheless, a functional simulation is more than enough for us to check the effects of sampling rate. Moreover, timing simulations take a lot longer time to run and we will not be pursuing them further in this book.

There is another important difference between a functional simulation and checking our system behaviour in Simulink. Functional simulation can tell us how the signals propagate within our hardware system. Hence a functional simulation will test the fundamental correctness of our digital circuit. We will use the industry standard ModelSim simulator for functional simulation.

As a natural followup to functional simulation, we can utilize a tool called Signal-Tap, to debug the design as it executes on the FPGA. The "SignalTap Core" is a logic analyzer provided by Altera that is compiled with your design. A block diagram view of a system that incorporates SignalTap is shown in Fig. [3.9.](#page-80-0) In-system debugging using SignalTap is discussion in Sect. [3.5.](#page-83-0)

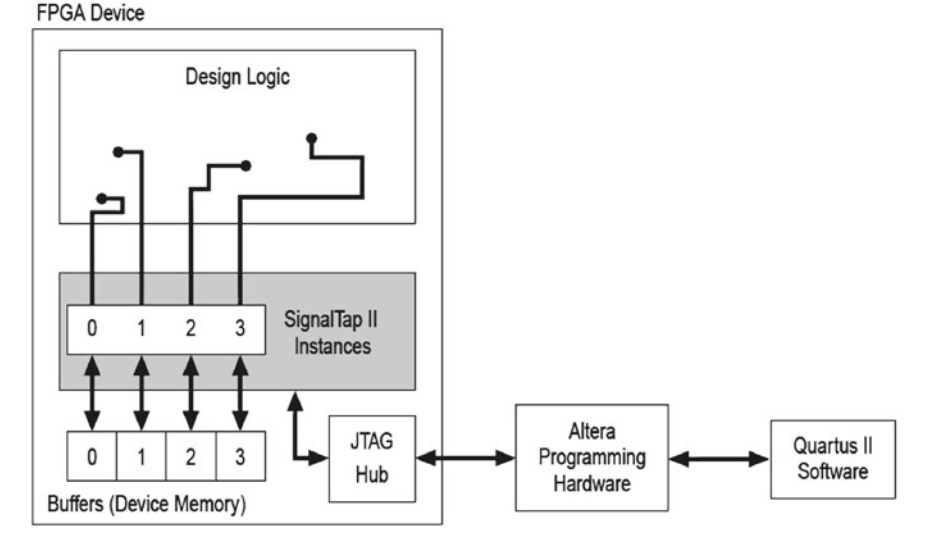

<span id="page-80-0"></span>**Fig. 3.9** Block diagram of a design that has SignalTap compiled as a separate design partition [\[2](#page-98-4)]

In the next section, we will simulate Chen's system. We will discuss general concepts behind simulation and then highlight the main steps as to how we can perform the simulation in ModelSim via the online video. The discussion of ModelSim will be followed by the SignalTap section.

### **3.4 Functional Simulation of Chaotic Systems**

Equations  $(3.7)$ – $(3.9)$  are the system equations for Chen's system [\[7](#page-98-5)].

<span id="page-80-2"></span><span id="page-80-1"></span>
$$
\dot{x} = a(y - x) \tag{3.7}
$$

$$
\dot{y} = (c - a)x - xz + cy \tag{3.8}
$$

$$
\dot{z} = xy - bz \tag{3.9}
$$

Parameters are  $a = 35$ ,  $b = 3$ ,  $c = 28$ . Initial conditions are (10, 20, 30).

First, we will perform a discrete Euler simulation and realize this system in DSP Builder. The reference design is placed online: [http://www.harpgroup.org/](http://www.harpgroup.org/muthuswamy/ARouteToChaosUsingFPGAs/ReferenceDesigns/volumeI-ExperimentalObservations/chapter3/) [muthuswamy/ARouteToChaosUsingFPGAs/ReferenceDesigns/volumeI-Experime](http://www.harpgroup.org/muthuswamy/ARouteToChaosUsingFPGAs/ReferenceDesigns/volumeI-ExperimentalObservations/chapter3/) [ntalObservations/chapter3/.](http://www.harpgroup.org/muthuswamy/ARouteToChaosUsingFPGAs/ReferenceDesigns/volumeI-ExperimentalObservations/chapter3/) We have not prepared a video since obviously the steps are the same as in Sect. [3.2.1.](#page-74-5) Also note that we have not included ModelSim simulation results since the amount of data can be hundreds of megabytes (depends on simulation time length, number of waveforms etc.).

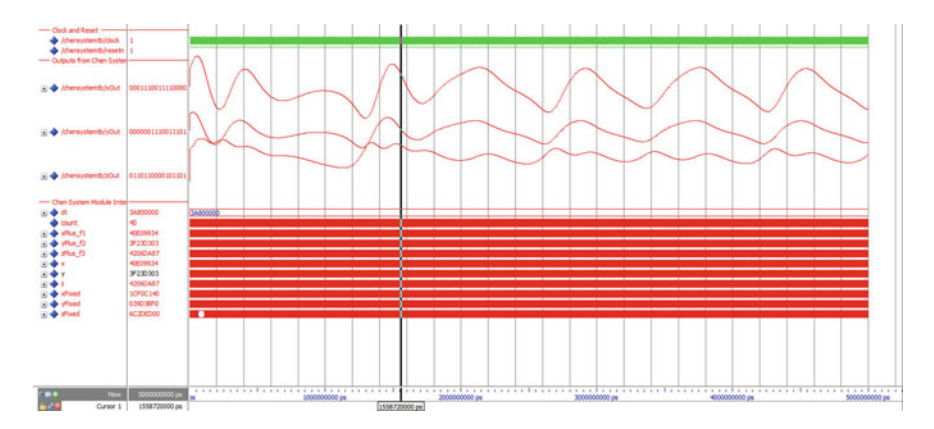

<span id="page-81-0"></span>**Fig. 3.10** 1ms functional simulation of the Chen system, performed in Modelsim. Notice how ModelSim can interpret the *x*, *y*,*z* state variables from our Chen system as an analog waveform

<span id="page-81-1"></span>**Fig. 3.11** y(t) versus  $x(t)$  for Chen's system. 0.5 V/div for both scales on the digital scope

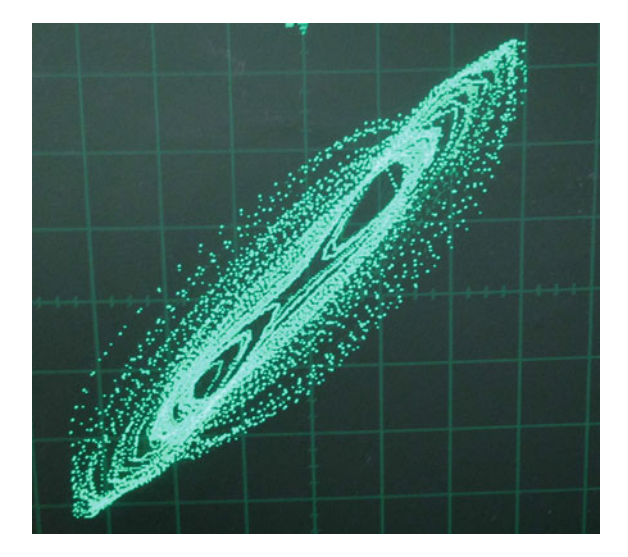

In order to perform functional simulation, we first need to design a VHDL file called as a "test bench", that mimics a physical lab bench [\[4\]](#page-98-3). The test bench for the Chen system is shown in listing D.6.

An online video that illustrates how to perform ModelSim simulation is available on the companion website: [http://www.harpgroup.org/muthuswamy/ARouteToCha](http://www.harpgroup.org/muthuswamy/ARouteToChaosUsingFPGAs/ReferenceDesigns/volumeI-ExperimentalObservations/chapter3/chenSystem) [osUsingFPGAs/ReferenceDesigns/volumeI-ExperimentalObservations/chapter3/c](http://www.harpgroup.org/muthuswamy/ARouteToChaosUsingFPGAs/ReferenceDesigns/volumeI-ExperimentalObservations/chapter3/chenSystem) [henSystem.](http://www.harpgroup.org/muthuswamy/ARouteToChaosUsingFPGAs/ReferenceDesigns/volumeI-ExperimentalObservations/chapter3/chenSystem) Once we know the script window commands appropriate to our design, they can be placed in a batch file with a .do extension. This file is also available online and is also shown in listing D.7. In order to use this file, you can simply type: "do FILENAME.do" in the transcript window command line as soon as you start

<span id="page-82-0"></span>**Fig. 3.12**  $z(t)$  versus  $y(t)$  for Chen's system. X-axis scale is 0.5 V/div, Y-axis scale is 0.2 V/div

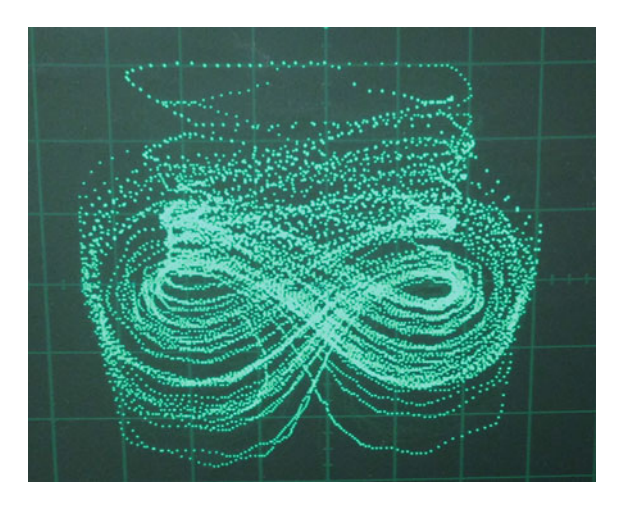

**Fig. 3.13**  $x(t)$  versus  $z(t)$  for Chen's system. X-axis scale is 0.2 V/div, Y-axis scale is 0.5 V/div

<span id="page-82-1"></span>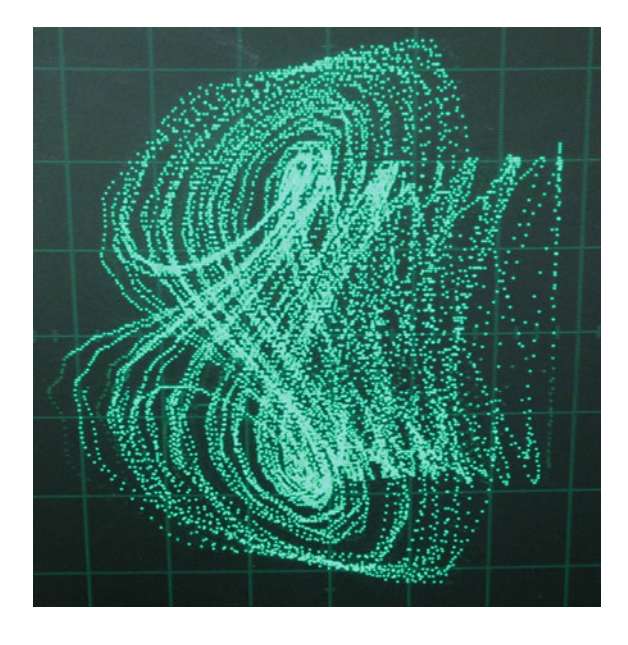

ModelSim (assuming you have already created a default work library with the vlib command).

Figure [3.10](#page-81-0) show the result of the ModelSim simulation. Figures [3.11,](#page-81-1) [3.12](#page-82-0) and [3.13](#page-82-1) show the phase plots from the physical realization.

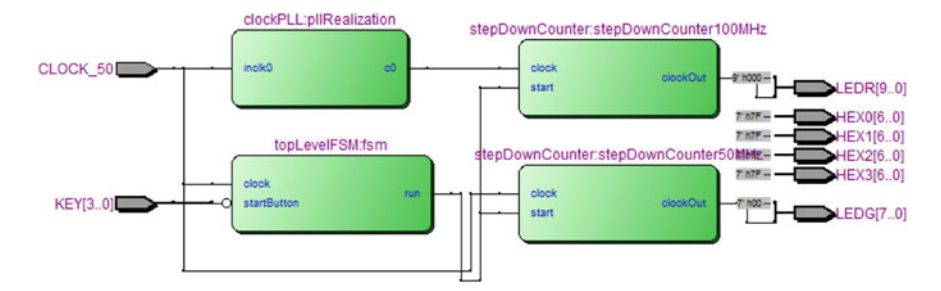

<span id="page-83-1"></span>**Fig. 3.14** The top level RTL view of the simple SignalTap project

### <span id="page-83-0"></span>**3.5 Debugging Using SignalTap**

Before we debug the Chen system in SignalTap, let us go over some general ideas, using a simple design.

## <span id="page-83-3"></span>*3.5.1 General Concepts—An Illustration Using a Simple Example*

The design to be analyzed configures a Cyclone II PLL via the MegaIPWizard to step up the 50MHz board clock to 100MHz. We use a counter to step down the 50MHz clock to 1 Hz and output the slow clock to a green LED on the DE2. We use a different instance of the 1 Hz counter, with an input clock of 100MHz. We output this clock to a red LED on the board. Visually, the red LED will appear to flash twice as fast as the green LED. A top-level FSM waits for the user to press KEY(0) on the DE2 board before running the design. Figure [3.14](#page-83-1) shows a top-level RTL view of the project. To avoid confusion, we have not included the SignalTap core in Fig. [3.14.](#page-83-1)

There are many ways to start<sup>[2](#page-83-2)</sup> SignalTap. The simplest is to add a SignalTap (.stp) file to our project. We can then configure SignalTap, compile SignalTap with our design and download the resulting .sof file to the DE2. Note that every time we change settings in SignalTap, we will have to recompile the entire project, if we do not have Incremental Compilation enabled in Quartus. Incremental Compilation is beyond the scope of this book.

To add the SignalTap file to the project, use**File**→**New** and select the **SignalTap II Logic Analyzer File** (under Verification/Debugging Files). The SignalTap window in Fig. [3.15](#page-84-0) should appear, the different "sub-windows" have been labeled. We will use the "sub-windows" to understand the three primary concepts behind SignalTap:

<span id="page-83-2"></span><sup>2</sup>Before using SignalTap, you may need to enable the TalkBack feature in Quartus under **Tools**→**Options**→**Internet Connectivity**.

| File Edit View Project Processing Tools Window<br>The united to the film of [10] [10] Constitution was experienced  |                                                                | <b>M</b> ×                         | ITAG Chain Configuration                   | $\left  \frac{1}{2} \right $ x |  |  |  |  |  |  |  |  |
|----------------------------------------------------------------------------------------------------|----------------------------------------------------------------|------------------------------------|--------------------------------------------|--------------------------------|--|--|--|--|--|--|--|--|
| Status<br>LEs: 0<br>Nemary: 0<br>MS12JALAB: NA<br><b>BEAK MISC: NA</b><br>Instance                                  | <b>M RAM, M144C NA</b>                                         |                                    |                                            |                                |  |  |  |  |  |  |  |  |
| <b>B.</b> auto sig., Notruming<br>Dicello<br>NA<br>Obita<br>NA                                                      | NA                                                             |                                    | <b>Sodrate:</b> JTAG Configuration<br>۰    | Selvp                          |  |  |  |  |  |  |  |  |
|                                                                                                    |                                                                |                                    | None Detected<br>$\sim$ 1<br>Devices:      | Som Chan                       |  |  |  |  |  |  |  |  |
| <b>SignalTap Memory Usage</b>                                                                                       |                                                                |                                    | Sof Newart A         .sof file information |                                |  |  |  |  |  |  |  |  |
| Led: mode: CAllow all changes<br>auto_signatop_0                                                                    | Signal Configuration:                                          |                                    |                                            | ×                              |  |  |  |  |  |  |  |  |
| Data Fruitie Trigger Fruitie Trigger Conditions<br><b>Node</b><br>Type Alias<br>۰<br>$\bullet$<br>1 7 Basic<br>Name | <b>The Clock Signal</b><br>$\overline{\phantom{a}}$<br>Clock:  |                                    |                                            |                                |  |  |  |  |  |  |  |  |
| ON BEF ISSE BY AAR AVAIL                                                                                            | <b>Cata</b>                                                    |                                    |                                            |                                |  |  |  |  |  |  |  |  |
|                                                                                                    | Sancie depth: 128                                              |                                    | - RAN types Auto                           | $\sim$                         |  |  |  |  |  |  |  |  |
|                                                                                                    | <b>Buffer Specification</b><br>Segmented: 2 64 sancle anoments |                                    |                                            |                                |  |  |  |  |  |  |  |  |
|                                                                                                    | Storage qualifier:                                             |                                    |                                            |                                |  |  |  |  |  |  |  |  |
| <b>Trigger Sources</b>                                                                                              | <b>SE Cantruous</b><br>Type:                                   |                                    | ٠                                          |                                |  |  |  |  |  |  |  |  |
| and Signals to be                                                                                                   | Insultant:                                                     |                                    |                                            |                                |  |  |  |  |  |  |  |  |
| monitored                                                                                                    | 7 Record data decontinuities                                   |                                    |                                            |                                |  |  |  |  |  |  |  |  |
|                                                                                                    | Deable storage qualifier                                       |                                    |                                            |                                |  |  |  |  |  |  |  |  |
|                                                                                                    | Trigger                                                        |                                    |                                            |                                |  |  |  |  |  |  |  |  |
|                                                                                                    | Trigger flow control: Sequentel                                |                                    |                                            |                                |  |  |  |  |  |  |  |  |
|                                                                                                    | Trigger positions                                              | <b>(All thre trigger pooltion)</b> |                                            | ٠                              |  |  |  |  |  |  |  |  |
|                                                                                                    | Tripper conditions:                                            | 12                                 |                                            |                                |  |  |  |  |  |  |  |  |
|                                                                                                    | $\sim$                                                         |                                    |                                            |                                |  |  |  |  |  |  |  |  |
| X Data<br>Es Seño                                                                                                   |                                                                |                                    |                                            |                                |  |  |  |  |  |  |  |  |
| teranchy Display:                                                                                                   | $\pmb{\times}$                                                 | Damiec M                           |                                            | ×                              |  |  |  |  |  |  |  |  |
|                                                                                                    |                                                                | & anti-senatop 3                   |                                            |                                |  |  |  |  |  |  |  |  |
|                                                                                                    |                                                                |                                    |                                            |                                |  |  |  |  |  |  |  |  |
|                                                                                                    |                                                                |                                    |                                            |                                |  |  |  |  |  |  |  |  |
|                                                                                                    |                                                                |                                    |                                            |                                |  |  |  |  |  |  |  |  |
|                                                                                                    |                                                                |                                    |                                            |                                |  |  |  |  |  |  |  |  |
|                                                                                                    |                                                                |                                    |                                            |                                |  |  |  |  |  |  |  |  |
|                                                                                                    |                                                                |                                    |                                            |                                |  |  |  |  |  |  |  |  |
|                                                                                                    |                                                                |                                    |                                            |                                |  |  |  |  |  |  |  |  |

<span id="page-84-0"></span>**Fig. 3.15** SignalTap main window

the clock signal, trigger and buffer. Please refer to Fig. [3.15](#page-84-0) as you read the three ideas below.

- 1. The Clock Signal provides the sampling clock source for the design, we cannot display this clock in SignalTap. It is implied that SignalTap is always sampling at this clock frequency, data is captured when one or more trigger conditions are met. According to the Nyquist-Shannon sampling theorem [\[12\]](#page-98-6), to avoid aliasing, the sampling clock frequency needs to be at least twice the highest clock frequency<sup>[3](#page-84-1)</sup> in the system. In our project, the fastest clock has a frequency of 100MHz. Hence we need a sampling clock with a frequency of at least 200MHz, we will use a 300MHz clock.
- 2. The Trigger source starts capturing data, based on trigger condition(s). In the case of our simple project, we will trigger on the start button.
- 3. The Buffer specifies the size of on-chip FPGA memory for data storage. We will use a buffer size of 4K. The sampling frequency, buffer size and number of signals that we monitor determine the amount of time for which data can be stored.

Please refer to the online video on the companion website: [http://www.harpgroup.](http://www.harpgroup.org/muthuswamy/ARouteToChaosUsingFPGAs/ReferenceDesigns/volumeI-ExperimentalObservations/chapter3/SignalTapDemo/) [org/muthuswamy/ARouteToChaosUsingFPGAs/ReferenceDesigns/volumeI-Exper](http://www.harpgroup.org/muthuswamy/ARouteToChaosUsingFPGAs/ReferenceDesigns/volumeI-ExperimentalObservations/chapter3/SignalTapDemo/)

<span id="page-84-1"></span><sup>&</sup>lt;sup>3</sup>Although chaotic systems are mathematically not band-limited, "most" of the chaos is practically band-limited due to the underlying sampling period of the numerical method. Hence a good rule of thumb is to choose the sampling clock frequency to be twice the frequency underlying the numerical method.

| Name                       |  | 40.00ne |  | <b>26.67ee</b> |  | 13.33ne |  |  |  | $ -$<br>33n |  | 26.67ns |  | 40.00ns |
|----------------------------|--|---------|--|----------------|--|---------|--|--|--|-------------|--|---------|--|---------|
| KF <sup>1</sup>            |  |         |  |                |  |         |  |  |  |             |  |         |  |         |
| CLOCK_50                   |  |         |  |                |  |         |  |  |  |             |  |         |  |         |
| clockPLL:plfRealization(c0 |  |         |  |                |  |         |  |  |  |             |  |         |  |         |

<span id="page-85-0"></span>**Fig. 3.16** Results from the SignalTap session. Notice how the 100MHz clock has twice the frequency of the 50MHz clock. Since we are not using a global reset, the signals are not synchronized

[imentalObservations/chapter3/SignalTapDemo/.](http://www.harpgroup.org/muthuswamy/ARouteToChaosUsingFPGAs/ReferenceDesigns/volumeI-ExperimentalObservations/chapter3/SignalTapDemo/) However the result that we should obtain via SignalTap is shown in Fig. [3.16.](#page-85-0)

### *3.5.2 Debugging the Chen System Using SignalTap*

For understanding how to use SignalTap to debug the Chen system, please refer to the online video and reference design on the companion website: [http://www.harpgroup.](http://www.harpgroup.org/muthuswamy/ARouteToChaosUsingFPGAs/ReferenceDesigns/volumeI-ExperimentalObservations/chapter3/chenSystem/) [org/muthuswamy/ARouteToChaosUsingFPGAs/ReferenceDesigns/volumeI-Exper](http://www.harpgroup.org/muthuswamy/ARouteToChaosUsingFPGAs/ReferenceDesigns/volumeI-ExperimentalObservations/chapter3/chenSystem/) [imentalObservations/chapter3/chenSystem/](http://www.harpgroup.org/muthuswamy/ARouteToChaosUsingFPGAs/ReferenceDesigns/volumeI-ExperimentalObservations/chapter3/chenSystem/) to understand how to debug the Chen system using SignalTap.

### **3.6 Hardware Debugging Concepts**

Before we conclude this chapter, it would be instructive to discuss some general hardware debugging ideas [\[1](#page-98-7)] since the designs that we are going to specify using VHDL are quite complex. We have also discussed debugging via simulation and an in-system logic analyzer in this chapter, so this would be an appropriate place in the book to summarize some engineering debugging ideas. Most of this section has been paraphrased from Altera's online documentation for debugging hardware. If you are using an FPGA from a different manufacturer, you should consult the manufacturer's debugging documentation for additional tips. However this section is quite general and should apply to debugging hardware, irrespective of the FPGA manufacturer.

Debugging of complex logic circuits can be difficult. The task is made easier if one uses an organized approach with the aid of debugging tools. The debugging task involves:

- 1. Observing that there is a problem
- 2. Identifying the source of the problem
- 3. Determining the design changes that have to be made
- 4. Changing and re-implementing the design
- 5. Testing the corrected design

### *3.6.1 Observing a Problem*

Often it is easy to see that there is a problem because hardware functionality does not match the designer's expectations in an obvious way. For example, the graphical image displayed by the RTL Viewer may indicate that there are missing logic blocks and/or connections. It is usually a good idea to check at least the top-level of our design. Consider the RTL view in Fig. [3.17.](#page-86-0)

Notice that there is no output from the block **hundredth\_sec**. The probable reason is that the outputs of this module are not being used as inputs anywhere else in the design. Hence the Compiler decided to omit all output signals from this module. Making this observation via the RTL view would solve the problem.

As another example, suppose the designer assumes erroneously the labeling of the elements of a VHDL std\_logic\_vector. Consider for instance the labeling of the segments for a seven segment display. Compiling, synthesizing and programming the FPGA would result in a circuit that seems to respond properly to pressing of input keys, but generates a strange looking output on the seven segment displays. Observing this behavior, the designer may suspect that there is something wrong with the decoder itself. A simple test is to use ModelSim or the SignalTap logic analyzer to ensure that the outputs of the decoder are in the correct order.

A complex design may be difficult to debug. The implementation may appear to contain all necessary components, it may appear to function properly, but the results it produces do not exhibit the expected behavior. In such cases, the first task is to correctly identify the source of the problem.

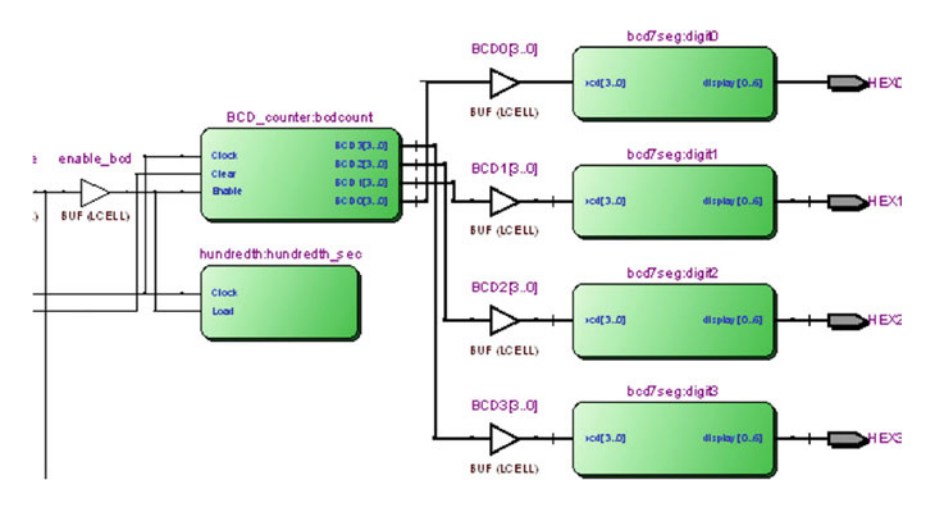

<span id="page-86-0"></span>**Fig. 3.17** The erroneous circuit displayed by the RTL Viewer

### *3.6.2 Identifying the Problem*

Designer's intuition (which improves greatly with experience) may suggest some tests that could be tried. Otherwise, it is necessary to adopt an organized procedure. A golden rule is to first test small portions of the circuit, which should be easy to do if the circuit is designed in a modular fashion. This is referred to as the divide-andconquer approach.

In this book, you should have noticed that we do emphasize the modular approach. Specifically, the top-level of our design in the RTL Viewer should show only blocks and tri-state buffers. For instance, consider the DE2 Chaos Engine that implements a variety of chaotic systems, found online: [http://www.harpgroup.org/muthuswamy/](http://www.harpgroup.org/muthuswamy/ARouteToChaosUsingFPGAs/ReferenceDesigns/volumeI-ExperimentalObservations/DE2ChaosEngine.zip) [ARouteToChaosUsingFPGAs/ReferenceDesigns/volumeI-ExperimentalObservatio](http://www.harpgroup.org/muthuswamy/ARouteToChaosUsingFPGAs/ReferenceDesigns/volumeI-ExperimentalObservations/DE2ChaosEngine.zip) [ns/DE2ChaosEngine.zip.](http://www.harpgroup.org/muthuswamy/ARouteToChaosUsingFPGAs/ReferenceDesigns/volumeI-ExperimentalObservations/DE2ChaosEngine.zip)

The Compilation Report for the design in Fig. [3.18](#page-87-0) is shown in Fig. [3.19.](#page-88-0)

Notice how the modular top-level has abstracted away a quite complicated design. Moreover, the modular approach allows a designer to compile, simulate and test each module on its own. We have also been emphasizing this approach when we simulated the discrete Euler method in MATLAB before FPGA specification.

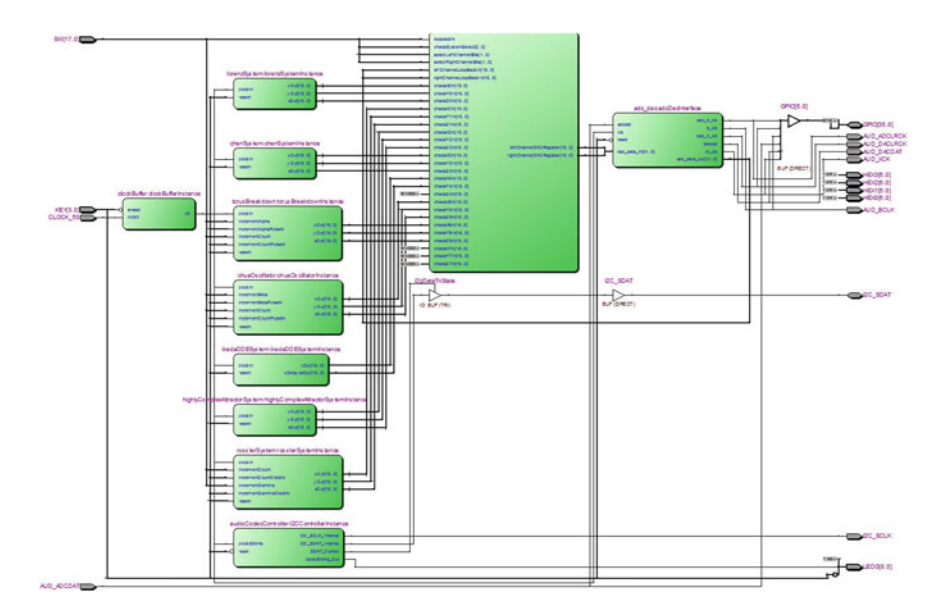

<span id="page-87-0"></span>Fig. 3.18 Top-level RTL view of the DE2 chaos engine that implements seven chaotic systems: Lorenz, Rössler, Highly Complex Attractor, Chen, Ikeda Delay Differential Equation, Chua oscillator and Torus Breakdown

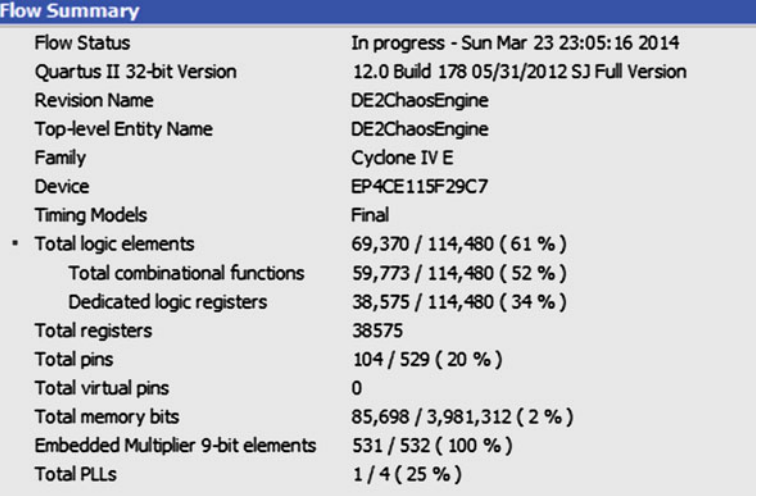

<span id="page-88-0"></span>**Fig. 3.19** Compilation report for the DE2 chaos engine. It took 45 min to assemble a programmable file on Dr. Muthuswamy's Windows 7 emulator under Parallels Desktop

## *3.6.3 Sources of Errors in VHDL Designs*

The Quartus II Compiler can detect many errors in VHDL files that specify a given circuit. Typical errors include incorrect syntax, undeclared inputs or outputs, improper use of signals and incorrect sizes of vectors. The compiler stops compilation and displays an error message. Such errors are usually easy to find and correct. It is much more difficult to find errors in a design that appears to be correctly specified but the specification does not result in hardware that the designer hoped to achieve. In this subsection, we will consider some typical errors of this type:

- 1. Inadvertent creation of latches
- 2. Omission of signals
- 3. Not assigning a value to a wire
- 4. Assigning a value to a wire more than once
- 5. Incorrect specification of **port map** signals
- 6. Incorrect definition of signal vector
- 7. Incorrectly specified FSM (e.g. wrong or invalid next state)
- 8. Incorrect timing where the output signal of a given subsystem is off by one clock cycle
- 9. Careless use of clocks

Inadvertent latches are created by the Compiler if the designer fails to specify the action needed for all cases in constructs. Latches can also be inferred by the Compiler if the designer forgets to register input(s) on clock edges.

If the designer fails to use some signals in a VHDL file, the Compiler will ignore these signals completely and may even omit circuitry associated with these signals. Failure to include the **begin** and **end** delimiters in a multi-statement **process** block will cause only one statement to be considered valid. Careful use of blocking and nonblocking assignments is essential. It is dangerous, and not advisable, to use both types of assignments in the same **process** block. To describe a combinational circuit in a **process** construct, it is best to use blocking assignments. For sequential circuits, it is best to use nonblocking assignments.

Errors in the specification of an FSM may lead to a variety of undesirable consequences. They can cause wrong functional behavior by reaching wrong states, as well as wrong timing behavior by producing incorrect output signals. A common error results in an output signal that is off by one clock cycle.

It is particularly important to use clocks carefully. We already discussed in Sect. [2.3.2.4](http://dx.doi.org/10.1007/978-3-319-18105-9_2) the implications of having a single synchronous clock. If we have to utilize different clock frequencies for interfacing to external components, it is best to use PLL(s).

Inadequate understanding of the board can lead to design errors. Typical examples include:

- 1. Wrong pin assignment
- 2. Wrong interpretation of the polarity of pushbutton keys and toggle switches
- 3. Timing issues when accessing various chips on the board, such as SDRAM memory

If pins are not assigned correctly, the design will not exhibit desired behavior. The Quartus II compiler causes all unused pins to be driven to ground by default. The easiest way of ensuring that the pins are correctly assigned for the board is to import the (usual) manufacturer provided pin assignment file. If the design involves access to external peripherals (particularly memory like SDRAM), it is necessary to adhere to strict timing requirements by utilizing the peripheral's data sheet.

### *3.6.4 Design Procedure*

It is prudent to follow a systematic design procedure that tends to minimize the number of design errors and simplifies the debugging tasks. Here are final suggestions that are likely to help:

- 1. Design the system in a modular, hierarchical manner.
- 2. Use well-understood and commonly-used constructs to define circuits.
- 3. Test each module, by simulating it, before it is incorporated into a larger system.
- 4. Define and test portions of the final design by connecting two or more modules.
- 5. If possible, simulate the full design.

It is vital that we write VHDL in a style that allows one to easily visualize the hardware specified by the code. It is also useful to make the resulting VHDL easily understandable for others.

### **3.7 Another Example—A Highly Complex Attractor System**

In Sect. [3.2.1,](#page-74-5) we realized the classic Lorenz system. In this section, we will realize a system that will show the robustness of using DSP builder. Consider the Eqs. [\(3.10\)](#page-90-0),  $(3.11)$  and  $(3.12)$  [\[10\]](#page-98-0).

<span id="page-90-2"></span><span id="page-90-1"></span><span id="page-90-0"></span>
$$
\dot{x} = y - x \tag{3.10}
$$

$$
\dot{y} = -\tanh(x)z\tag{3.11}
$$

$$
\dot{z} = -R + xy + |y| \tag{3.12}
$$

 $R = 60$  in Eq. [\(3.12\)](#page-90-2) and initial conditions are  $(1, 1, 1)$ . The robustness of DSP builder will be evident when we are able to realize the hyperbolic tangent function in Eq.  $(3.11)$ . What makes this system interesting is the fact that as of 2013, this system has the largest Lyapunov dimension of 2.3 (for a dissipative chaotic system) [\[10\]](#page-98-0). In this section, we will first simulate and then realize this system on the FPGA.

Figures [3.20](#page-90-3) and [3.21](#page-91-0) show a portion of the Simulink block diagram and  $x(t)$  from the simulation result respectively.

Notice that due to the large Lyapunov dimension, our simulation parameters need to closely match our implementation sampling frequency and *dt*. The step size used in simulation implies large amounts of memory (we generate 40000001  $x$ ,  $y$ ,  $z$ 

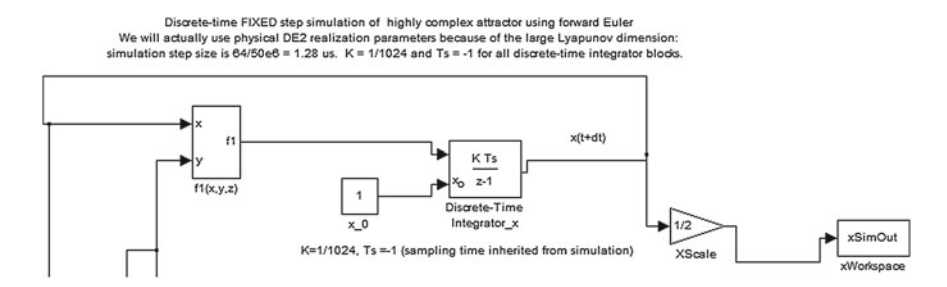

<span id="page-90-3"></span>**Fig. 3.20** A screenshot of the Simulink discrete Euler realization of the highly complex attractor system. You can download Simulink design from the companion website: [http://](http://www.harpgroup.org/muthuswamy/ARouteToChaosUsingFPGAs/ReferenceDesigns/volumeI-ExperimentalObservations/chapter3/highlyComplexAttractor/) [www.harpgroup.org/muthuswamy/ARouteToChaosUsingFPGAs/ReferenceDesigns/volumeI-](http://www.harpgroup.org/muthuswamy/ARouteToChaosUsingFPGAs/ReferenceDesigns/volumeI-ExperimentalObservations/chapter3/highlyComplexAttractor/)[ExperimentalObservations/chapter3/highlyComplexAttractor/](http://www.harpgroup.org/muthuswamy/ARouteToChaosUsingFPGAs/ReferenceDesigns/volumeI-ExperimentalObservations/chapter3/highlyComplexAttractor/)

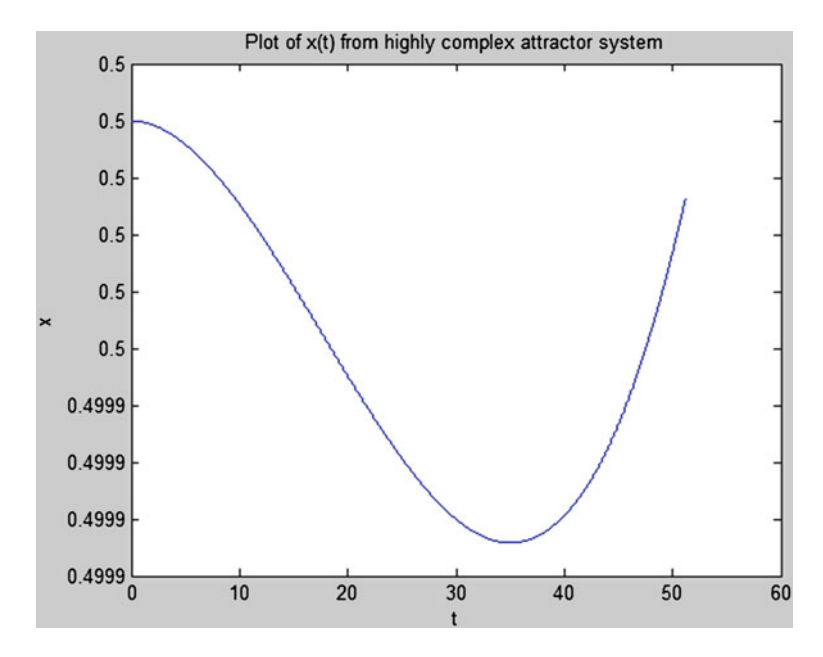

<span id="page-91-0"></span>**Fig. 3.21**  $x(t)$  from the highly complex attractor system. Notice how the large Lyapunov dimension affects our simulation in the sense we need a large simulation time step to save memory

values). One solution to overcome the memory issue is to run a hardware functional simulation<sup>[4](#page-91-1)</sup>

*Example 3.1* Implement  $tanh(x)$  in DSP Builder Advanced blockset

**Solution:** Upon examining the ModelPrim blocks, we will notice that we do not have a hyperbolic tangent function. Nevertheless, using first principles, we get:

$$
\tanh(x) = \frac{\sinh(x)}{\cosh(x)}\tag{3.13}
$$

<span id="page-91-2"></span>
$$
=\frac{0.5(e^x - e^{-x})}{0.5(e^x + e^{-x})}
$$
(3.14)

$$
=\frac{e^{2x}-1}{e^{2x}+1}
$$
 (3.15)

<span id="page-91-1"></span> $4$ We could also reduce simulation step size and  $K$  in the Simulink simulation but you will notice our results will not match with the physical realization (when compared with the Lorenz system) because of the large Lyapunov dimension. Turns out our choices for sampling frequency and *dt* are sufficient to simulate the system accurately. But before we look at the physical realization, we need to address the issue of specifying the hyperbolic tangent function in DSP builder.

In the ModelPrim blocks, we do have exponential functions. Hence, we will implement Eq. [\(3.15\)](#page-91-2) in DSP Builder.

Figures [3.22,](#page-92-0) [3.23,](#page-93-0) [3.24,](#page-93-1) [3.25](#page-94-0) and [3.26](#page-94-1) show physical realization results. The VHDL specification is in listing D.5. We have however not recorded videos since the concepts are analogous to the Lorenz system. You can however download the Quartus project that incorporates the Lorenz system and the highly complex attractor system<sup>[5](#page-92-1)</sup> from the companion website: [http://www.harpgroup.org/muthuswamy/ARouteToCh](http://www.harpgroup.org/muthuswamy/ARouteToChaosUsingFPGAs/ReferenceDesigns/volumeI-ExperimentalObservations/chapter3/) [aosUsingFPGAs/ReferenceDesigns/volumeI-ExperimentalObservations/chapter3/.](http://www.harpgroup.org/muthuswamy/ARouteToChaosUsingFPGAs/ReferenceDesigns/volumeI-ExperimentalObservations/chapter3/) We have not synthesized the Quartus project since the fully synthesized project size is approximately 90MB.

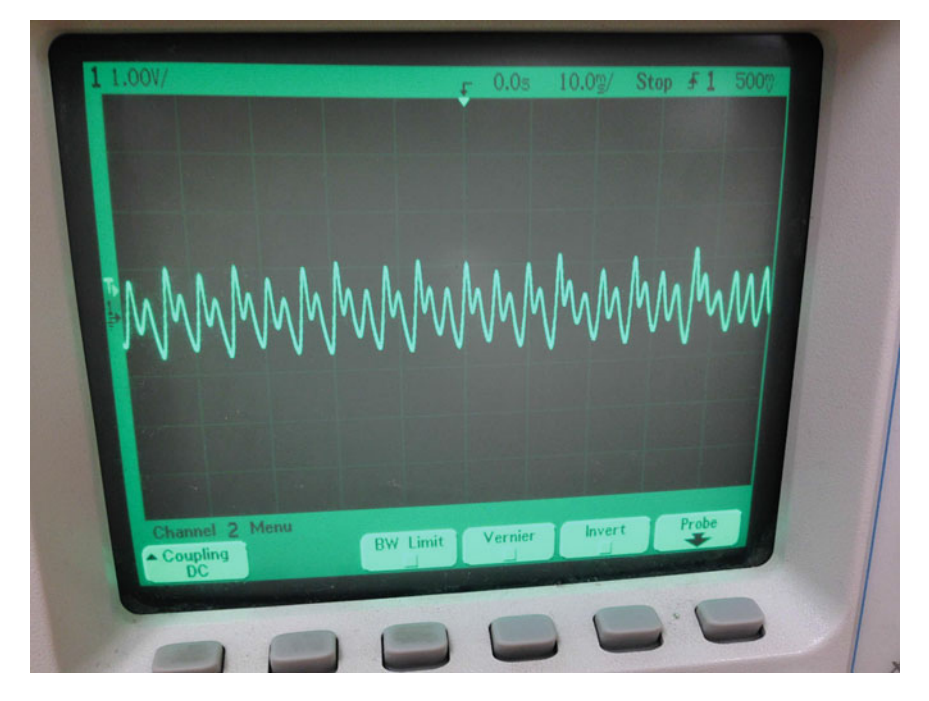

<span id="page-92-0"></span>**Fig. 3.22** Time domain waveform from the highly complex attractor system

<span id="page-92-1"></span><sup>5</sup>There are other chaotic systems in the zipped Quartus project that we will utilize later in the book.

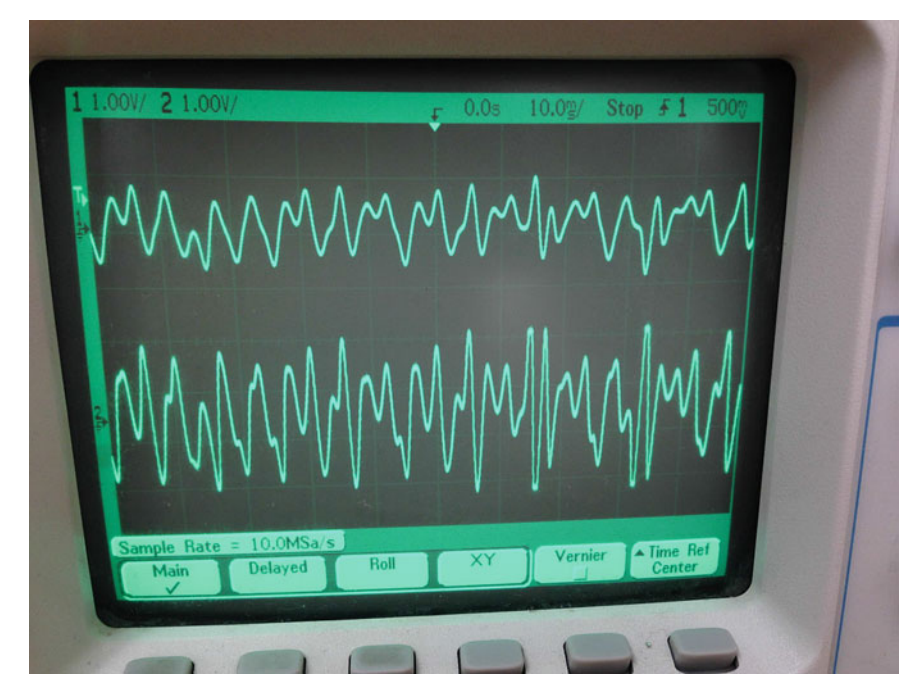

<span id="page-93-0"></span>**Fig. 3.23** The two other state variables from the highly complex attractor system plotted in the time-domain

<span id="page-93-1"></span>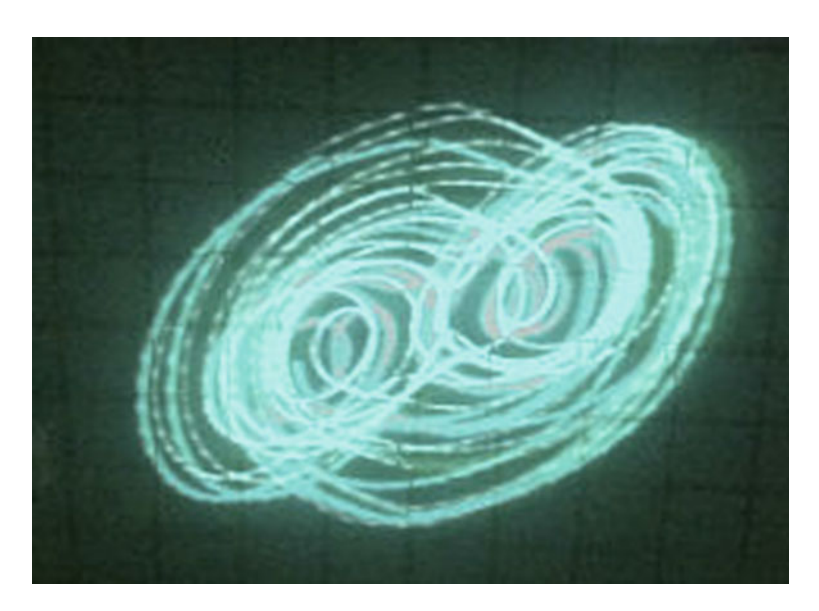

**Fig. 3.24** *y*(*t*) versus *x*(*t*), 0.5 V/div scale for *y* and 0.2 V/div scale for *x*. We used the analog Tektronix 2205 scope to capture XY waveforms because, due to the large Lyapunov dimension, the features of the attractor in phase space were better resolved in an analog scope

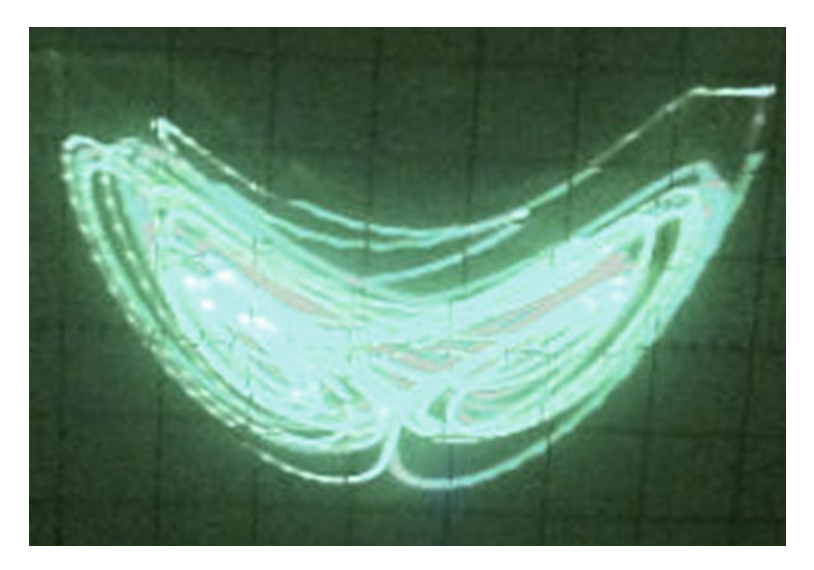

**Fig. 3.25** *z*(*t*) versus *x*(*t*), 0.5 V/div scale for *z* and 0.2 V/div scale for *x* 

<span id="page-94-1"></span><span id="page-94-0"></span>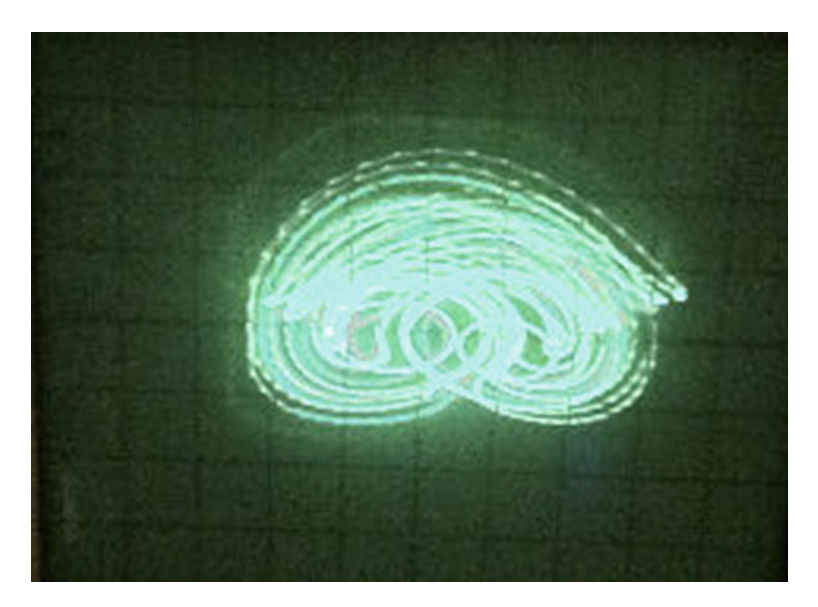

**Fig. 3.26**  $z(t)$  versus  $y(t)$ , 0.5 V/div scale for both axes

## **3.8 Conclusions**

Below is a summary of the main concepts and steps used in this chapter:

- 1. We have made a design choice of specifying synchronous Euler's method in VHDL instead of in DSP Builder, please refer to listing D.4.
- 2. We should first run a discrete-time simulation of our chaotic differential equation to identify ideal sampling frequencies and to get an idea of the maximum (minimum) state variable values so we can appropriately scale the output to match the DAC range of our audio codec.
- 3. We need to add both the nonlinear subsystem and nonlinear synthesizable subsystem from our DSP builder design to our Quartus project. We also need to add the following DSP builder libraries (from the appropriate Quartus installation directory):

```
altera/12.0/quartus/ dspba/ Libraries/ vhdl/fpc/ math_package.vhd
altera/12.0/quartus/ dspba/ Libraries/ vhdl/fpc/ math_implementation.vhd
altera/12.0/quartus/ dspba/ Libraries/ vhdl/fpc/ hcc_package.vhd
altera/12.0/quartus/ dspba/ Libraries/ vhdl/fpc/ hcc_implementation.vhd
altera/12.0/quartus/ dspba/ Libraries/ vhdl/fpc/ fpc_library_package.vhd
altera/12.0/quartus/ dspba/ Libraries/ vhdl/fpc/ fpc_library.vhd
```
- 4. We need to add fixed point wrapper functions [\[5\]](#page-98-8) around our DSP builder synthesized subsystem so that we can use the audio codec controller, please refer to listing D.4. Note that the number of bits for the fixed point integer and decimal part will vary with the chaotic system.
- 5. A ModelSim simulation of our chaotic system is used to confirm the functionality of our digital design. Since the discrete Euler's method in Simulink cannot take into account our entire digital system (including the  $i^2c$  protocol for the audio codec), a ModelSim simulation is a must.
- 6. A test bench should be utilized to test the different sub-components of our design. Test benches are not synthesizable, so any VHDL constructs can be used.
- 7. In-system debugging provides an alternative to timing intensive simulation. Moreover, we are debugging the design as it is executing on the FPGA.
- 8. Debugging is both an art and a science. But remember this quote from Einsten while debugging: "Insanity: doing the same thing over and over again but expecting different results".

We now have the necessary FPGA knowledge to study a very important concept that is central to the formation of a chaotic attractor-bifurcations. This is the subject of Chap. [4.](http://dx.doi.org/10.1007/978-3-319-18105-9_4)

## **Problems**

**3.1** Experiment with the sampling frequency and fixed point representation for the highly complex attractor system.

**3.2** Reconsider the Chua system (Eqs. [1.82,](http://dx.doi.org/10.1007/978-3-319-18105-9_1) [1.83](http://dx.doi.org/10.1007/978-3-319-18105-9_1) and [1.84\)](http://dx.doi.org/10.1007/978-3-319-18105-9_1), repeated below for convenience.

$$
\dot{x} = \alpha[y - x - m_1x - \frac{1}{2}(m_0 - m_1)(|x + 1| - |x - 1|)] \tag{3.16}
$$

$$
\dot{y} = x - y + z \tag{3.17}
$$

$$
\dot{z} = -\beta y \tag{3.18}
$$

 $m_0, m_1, \alpha, \beta \in \mathbb{R}$  are parameters of the system. Use  $m_0 = \frac{-8}{7}, m_1 = \frac{-5}{7}$ ,  $\alpha = 15.6, \beta = 25.58$  to perform a discrete simulation and then realize the system on the FPGA.

**3.3** Simulate and implement Sprott's jerky chaotic system shown in Eqs. [\(3.19\)](#page-96-0), [\(3.20\)](#page-96-1) and [\(3.21\)](#page-96-2).

<span id="page-96-1"></span><span id="page-96-0"></span>
$$
\dot{x} = -2y \tag{3.19}
$$

<span id="page-96-2"></span>
$$
\dot{y} = x + z^2 \tag{3.20}
$$

<span id="page-96-3"></span>
$$
\dot{z} = 1 + y - 2z \tag{3.21}
$$

**3.4** Simulate and implement the Rössler system in Eqs.  $(3.22)$  $(3.22)$ ,  $(3.23)$  and  $(3.24)$ .

<span id="page-96-4"></span>
$$
\dot{x} = -y - z \tag{3.22}
$$

<span id="page-96-5"></span>
$$
\dot{y} = x + \alpha y \tag{3.23}
$$

$$
\dot{z} = \beta + z(x - \gamma) \tag{3.24}
$$

 $\alpha$ ,  $\beta$ ,  $\gamma \in \mathbb{R}$  are parameters of the system. Use  $\alpha = 0.1$ ,  $\beta = 0.1$ ,  $\gamma = 14$ .

**[3](#page-98-9).5** Simulate and implement the hyperchaotic Lu system  $\lceil 3 \rceil$  in Eqs. [\(3.25\)](#page-96-6), [\(3.26\)](#page-96-7), [\(3.27\)](#page-96-8) and [\(3.28\)](#page-96-9).

<span id="page-96-7"></span><span id="page-96-6"></span>
$$
\dot{x} = a(y - x) + u \tag{3.25}
$$

<span id="page-96-9"></span><span id="page-96-8"></span>
$$
\dot{y} = -xz + cy \tag{3.26}
$$

$$
\dot{z} = xy - bz \tag{3.27}
$$

$$
\dot{u} = xz + du \tag{3.28}
$$

Parameter values are:  $a = 36$ ,  $b = 3$ ,  $c = 20$ ,  $d = 1.3$ . Initial conditions are (1, 2, 3, 4). Note that since we have a four-dimensional system and for the parameters chosen we have a value of hyperchaos. When we realize this system on the FPGA, we have to make sure that we output all four state variables via the DAC on the audio codec.

**3.6** We could make a refinement on the simple forward-Euler numerical method for solving chaotic differential equations by considering the fourth-order RK method shown in Eqs. [\(3.29\)](#page-97-0)–[\(3.33\)](#page-97-1) [\[11\]](#page-98-1).

Problems 29

<span id="page-97-0"></span>
$$
\mathbf{k}_1 = \mathbf{F}(\mathbf{x}_t) \delta t \tag{3.29}
$$

$$
\mathbf{k}_2 = \mathbf{F}\left(\mathbf{x}_t + \frac{\mathbf{k}_1}{2}\right)\delta t \tag{3.30}
$$

$$
\mathbf{k}_3 = \mathbf{F} \left( \mathbf{x}_t + \frac{\mathbf{k}_2}{2} \right) \delta t \tag{3.31}
$$

<span id="page-97-1"></span>
$$
\mathbf{k}_4 = \mathbf{F} \left( \mathbf{x}_t + \mathbf{k}_3 \right) \delta t \tag{3.32}
$$

$$
\mathbf{x}_{t+\delta t} = \mathbf{x}_t + \frac{\mathbf{k}_1}{6} + \frac{\mathbf{k}_2}{3} + \frac{\mathbf{k}_3}{3} + \frac{\mathbf{k}_4}{6}
$$
(3.33)

Implement Eqs.  $(3.29)$ – $(3.33)$  on the FPGA. A maximum step size of  $\delta t = 0.1$  is more than adequate for most cases because the natural period of oscillation is typically less than 1 rad per second when the parameters are of order unity, and thus there is the order of  $\frac{2\pi}{\delta t} \approx 63$  iterations per cycle [\[11\]](#page-98-1). Using this idea, determine an appropriate step size  $(\Delta t)$  and sampling count for the FPGA realization. Test your algorithm by implementing the circulant chaotic system [\[11](#page-98-1)] on the FPGA.

$$
\dot{x} = -ax + by - y^3 \tag{3.34}
$$

$$
\dot{y} = -ay + bz - z^3 \tag{3.35}
$$

$$
\dot{z} = -az + bx - x^3 \tag{3.36}
$$

Parameters are:  $a = 1$ ,  $b = 4$ . Initial conditions are  $(0.4, 0, 0)$ . Note that the online reference design for this chapter has an Euler's method realization of the circulant chaotic system. Compare your RK realization to the Euler realization.

**3.7** Perform a functional simulation of the simple combinational logic design from Sect. [2.3.2.1](http://dx.doi.org/10.1007/978-3-319-18105-9_2) (listing [2.1\)](http://dx.doi.org/10.1007/978-3-319-18105-9_2). Note that although a functional simulation is "overkill" for this design, this problem should help you understand the nuances of ModelSim by using a very simple example for simulation.

**3.8** Perform a functional simulation of the generic n-bit ripple carry adder from Sect. [2.3.2.3.](http://dx.doi.org/10.1007/978-3-319-18105-9_2)

**3.9** Perform a functional simulation of the i<sup>2</sup>c design from Sect. [2.3.3.](http://dx.doi.org/10.1007/978-3-319-18105-9_2)

**3.10** Design and verify the SignalTap waveforms for the PLL based design in Sect. [3.5.1.](#page-83-3) Also add a global asynchronous reset.

## **Lab 3 : ModelSim Simulation, In-System Debugging and Physical Realization of the Muthuswamy-Chua System**

**Objective**: Simulate and physically realize the Muthuswamy-Chua [\[6](#page-98-10), [8](#page-98-11), [13](#page-98-12)] system.

**Theory**: The Muthuswamy-Chua system models a linear inductor, linear capacitor and memristor in series (or parallel). In this book, we will use the original series version whose system equations are Eqs. [\(3.37\)](#page-98-13)–[\(3.39\)](#page-98-14) [\[8](#page-98-11)].

<span id="page-98-13"></span>
$$
\dot{v}_C = \frac{i_L}{C} \tag{3.37}
$$

$$
\dot{i}_L = \frac{-1}{L} (v_C + R(z)i_L) \tag{3.38}
$$

<span id="page-98-14"></span>
$$
\dot{z} = f(z, i_L) \tag{3.39}
$$

### **Lab Exercise:**

Simulate, verify using SignalTap and hence implement Eqs. [\(3.37\)](#page-98-13)–[\(3.39\)](#page-98-14) for the following parameters and functions:  $C = 1$ ,  $L = 3$ ,  $R(z) = \beta(z^2 - 1)$ ,  $f(z, i_L) =$  $-i_L - \alpha z + z i_L, \beta = 1.5, \alpha = 0.6$ . Initial conditions are: (0.1, 0, 0.1). For the simulation, please check the output from the audio codec controller as well. This will help you determine if the left-channel and right-channel DAC registers use the entire range of values reserved for 16-bit 2's complement.

### **References**

- <span id="page-98-7"></span>1. Altera Corporation (2014) Debugging of VHDL Hardware Designs on Altera's DE-Series Boards. [ftp://ftp.altera.com/up/pub/Altera\\_Material/13.0/Tutorials/VHDL/Debugging\\_](ftp://ftp.altera.com/up/pub/Altera_Material/13.0/Tutorials/VHDL/Debugging_Hardware.pdf) [Hardware.pdf](ftp://ftp.altera.com/up/pub/Altera_Material/13.0/Tutorials/VHDL/Debugging_Hardware.pdf) 23 Mar 2014
- <span id="page-98-4"></span>2. Altera Corporation (2014) Quartus II 10.0 handbook—Design Debugging Using the SignalTap II Logic Analyzer. [http://www.altera.com/literature/hb/qts/qts\\_qii53009.pdf](http://www.altera.com/literature/hb/qts/qts_qii53009.pdf) 23 Mar 2014
- <span id="page-98-9"></span>3. Chen A et al (2006) Generating hyperchaotic Lu attractor via state feedback control. Phys A ¨ 364:103–110
- <span id="page-98-3"></span>4. Chu PP (2011) Embedded SOPC design with NIOS II processor and VHDL examples. Wiley, Hoboken
- <span id="page-98-8"></span>5. Cornell University (2013) Digital Differential Analyzer. In: ECE5760 Homepage. [http://people.](http://people.ece.cornell.edu/land/courses/ece5760/DDA/index.htm) [ece.cornell.edu/land/courses/ece5760/DDA/index.htm](http://people.ece.cornell.edu/land/courses/ece5760/DDA/index.htm) Accessed 13 Oct 2013
- <span id="page-98-10"></span>6. Llibre J, Valls C (2012) On the integrability of a Muthuswamy-Chua system. J Nonlinear Math Phys 19(4):1250029–1250041
- <span id="page-98-5"></span>7. Lu J et al (2002) Local bifurcations of the Chen system. Int J Bifurc Chaos 12(10):2257–2270
- <span id="page-98-11"></span>8. Muthuswamy B, Chua LO (2010) Simplest chaotic circuit. Int J Bifurc Chaos 10(5):1567–1580
- 9. Numerical Simulation of Chaotic ODEs (2014) In: Chaos from Euler Solution of ODEs. [http://](http://sprott.physics.wisc.edu/chaos/eulermap.htm) [sprott.physics.wisc.edu/chaos/eulermap.htm](http://sprott.physics.wisc.edu/chaos/eulermap.htm) 24 Aug 2014
- <span id="page-98-2"></span><span id="page-98-0"></span>10. San-Um W, Srisuchinwong B (2012) Highly complex chaotic system with piecewise linear nonlinearity and compound structures. J Comput 7(4):1041–1047
- <span id="page-98-1"></span>11. Sprott JC (2010) Elegant chaos. World Scientific, New Jersey
- <span id="page-98-6"></span>12. Varaiya PP, Lee EA (2002) Structure and interpretation of signals and systems. Addison-Wesley, Boston
- <span id="page-98-12"></span>13. Zhang Y, Zhang X (2013) Dynamics of the Muthuswamy-Chua system. Int J Bifurc Chaos 23(8):1350136–1350143

# **Chapter 4 Bifurcations**

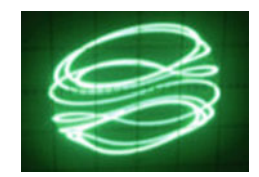

*FPGA realization of the torus breakdown system* [\[6](#page-120-0)]

**Abstract** This chapter will explore a variety of routes that lead to chaos in dynamical systems, through simulation and FPGA experiments. The goal of this chapter is simply for the reader to understand that a system is chaotic for a certain range of parameters and there are interesting mechanisms that lead to the chaotic behavior.

### **4.1 The Concept of Bifurcations**

Simply put, bifurcations are sudden qualitative changes in system dynamics at critical parameter values  $[1]$  $[1]$ . For example, consider the Rössler system in Problem 2 from Chap. [1.](http://dx.doi.org/10.1007/978-3-319-18105-9_1)

<span id="page-99-0"></span>
$$
\dot{x} = -y - z \tag{4.1}
$$

<span id="page-99-1"></span>
$$
\dot{y} = x + \alpha y \tag{4.2}
$$

$$
\dot{z} = \beta + z(x - \gamma) \tag{4.3}
$$

We will first specify the system from Eqs.  $(4.1)$ – $(4.3)$  in MATLAB. In listing E.1, we have utilized parameterized functions so that we can pass in ODE simulation settings and parameters. On the MATLAB command line, we can type listing E.2 to obtain a phase plot, with parameter values  $\alpha = 0.1$ ,  $\beta = 0.1$  and  $\gamma = 4$ . In listing E.2, we only plot a subset of our state variables to account for transient behavior. Figure [4.1](#page-100-0) shows the result.

<sup>©</sup> Springer International Publishing Switzerland 2015

B. Muthuswamy and S. Banerjee, *A Route to Chaos Using FPGAs*, Emergence,

Complexity and Computation 16, DOI 10.1007/978-3-319-18105-9\_4

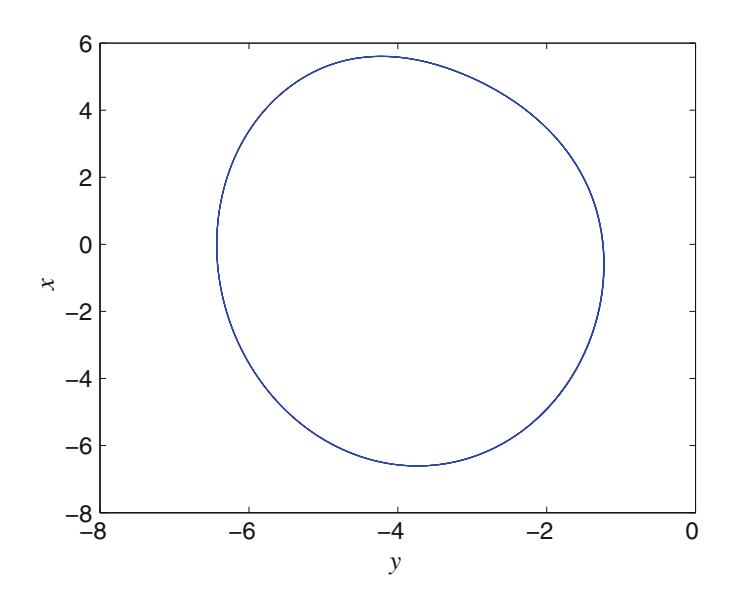

<span id="page-100-0"></span>**Fig. 4.1** *y* versus *x* phase plot for the Rössler system from listings E.1 and E.2

We will now investigate the behavior of our system as we change one of the parameters while keeping the other parameters fixed. We will use phase space to visualize the change in system behavior, leading to chaos. This "birth" of chaos is technically called as "route to chaos".

Note that the question regarding the most common route to chaos is, in any but a very select set of specific examples, still an open and poorly defined question [\[2](#page-120-2)]. Even analytically piecing together the types of bifurcations that can exist en route to chaos is usually difficult.

### **4.2 Routes to Chaos**

There are a variety of routes to chaos, in this section we will discuss some of the more "common" types and investigate bifurcation behaviour using MATLAB. FPGA investigation of bifurcations is covered in Sect. [4.3.](#page-109-0)

### *4.2.1 Period-Doubling Route to Chaos*

In this route to chaos, an equilibrium point looses stability and a stable limit cycle emerges through an Andronov-Hopf bifurcation [\[3](#page-120-3)]. As we continue changing the value of a parameter, a stable limit cycle at approximately twice the period emerges, which we will refer to as a period-2 limit cycle. As the parameter value is further changed, the period-2 limit cycle in turn loses stability and a stable period-4 limit

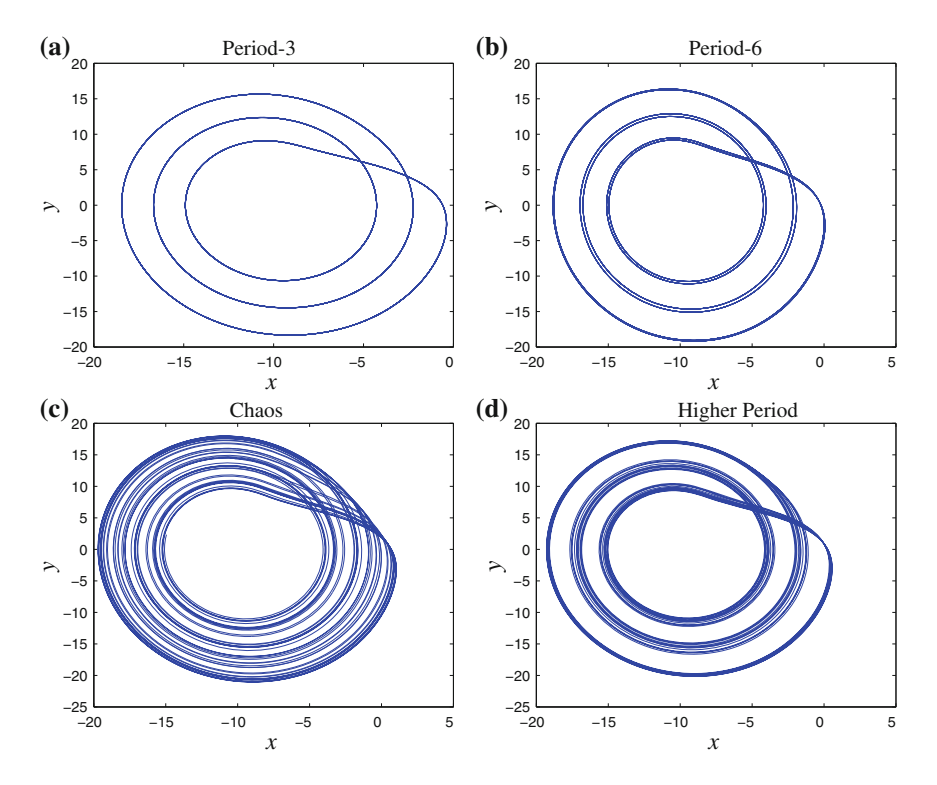

<span id="page-101-0"></span>**Fig. 4.2** Period-doubling route to chaos in the Rössler system.  $\alpha = 0.1$ ,  $\beta = 0.1$  for all the plots above. Bifurcation parameter value of  $\gamma$  (starting clockwise from *top-left*): Period-3— $\gamma = 12$ ; Period-6— $\gamma = 12.6$ ; Higher Period— $\gamma = 13.3$ ; Chaos— $\gamma = 14$ 

cycle appears. This bifurcation occurs many times at ever decreasing intervals of the parameter range which converges at a geometric rate to a limit when chaos is observed.

Let us use the Rössler system to illustrate period-doubling. Listing E.3 gives MATLAB code, results are shown in Fig. [4.2.](#page-101-0)

Notice that it becomes quite difficult to visually spot the period (Fig. [4.2d](#page-101-0)) as the system tends towards chaotic behaviour.

### <span id="page-101-1"></span>*4.2.2 Period-Adding Route to Chaos*

In this route to chaos, we will have windows of consecutive periods separated by regions of chaos [\[3](#page-120-3)]. In other words as the parameter is varied, we obtain a stable period-*n* orbit,  $n = 1, 2, \ldots$  followed by a region of chaos, then a stable period- $(n+1)$ orbit, followed by chaos and then a period- $(n + 2)$  orbit and so on.

Consider Chua's oscillator equations [\[4](#page-120-4)] in Eqs. [\(4.4\)](#page-102-0)–[\(4.6\)](#page-102-1), a generalization of the Chua system from Problem [1.7.](http://dx.doi.org/10.1007/978-3-319-18105-9_1)

<span id="page-102-0"></span>
$$
\dot{x} = \alpha(y - g(x))\tag{4.4}
$$

<span id="page-102-1"></span>
$$
\dot{y} = x - y + z \tag{4.5}
$$

$$
\dot{z} = -\beta y - \gamma z \tag{4.6}
$$

The nonlinear function *g* is given in Eq. [\(4.7\)](#page-102-2).

<span id="page-102-2"></span>
$$
g(x) = ax^3 + cx \tag{4.7}
$$

The difference between Chua's oscillator and Chua's circuit is the  $\gamma z$  term in Eq. [\(4.6\)](#page-102-1). In the physical circuit realization, this term is obtained by using a resistor in series with the inductor [\[4\]](#page-120-4).

In order to observe period-adding route to chaos, we will fix parameters  $\alpha = 3.708, \gamma = 0.076, a = 1, c = -0.276$ . β will be varied. Listings E.4 and E.5 show MATLAB code, results are in Fig. [4.3.](#page-102-3)

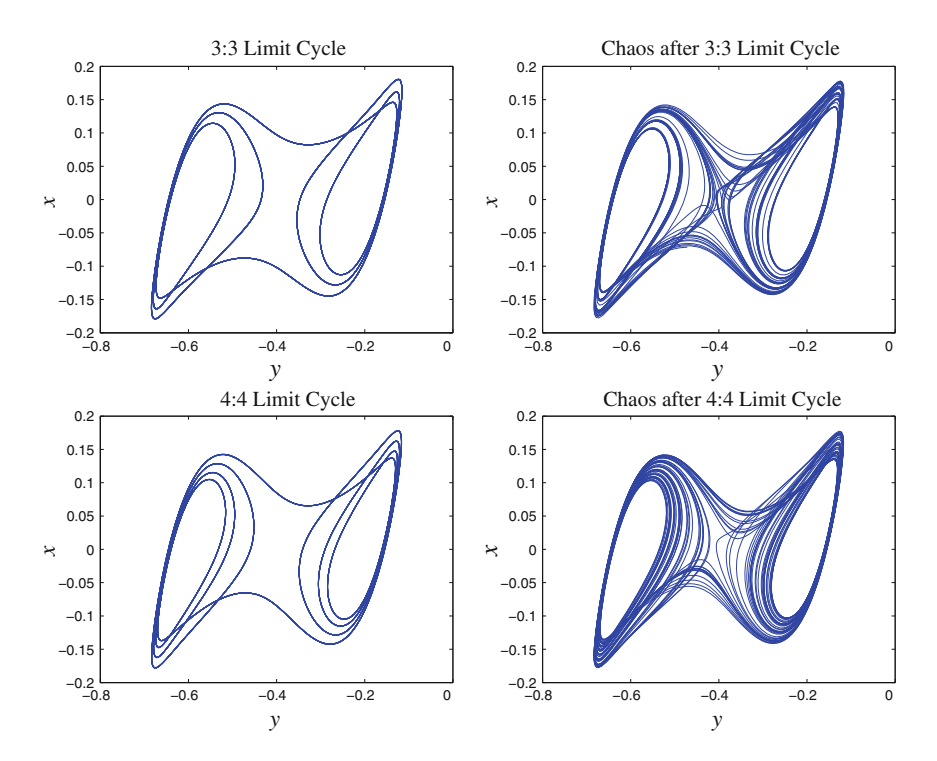

<span id="page-102-3"></span>**Fig. 4.3** Period-adding route to chaos, obtained using Chua's oscillator. For 3:3 limit cycle  $\beta = 3.499$ , for chaos after 3:3 limit cycle  $\beta = 3.708$ , for 4:4 limit cycle  $\beta = 3.574$  and for chaos after 4:4 limit cycle  $\beta = 3.6$ 

### *4.2.3 Quasi-Periodic Route to Chaos*

In this route to chaos, we will have a toroidal attractor bifurcating into a chaotic attractor [\[3](#page-120-3)]. The toroidal attractor is initially formed due to two incommensurate frequencies.<sup>1</sup> Consider the system of equations in Eqs.  $(4.8)$ – $(4.10)$  $(4.10)$  $(4.10)$  [\[5](#page-120-5)].

<span id="page-103-1"></span>
$$
\dot{x} = -\alpha f(y - x) \tag{4.8}
$$

<span id="page-103-2"></span>
$$
\dot{y} = -f(y - x) - z \tag{4.9}
$$

<span id="page-103-3"></span>
$$
\dot{z} = \beta y \tag{4.10}
$$

The nonlinear function  $f$  is given in Eq. [\(4.11\)](#page-103-3).

$$
f = -ax + \frac{1}{2}(a+b)(|x+1| - |x-1|)
$$
\n(4.11)

The bifurcation sequence is shown in Fig. [4.4,](#page-104-0) the relevant code is in listings E.6 and E.7. Here, we have a two-torus, namely a quasi-periodic solution and as we increase  $\alpha$  further we observe that the two-torus and the periodic attractor (phaselocking) alternatively appear and disappear many times [\[5](#page-120-5)]. As we continue to increase  $\alpha$ , the two-torus will fail to appear and we can obtain chaos through the period-doubling, period-adding (discussed earlier) or torus-breakdown. This section discussed torus-breakdown, the other two scenarios are left as exercises.

#### *4.2.4 Intermittency Route to Chaos*

Intermittency is the phenomenon where the signal is virtually periodic except for some irregular (unpredictable) bursts [\[3\]](#page-120-3). In other words, we have intermittently periodic behaviour and irregular aperiodic behaviour.

In this section, we will start with the physical Chua's oscillator  $[3]$  $[3]$ , to illustrate the idea of dimensionless scaling.<sup>[2](#page-103-4)</sup> We will then choose a set of parameter values such that the intermittency route to chaos is observed.

*Example 4.1* Consider the circuit equations of Chua's oscillator shown in Eqs. [\(4.12\)](#page-104-1)–[\(4.14\)](#page-104-2). Scale the circuit equations into a dimensionless form suitable for implementation on an FPGA [\[6\]](#page-120-0).

<span id="page-103-0"></span><sup>&</sup>lt;sup>1</sup>Incommensurate frequencies  $\omega_1$  and  $\omega_2$  imply that the ratio  $\frac{\omega_1}{\omega_2} \in \mathbb{R} \setminus \mathbb{Q}$ .

<span id="page-103-4"></span><sup>&</sup>lt;sup>2</sup>Although dimensionless scaling could have been covered in Chap. [1,](http://dx.doi.org/10.1007/978-3-319-18105-9_1) we delayed introducing this concept so the reader can appreciate the idea better, once they have been well-exposed to chaos.

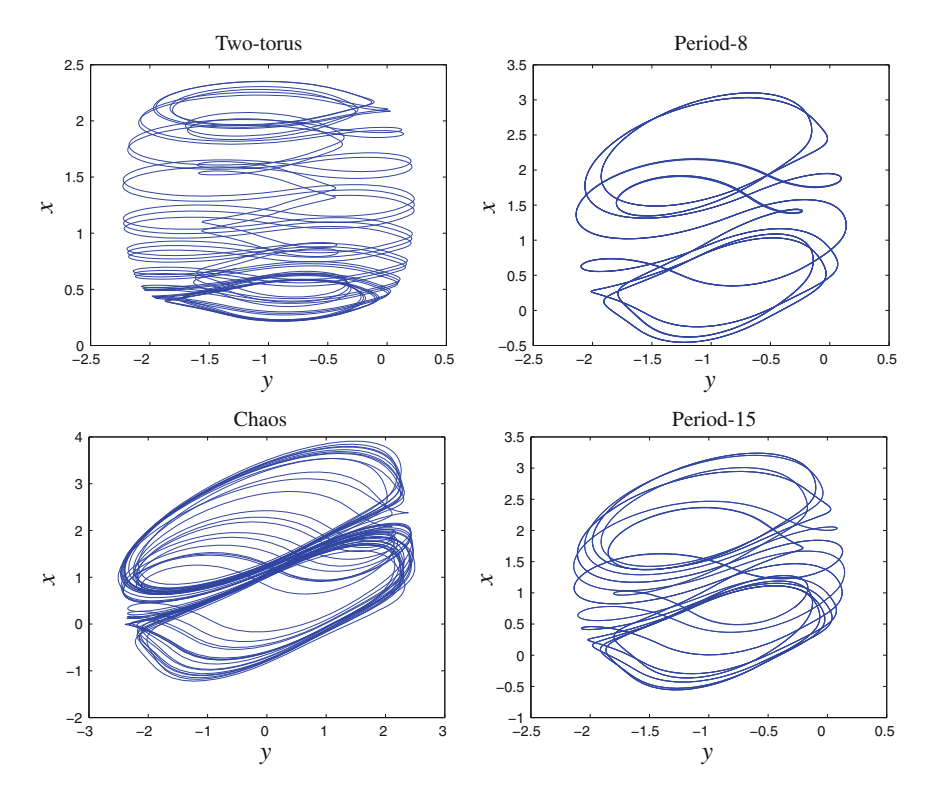

<span id="page-104-0"></span>**Fig. 4.4** Torus-breakdown route to chaos.  $\beta = 1$ ,  $a = 0.07$ ,  $b = 0.1$  for all the plots above. Bifurcation parameter value of  $\alpha$  (starting clockwise from *top-left*): Two-torus— $\alpha = 2.0$ ; Period- $8-\alpha = 8.0$ ; Period-15— $\alpha = 8.8$ ; Chaos— $\alpha = 15.0$ 

<span id="page-104-1"></span>
$$
\dot{v}_1 = \frac{1}{C_1} \left( \frac{(v_2 - v_1)}{R} - f(v_1) \right) \tag{4.12}
$$

<span id="page-104-2"></span>
$$
\dot{v}_2 = \frac{1}{C_2} \left( \frac{(v_1 - v_2)}{R} + i_3 \right) \tag{4.13}
$$

<span id="page-104-3"></span>
$$
\frac{di_3}{dt} = -\frac{1}{L} (v_2 + R_0 i_3)
$$
 (4.14)

The piecewise-linear function  $f$  in Eq. [\(4.12\)](#page-104-1) is given in Eq. [\(4.15\)](#page-104-3):

$$
f(v_1) = G_b v_1 + \frac{1}{2}(G_a - G_b)(|v_1 + E| - |v_1 - E|)
$$
 (4.15)

**Solution:** Notice we know have a piecewise linear function for the nonlinearity, as opposed to Eq. [\(4.7\)](#page-102-2) in Sect. [4.2.2.](#page-101-1) In order to perform dimensionless scaling, we need to cast voltage, current and time into dimensionless form. To do so consider the following definitions:

$$
x \stackrel{\triangle}{=} \frac{v_1}{E}, \qquad y \stackrel{\triangle}{=} \frac{v_2}{E}, \qquad z \stackrel{\triangle}{=} i_3 \frac{R}{E}, \qquad z \stackrel{\triangle}{=} \frac{t}{|RC_2|} \qquad (4.16)
$$

$$
\alpha \stackrel{\triangle}{=} \frac{C_2}{C_1}, \qquad \beta \stackrel{\triangle}{=} \frac{R^2 C_2}{L}, \quad \gamma \stackrel{\triangle}{=} \frac{R R_0 C_2}{L} \tag{4.17}
$$

$$
a \stackrel{\triangle}{=} RG_a, \quad b \stackrel{\triangle}{=} RG_b, \quad k = 1, \text{ if } RC_2 > 0, \quad k = -1, \text{ if } RC_2 < 0
$$
\n  
\n(4.18)

Utilizing the definitions in Eqs.  $(4.16)$ – $(4.18)$ , we get Eqs.  $(4.19)$ – $(4.22)$ .

<span id="page-105-2"></span><span id="page-105-1"></span><span id="page-105-0"></span>
$$
\frac{dx}{d\tau} = k\alpha \left( y - x - f(x) \right) \tag{4.19}
$$

$$
\frac{dy}{d\tau} = k(x - y + z) \tag{4.20}
$$

<span id="page-105-3"></span>
$$
\frac{dz}{d\tau} = k \left( -\beta y - \gamma z \right) \tag{4.21}
$$

$$
f(x) = bx + \frac{1}{2}(a - b)(|x + 1| - |x - 1|)
$$
 (4.22)

Parameter values for the intermittency route to chaos are  $\alpha = -75.018755$ ,  $a = -0.98$ ,  $b = -2.4$ ,  $k = 1$ . In this case, we will have two bifurcation parameters:  $\beta$  and  $\gamma$ . However the intermittency route to chaos is nevertheless a co-dimension one bifurcation in the sense that the corresponding route in the parameter space is a 1-D curve [\[7](#page-120-6)].

Simulation code is shown in listings E.8 and E.9. Simulation result is shown in Fig. [4.5.](#page-106-0)

### *4.2.5 Chaotic Transients and Crisis*

Transient chaos is the mechanism by which a trajectory typically behaves chaotically for a finite amount of time before settling into a final (usually nonchaotic state) [\[8](#page-120-7)]. The dynamical origin of transient chaos is known: it is due to nonattracting chaotic saddles in phase space [\[8\]](#page-120-7). What is interesting about transient chaos is that we have chaotic saddles, unlike say the Lorenz system where we have chaotic attractors. A chaotic attractor is a bounded set that exhibits a fractal structure only in the stable

<span id="page-106-0"></span>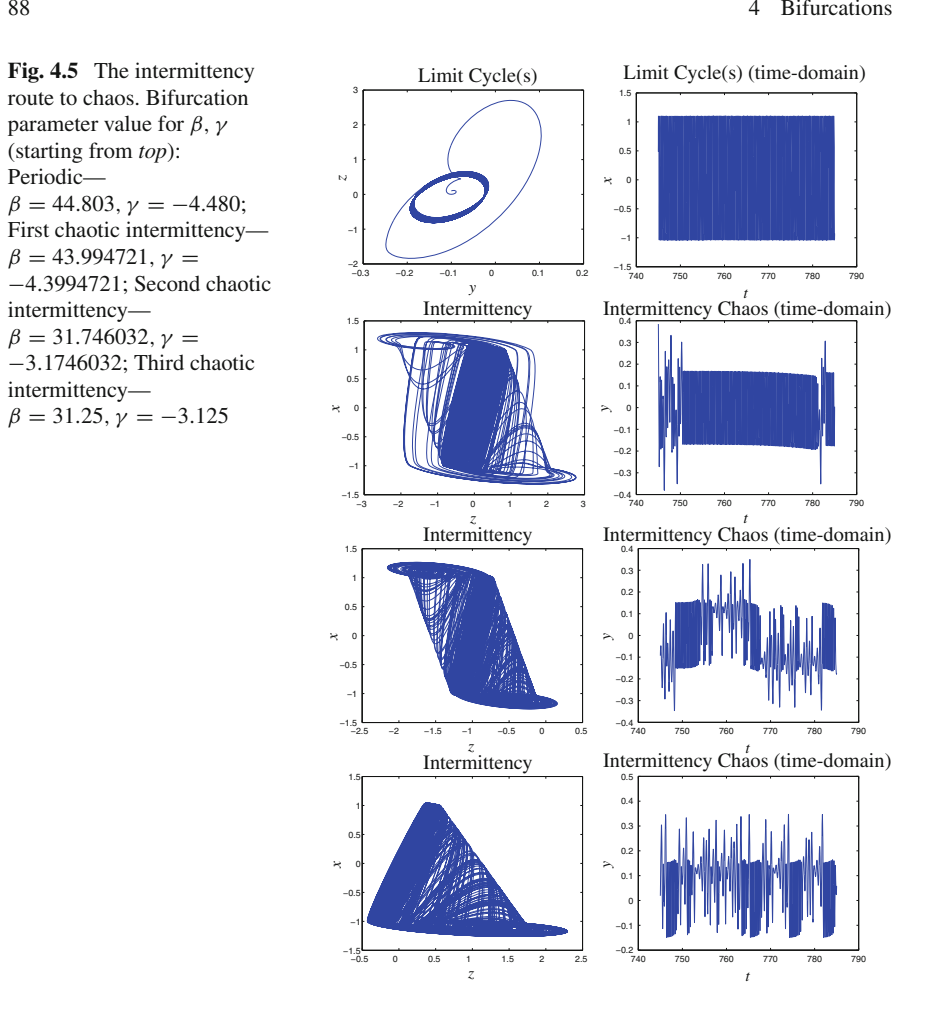

direction whereas a chaotic saddle is a bounded set that exhibits a fractal structure in both stable and unstable directions. $3$  Due to the fractal structure in the unstable direction, an infinite number of gaps of all sizes exists along the unstable manifold of the chaotic saddle. An initial condition is typically attracted toward the chaotic saddle along the stable direction, stays in its vicinity for a finite amount of time, and then leaves the chaotic saddle through one of the gaps in the unstable direction. It is known that chaotic saddles and transient chaos are responsible for important physical phenomena such as chaotic scattering and particle transport in open hydrodynamical flows [\[8](#page-120-7)]. We will now consider an example of chaotic transients in a physical model, that will lead to species extinction!

<span id="page-106-1"></span><sup>&</sup>lt;sup>3</sup>Detailed theoretical methods to understand chaotic systems as pertaining to FPGA realizations will be covered in Volume II.

#### 4.2 Routes to Chaos 89

Extinction of species has been one of the biggest mysteries in nature [\[8](#page-120-7)]. A common belief about local extinction is that it is typically caused by external environmental factors such as sudden changes in climate. For a species of very small population size, small random changes in population (known as "demographic stochasticity") can also lead to its extinction. Clearly, the question of how species extinction occurs is extremely complex, as each species typically lives in an environment that involves interaction with many other species (e.g., through competition for common food sources, predator-prey interactions, etc.) as well as physical factors such as weather and disturbances. From a mathematical point of view, a dynamical model for the population size of a species is complex, involving both spatial and temporal variations. Thus such a system in general should be modeled by nonlinear partial differential equations. An obvious difficulty associated with this approach is that the analysis and numerical solution of such nonlinear partial differential equations present an extremely challenging problem in mathematics.

Nonetheless, in certain situations, the problem of species extinction may become simpler. Specifically, in this section, we will use the much simpler three dimensional nonlinear ODEs suggested by McCann and Yodzis [\[8\]](#page-120-7): a resource species, a prey (consumer) and a predator. The population densities of these three species denoted by *R*, *C* and *P* for resource, consumer and predator, respectively, are governed by Eqs. [\(4.23\)](#page-107-0)–[\(4.25\)](#page-107-1).

<span id="page-107-0"></span>
$$
\frac{dR}{dt} = R\left(1 - \frac{R}{K}\right) - \frac{x_{C}y_{C}CR}{R + R_{0}}\tag{4.23}
$$

$$
\frac{dC}{dt} = x_C C \left( \frac{y_C R}{R + R_0} - 1 \right) - \frac{x_P y_P P C}{C + C_0} \tag{4.24}
$$

<span id="page-107-1"></span>
$$
\frac{dP}{dt} = x_P P \left( -1 + \frac{y_P C}{C + C_0} \right) \tag{4.25}
$$

*K* is the resource carrying capacity and  $x_C$ ,  $y_C$ ,  $x_P$ ,  $y_P$ ,  $R_0$  and  $C_0$  are parameters that are positive. The model carries the following biological assumptions [\[8](#page-120-7)]:

- 1. The life histories of each species involve continuous growth and overlapping generations, with no age structure (this permits the use of differential equations)
- 2. The resource population (*R*) grows logistically
- 3. Each consumer species (immediate consumer *C*, top consumer *P*) without food dies of exponentially
- 4. Each consumer's feeding rate (example,  $\frac{x_{\text{C}}y_{\text{C}}R}{R+R_0}$ ) saturates at high food levels

Realistic values for parameters can be derived from bioenergetics. Following [\[8](#page-120-7)], we fix  $x_c = 0.4$ ,  $y_c = 2.009$ ,  $x_p = 0.08$ ,  $y_p = 2.876$ ,  $R_0 = 0.16129$ ,  $C_0 = 0.5$ . The resource carrying capacity, *K*, can be different in different environments and hence is our bifurcation parameter.

Figure [4.6](#page-108-0) show a chaotic attractor and a limit cycle for  $K < K_c \approx 0.99976$ . There is a period-doubling cascade to chaos and a crisis at  $K = K_c$ . Note that none of the populations will become extinct for  $K < K_c$  because the chaotic attractor is
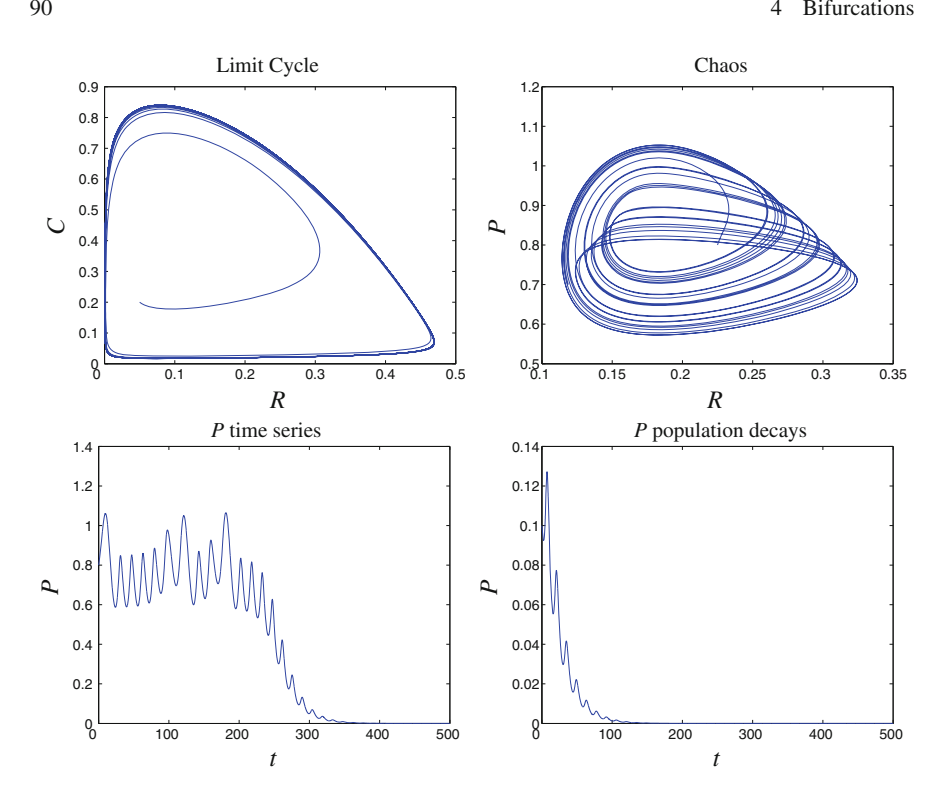

<span id="page-108-0"></span>**Fig. 4.6** Chaotic Transients and Crisis. Starting from *top*, clockwise: The limit cycle co-exists with the chaotic attractor. Notice that before the onset of crisis, *P* time series decays. The limit cycle and chaotic attractor were obtained by using different sets of initial conditions (for limit cycle:  $(0.1, 0.2, 0.1)$ , for chaos:  $(0.55, 0.35, 0.8)$ , but the same parameter values. After the onset of crisis, even though *P* oscillates chaotically initially, the predator population eventually decays to 0

located in a phase-space region away from the origin. Initial conditions do tend to a trajectory along the second co-existing attractor, the limit cycle. This correspond to the situation where the top predator population becomes extinct. As the carrying capacity increases beyond the critical value  $K_c$ , the predator population becomes extinct for almost all initial conditions. This can be understood from dynamical systems theory because at  $K = K_c$  a crisis occurs since the tip of the chaotic attractor touches the basin boundary [\[8\]](#page-120-0), after which there is transient chaos shown in Fig. [4.6.](#page-108-0) It can be seen that  $P(t)$  remains finite initially but decreases rapidly to zero. Thus we see that species extinction can indeed occur as a result of transient chaos.

Simulation code is in listings E.10 and E.11.

## **4.3 Bifurcation Experiments with an FPGA**

The next step is to physically study bifurcation mechanisms in chaotic systems using FPGAs. Most development boards (including the DE2) have hardware debounced push-buttons. These pushbuttons can be used to increment or decrement parameters. As we discussed in Chap. [2,](http://dx.doi.org/10.1007/978-3-319-18105-9_2) we have four push-buttons on the DE2 board. Since we have used KEY(0) as global reset, we can utilize the rest of the keys for bifurcation experiments. There are two steps involved:

- 1. Implement a pulse generator that accounts for latency (propagation delay)
- 2. Implement parameter change(s) (increment, decrement, etc.) using the appropriate floating point modules (adder, subtractor, etc.).

We will illustrate both steps above using the bifurcation scenarios from Sect. [4.2.](#page-100-0) We will also illustrate the concept of hierarchical design by using subsystems in Simulink for implementing the various nonlinearities.

*Example 4.2* Discuss why we need a pulse generator and utilize the single pulse generator from listing C.4 as a reference design, but implement the pulse generator as a Moore FSM.

**Solution:** The sampling clock period is 20 ns. But pressing and releasing any push button has a minimum human reaction time of 1 ms. Therefore in order to ensure that a single key press is not misinterpreted as multiple key presses, we need a pulse generator. We will also need to account for latency associated with floating point computation. Implementation of a pulse generator Moore FSM that incorporates latency is shown in listing E.12.

We use a pulse that is eight clock cycles long because the latency associated with the floating point addition or subtraction is seven clock cycles. We wait one more clock cycle to make sure data has been correctly updated on the rising edge of the clock for the floating point module.

Before we move on to the next example of realizing parameter increment, it is a good idea to check our FSM functionality using ModelSim. Listing E.13 shows the test bench, listing E.14 shows the ModelSim script file and Fig. [4.7](#page-109-0) shows the result.

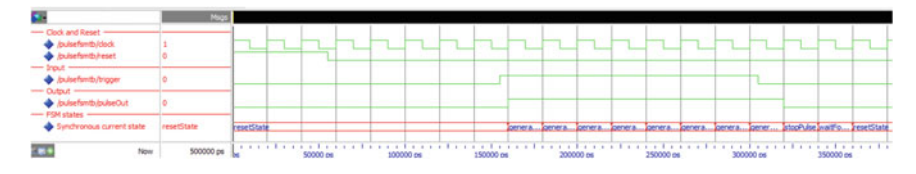

<span id="page-109-0"></span>**Fig. 4.7** Pulse FSM simulation in ModelSim that shows the eight clock cycle long pulse

#### <span id="page-110-1"></span>*4.3.1 Period-Doubling Route to Chaos*

*Example 4.3* Implement the Rössler period-doubling bifurcation from Sect. [4.2.1](#page-100-1) on the FPGA.

**Solution:** Listing E.15 shows the VHDL specification. We have included the entire design specification instead of a snippet since we want the reader to understand the different steps involved in implementing bifurcations on the FPGA.

The DSP builder Advanced Blockset design that uses subsystems (hierarchical design) is shown in Figs. [4.8,](#page-110-0) [4.9,](#page-111-0) [4.10](#page-111-1) and [4.11.](#page-112-0)

Figure [4.12](#page-112-1) shows the result. Compare to Fig. [4.2.](#page-101-0) Note that the bifurcation parameter value(s) are approximately (since we are using 32-bit floating point) equal to those in Fig. [4.2.](#page-101-0)

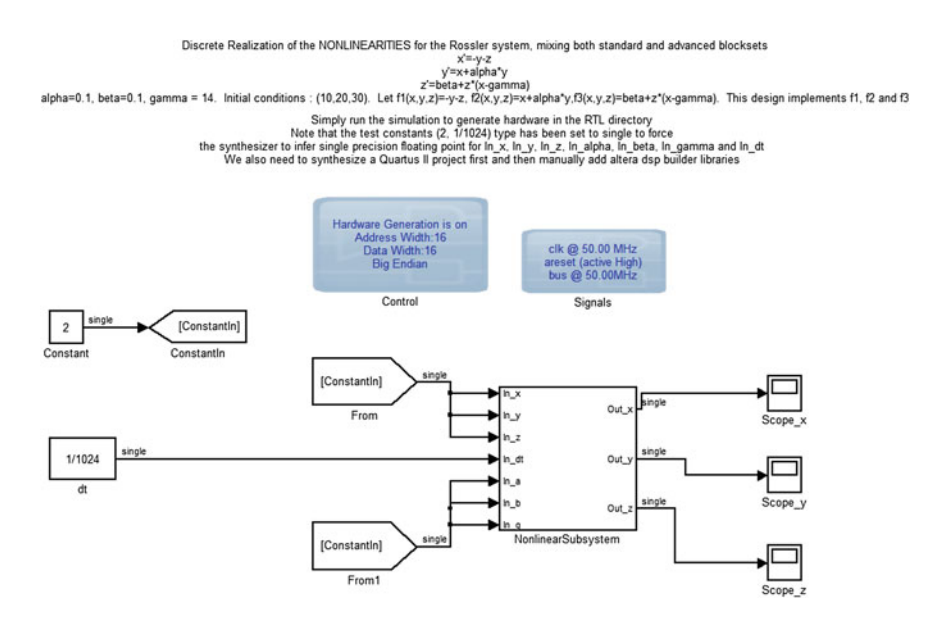

<span id="page-110-0"></span>**Fig. 4.8** Period-Doubling system top level

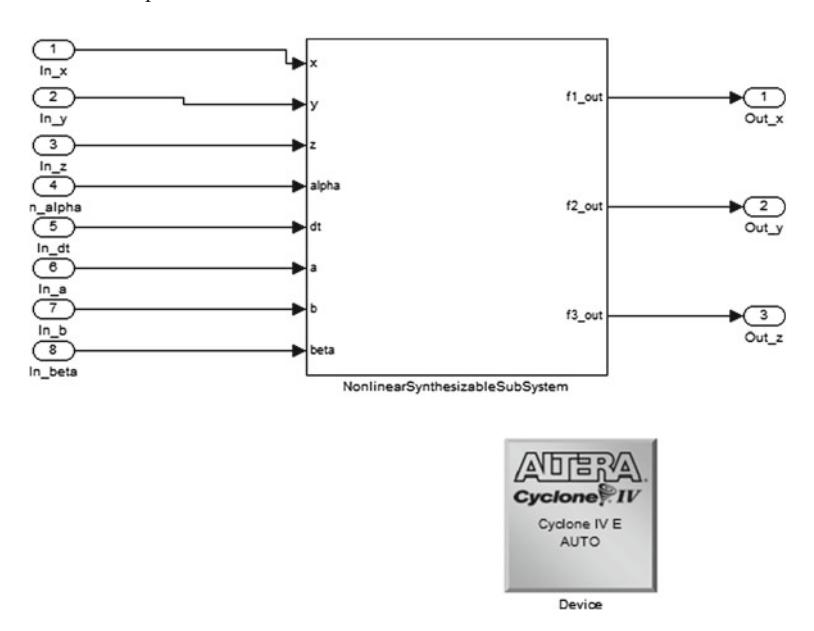

**Fig. 4.9** Period-Doubling nonlinear subsystem

<span id="page-111-0"></span>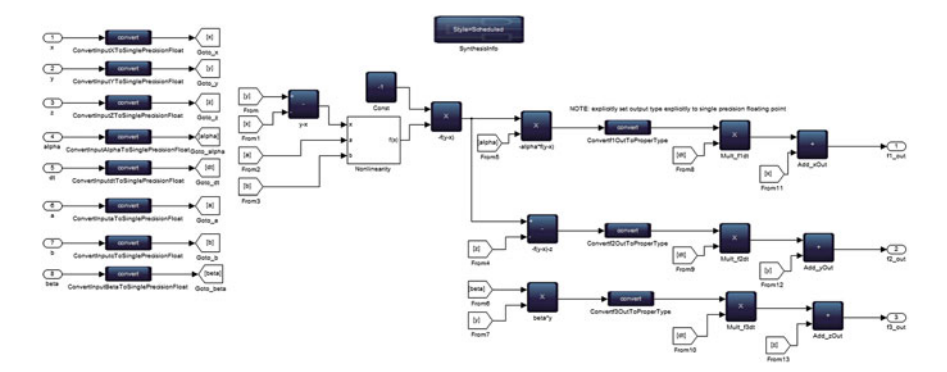

<span id="page-111-1"></span>**Fig. 4.10** Period-Doubling synthesizable subsystem

# *4.3.2 Period-Adding Route to Chaos*

*Example 4.4* Implement the Chua oscillator from Sect. [4.2.2](#page-101-1) on the FPGA.

**Solution:** Listing E.16 shows the VHDL specification. We have again specified the full design because there are subtle differences between VHDL specifications of the different chaotic systems. It would be instructive to understand the

reason for the differences. Nevertheless, we have not implemented the bifurcation mechanism in this example. Exercise [4.9](#page-119-0) asks you to implement the period-adding route to chaos (Fig. [4.12\)](#page-112-1).

The DSP builder Advanced Blockset design that uses subsystems (hierarchical design) is shown in Figs. [4.13,](#page-113-0) [4.14,](#page-113-1) [4.15](#page-114-0) and [4.16.](#page-114-1)

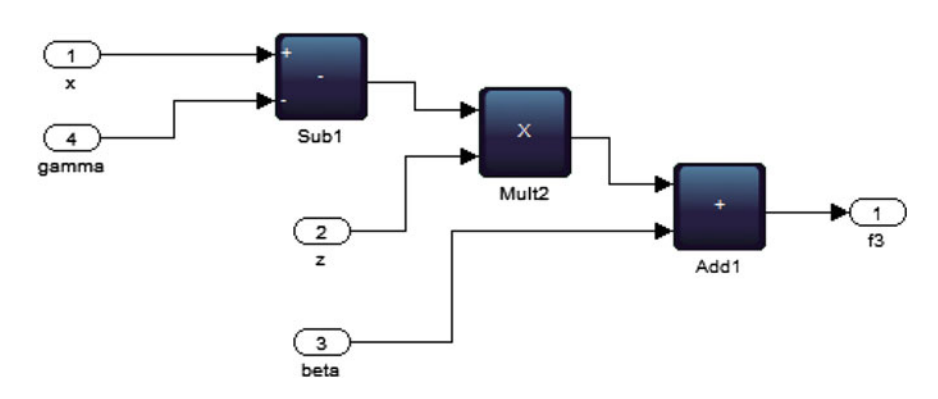

Figure [4.17](#page-115-0) shows the result.

<span id="page-112-0"></span>Fig. 4.11 Rössler nonlinearity

<span id="page-112-1"></span>**Fig. 4.12** Period-doubling route to chaos in the Rössler system, as realized on the FPGA. For the period-3 limit cycle and chaotic attractor, X and Y-axes scales are 0.5 V/div; for the period-6 limit cycle, the X-axis scale is 0.2 V/div and the Y-axis scale is 0.5 V/div

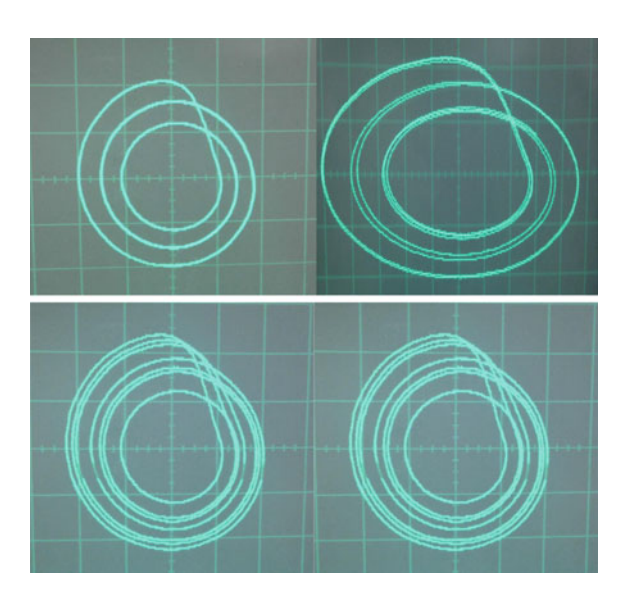

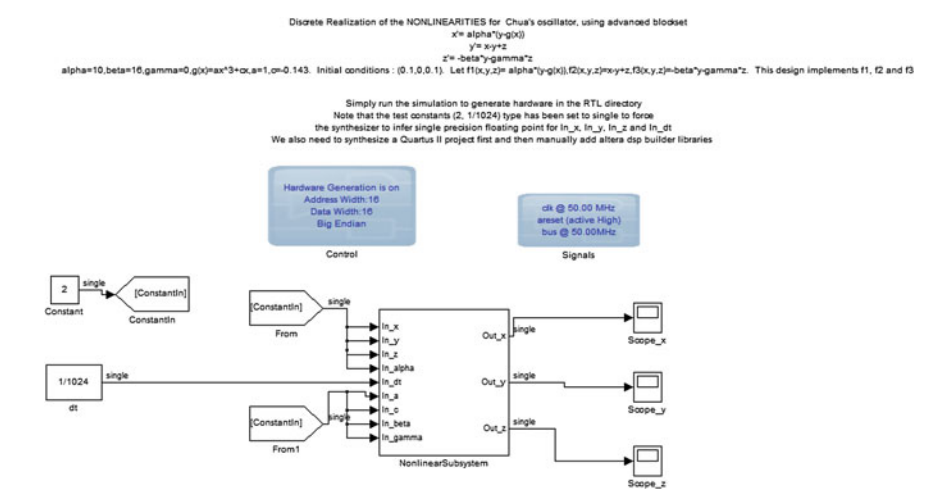

<span id="page-113-0"></span>**Fig. 4.13** Period-Adding system top level

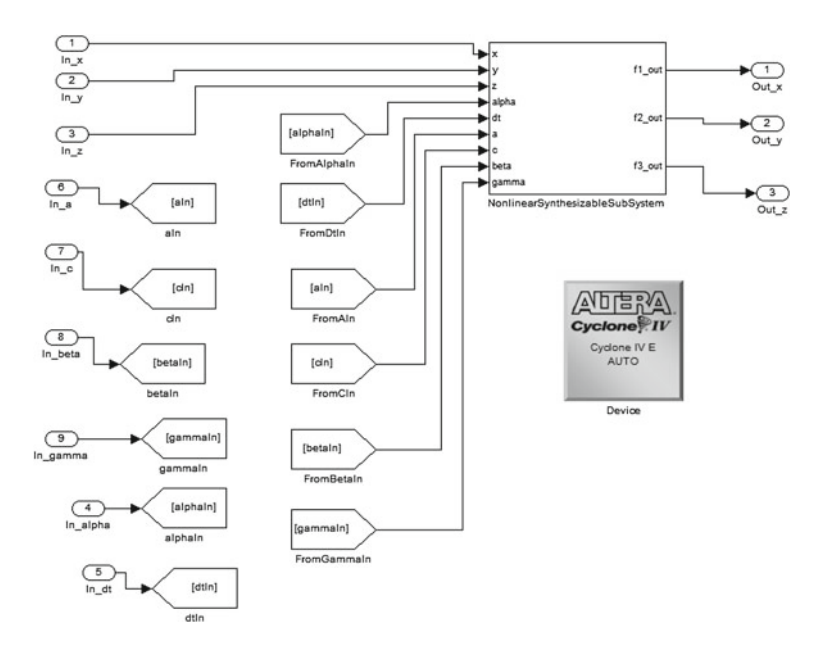

<span id="page-113-1"></span>**Fig. 4.14** Period-Adding nonlinear subsystem

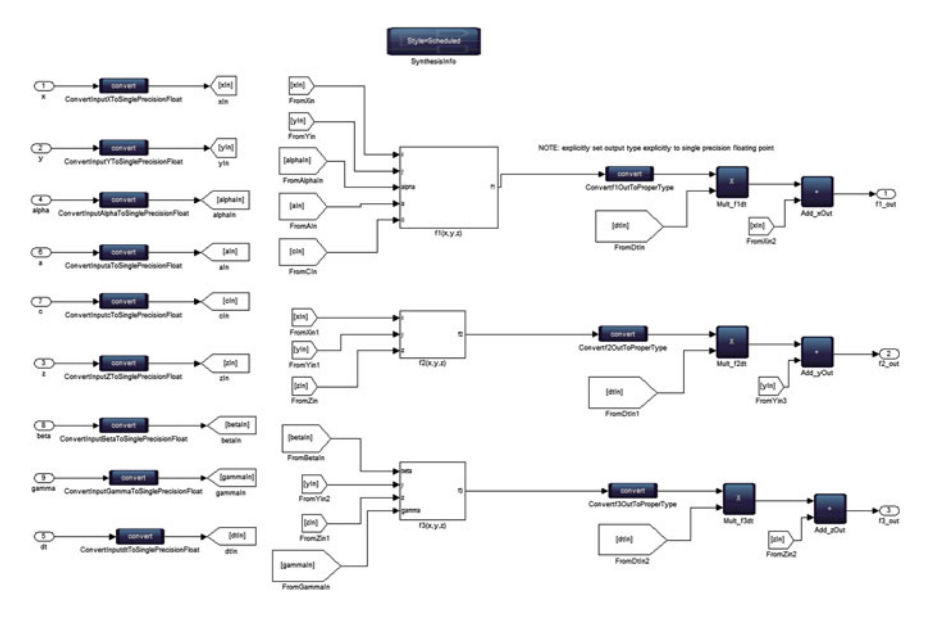

<span id="page-114-0"></span>**Fig. 4.15** Period-Adding synthesizable subsystem

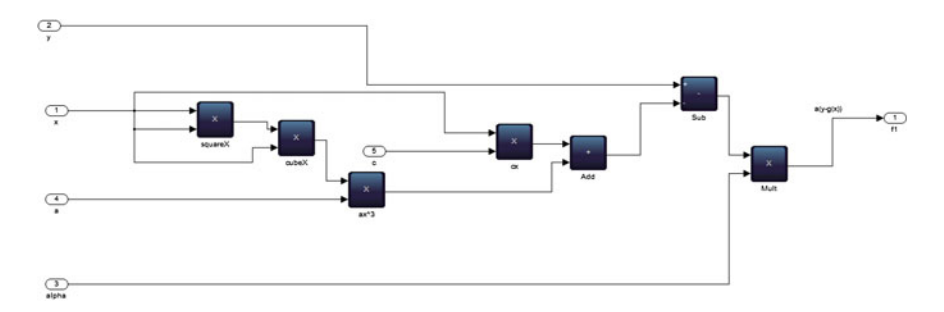

<span id="page-114-1"></span>**Fig. 4.16** Period-Adding nonlinearity

# <span id="page-114-2"></span>*4.3.3 Quasi-Periodic Route to Chaos*

*Example 4.5* Implement the quasi-periodic route to chaos (via torusbreakdown) from Sect. [4.2.3](#page-103-0) on the FPGA.

**Solution:** Listing E.17 shows the VHDL specification for the quasi-periodic route to chaos. We have again left the bifurcation implementation as an exercise for the reader in Problem [4.10.](#page-119-1)

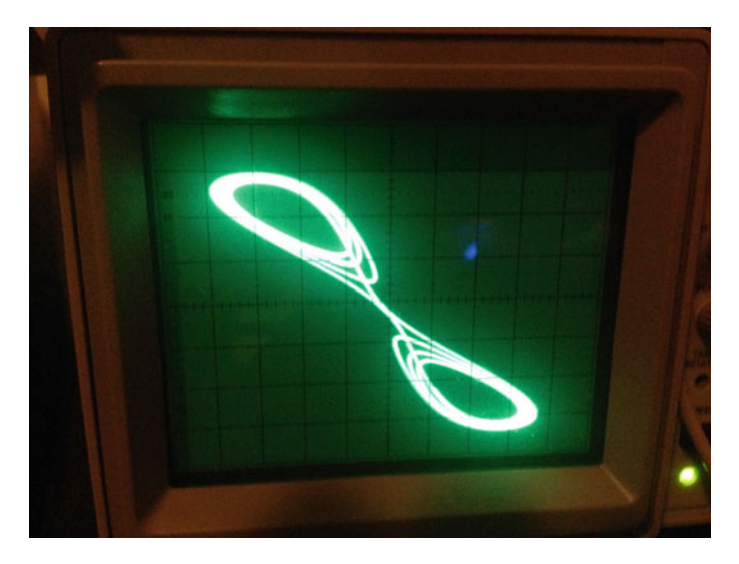

**Fig. 4.17** The Chua oscillator as realized on the FPGA. Scales are 0.2 V/div on both channels

<span id="page-115-0"></span>The DSP builder Advanced Blockset design that uses subsystems (hierarchical design) is shown in Figs. [4.18,](#page-115-1) [4.19,](#page-116-0) [4.20](#page-116-1) and [4.21.](#page-117-0)

Figure [4.22](#page-117-1) shows the result.

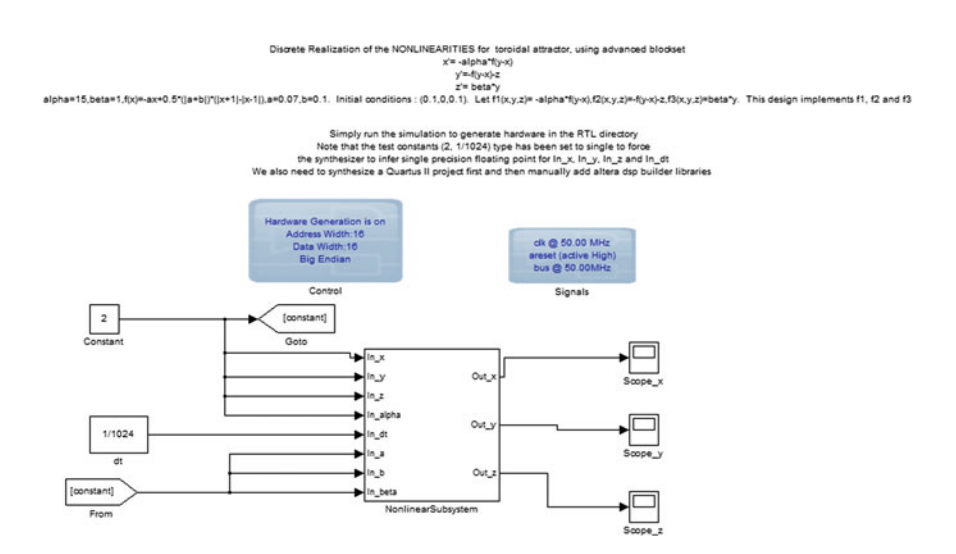

<span id="page-115-1"></span>**Fig. 4.18** Torus-breakdown system top level

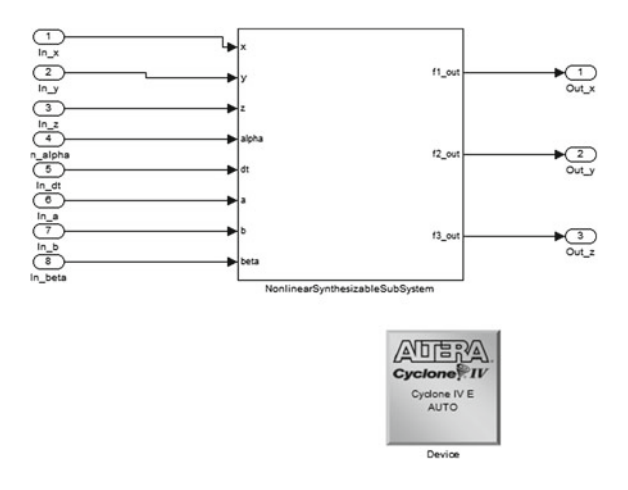

<span id="page-116-0"></span>**Fig. 4.19** Torus-breakdown nonlinear subsystem

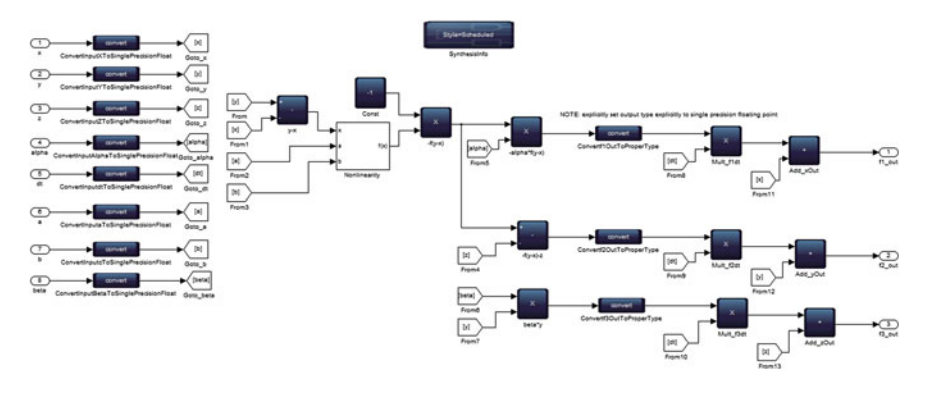

<span id="page-116-1"></span>**Fig. 4.20** Torus-breakdown synthesizable subsystem

Exercises [4.11](#page-119-2) and [4.12](#page-119-3) ask you to implement on the FPGA, the intermittency route to chaos and chaotic transients from Sects. [4.2.4](#page-103-1) and [4.2.5](#page-105-0) respectively.

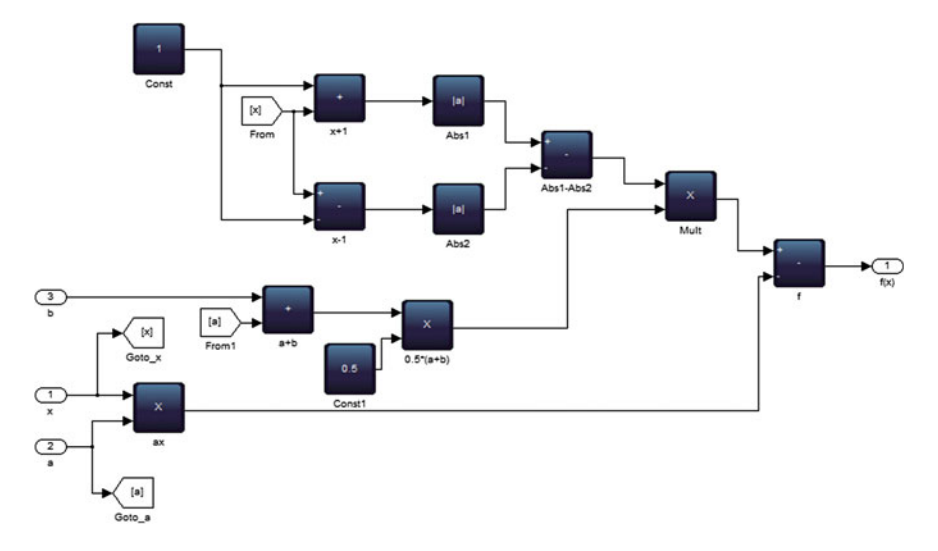

<span id="page-117-0"></span>**Fig. 4.21** Torus-breakdown nonlinearity

<span id="page-117-1"></span>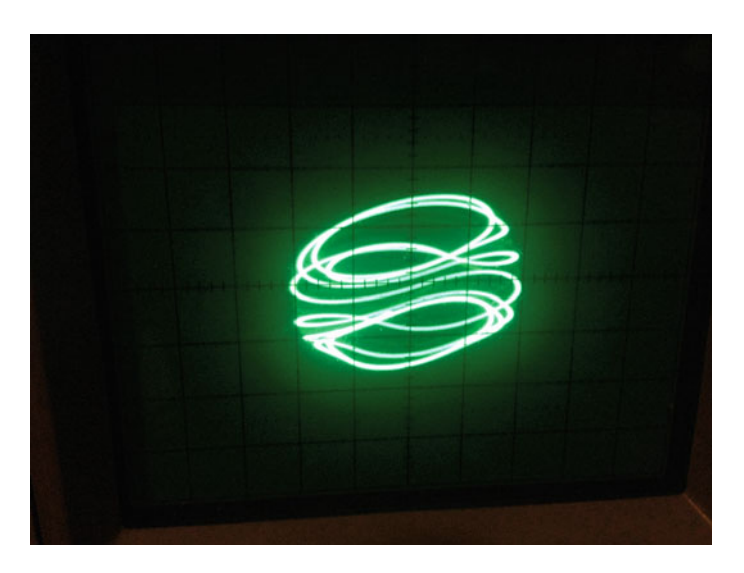

**Fig. 4.22** Torus-breakdown route to chaos, as realized on the FPGA. Scales are 0.5 V/div on both channels

# **4.4 Conclusions**

In this chapter, we studied bifurcations. In particular:

- 1. We understood bifurcations as a change in system behaviour when a parameter is varied.
- 2. We used the concept of bifurcations to study a variety of routes to chaos including period-doubling, period-adding, quasi-periodic (torus-breakdown), intermittency and chaotic transients.
- 3. We utilized single pulse generator to implement bifurcation mechanism on the FPGA.

This chapter has only scratched the surface of bifurcation phenomenon. Entire books have been written on this subject. The interested reader should pursue this topic further.

So far in this book, we have learned how to implement chaotic ODEs on an FPGA. In the concluding chapter to this volume, we will exercise the robustness of an FPGA by realizing chaotic DDEs. FPGA realization of DDEs is possible nowadays because of the copious amounts of on-chip memory.

#### **Problems**

**4.1** Consider the Langford System, shown in Eqs. [\(4.26\)](#page-118-0)–[\(4.28\)](#page-118-1). These equations can be used to describe the motion of turbulent flow in a fluid [\[9](#page-120-1)].

<span id="page-118-0"></span>
$$
\dot{x} = xz - \omega y \tag{4.26}
$$

$$
\dot{y} = \omega x + xy \tag{4.27}
$$

<span id="page-118-1"></span>
$$
\dot{z} = p + z - \frac{1}{3}z^3 - (x^2 + y^2)(1 + qx + \epsilon x)
$$
\n(4.28)

First, compute the equilibrium points for the system. Now consider the following typical system parameters:  $p = 1.1$ ,  $q = 0.7$  and  $\epsilon = 0.5$ . Investigate the route to chaos in this system as a function of parameter  $\omega$ . In other words, obtain a bifurcation diagram. Implement your design on the FPGA.

<span id="page-118-2"></span>**4.2** Investigate the route(s) to chaos in the Lorenz system.

**4.3** Read [\[5\]](#page-120-2) and obtain the period-doubling route to chaos in Eqs. [\(4.8\)](#page-103-2)–[\(4.10\)](#page-103-3)

**4.4** Repeat Problem [4.3](#page-118-2) but for the period-adding route.

**4.5** Parameterize the pulseFSM in listing E.12 using generics. This will allow us to utilize the pulseFSM for other modules that require different delays.

Problems 101

**4.6** We can also examine limit cycles with high periods (such as period-16) on the FPGA as opposed to an analog realization, due to noise immunity on the FPGA. Try to obtain high period limit cycles in any of the system $(s)$  (say Rössler system) from this chapter.

**4.7** Perform an In-system verification using SignalTap, of the period-doubling route to chaos for the Rössler system.

**4.8** Investigate the route to chaos as a function of parameterκ, in the optically injected laser system in Eqs. [\(4.29\)](#page-119-4)–[\(4.31\)](#page-119-5) [\[10\]](#page-120-3). Use  $\alpha = 2.5$ ,  $\beta = 0.015$ ,  $\Gamma = 0.05$ ,  $\omega = 2$ .

<span id="page-119-4"></span>
$$
\dot{x}_1 = \kappa + \frac{x_1 x_3}{2} - \frac{\alpha}{2} x_2 x_3 + \omega x_2 \tag{4.29}
$$

<span id="page-119-5"></span>
$$
\dot{x}_2 = -\omega x_1 + \frac{\alpha}{2} x_1 x_3 + \frac{x_2 x_3}{2} \tag{4.30}
$$

$$
\dot{x}_3 = -2\Gamma x_3 - (1 + 2\beta x_3)(x_1^2 + x_2^2 - 1) \tag{4.31}
$$

<span id="page-119-0"></span>**4.9** Following Example [4.3,](#page-110-1) implement the period-adding route to chaos Sect. [4.2.1.](#page-100-1)

<span id="page-119-1"></span>**4.10** Following Example [4.3,](#page-110-1) implement the quasi-periodic route to chaos Sect. [4.3.3.](#page-114-2)

<span id="page-119-2"></span>**4.11** Design and implement on the FPGA, the intermittency route to chaos from Sect. [4.2.4,](#page-103-1)

<span id="page-119-3"></span>**4.12** Design and implement on the FPGA, chaotic transients from Sect. [4.2.5.](#page-105-0)

#### **Lab 4: Displaying Bifurcation Parameter(s) on the LCD**

**Objective**: Implement a display module for bifurcation parameter(s).

#### **Lab Exercise**:

You should have realized from the design(s) in this chapter that simply pressing the key and mentally keeping track of the increment or decrement of the bifurcation parameter is cumbersome. Hence, utilize the solution from Lab [2](http://dx.doi.org/10.1007/978-3-319-18105-9_2) to display the current value of the bifurcation parameter on the LCD display. You can of course display any additional information or even interface to an external monitor using VGA.

# **References**

- 1. Lakshmanan M, Rajasekar S (2003) Nonlinear dynamics—integrability, chaos and patterns. Springer, Berlin
- 2. Albers DJ, Sprott JC (2006) Routes to chaos in high-dimensional dynamical systems: a qualitative numerical study. Phys D 223:194–207
- 3. Chua LO, Wah CW, Huang A, Zhong G (1993) A universal circuit for studying and generating chaos—part I: routes to chaos. IEEE Trans Circuits Syst 40(10):732–744
- 4. Ambelang S (2011) Four routes to chaos: Chua's oscillator with a cubic nonlinearity. Final project report, EE4060 Spring 2011. Electrical Engineering and Computer Sciences Department, Milwaukee School of Engineering
- <span id="page-120-2"></span>5. Matsumoto T, Chua LO, Tokunaga R (1987) Chaos via torus breakdown. IEEE Trans Circuits Syst CAS 34(3):240–253
- 6. Pivka L, Wu CW, Huang A (1994) Chua's oscillator: a compendium of chaotic phenomena. J Frankl Inst 331(6):705–741
- 7. Kevorkian P (1993) Snapshots of dynamical evolution of attractors from Chua's oscillator. IEEE Trans Circuits Syst—I: Fundam Theory Appl 40(10):762–780
- <span id="page-120-0"></span>8. Dhamala M, Lai Y-C (1999) Controlling transient chaos in deterministic flows with applications to electrical power systems and ecology. Phys Rev E 59(2):1646–1655
- 9. Buscarino A et al (2014) A concise guide to chaotic electronic circuits. Springer, Berlin
- <span id="page-120-3"></span><span id="page-120-1"></span>10. Banerjee S, Saha P, Chowdhury AR (2004) Optically injected laser system: characterization of chaos, bifurcation and control. Chaos 14(2):347–357

# **Chapter 5 Chaotic DDEs: FPGA Examples and Synchronization Applications**

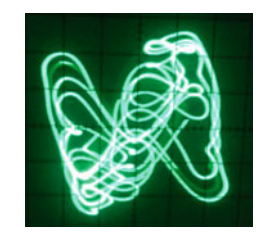

Valli et al. *Synchronization in Coupled Ikeda Delay Systems: Experimental Observations using FPGAs* [\[7](#page-139-0)]

**Abstract** This chapter explores particular advantage(s) of FPGAs for investigating nonlinear dynamics—realization of time delayed chaotic systems. These advantages are the availability of on-chip memory and the fact that generate statements in VHDL can be used to elegantly implement arbitrary (limited by on-chip memory and the number of FPGA logic elements) length delay chains. We will also explore synchronization applications in chaotic DDEs using the FPGA.

# **5.1 An Introduction to Time Delay Systems**

Time delay is inherent in many physical systems and could be caused by (for example) lag between the sensing of disturbance and the triggering of an appropriate response [\[1,](#page-139-1) [4](#page-139-2), [7\]](#page-139-0). Differential equations can be used to model time-delay systems and the general model that we will use in this chapter  $[5]$  $[5]$  is given in Eq.  $(5.1)$ .

<span id="page-121-0"></span>
$$
\dot{\mathbf{x}} = \mathbf{f}(t, \mathbf{x}(t), \mathbf{x}(t - \tau_i))
$$
\n(5.1)

In Eq. [\(5.1\)](#page-121-0),  $\mathbf{x} \triangleq (x_1(t), x_2(t), \dots, x_n(t))^T$  and  $\tau_i > 0, i = 1, 2, \dots, n$  are lag times or delay times. **f** is a vector valued continuous function.

We will utilize the forward-Euler's method (recall Sect. [3.1\)](http://dx.doi.org/10.1007/978-3-319-18105-9_3) for specifying the DDE, refer to Eq.  $(5.2)$ .

<span id="page-122-0"></span>
$$
\mathbf{x}(t + \delta t) = \mathbf{x}(t) + \mathbf{f}(\mathbf{x}(t), \mathbf{x}(t - N_i))\Delta t
$$
 (5.2)

In Eq. [\(5.2\)](#page-122-0), we have slightly abused our notation and have used continuous time *t* whereas the equation is actually discrete. Nevertheless, the advantage of an FPGA becomes apparent when realizing the delay(s)  $N_i$ . But let us first simulate DDEs in Simulink.

#### **5.2 Simulating DDEs in Simulink**

<span id="page-122-2"></span>A general simulation block diagram is shown in Fig. [5.1.](#page-122-1) Example [5.1](#page-122-2) shows how to adapt the block diagram in Fig. [5.1](#page-122-1) to a particular chaotic DDE.

*Example 5.1* Simulate the Ikeda DDE [\[3](#page-139-4)] in Simulink.

<span id="page-122-3"></span>
$$
\dot{x} = \mu \sin(x(t - \tau)) - \alpha x(t) \tag{5.3}
$$

 $\mu = 6, \tau = 1, \alpha = 1.$ 

**Solution:** Fig. [5.2](#page-123-0) shows the Ikeda DDE simulation block diagram. Phase plot is shown in Fig. [5.3.](#page-123-1)

Figure [5.1](#page-122-1) implies that DDEs can be realized on an FPGA quite easily, once the delay has been specified. The subject of FPGA realization is the topic of the next section.

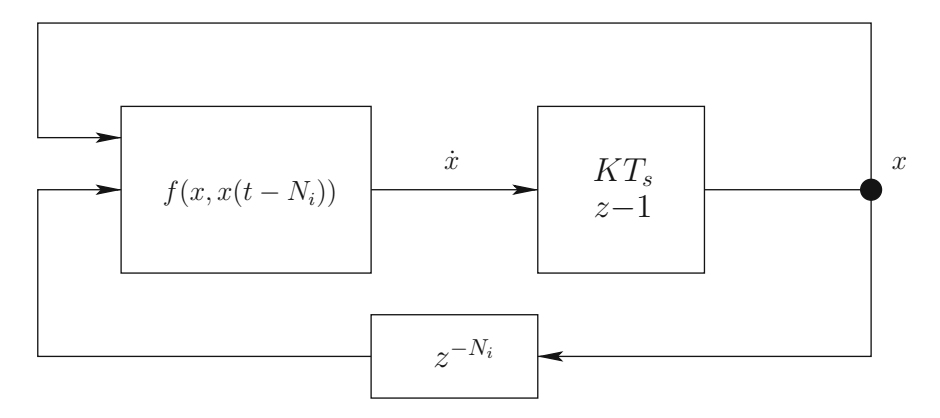

<span id="page-122-1"></span>**Fig. 5.1** Simulating a DDE in simulink, block diagram adopted from [\[7\]](#page-139-0). We utilize the discretetime integrator but inherit the sample time from the fixed-point simulation period

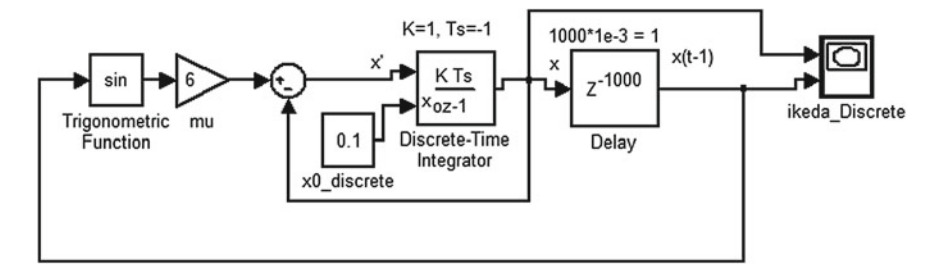

**Fig. 5.2** Simulink block diagram for simulating the Ikeda DDE. Fixed-step Euler's method was used with a step size 0.001

<span id="page-123-1"></span><span id="page-123-0"></span>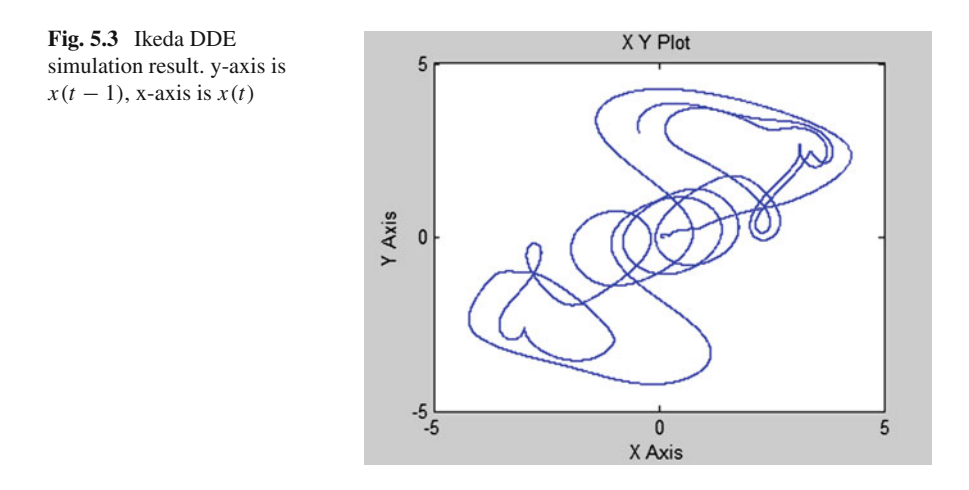

### **5.3 FPGA Realization of DDEs**

In order to implement the delay on an FPGA, we will need the definition in Eq.  $(5.4)$  [\[5](#page-139-3)].

<span id="page-123-2"></span>
$$
\Delta t \stackrel{\triangle}{=} \frac{\tau_i}{N_i - 1} \tag{5.4}
$$

Based on Eq. [\(5.4\)](#page-123-2), we can utilize the for statement (refer to listing C.1) to let the synthesizer infer the number of flip-flops required for the delay.

Line 22in listing F.2 declares the internal delay lines to be 32 bits wide. However, we need an array of these internal delay lines and hence we have declared it as "memory". Thus, we are specifying a tapped delay line in VHDL.

Figure [5.4](#page-124-0) is the block diagram for FPGA realization of DDEs.

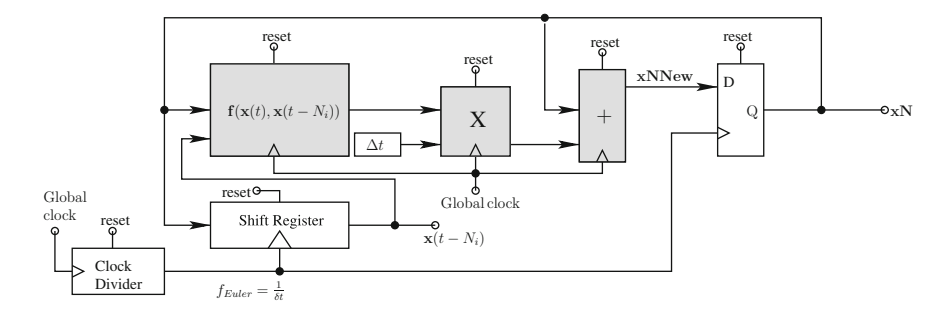

<span id="page-124-0"></span>**Fig. 5.4** Hardware block diagram for specifying DDEs, using forward-Euler method [\[7\]](#page-139-0). Note that one could specify more advanced integration methods such as Runge-Kutta. The block diagram utilizes a combination of DSP builder advanced block set (blocks highlighted in *grey*) and VHDL. The shift register is obviously unnecessary for non-delay systems and thus the block diagram specifies how we can implement nonlinear ODEs on FPGAs

We can infer from Fig. [5.4](#page-124-0) that the only modification to our already existing FPGA realization of chaotic systems (starting from Chap. [3\)](http://dx.doi.org/10.1007/978-3-319-18105-9_3) is the delay realization using VHDL from listing F.1 and F.2. In Fig. [5.4,](#page-124-0) the clock divider block is configured to divide the global clock (usually obtained from the FPGA board clock) so propagation delays associated with the various sub-modules (such as the shift register) can be accommodated. Hence the clock divider output clock (with frequency  $f_{Euler} = \frac{1}{\delta t}$ ) is used as clock input for the shift register and the D flip-flop synchronizer. Since the overall design is synchronous, all sequential logic components have a well-defined reset state. **xN** ( $\mathbf{x}(t + \delta t)$ ) and  $\mathbf{x}(t - N_i)$  also serve as inputs to the audio codec DAC. We will now discuss examples of FPGA realization of DDEs.

<span id="page-124-1"></span>*Example 5.2* Implement the Ikeda DDE from Example [5.2](#page-124-1) on the DE2.

**Solution:** In order to implement the Ikeda DDE, we will simply utilize the D flip-flop (with async reset) and the addressable shift register from listings F.1 and F.2 resp. Listing F.3 shows the complete VHDL Ikeda module.

Please refer to the online video and reference design on the companion website: [http://www.harpgroup.org/muthuswamy/ARouteToChaosUsingFPGAs/Refere](http://www.harpgroup.org/muthuswamy/ARouteToChaosUsingFPGAs/ReferenceDesigns/volumeI-ExperimentalObservations/chapter5/ikedaDDE/) [nceDesigns/volumeI-ExperimentalObservations/chapter5/ikedaDDE/](http://www.harpgroup.org/muthuswamy/ARouteToChaosUsingFPGAs/ReferenceDesigns/volumeI-ExperimentalObservations/chapter5/ikedaDDE/) for further details on the Ikeda DDE. Nevertheless, we have shown all the DSP builder sub-systems (similar to Chap. [4\)](http://dx.doi.org/10.1007/978-3-319-18105-9_4) in Figs. [5.5,](#page-125-0) [5.6,](#page-125-1) [5.7](#page-126-0) and [5.8.](#page-126-1)

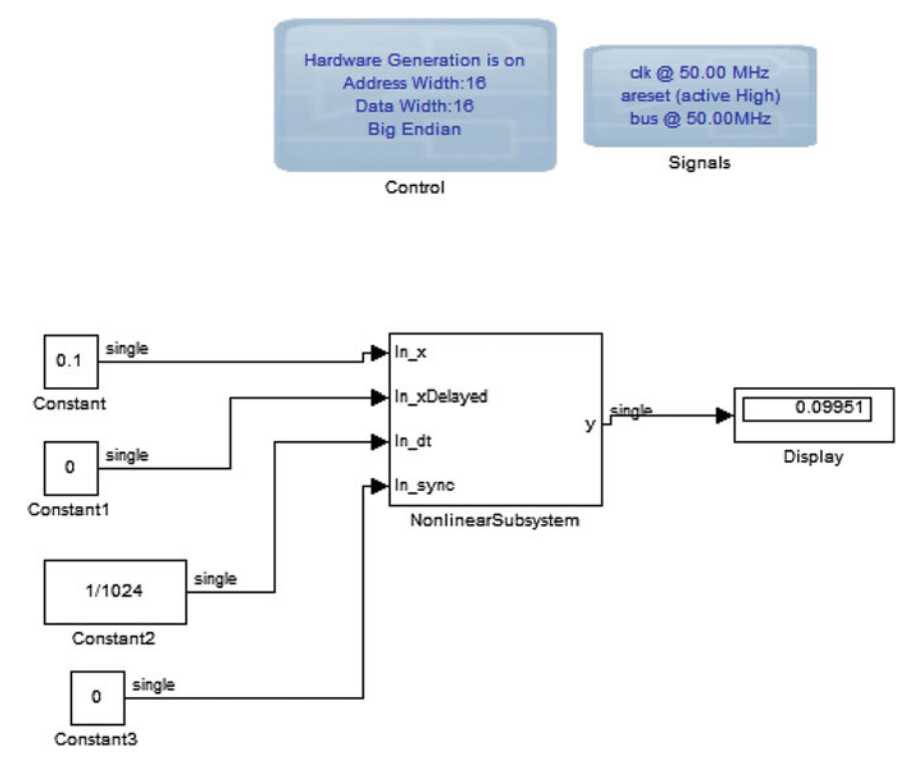

**Fig. 5.5** Ikeda system top level

<span id="page-125-0"></span>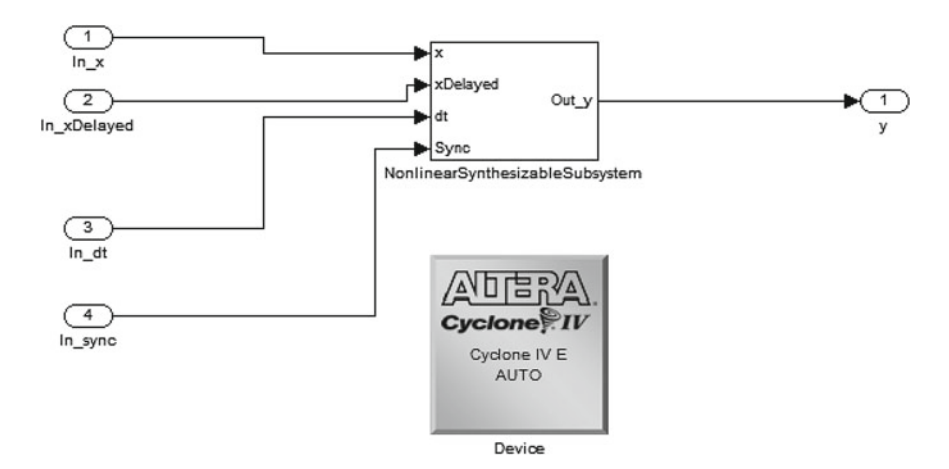

<span id="page-125-1"></span>**Fig. 5.6** Ikeda nonlinear subsystem

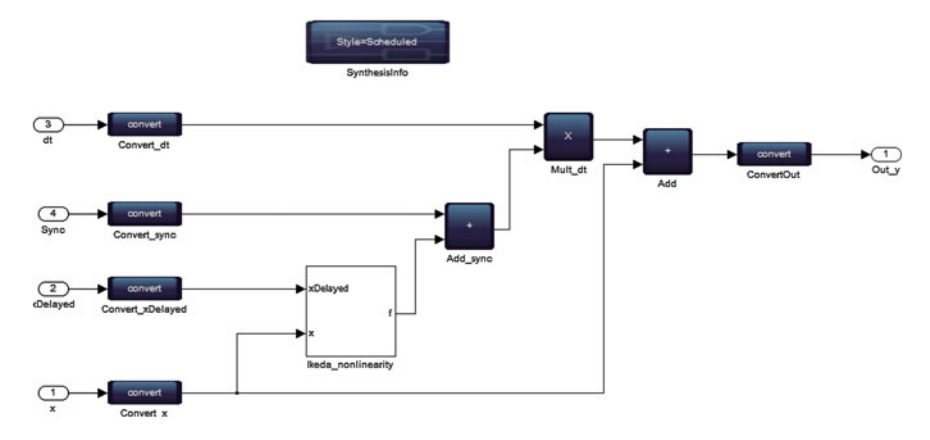

<span id="page-126-0"></span>**Fig. 5.7** Ikeda synthesizable subsystem. The optional sync input can be set to zero if we are not performing synchronization experiments

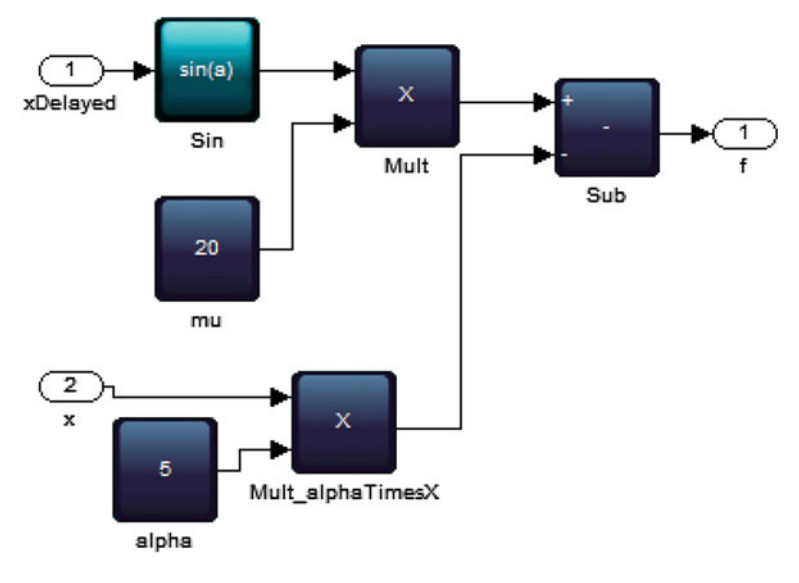

<span id="page-126-1"></span>**Fig. 5.8** Ikeda nonlinearity

Figure [5.9](#page-127-0) shows the result.

*Example 5.3* Implement the Sigmoidal DDE in Eq. [\(5.5\)](#page-126-2) on the FPGA.

<span id="page-126-2"></span>
$$
\dot{x} = 2 \tanh(x(t - \tau)) - x(t - \tau) \tag{5.5}
$$

Use  $\tau = 3$ .

**Solution:** Although DSP builder advanced blockset does not have a hyperbolic tangent function, recall from Sect. [3.7](http://dx.doi.org/10.1007/978-3-319-18105-9_3) that the hyperbolic tangent can be written in terms of exponential functions, refer to Eq. [\(5.6\)](#page-127-1).

<span id="page-127-1"></span>
$$
\tanh(x) = \frac{e^x - e^{-x}}{e^x + e^{-x}}
$$
\n(5.6)

We can thus implement the sigmoidal DDE since the exponential function is available in DSP builder advanced blockset. Listing F.4 shows the complete VHDL specification for the sigmoidal DDE.

Figures [5.10,](#page-128-0) [5.11,](#page-128-1) [5.12](#page-129-0) and [5.13](#page-129-1) show the DSP builder design. Figure [5.14](#page-130-0) shows the result.

<span id="page-127-0"></span>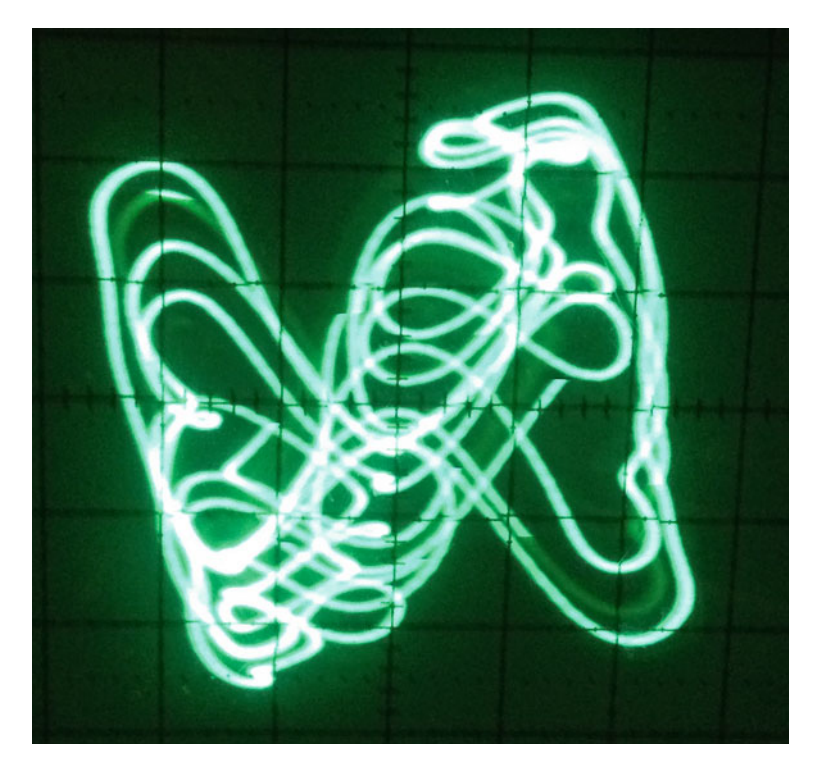

**Fig. 5.9**  $x(t - \tau)$  verses  $x(t)$  for the Ikeda DDE, implemented on the DE2. Oscilloscope scales are 0.5 V/div for both axis

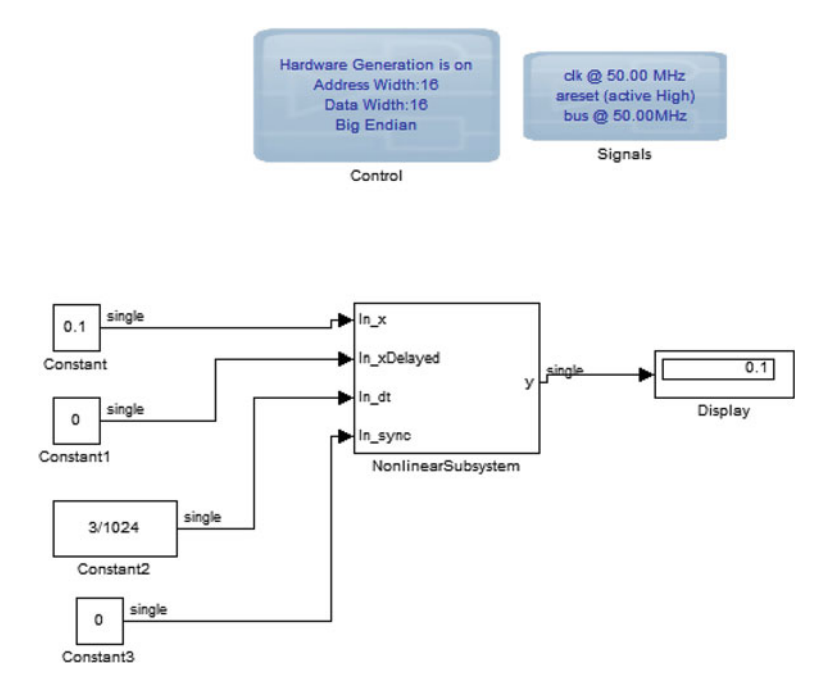

<span id="page-128-0"></span>**Fig. 5.10** Sigmoid DDE DSP builder system top level

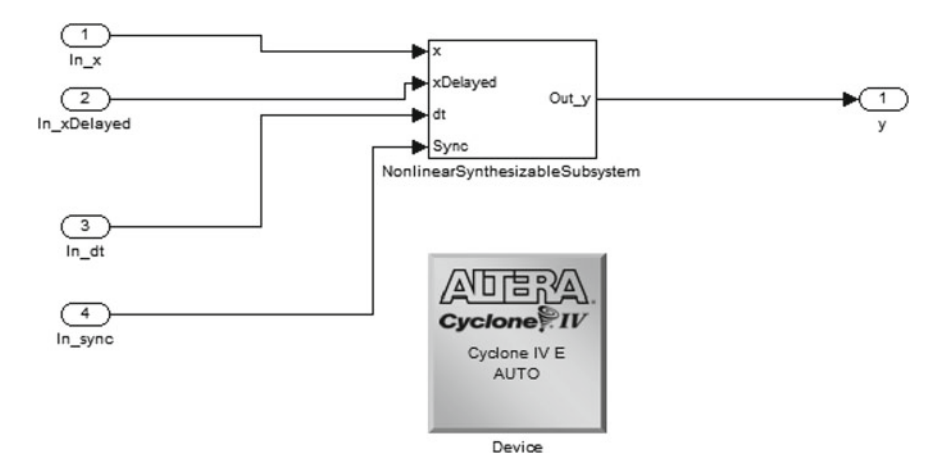

<span id="page-128-1"></span>**Fig. 5.11** Sigmoid DDE DSP builder nonlinear subsystem

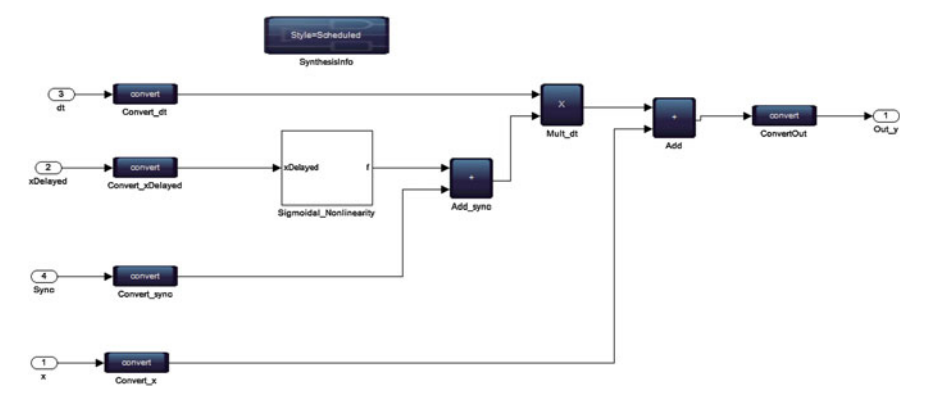

<span id="page-129-0"></span>**Fig. 5.12** Sigmoid DDE DSP builder synthesizable subsystem

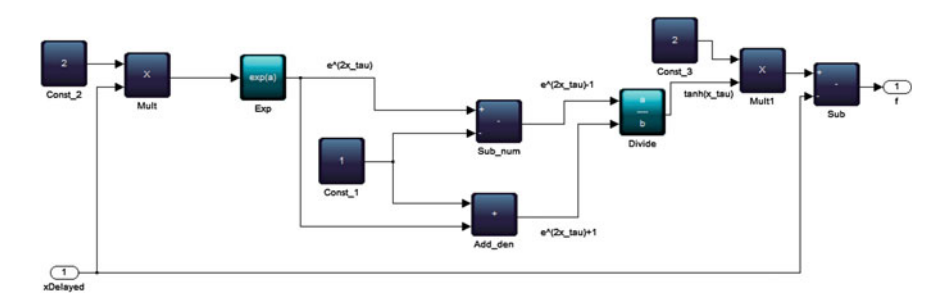

<span id="page-129-1"></span>**Fig. 5.13** Sigmoid DSP builder nonlinearity

*Example 5.4* Implement the Signum DDE in Eq. [\(5.7\)](#page-129-2) on the FPGA.

<span id="page-129-2"></span>
$$
\dot{x} = \text{sgn}(x(t-\tau)) - x(t-\tau) \tag{5.7}
$$

Use  $\tau = 2$ .

**Solution:** Listing F.5 shows the complete VHDL specification for the signum DDE. Note that we do not use DSP builder advanced block set for the nonlinearity, since it is so trivial to implement.

Figure [5.15](#page-130-1) shows the result.

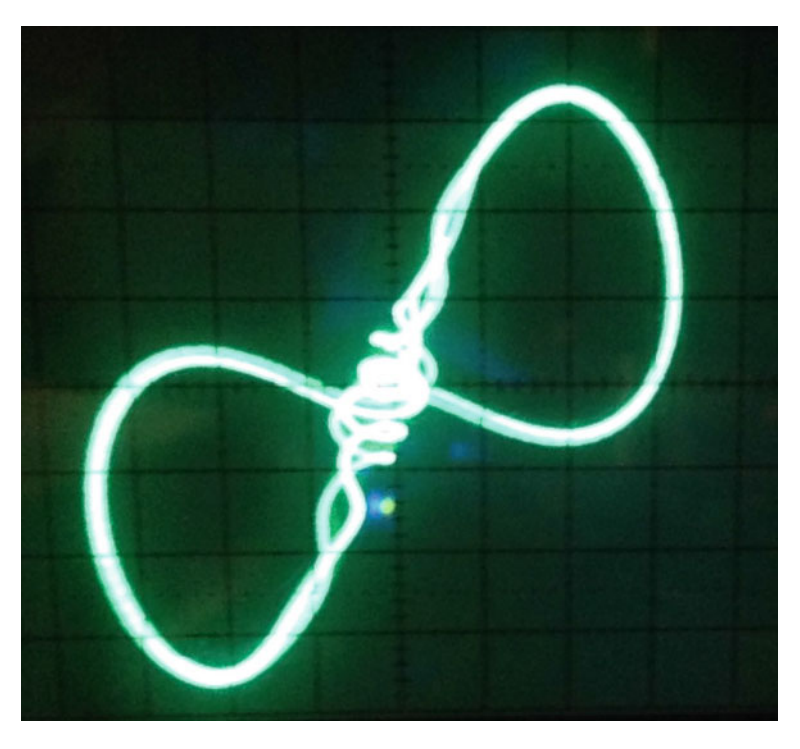

**Fig. 5.14**  $x(t - \tau)$  verses  $x(t)$  for the sigmoid DDE, implemented on the DE2. Oscilloscope scales are 0.1 V/div for X-axis and 1 V/div for Y-axis

<span id="page-130-0"></span>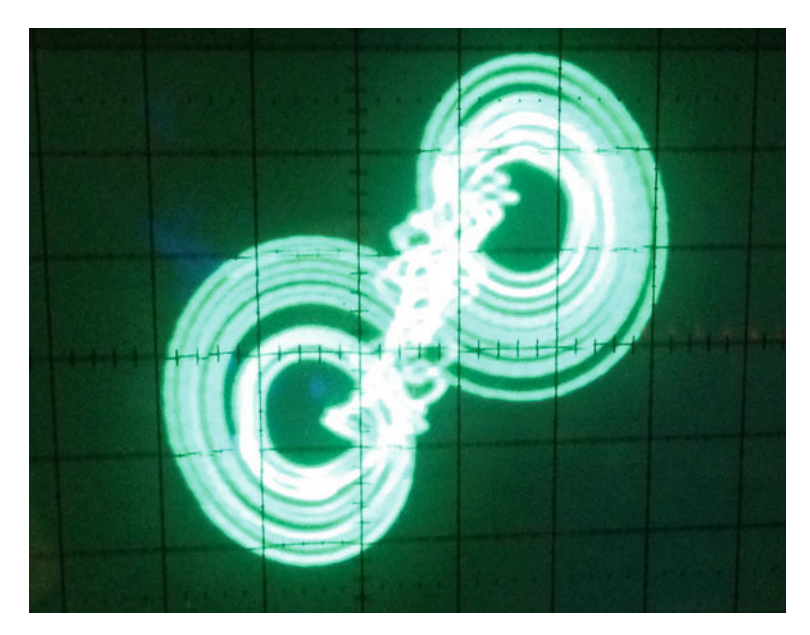

<span id="page-130-1"></span>**Fig. 5.15**  $x(t - \tau)$  verses  $x(t)$  for the signum DDE, implemented on the DE2. Oscilloscope scales are 0.1 V/div for X-axis and 1 V/div for Y-axis

# <span id="page-131-2"></span>**5.4 Applications of (Time Delayed) Chaotic Systems—Synchronization**

In Sect. [1.1.2,](http://dx.doi.org/10.1007/978-3-319-18105-9_1) we briefly touched upon the topic of synchronization. In this section, we will expand upon this topic further. We will briefly discuss the concept of synchronization first and then show examples of synchronization in chaotic DDEs. One of the reasons why we focus on DDEs is because they are infinite dimensional [\[5](#page-139-3)]. Hence they are more attractive to applications such as secure communications, compared to chaotic systems without delay [\[5](#page-139-3)].

A surprising property of chaotic attractors is their susceptibility to synchronization [\[8](#page-139-5)]. This refers to the tendency of two or more systems that are coupled together to undergo closely related motions, even if the motions are chaotic. This property is surprising because it was believed that chaotic synchronization was not feasible because of the hallmark property of chaos: sensitive dependence on initial conditions [\[5\]](#page-139-3). Hence chaotic systems intrinsically defy synchronization because even two identical systems starting from very slightly different initial conditions would evolve in time in an unsynchronized manner (the differences in state would grow exponentially). Nevertheless it has been shown that it is possible to synchronize chaotic systems [\[5,](#page-139-3) [8\]](#page-139-5), to make them evolve on the same trajectory, by introducing appropriate coupling between them due to the works of Pecora and Carroll and the earlier works of Fujisaka and Yamada [\[5](#page-139-3)].

Chaos synchronization has been receiving a great deal of interest for more than two decades in view of its potential applications in various fields of science and engineering [\[5\]](#page-139-3). There are a variety of synchronization mechanisms that have been proposed: complete or identical synchronization, phase synchronization, almost synchronization, episodic synchronization—are a few [\[5\]](#page-139-3). A detailed discussion of synchronization mechanisms is obviously beyond the scope of this chapter or this book. We will however give an example of chaotic DDE synchronization on FPGAs using the Ikeda DDE [\[7](#page-139-0)].

Complete synchronization is the simplest type of synchronization that is characterized by perfect follow-up of two chaotic trajectories. Synchronization is achieved by means of a coupling function. We consider linearly coupled Ikeda systems as the drive and response systems, described by Eqs. [\(5.8\)](#page-131-0) and [\(5.9\)](#page-131-1) respectively.

<span id="page-131-1"></span><span id="page-131-0"></span>
$$
\dot{x} = -\alpha x + \mu \sin x (t - \tau) \tag{5.8}
$$

$$
\dot{y} = -\alpha y + \mu \sin y(t - \tau) + k(t)(x - y)
$$
 (5.9)

 $k(t)$  is the coupling function between drive and response system. In the following subsections, we illustrate complete synchronization using unidirectional and bidirectional coupling via the FPGA. The parameters are taken as  $\mu = 20$ ,  $\alpha = 5$ ,  $\tau = 1$ . Figure [5.16](#page-132-0) shows the analog output from Eq. [\(5.3\)](#page-122-3), with the parameters for synchronization.

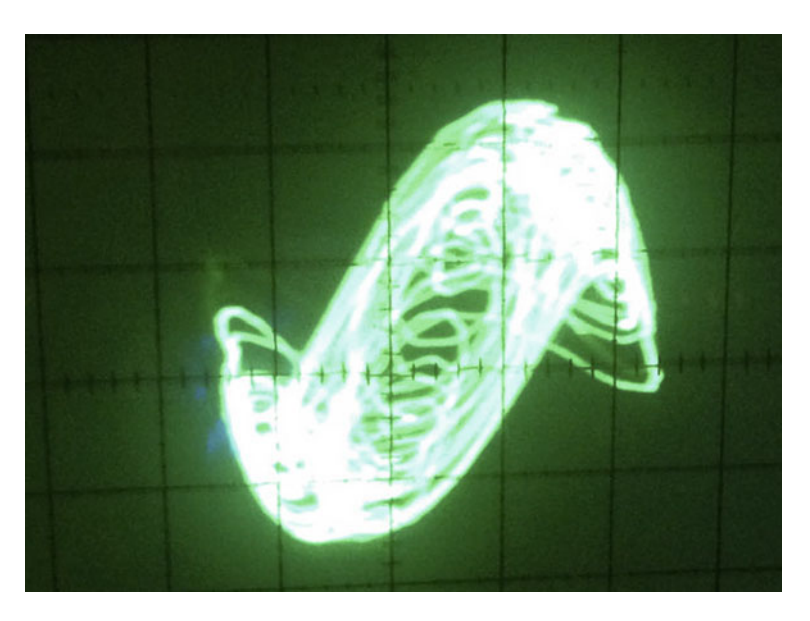

**Fig. 5.16**  $x(t - \tau)$  (Y-input) verses  $x(t)$  (X-input) displayed on an oscilloscope for the Ikeda attractor with parameters for synchronization experiments. Scales for both channels are 0.2 V/div

#### <span id="page-132-0"></span>*5.4.1 Unidirectional Coupling*

In unidirectional coupling, the drive system is free to evolve and the response system is influenced by the coupling function  $k(t)$ . Due to this, the dynamical evolution of the response system is to follow the dynamics of the drive system in the course of time. We investigated chaos synchronization in unidirectionally coupled Ikeda systems with two types of coupling functions. In the first type,  $k(t)$  is a square wave coupling represented by

$$
(t_0, k_1), (t_1, k_2), (t_2, k_1), (t_3, k_2), \dots \tag{5.10}
$$

where  $t_i = t_0 + (j - 1)\tau$ ,  $j \ge 1$  with  $k_1 \ne k_2$ . It is observed that the amplitude of the control parameter  $k(t)$  is the key factor to achieve synchronization between drive and response, larger the amplitude quicker the convergence into synchronization, provided that the conditional Lyapunov exponents of the response systems are all negative. The threshold value is chosen as  $k_1 = 0$  and  $k_2 = 50$  for square wave coupling. We also used the second type of coupling function defined in Eq. [\(5.11\)](#page-132-1).

<span id="page-132-1"></span>
$$
k(t) = -\alpha + 2\mu |\cos(y(t - \tau))|
$$
\n(5.11)

## *5.4.2 Bidirectional Coupling*

In bidirectional coupling, both drive and response systems are coupled with each other by a coupling function  $k(t)$  that induces mutual synchronization. For this bidirectional coupling, the drive Eq.  $(5.12)$  and response Eq.  $(5.13)$  systems are considered as

<span id="page-133-1"></span><span id="page-133-0"></span>
$$
\dot{x} = -\alpha x + \mu \sin x (t - \tau) + k(t) (y - x)
$$
 (5.12)

$$
\dot{y} = -\alpha y + \mu \sin y(t - \tau) + k(t)(x - y)
$$
\n(5.13)

The synchronization error is computed by  $e(t) = x(t) - y(t)$ , which is the measure for convergence of two chaotic trajectories. Figures [5.17,](#page-133-2) [5.18,](#page-133-3) [5.19](#page-134-0) and [5.20](#page-134-1) show results from the analog output synchronization experiment. In order to generate the

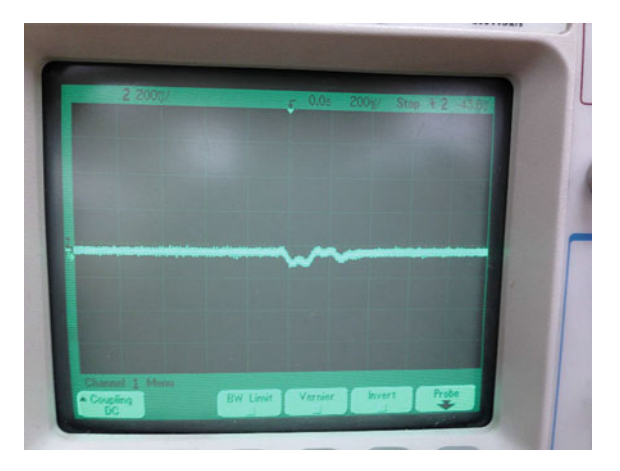

<span id="page-133-2"></span>**Fig. 5.17** Synchronization error for unidirectional square wave coupling. Vertical scale is 200mV/div., horizontal scale is  $200 \mu s/div$ 

<span id="page-133-3"></span>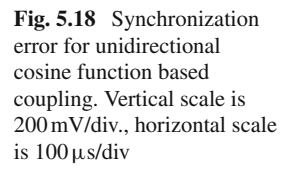

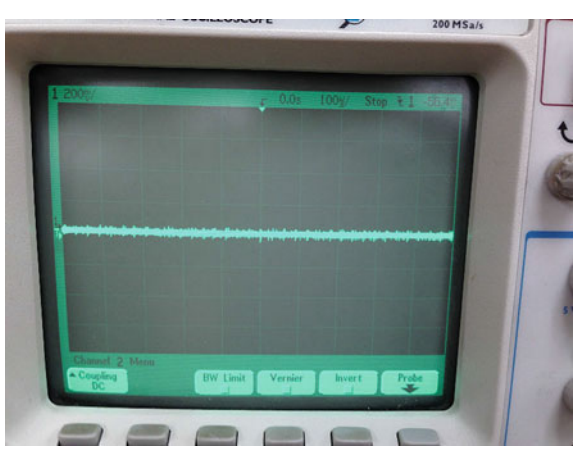

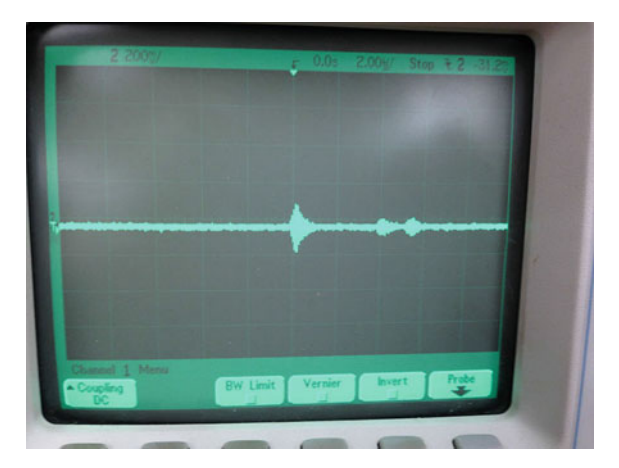

**Fig. 5.19** Synchronization error for bidirectional square wave coupling. Vertical scale is  $200 \,\text{mV/div}$ , horizontal scale is  $2.00 \,\mu\text{s/div}$ 

<span id="page-134-0"></span>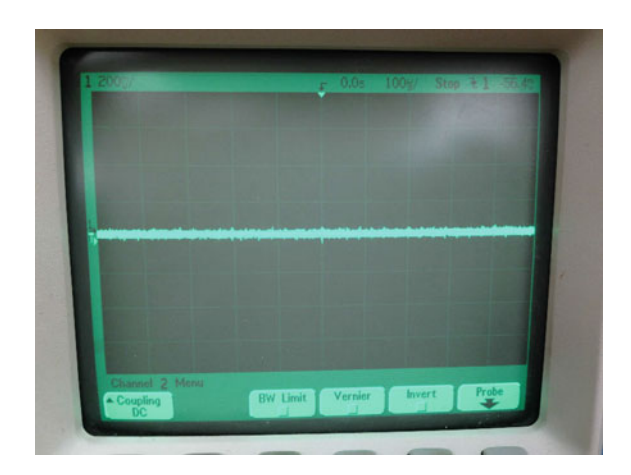

**Fig. 5.20** Synchronization error for bidirectional cosine function based coupling. Vertical scale is  $200 \,\text{mV/div}$ , horizontal scale is  $100 \,\mu\text{s/div}$ 

<span id="page-134-1"></span>analog output, we simply passed  $x(t) - y(t)$  into a DAC channel. It is observed that the synchronization is quicker in bidirectional coupling compared to the unidirectional coupling for the same parameters.

In order to shed more light on synchronization, we have used the analog oscilloscope to obtain X-Y plots where X is  $x(t)$  (drive) and Y is  $y(t)$  (response). Figure [5.21](#page-135-0) first shows the X-Y plot when the drive and response systems are not synchronized. The X-Y plots as a result of synchronization are shown in Figs. [5.22,](#page-135-1) [5.23,](#page-136-0) [5.24](#page-136-1) and [5.25.](#page-137-0)

#### 5.4 Applications of (Time Delayed) Chaotic Systems—Synchronization 117

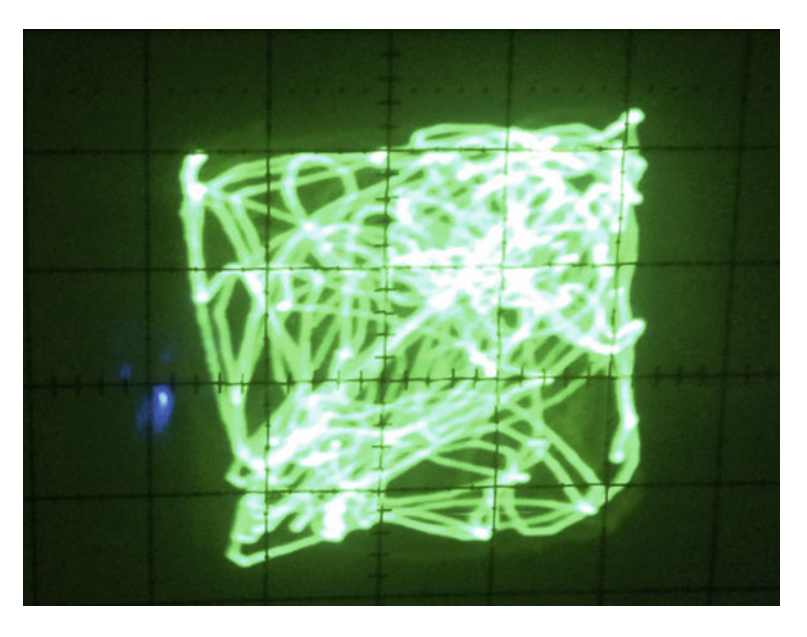

**Fig. 5.21** The fact that the drive and response systems are not synchronized and the outputs are analog waveforms is an experimental evidence of "sensitive dependence on initial conditions", one of the hallmarks of chaotic systems. Although the FPGA Ikeda DDE drive and response systems are both digital specifications, the output waveform is analog. Thus any noise on the analog line is going to ensure that the drive and response systems do not have the same initial conditions and this leads to the X-Y plot shown

<span id="page-135-1"></span><span id="page-135-0"></span>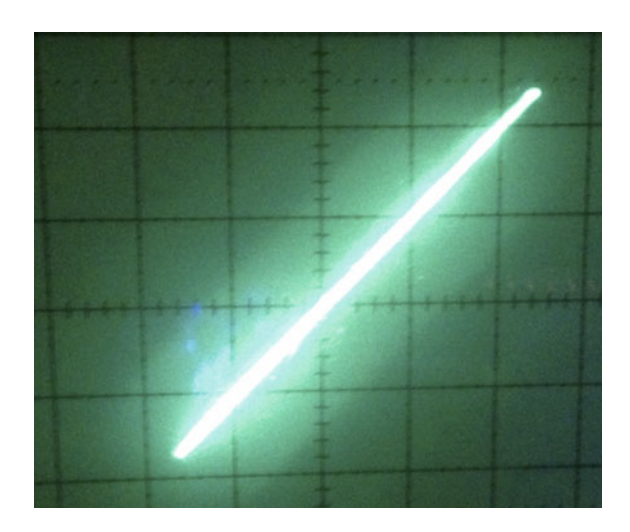

**Fig. 5.22** XY plot for unidirectional square wave coupling. Vertical and horizontal scales are 200mV/div

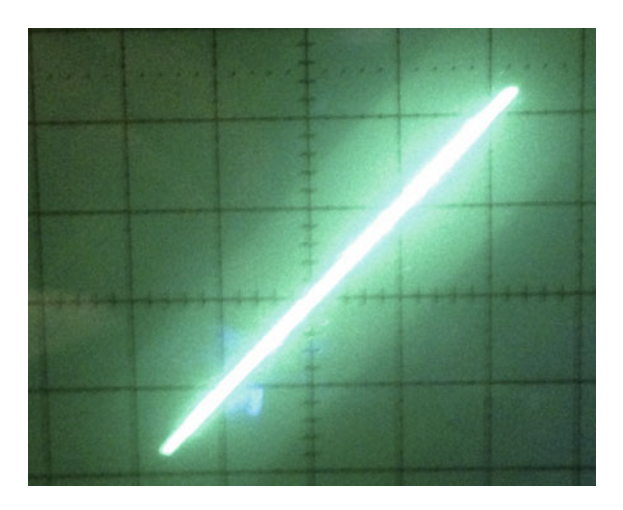

**Fig. 5.23** XY plot for unidirectional cosine function based coupling. Vertical and horizontal scales are 200mV/div

<span id="page-136-0"></span>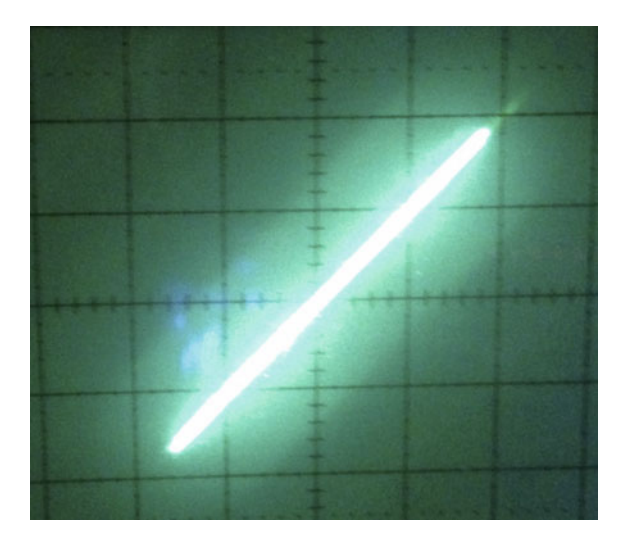

<span id="page-136-1"></span>**Fig. 5.24** XY plot for bidirectional square wave coupling. Vertical and horizontal scales are 200mV/div

Listing F.6 shows one possible approach for implementing synchronization schemes on an FPGA. The top level is shown in listing F.7 so that we may fully understand the design.

<span id="page-137-0"></span>**Fig. 5.25** XY plot for bidirectional cosine function based coupling. Vertical and horizontal scales are 200mV/div

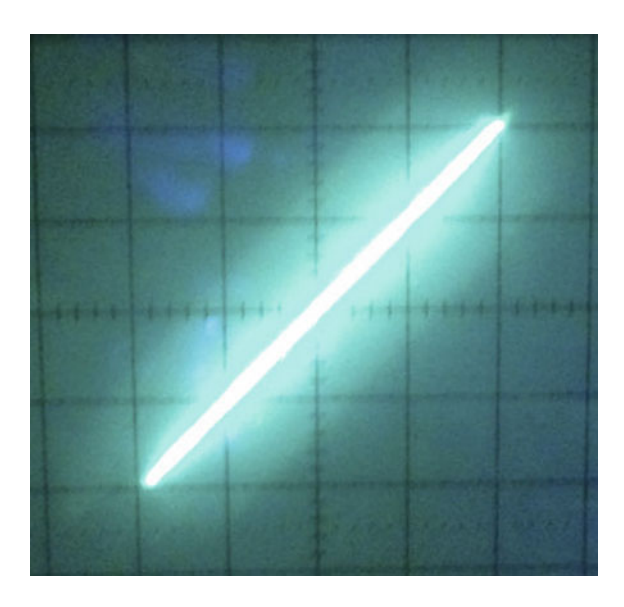

### **5.5 Conclusions**

In this chapter, we understood that chaotic DDEs can be realized on FPGAs using tapped delay lines. We also studied an application of chaotic systems (on FPGAs) to synchronization. DDEs are particularly suited for synchronization and secure communication applications because of their infinite dimensionality.

Applications aside, we hope you had fun understanding that FPGAs are robust physical platforms for realizing nonlinear (chaotic) ODEs. In a followup volume, we will examine theoretical methods to rigorously understand the implications of sampling and quantization on the underlying system behaviour.

**Acknowledgments** Many thanks to our colleagues at the Vellore Institute of Technology, Vellore, India for working with us on the synchronization experiments. Specifically, Ph.D. candidate Ms. Valli, Professors Ganesan and Subramanian have been extremely helpful.

#### **Problems**

**5.1** Consider the Ikeda DDE:

$$
\dot{x} = \mu \sin(x(t - \tau)) - \alpha x(t) \tag{5.14}
$$

 $\mu = 6, \tau = 1, \alpha = 1.$ Perform a ModelSim simulation of the system above. **5.2** One approach to speed up the synthesis procedure is to minimize the number of delays by increasing the sampling frequency of the system. Explore this approach by increasing the sampling frequency for, say, the Ikeda system.

<span id="page-138-3"></span>**5.3** One of the earliest and most widely studied DDE is the Mackey-Glass equation [\[6\]](#page-139-6), shown in Eq. [\(5.15\)](#page-138-0).

<span id="page-138-1"></span><span id="page-138-0"></span>
$$
\dot{x} = \frac{ax(t - \tau)}{1 + x(t - \tau)^c} - bx(t)
$$
\n(5.15)

Parameters for chaos:  $a = 3$ ,  $b = 1$ ,  $c = 7$ ,  $\tau = 3$  [\[6](#page-139-6)]. Implement the equation on the FPGA.

<span id="page-138-4"></span>**5.4** Implement the antisymmetric piecewise-linear DDE [\[6\]](#page-139-6), shown in Eq. [\(5.16\)](#page-138-1) on the FPGA. Use  $\tau = 3$ .

$$
\dot{x} = |x(t - \tau) + 1| - |x(t - \tau) - 1| - x(t - \tau)
$$
\n(5.16)

<span id="page-138-5"></span>**5.5** Implement the asymmetric piecewise-linear DDE [\[6\]](#page-139-6), shown in Eq. [\(5.17\)](#page-138-2) on the FPGA. Use  $\tau = 1.8$ .

<span id="page-138-2"></span>
$$
\dot{x} = x(t - \tau) - 2|x(t - \tau)| + 1 \tag{5.17}
$$

**5.6** Explore the synchronization schemes discussed in Sect. [5.4](#page-131-2) using the DDEs from problems [5.3,](#page-138-3) [5.4](#page-138-4) and [5.5.](#page-138-5)

**5.7** Consider Eq. [\(5.18\)](#page-138-6) [\[6\]](#page-139-6).

<span id="page-138-6"></span>
$$
\dot{x} = \frac{1}{\tau} \int_0^{\tau} x(t - s)(4 - |x(t - s)|)ds
$$
\n(5.18)

In Eq.  $(5.18)$ , the time derivative depends on the average value of a function for time lags of  $x_s$  from  $s = 0$  to  $\tau$ . Implement the equation on an FPGA, using  $\tau = 3$ .

**5.8** Investigate bifurcation mechanisms in any of the DDEs from this chapter.

## **Lab 5: The Lang-Kobayashi Chaotic Delay Differential Equation**

**Objective**: Simulate and physically realize the Lang-Kobayashi (L-K) chaotic DDE [\[2\]](#page-139-7)

<span id="page-138-7"></span>
$$
\frac{dE}{dt} = -(1 + i\alpha)|E|^2 E + \eta_1 E(t - \tau_1) + \eta_2 E(t - \tau_2)
$$
(5.19)

**Theory**: Notice that Eq. [\(5.19\)](#page-138-7) is in the complex domain. However we can separate the real and imaginary parts by writing  $E(t) = \rho(t)e^{i\theta(t)}$  in Eq. [\(5.19\)](#page-138-7) to obtain Eqs. [\(5.20\)](#page-139-8) and [\(5.21\)](#page-139-9).

<span id="page-139-8"></span>
$$
\frac{d\rho}{dt} = -\rho^3 + \eta_1 \rho (t - \tau_1) \cos(\theta(t) - \theta(t - \tau_1))
$$
  
+ 
$$
\eta_2 \rho (t - \tau_2) \cos(\theta(t) - \theta(t - \tau_2))
$$
 (5.20)

<span id="page-139-9"></span>
$$
\rho \frac{d\theta}{dt} = -\alpha \rho^3 + \eta_1 \rho (t - \tau_1) \sin(\theta(t) - \theta(t - \tau_1))
$$
  
+ 
$$
\eta_2 \rho (t - \tau_2) \sin(\theta(t) - \theta(t - \tau_2))
$$
 (5.21)

Verify that one can indeed obtain Eqs.  $(5.20)$  and  $(5.21)$  from Eq.  $(5.19)$ .

#### **Lab Exercise:**

- 1. Simulate (using Simulink and Modelsim), verify using SignalTap and hence implement Eqs. [\(5.20\)](#page-139-8) and [\(5.21\)](#page-139-9) for the following parameters  $\alpha = 4$ ,  $\eta_1 =$ 3.5,  $\eta_2 = 3$ ,  $\tau_1 = 2.5$ ,  $\tau_2 = 0.1$ .
- 2. Study synchronization mechanisms in the L-K DDE using the ideas from Sect. [5.4.](#page-131-2)

#### **References**

- <span id="page-139-1"></span>1. Banerjee S, Rondoni L, Mukhopadhyay S (2011) Synchronization of time delayed semiconductor lasers and its applications in digital cryptography. Opt Commun 284:4623–4634
- <span id="page-139-7"></span>2. Banerjee S, Ariffin MRK (2013) Noise induced synchronization of time-delayed semiconductor lasers and authentication based asymmetric encryption. Opt Laser Technol 45:435–442
- <span id="page-139-4"></span>3. Ikeda K, Daido H, Akimoto O (1980) Optical turbulence: chaotic behavior of transmitted light from a ring cavity. Phys Rev Lett 45:709
- <span id="page-139-2"></span>4. Jeeva STS, Ariffin MRK, Banerjee S (2013) Synchronization and a secure communication scheme using optical star network. Opt Laser Technol 54:15
- <span id="page-139-3"></span>5. Lakshmanan M, Senthilkumar DV (2011) Dynamics of nonlinear time-delay systems. Springer Series in Synergetics, New York
- <span id="page-139-6"></span>6. Sprott, JC (2010) Elegant chaos. World Scientific
- <span id="page-139-0"></span>7. Valli D et al (2014) Synchronization in coupled Ikeda delay differential equations: experimental observations using field programmable gate arrays. Eur Phys J Spec Top 223(8):1–15. doi[:10.](http://dx.doi.org/10.1140/epjst/e2014-02144-8) [1140/epjst/e2014-02144-8](http://dx.doi.org/10.1140/epjst/e2014-02144-8)
- <span id="page-139-5"></span>8. Wolfson (2013) WM8731 datasheet, Available via DIALOG. [http://www.wolfsonmicro.com/](http://www.wolfsonmicro.com/products/audio_hubs/WM8731/) [products/audio\\_hubs/WM8731/](http://www.wolfsonmicro.com/products/audio_hubs/WM8731/) Accessed 4 Oct 2013

# **Appendix A Introduction to MATLAB and Simulink**

In this appendix, we will discuss MATLAB and Simulink. Note that we will only cover aspects of MATLAB and Simulink that are useful for simulating nonlinear differential equations. MATLAB is an acronym for MATrix LABoratory and is a product of the MathWorks corporation [1]. Simulink is a graphical front end to MATLAB. This appendix assumes you have MATLAB version 7.1 (R14) installed (with default options). Note that any version of MATLAB later than 7.1 should work although there may be slight differences between your version of MATLAB and the version used in this appendix.

Note our approach is not the only procedure for simulating differential equations. The reader is encouraged to independently explore other methods on their own.

# **A.1 Simulating Nonlinear Differential Equations in MATLAB**

# *A.1.1 Starting MATLAB*

First, start MATLAB by left-clicking on the MATLAB icon  $\blacksquare$ . Figure [A.1](#page-141-0) should appear. Some of the windows maybe disabled by default. Make sure that **Window**  $\rightarrow$ **Command History** and **Window**  $\rightarrow$  **Workspace** are enabled. These windows enable you to quickly retype a previous command and check MATLAB's memory usage respectively.

The online help system in MATLAB is extensive. If you are unfamiliar with MATLAB, you should understand the basics of MATLAB before proceeding further. Press "F1" on your keyboard to bring up the MATLAB help window, a portion of which is shown in Fig. [A.2.](#page-141-1) You should go through the "Getting Started" section and as many sections as necessary to understand MATLAB.

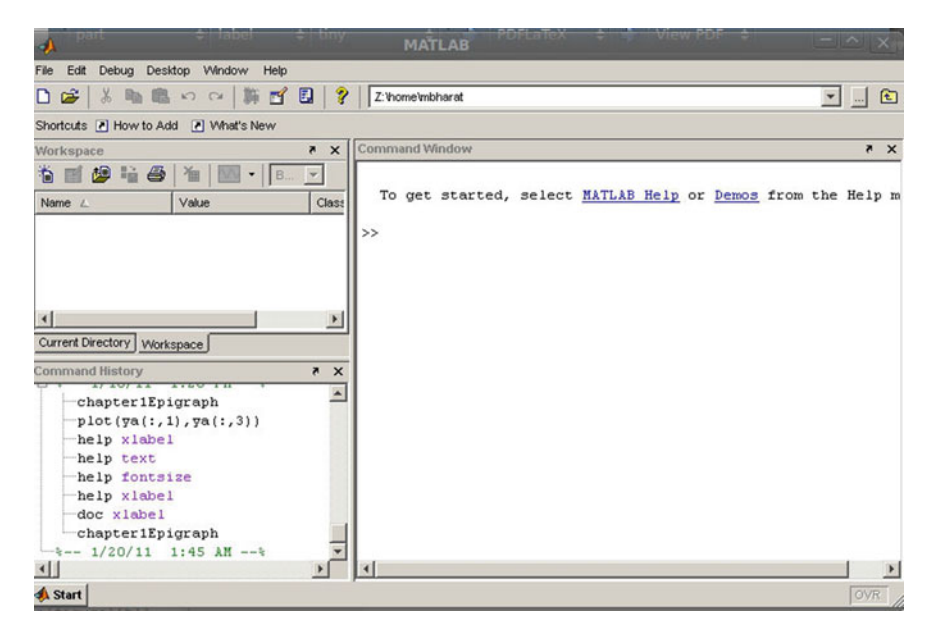

**Fig. A.1** The startup screen in MATLAB, the command prompt is indicated by " $\gg$ "

<span id="page-141-0"></span>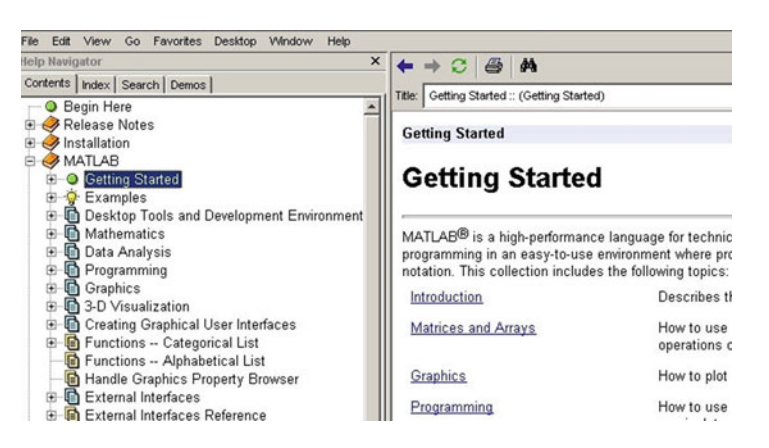

**Fig. A.2** The MATLAB help window

## <span id="page-141-1"></span>*A.1.2 Simulating a One Dimensional System in MATLAB*

Consider the following one dimensional dynamical system

$$
\dot{x} = \sin x, \ x(0) = \frac{\pi}{2}
$$
 (A.1)

The code required to simulate the system is shown below. The MATLAB comments should make the code self-explanatory. Note that you should liberally comment your code to improve readability. While labeling the plot of our solution, we have used MATLAB's ability to interpret LATEX commands for improved readability. For more information, type "help latex" at the MATLAB command prompt.

```
1 % Lines starting with a % are comment.<br>2 % MATLAB code for simulating a one dim
 2 % MATLAB code for simulating a one dimensional nonlinear<br>3 % dynamical system
 3 \text{ % dynamical system}<br>4 % Muthuswamy Bhara
   4 % Muthuswamy, Bharathwaj
 5
 6 % The lines below instruct MATLAB to clear all workspace variables
 7 % (or memory). It is a good idea to start your simulation from a
 8 % clean MATLAB state in order to eliminate the side-effects caused<br>9 \frac{8}{3} by unused variables The semicolon at the end of a line
   9 % by unused variables. The semicolon at the end of a line
10 % supresses echo to the MATLAB command line.
11 clear all;
12 close all;
13
14 % The line below defines our system via the "inline" MATLAB
15 % command. The first argument is our system. The second
16 % argument defines the independent variable (time) and the
17 % third argument defines the array "y" for our dependent
18 % variable. Thus y(1) = x(t).
19 sinusoidalSystem = inline('[sin(y(1))]','t','y');
20
21 % We setup tolerance options for the Ordinary Differential
22 % Equation (ODE) solver.
23 % The values below suffice for our systems.
24 options = odeset('RelTol',1e-7,'AbsTol',1e-7);
2526 % The line below invokes the medium order ode45 solver,
27 % we will use this solver for our systems. The first argument
28 % is the system to be solved.
29 % The second argument is a matrix with start and stop times.
30 % The third argument specifies the initial conditions and
31 % the fourth argument uses the options specified previously.
32 [t,ya] = ode45(sinusoidalSystem,[0,100],[pi/2],options);
33
34 % plot the solution. The first argument to the plot
35 % command is the x-axis variable and the second argument
36 % is the y-axis variable.
37 plot(t,ya(:,1));
38
39 % Label axis with units. Then title the plot.
40 % Note that we use a Latex interpreter.
41 xlabel('$t$ (seconds)','FontSize',14,'Interpreter','Latex');
42 ylabel('$x(t)$','FontSize',14,'Interpreter','Latex');
43 title('Solution of \dot{x} = \sin(x), x(0)=\frac{\pi}{2}\','Interpreter','Latex');
```
The reader is encouraged to use script files (or M-files in MATLAB terminology) to enter your commands so you can save them for reuse in a later MATLAB session. To create an M-file and enter the commands above, go to **File**  $\rightarrow$  **New**  $\rightarrow$  **M**  $-$  **File**. Enter the commands above and save the file as "oneDimensionalSimulation.m". The result is shown in Fig.[A.3.](#page-143-0) You can run the file by typing the filename in the MATLAB command prompt and pressing enter.

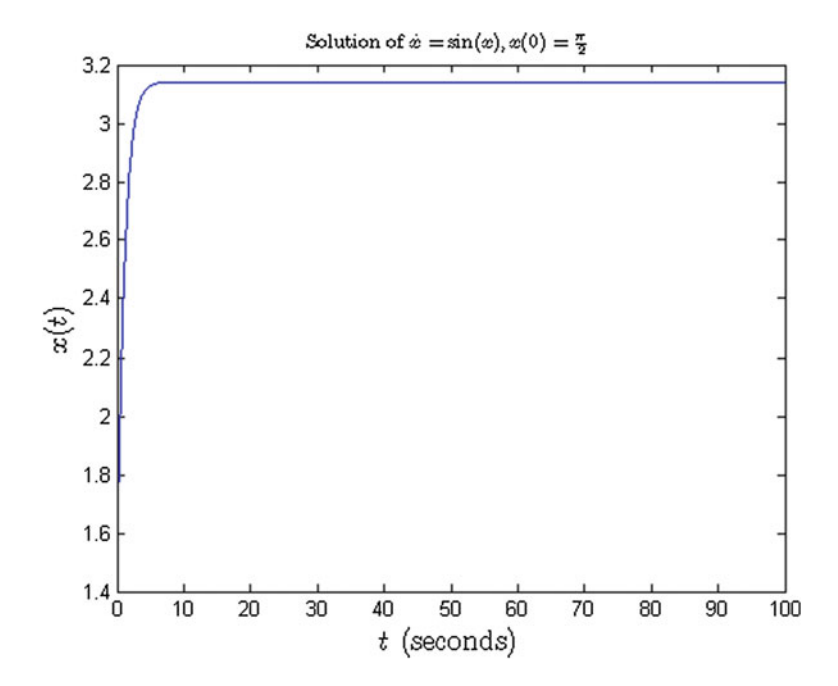

<span id="page-143-0"></span>**Fig. A.3** The result of simulating our one dimensional system

We have already seen how to simulate a chaotic system in MATLAB (the Lorenz system in Chap. [1\)](http://dx.doi.org/10.1007/978-3-319-18105-9_1). Let us now understand how to use Simulink, the graphical frontend to MATLAB.

# **A.2 Simulating Nonlinear Differential Equations in Simulink**

In this section, we will show you how to simulate nonlinear differential equations using Simulink. This tool offers a more visual approach to the differential equation setup.

#### *A.2.1 Starting Simulink*

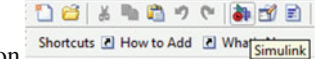

First, start Simulink by left-clicking on the Simulink icon in the MATLAB tool bar. Figure  $A.4$  should pop up.

The Simulink library browser contains a plethora of components. We will restrict ourselves to the **Integrator** block (highlighted in Fig.[A.4\)](#page-144-0) under the **Continuous** Library and various blocks in the **Math Operations**, **User**-**Defined Functions**, **Sinks** and **Sources** library.
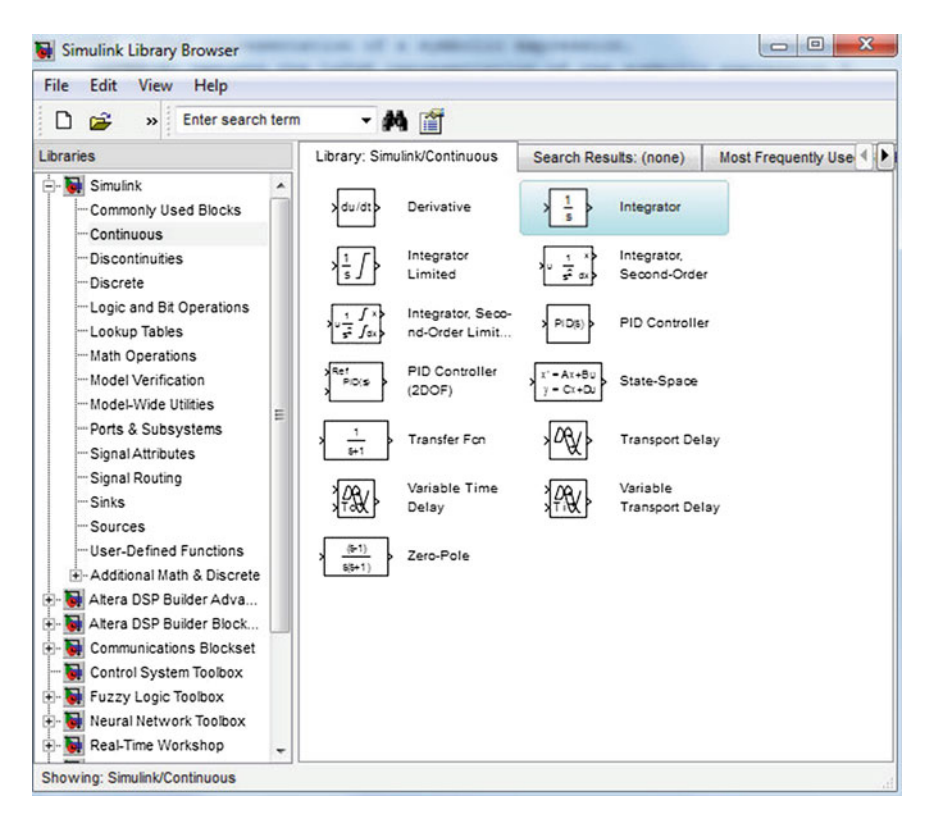

**Fig. A.4** Simulink library browser

### *A.2.2 Simulating a One Dimensional System in Simulink*

We will simulate the system shown below.

$$
\dot{x} = e^{-x} - \cos(x), \ x(0) = 0.1 \tag{A.2}
$$

First open a new model in Simulink by left-clicking  $\text{File} \rightarrow \text{New} \rightarrow \text{Model}$ 

Figure [A.5](#page-145-0) shows the system represented in Simulink. In order to construct this system, follow the steps below.

- 1. Place an **Integrator** block from the **Continuous** Library by left-clicking the block and dragging it into your model. Double-click the block and set the initial condition to 0.1.
- 2. Next place a **Fcn** block from the **User**-**Defined Functions** library.
- 3. Double-click the **Fcn** block and enter "exp(-u)-cos(u)". Notice that "u" is the input variable.
- 4. Drag and place a **Scope** block from the **Sinks** library.

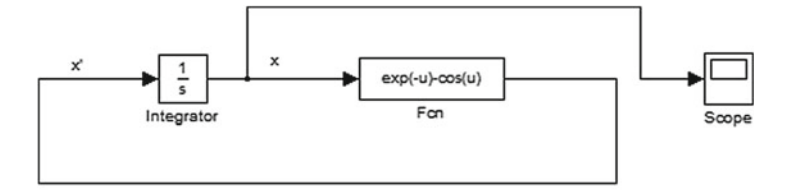

Simulating  $x' = e^{\lambda}(x) - \cos(x), x(0) = 0.1$ 

<span id="page-145-0"></span>**Fig. A.5** The one dimensional system  $\dot{x} = e^{-x} - \cos(x)$ ,  $x(0) = 0.1$  in Simulink

- 5. Connect all the components as shown in Fig.[A.5](#page-145-0) by left-clicking and dragging a wire connection.
- 6. Double-click anywhere in the model to add comments. Make sure you add a comment indicating the system you are simulating and also label wires, as shown in Fig.[A.5.](#page-145-0)

To simulate the system, left-click the Play button  $\sqrt{2}$  is the Simulink toolbar. The default options are sufficient for the models in this book. You can increase the simulation time appropriately, for this differential equation, 10 s is sufficient.

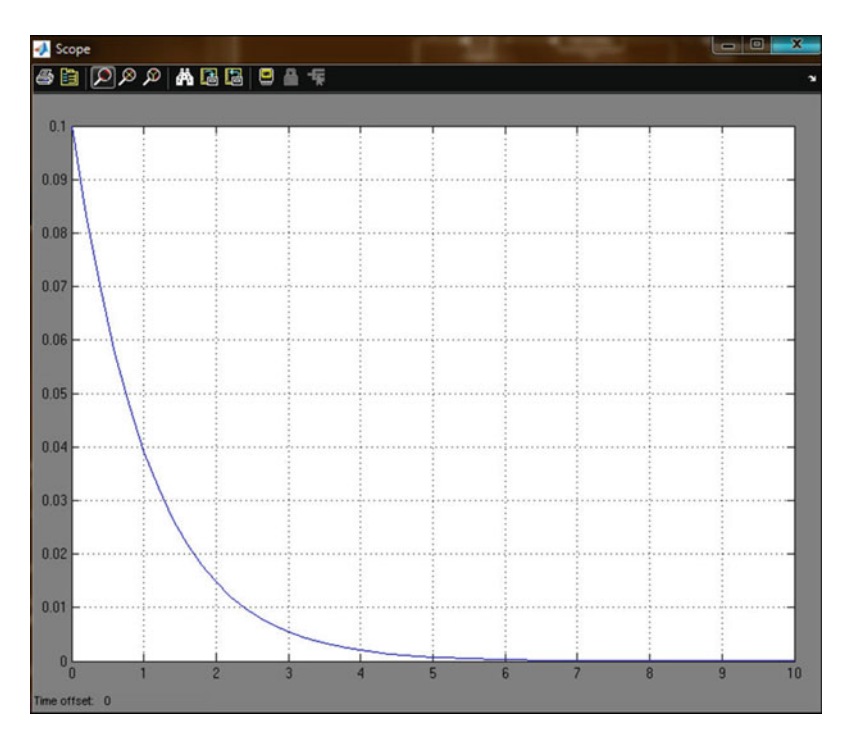

<span id="page-145-1"></span>Fig. A.6 Result of simulating our system

The result should be Fig.  $A.6$ . Note that you cannot unfortunately name the axes and title the plot. The colors have been inverted for printing purposes.

### *A.2.3 Simulating a Chaotic System in Simulink*

Now we will simulate the Sprott system shown below.

$$
\ddot{x} + \ddot{x} + x + f(\dot{x}) = 0 \tag{A.3}
$$

The nonlinear function is given by:

$$
f(\dot{x}) = sign(1+4\dot{x})\tag{A.4}
$$

Here  $sign(x)$  is the signum function given by:

$$
sign(x) = \begin{cases} -1 & \text{when } x < 0, \\ 0 & \text{when } x = 0, \\ 1 & \text{when } x > 0. \end{cases}
$$

The Simulink model of our system is shown in Fig.[A.7.](#page-146-0) Simulating our system for 100 s, the result should be Fig. [A.8.](#page-147-0)

The **Sum** block can be found in **Math Operations**library. The **Sprott Nonlinear System** is an **XY Scope** from the **Sinks** library. The initial conditions are  $x(0) = -0.5$ ,  $y(0) = z(0) = 0$ . *sgn* is used with the **Fcn** block under the **User**-**Defined Functions** library.

Simulation of Sprott System with Signum Nonlinearity

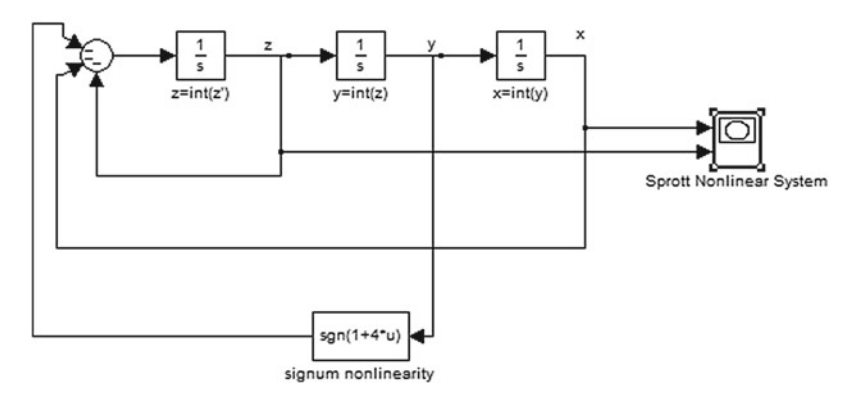

<span id="page-146-0"></span>**Fig. A.7** Simulating the Sprott system in Simulink

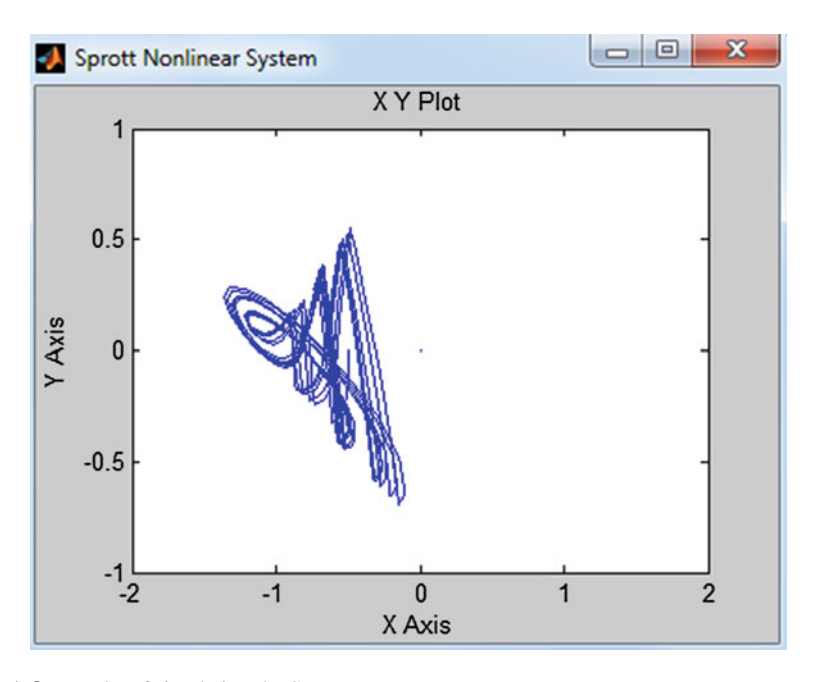

<span id="page-147-0"></span>**Fig. A.8** Results of simulating the Sprott system

# **A.3 Conclusion**

In this appendix we showed you how to simulate nonlinear differential equations in MATLAB and Simulink.

The reader may have noticed that we are simulating a sensitive system on a finite state machine (computer). How can we be even confident that our simulation is correct? It turns out that the concept of "shadowing" can be used to justify numerical simulation of chaotic systems.<sup>1</sup> For more information, please refer to the upcoming volume II on theoretical methods.

### **Reference**

1. The Mathworks Corporation (2012) Available via DIALOG. [http://www.mathworks.com.](http://www.mathworks.com) Accessed 25 Dec 2012

<span id="page-147-1"></span><sup>&</sup>lt;sup>1</sup>We cannot invoke the Nyquist-Shannon sampling theorem to determine a sampling frequency since our system is not bandlimited.

# **Appendix B Chapter 1 MATLAB Code**

### **B.1 The Lorenz System**

#### **Listing B.1** MATLAB code for Lorenz equations

```
1 % Lines starting with % are comments in MATLAB.
2 % Extensively comment your code!
3 % Purpose of this code: Obtaining phase plots and time-domain
4 % waveforms for Lorenz system.
 \leq6 % The lines below instruct MATLAB to clear all workspace
7 % variables (or memory). It is a good idea to start your
8 % simulation from a clean MATLAB state in order to eliminate
9 % the side-effects caused by unused variables. The semicolon
10 % at the end of a line will supress echo to the MATLAB command
11 % line.
12 clear all;
13 close all;
14
15 % The line below defines our system via the "inline" MATLAB
16 % command. The first argument is our system. Since our system
17 % is three dimensional, we have a 3 x 1 matrix for our system.
18 % The second argument defines the independent variable (time)
19 % and the third argument defines the array "y" for our
       dependent
20 % variable. Thus y(1) = x(t), y(2) = y(t) and y(3) = z(t).
21 lorenz = inline('[-10*y(1)+10*y(2); -y(1)*y(3)+28*y(1)-y(2); y(1) *y(2) - (8/3) *y(3)]', 't', 'y');
22
23 % We setup tolerance options for the Ordinary Differential
24 % Equation (ODE) solver. The values below suffice for our
25 % systems.
26 options = odeset('RelTol',1e-7,'AbsTol',1e-7);
27
28 % The line below invokes the medium order ode45 solver, we
       will
```
© Springer International Publishing Switzerland 2015 B. Muthuswamy and S. Banerjee, *A Route to Chaos Using FPGAs*, Emergence, Complexity and Computation 16, DOI 10.1007/978-3-319-18105-9

```
29 % use this solver for our systems. The first argument is the
30 % system to be solved. The second argument is a matrix with
31 % start and stop times. The third argument specifies the
       initial
32 % conditions and the fourth argument uses the options
       specified
33 % in the line above.
34 % You should use initial conditions very close to the
       equilibrium
35 % points.
36 h1=figure;
37 [t,ya] = ode45(lorenz,[0,100],[10,20,30],options);
38
39 % classic view of lorenz butterfly
40 % the first argument is the x-value to be plotted
41 % the second argument is the y-value
42 plot(ya(:,1),ya(:,3));
43 % clearly label your axes!
44 xlabel('$x$','Interpreter','LaTeX','FontSize',32);
45 ylabel('$z$','Interpreter','LaTeX','FontSize',32);
46 % uncomment line below for EPS output
47 % print(h1,'-depsc','-r600','chap1Figure-LorenzAttractor2D.eps
       ');
48 % new figure for three dimensional plot
49 h2 = figure;
50 % plot3 is very similar to plot
51 plot3(ya(:,1),ya(:,2),ya(:,3));
52 % the view point setting below was experimentally determined
       to
53 % see the best possible view of the attractor, in order to
54 % understand the sheet-like nature of the fractal. You should
55 % rotate and zoom the view in the 3D MATLAB figure to better
56 % understand the structure.
57 azimuth = -76; % degrees
58 elevation = -40; % degrees
59 view(azimuth,elevation);
60 xlabel('$x$','Interpreter','LaTeX','FontSize',24);
61 ylabel('$y$','Interpreter','LaTeX','FontSize',24);
62 zlabel('$z$','Interpreter','LaTeX','FontSize',24);
63 % uncomment line below for EPS output
64 % print(h2,'-depsc','-r600','chap1Figure-LorenzAttractor3D.eps
       ');
65 % time domain plot, not visually appealing :)
66 h3 = figure;
67 % we plot only 5000 points so we can see some features of
68 % the waveform clearly
69 % remember: MATLAB array indices start at 1.
70 plot(t(1:5000),ya([1:5000],1));
71 xlabel('$t$ (seconds)','Interpreter','LaTeX','FontSize',24);
72 ylabel('$x$','Interpreter','LaTeX','FontSize',24);
73 % uncomment line below for EPS output
```

```
74 % print(h3,'-depsc','-r600','chap1Figure-
       LorenzAttractorTimeDomain.eps');
```
# **B.2 Linear Equation**

**Listing B.2** MATLAB code for plotting the graph of a straight line

```
1 % Purpose: plot simple linear system
2 % define range of x values (-5 to 5) and spacing (0.1) between
3 % values.
4 close all;
5 clear all;
6 x = [-5:0.1:5];7 % define function and plot the resulting straight line.
8 \text{ y}=(x/3)-1;9 h1=figure;
10 plot(x, y)11 xlabel('$x$','Interpreter','LaTeX','FontSize',24);
12 ylabel('$y$','Interpreter','LaTeX','FontSize',24);<br>13 % uncomment line below for EPS output
   13 % uncomment line below for EPS output
14 % print(h1,'-depsc','-r600','chap1Figure-MATLABStraightLinePlot.eps');
```
# **Appendix C Chapter 2 VHDL, Simulink DSP Builder and SDC File**

# **C.1 VHDL Generic Full Adder**

```
Listing C.1 VHDL full adder with generics
 1 library ieee;
 2 use ieee.std_logic_1164.all;
 3 use ieee.numeric_std.all;
 4
 5 entity genericNBitFullAdder is
 6 generic (bitLength : integer := 0);
 7 port (
 8 xInBits,yInBits : in std_logic_vector(bitLength downto 0);
 9 cIn : in std_logic;
10 cout : out std_logic;
11 sumBits : out std_logic_vector(bitLength downto 0));
12 end genericNBitFullAdder;
13
14 architecture structuralRippleCarryAdder of genericNBitFullAdder is
15 component oneBitFullAdder is port (
16 xIn,yIn,cIn : in std_logic;
17 sum, cOut : out std_logic);
18 end component;
19 signal carryInternal : std_logic_vector(bitLength+1 downto 0);
20 begin
21 -- map cIn and cOut to carryInternal!<br>22 C_2 carryInternal(0) \leq cIn:
      carryInterval(0) \leq cIn;23 cOut <= carryInternal(bitLength+1);
24 -- Generate statement for instantiating repeated structures
25 -- p. 799 (Appendix A) in your book (Fundamentals of Digital
26 -- Logic Design with VHDL)
27 generateAdders : -- generate label
28 for i IN 0 to bitLength generate
29 nFullAdders : oneBitFullAdder<br>30 nort map (xInBits(i).vInBits(
          port map (xInBits(i),yInBits(i),carryInternal(i),sumBits(i),
31 carryInternal(i+1));
32<br>33
       end generate;
34 end structuralRippleCarryAdder;
```
© Springer International Publishing Switzerland 2015 B. Muthuswamy and S. Banerjee, *A Route to Chaos Using FPGAs*, Emergence, Complexity and Computation 16, DOI 10.1007/978-3-319-18105-9

Points to note from the VHDL description are:

- 1. In line 6 we have utilized the generic keyword to emphasize that, the size of the full adder can be resolved only at synthesis time.
- 2. Line 19 declares internal carry signals that will be utilized to interconnect the carry inputs and outputs of the one bit adders.
- 3. Lines 22 and 23 map the input carry to the least significant bit of the internal carry signal and the output carry to the most significant bit of the internal carry signal.
- 4. Lines 27–31 implement parameterization in VHDL via the for loop construct. Note that you need to make sure the VHDL syntax is correct, we have added carriage returns for code clarity.

### **C.2 VHDL Seven Segment Decoder**

```
Listing C.2 VHDL behavioural seven segment decoder
```

```
1 library ieee;
2 use ieee.std_logic_1164.all;
3 use ieee.numeric_std.all;
4
5 entity sevenSegmentDecoder is port (
6 integerIn : in integer range 0 to 9;<br>7 hexOut : out std logic vector(7 down
      hexOut : out std_logic_vector(7 downto 0));
8 end sevenSegmentDecoder;
9
10 architecture behavioral of sevenSegmentDecoder is
11 begin
12 with integerIn select
13 hexOut \leq X"40" when 0,
14 X''79'' when 1,<br>15 X''24'' when 2.
              X"24" when 2,16 X"30" when 3,
17 X"19" when 4,
18 X"12" when 5,
19 X''02'' when 6,
20 X"78" when 7,
21 X''00'' when 8,<br>22 X''10'' when ot
              X"10" when others;
23 end behavioral;
```
### **C.3 Top-Level for Generic Full Adder**

```
Listing C.3 VHDL top level for generic adder
 1 library ieee;
 2 use ieee.std logic 1164.all;
 3 use ieee.numeric_std.all;
 4
 5 entity rippleCarryAdder is port (
 6 SW : in std_logic_vector(9 downto 0);
 7 HEX3,HEX2,HEX1,HEX0 : out std_logic_vector(6 downto 0);
 8 -- LEDs are going to indicate carry out
 9 LEDG : out std_logic_vector(7 downto 0));
10 end rippleCarryAdder;
11
12 architecture topLevel of rippleCarryAdder is
13
14 component genericNBitFullAdder is
15 generic (bitLength : integer := 0);
16 port (
17 xInBits,yInBits : in std_logic_vector(bitLength
                downto 0);
18 cIn : in std logic;
19 cout : out std logic;
20 sumBits : out std_logic_vector(bitLength downto 0));
21 end component;
22
23 component sevenSegmentDecoder is port (<br>24 integerIn : in integer range 0 to 9:
         integerIn: in integer range 0 to 9;25 hexOut : out std_logic_vector(7 downto 0));
26 end component;
27
28 signal carry0 : std_logic;
29 signal sumInternal : std_logic_vector(3 downto 0);
30 signal sumInteger : integer;
31 signal unitsDigit, tensDigit : integer;
32 signal hex0Out,hex1Out : std_logic_vector(7 downto 0);
33
34 begin
35 carry0 \le -10;
36 oneBitFullAdder : genericNBitFullAdder generic map
37 (bitLength => 0)
38 port map (xInBits \Rightarrow SW(0 \text{ down to } 0),<br>39 xInRits \Rightarrow SW(1 \text{ down to } 1)vInBits => SW(1 downto 1),
10 cIn => carry0,
41 cOut => LEDG(0),
42 sumBits => LEDG(1 downto 1));
43 fourBitFullAdder : genericNBitFullAdder generic map
44 (bitLength => 3)
45 port map ( xInBits => SW(5 downto 2),
46 yInBits => SW(9 downto 6),
```

```
17 cIn => carry0,
48 cOut => LEDG(2),
49 sumBits => sumInternal(3 downto 0));
50
51 sumInteger <= to integer(unsigned(sumInternal));
52 unitsDigit <= sumInteger rem 10;
53 tensDigit <= sumInteger / 10;
54
55 unitsDisplay : sevenSegmentDecoder port map (unitsDigit,
         hex0Out);
56 tensDisplay : sevenSegmentDecoder port map (tensDigit,
        hex1Out);
57 HEXO <= hex00ut(6 downto 0);
58 HEX1 <= hex10ut(6 downto 0);
59
60 end topLevel;
```
- 1. Lines 36–47 show that we are going to realize two adders : an one bit full adder and a four bit full adder. The important VHDL syntax nuance is: since the genericNBitFullAdder module expects a std\_logic\_vector, we need to make sure our one bit inputs and outputs are of type std\_logic\_vector, not of type std\_logic. Hence, instead of using SW(0) we use SW(0 down to 0).
- 2. Lines 49–51 convert the output from the four bit full adder into an unsigned integer and the digits from the integer are extracted for use with the sevenSegmentDecoder module. The online reference design video for the ALU realization in Sect. [2.3.2.2](http://dx.doi.org/10.1007/978-3-319-18105-9_2) has details on extracting digits from unsigned integers.

### **C.4 Seconds Counter with Single Pulse Generator**

```
Listing C.4 VHDL seconds counter
 1 library ieee;
 2 use ieee.std logic 1164.all;
 3 use ieee.numeric_std.all;
 4
 5 entity secondsCounter is port (
 6 areset,clockIn : in std_logic;
 7 minuteCounterEnablePulse : out std_logic;
 8 secondsOut : out integer range 0 to 59);
 9 end entity;
10
11 architecture behavioralSecondsCounter of secondsCounter is
12
13 type state is (reset, generatePulse, stop);
14 signal currentState,nextState : state;
15
16 signal secondsCountRegister : integer range 0 to 49999999;
17 signal internalSecondsCount : integer range 0 to 59;
18 signal enablePulseGenerator : std_logic;
19 - -
```

```
20 begin
\frac{21}{22}22 secondsCountProcess : process(areset,clockIn)
23 begin<br>24 if
24 if areset='1' then<br>25 secondsCountReq
25 secondsCountRegister <= 0;<br>26 internalSecondsCount <= 0:
26 internalSecondsCount <= 0;<br>27 enablePulseGenerator <= '0
27 enablePulseGenerator <= '0';<br>
28 else
28 else<br>29 i
29 if rising_edge(clockIn) then<br>30 if secondsCountRegister >
30 if secondsCountRegister >= 49999 then<br>31 secondsCountRegister <= 0:
                   secondsCountRegister <= 0;
32 if internalSecondsCount >= 59 then<br>33 internalSecondsCount <= 0:
33 internalSecondsCount <= 0;<br>34 enablePulseGenerator <= '1
                      enablePulseGenerator <= '1';
35 else
36 internalSecondsCount <=
                          internalSecondsCount + 1;
37 enablePulseGenerator <= '0';
38 end if;<br>39 else
                9<sup>1</sup> ee
40 secondsCountRegister <= secondsCountRegister
                       +1;
41 end if;
42<br>4343 end if;<br>44 end if:
         end if;
45 end process;
46
47 -- single pulse generator state machine
48 stateMemory : process(areset,clockIn)<br>49 begin
49 begin<br>50 if
         if areset='1' then
51 currentState <= reset;
52 else<br>
53 i:
             if rising edge(clockIn) then
54 currentState <= nextState;<br>55 end if:
55 end if;<br>56 end if:
         end if;
57 end process;
58 stateTransitionLogic : process(enablePulseGenerator,
          currentState)
59 begin
60 case currentState is
61 when reset =><br>62 if enableP
                   if enablePulseGenerator='1' then
63 nextState <= generatePulse;
64 else
65 nextState <= reset;
66 end if;
67 when generatePulse =>
68 nextState \leq stop;<br>69 when others =>
               when others \Rightarrow
```
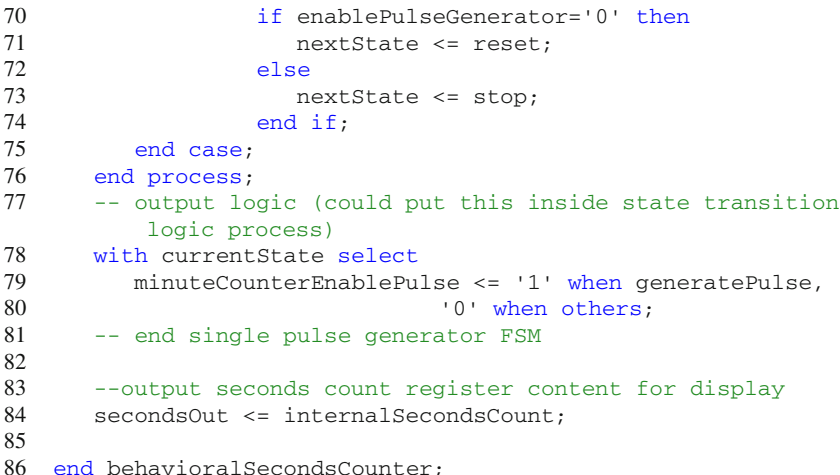

The main ideas in the snippet that correspond to each of the blocks in Fig. [2.15](http://dx.doi.org/10.1007/978-3-319-18105-9_2) are:

- 1. Lines 13 and 14 illustrate how to use the type specification in VHDL to specify user-defined states. This will help the synthesizer (and simulator) infer a state machine from your design.
- 2. Lines 48–57 will infer the state memory block in Fig. [2.15.](http://dx.doi.org/10.1007/978-3-319-18105-9_2)
- 3. Lines 58–76 will infer the next state logic block in Fig. [2.15.](http://dx.doi.org/10.1007/978-3-319-18105-9_2)
- 4. Line 78 will infer the output logic block in Fig. [2.15.](http://dx.doi.org/10.1007/978-3-319-18105-9_2)

# **C.5 Abstracting the FPGA Development Flow in Simulink**

Simulink should be the tool of choice in realizing abstract mathematical concepts. For realizing chaotic system nonlinearities, we will utilize DSP builder blockset for Simulink from Altera. The reference for this section is Altera's DSP Builder Advanced Blockset reference manual that can be found on Altera's DSP Builder website [1].

- 1. The concept behind DSP builder is to create a synthesizable subsystem that incorporates our mathematical abstraction. To do so, we first access the **Altera DSP Builder Advanced Blockset<sup>[2](#page-156-0)</sup>** library from Simulink, as shown in Fig. [C.1.](#page-157-0)
- 2. We create a new Simulink model and then place the **Control** and **Signals** block from the **Base Blocks** library in Fig.[C.1.](#page-157-0) Figures[C.2](#page-157-1) and [C.3](#page-158-0) show the configuration parameters for these blocks that will be used in a majority of the designs in this book.
- 3. We next set the solver configurations as shown in Fig.[C.4.](#page-159-0) The completed top level is shown in Fig.[C.5.](#page-159-1) We have created a subsystem at the top level. Within this subsystem, we will realize the nonlinear synthesizable subsystem.

<span id="page-156-0"></span><sup>2</sup>Altera recommends the use of Advanced Blockset instead of Standard Blockset for newer designs.

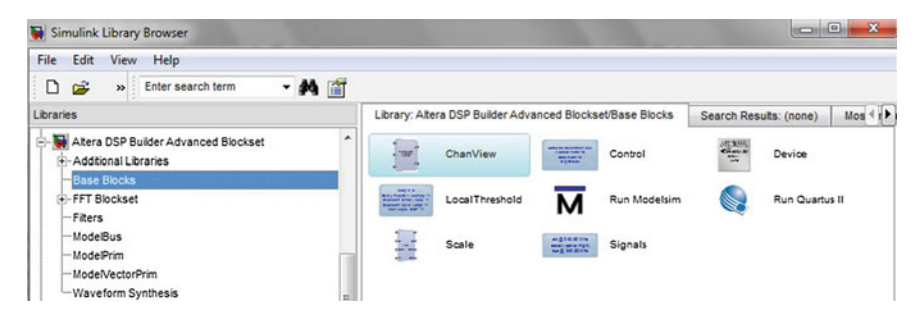

**Fig. C.1** The Base blocks library in the DSP Builder Advanced Blockset

<span id="page-157-0"></span>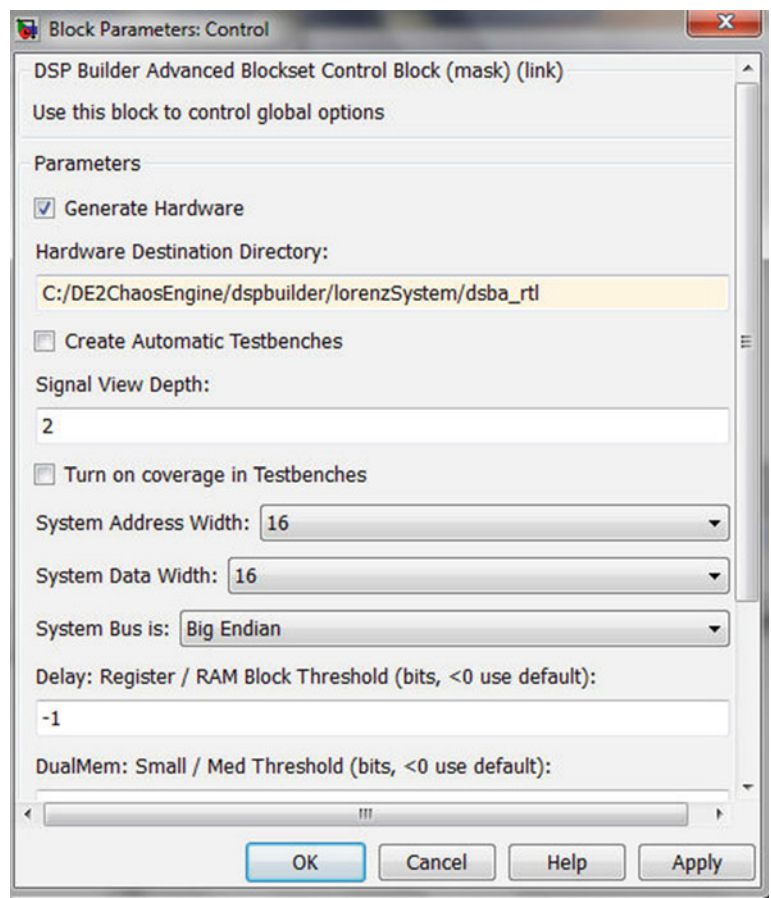

<span id="page-157-1"></span>**Fig. C.2** In the Control block, make sure generate hardware is checked and use an absolute path for the hardware destination directory. Turn off automatic test benches. Set both address and data width to 16-bits

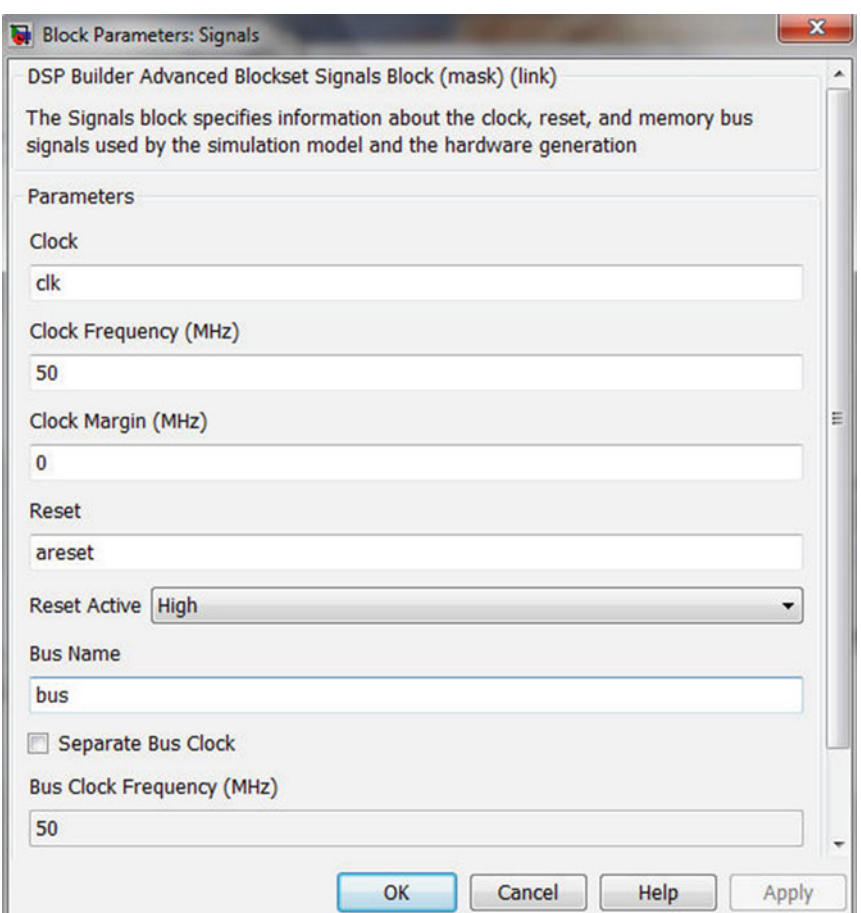

<span id="page-158-0"></span>**Fig. C.3** In the Signals block configuration, set the clock frequency to 50 MHz. There is no need to use a separate bus clock. Make sure the reset is active high

- 4. Within the nonlinear subsystem, we place a **Device** block from the **Base Blocks** library and configure the **Device** block as shown in Fig. C.6. Figure C.7 shows the subsystem from the top level that incorporates the **Device** Block.
- 5. Inside the nonlinear synthesizable subsystem from Fig[.C.7,](#page-160-1) we specify our design mathematically. In order to do this, we will use blocks from the **ModelPrim** library, shown in Fig.[C.8.](#page-161-0)
- 6. There are two main blocks that should be part of any nonlinear synthesizable subsystem: the Convert block shown in Fig[.C.9](#page-161-1) and the SynthesisInfo block shown in Fig. [C.10.](#page-162-0)
- 7. We finally enable port data types as shown in Fig. C.11 as a visual debugging tool, in case of errors.

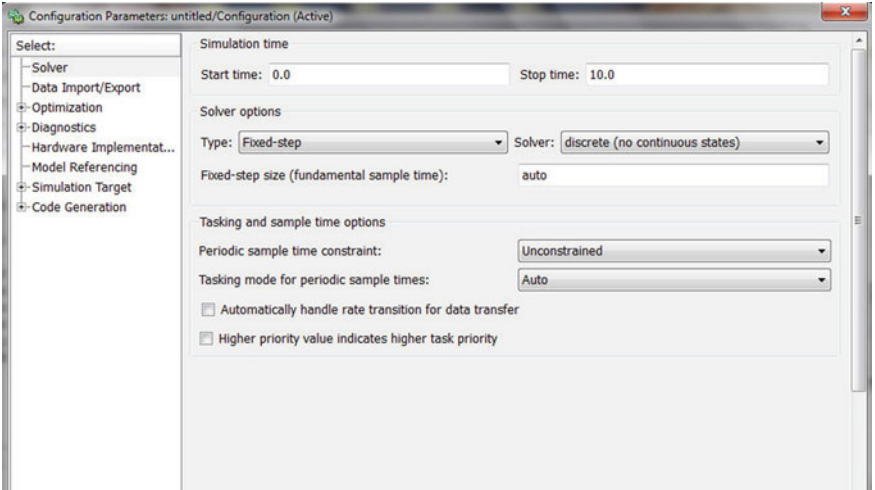

<span id="page-159-0"></span>**Fig. C.4** The solver should be configured as fixed-step and with no discrete states

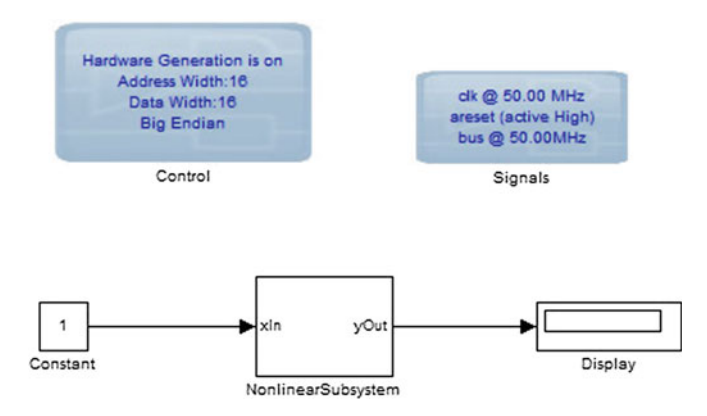

<span id="page-159-1"></span>**Fig. C.5** The top level of our design. According to DSP Builder syntax, the synthesizable portion of our design must be specified as a subsystem within the top level

Once we run our top level in Simulink, DSP builder should generate the appro-priate hardware in the directory specified via the Control block (Fig. [C.2\)](#page-157-1). Make sure the constant input(s) from the Source library at the top level have single as the output data type. The default is double and will generate 64-bit bus widths.

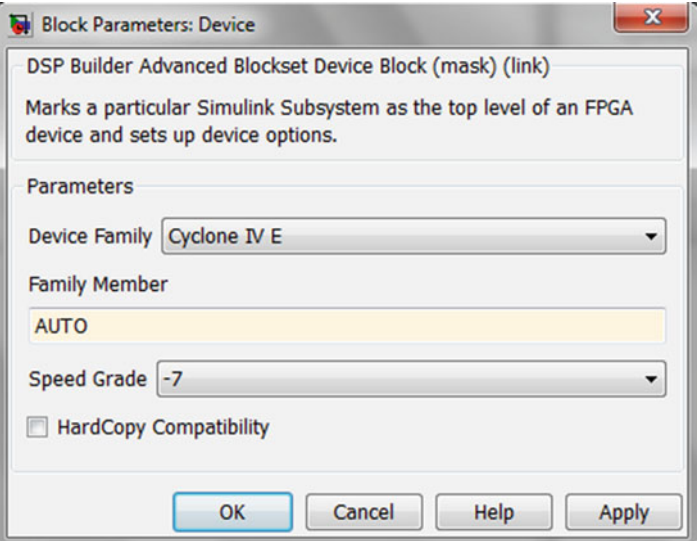

<span id="page-160-0"></span>Fig. C.6 Device block configuration. We don't have to explicitly set the Cyclone IV E part number since we are only going to be synthesizing a subsystem, not a stand-alone Quartus project from DSP Builder

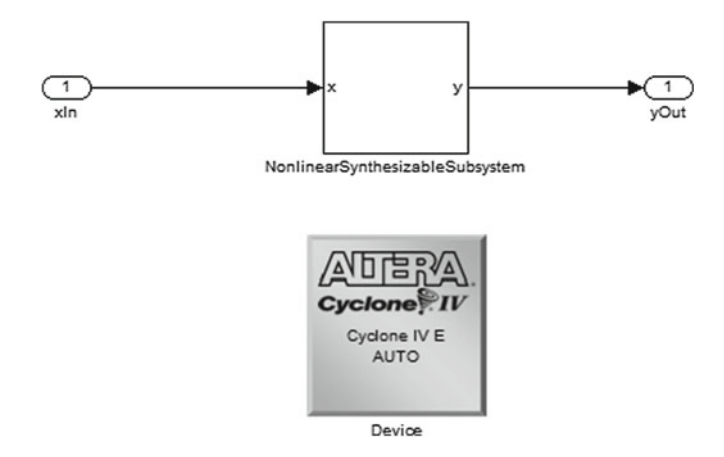

<span id="page-160-1"></span>**Fig. C.7** The Device block must be placed within a subsystem, not at the top level that has the Control and Signals blocks

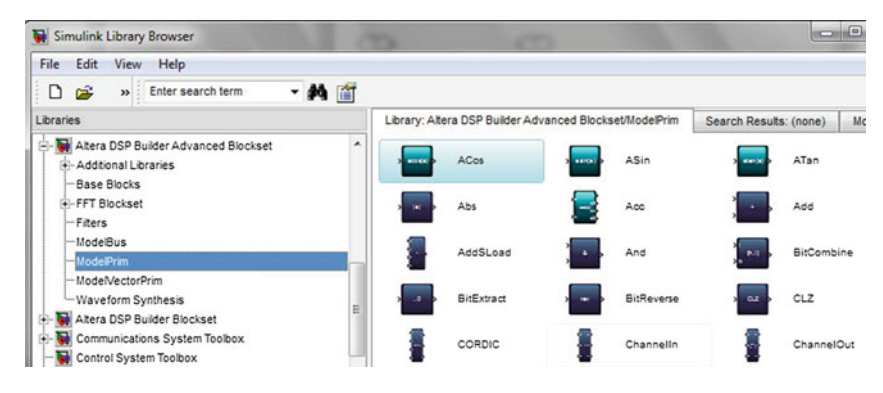

**Fig. C.8** The ModelPrim library from the DSP Builder Advanced Blockset

<span id="page-161-0"></span>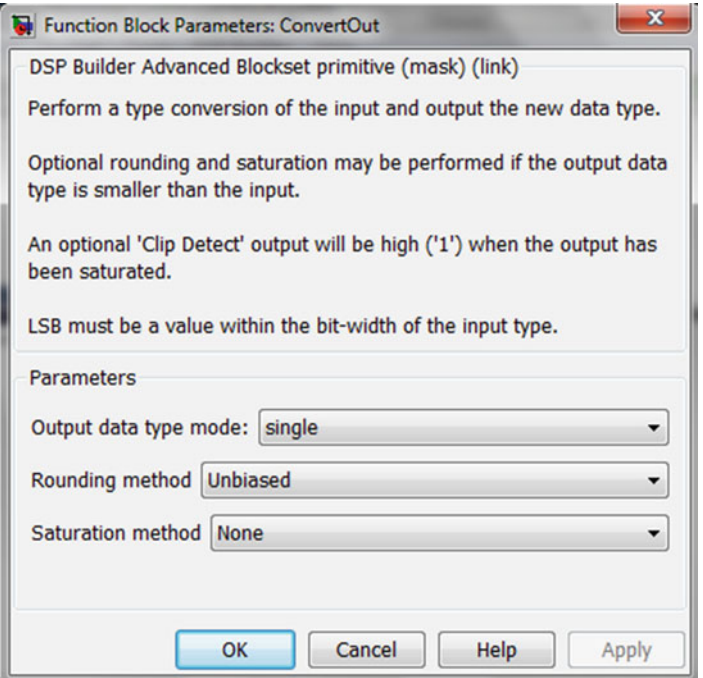

<span id="page-161-1"></span>Fig. C.9 This block is used to convert inputs and outputs to single precision (32-bit) floating point

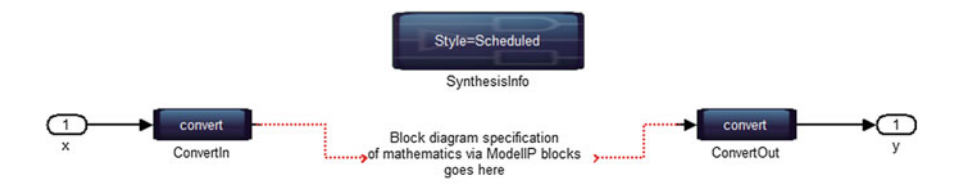

<span id="page-162-0"></span>**Fig. C.10** We need a SynthesisInfo block for controlling synthesis flow. By using the default option of Scheduled, we let DSP builder use a pipelining and delay distribution algorithm that create fast hardware implementations from an easily described untimed block diagram

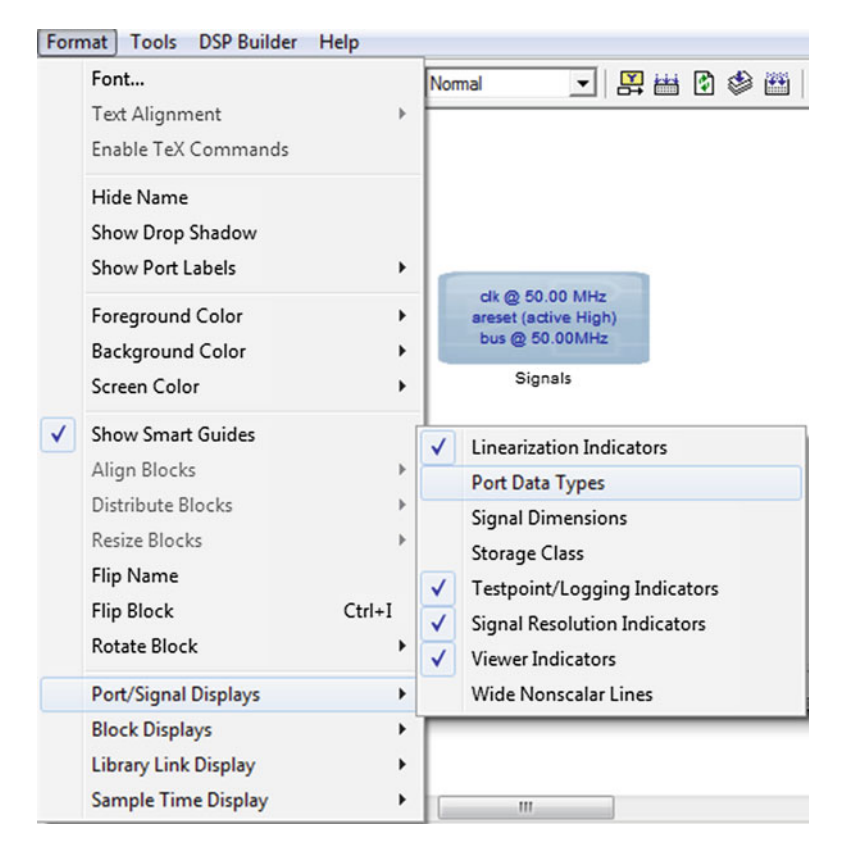

<span id="page-162-1"></span>**Fig. C.11** Enable port data types helps us debug the design more easily. In our experience, the most common error is incorrect data types. In the case of incorrect data types, functionally speaking, we have domain and range errors

### **C.6 SDC File for Twenty Four Hour Clock Design**

#### **Listing C.5** Synopsys Design Constraint File

```
1 # STEP 1: ADD CLOCK CONSTRAINTS
2 # the constraint below assigns a 20 ns clock to the input
        port
3 # CLOCK_50. Note that we use the default name (CLOCK_50)
4 # as the name of the clock. This is our board clock.
5 create_clock -name CLOCK_50 -period 20.000
6<br>7
   # There are no virtual I/O clocks since we are not driving
8 # external devices. Moreover, because we have a SINGLE
9 # clock for our entire design, virtual clocks are un-
       necessary.
10
11 # take care of PLL clocking constraints automatically.
12 # Note that this is an Altera SDC extension and this may not
13 # be available from all FPGA vendors. The create_base_clocks
14 # flag below generates create_clock constraints for PLL input<br>15 # clocks
   # clocks
16 derive pll clocks -create base clocks
17
18 # the command below automatically derives clock
       uncertainities
19 # such as setup, hold etc. Results only seen after place and
        route.
20 derive clock uncertainty
21
22 # Note that since we have a globally synchronous design
23 # (all flip-flops are being driven by the SAME PLL clock),<br>24 # we are DONE with clocking constraints!
24 # we are DONE with clocking constraints!<br>25 # Once are done with clocking constraint
   # Once are done with clocking constraints, run TimeQuest
26 # to make sure clocks are constrainted.
\frac{27}{28}# STEP 2: Add I/O constraints. We will add output constraints
29 # to the hex displays since these are actually registered
        outputs,
30 # with the global 50 MHz clock.
31 # The input and output delays really don't matter for this
        example.
32 # Of course, if our design is driving timing critical
        external logic,
33 # then the board clock skew etc. need to be accurate.
34 set_output_delay -clock { CLOCK_50 } -max 5 [get_ports {HEX
        *}]
35 set_output_delay -clock { CLOCK_50 } -min 10 [get_ports {HEX
        *}]
36
37 # STEP 3: Asynchronous path(s). Since the external KEY(0)
        input
38 # is truly asynchronous, we have internally synchronized the
        reset.
```

```
39 # Hence, we can safely apply a false path constraint.
40 set_false_path -from [get_ports KEY*]
```
# **Reference**

1. Altera Corporation (2013) DSP Builder, Available via DIALOG. [http://www.altera.com/produc](http://www.altera.com/products/software/products/dsp/dsp-builder.html) [ts/software/products/dsp/dsp-builder.html.](http://www.altera.com/products/software/products/dsp/dsp-builder.html) Accessed 7 May 2013

# **Appendix D Chapter 3 VHDL, MATLAB Code and ModelSim Scripts**

### **D.1 VHDL Specification of the Lorenz System**

Listing D.1 VHDL specification of the Lorenz system. We have split comments over multiple lines so be careful when copying and pasting the HDL! Note that the specification is incomplete, we use it to understand the ideas behind Euler's method

```
1 entity lorenzSystem is port (
2 resetn, clockIn : in std_logic;
3 xOut,yOut,zOut : out std_logic_vector(15 downto 0));
4 end lorenzSystem;
5
6 architecture behavioral of lorenzSystem is
7
8 signal reset : std_logic;
9 ...
10 -- state variables
11 signal x1,x2,x3,x1New,x2New,x3New : std_logic_vector (31 downto 0)
       ;
12 ...
13 begin
14 reset <= not resetn;
15 -- Euler's method
16 ...
17 -- state memory
18 process(clockIn, resetn)
19 begin
20 -- constants (place outside reset and clock to avoid
                latches)
21 ...
22 if resetn = '0' then
23 -- initial state
24 -- the constants below are in single-precision 32-bit
                 floating point format
25 -- You can use an online floating point converter such
                  as :
26 -- http://babbage.cs.qc.cuny.edu/IEEE-754.old/Decimal.
                 html
```
© Springer International Publishing Switzerland 2015 B. Muthuswamy and S. Banerjee, *A Route to Chaos Using FPGAs*, Emergence, Complexity and Computation 16, DOI 10.1007/978-3-319-18105-9

```
150 Appendix D: Chapter 3 VHDL, MATLAB Code and ModelSim Scripts
27 -- to determine the appropriate 32-bit hexadecimal
                  values for the corresponding reals.
28 x1 <= X"41200000";-- 10
29 x2 \le x^2 + 1 \cdot 200000; -- 20<br>30 x3 \le x^2 + 41 \cdot 200000; -- 30
              x3 \le x"41F00000";-- 30
31 ...
32 else<br>33 if
              if rising_edge(clockIn) then
34 ... -- appropriate state update computations go
                     here (will be discussed later)
35 \times 1 \leq x1 New:
36 \times 2 \times 2 \text{ New:}37 \times 3 \times 3 \times 3 New;
38 end if;
39 end if;
40 end process;
41 ...
42 ...
43 end behavioral;
```
# **D.2 VHDL Specification of the Lorenz System with Mathematical Labelling of Signals**

```
Listing D.2 VHDL specification of the Lorenz system with consistent mathematical labels for the
various signals. This specification is also incomplete
```

```
1 entity lorenzSystem is port (
2 resetn, clockIn : in std_logic;
3 xOut,yOut,zOut : out std_logic_vector(15 downto 0));
4 end lorenzSystem;
5
6 architecture behavioral of lorenzSystem is
7
8 signal reset : std_logic;
9 \ldots10 -- state variables
11 signal x, y, z, xNew, yNew, zNew : std_logic_vector(31 downto 0);
12 ...
13 begin
14 reset <= not resetn;
15 -- Euler's method
16 ...
17 -- state memory
18 process(clockIn, resetn)
19 begin
20 -- constants (place outside reset and clock to
                avoid latches)
21 ...
22 if resetn = '0' then<br>23 -- initial state
              -- initial state
```

```
24 -- the constants below are in single-precision
                    32-bit floating point format
25 -- You can use an online floating point converter
                      such as :
26 -- http://babbage.cs.qc.cuny.edu/IEEE-754.old/
                    Decimal.html
27 -- to determine the appropriate 32-bit
                    hexadecimal values for the corresponding
                     reals.
28 x \le x^*41200000"; -10<br>29 x \le x^*41400000"; -2029 y \leq X''41A00000''; -- 20<br>30 z \leq X''41F00000''; -- 30
                z \leq X''41F00000''; -- 30
\begin{array}{ccc}\n 31 & & \cdots \\
 32 & & \cdots \\
 \end{array}\begin{array}{ccc} 32 & \text{else} \\ 33 & \text{if} \end{array}if rising_edge(clockIn) then
34 ... -- appropriate state update computations
                       go here (will be discussed later)
35 x \le x New;<br>36 y \le y Wew:
                    y \leq yNew;37 z <= zNew;<br>38 end if.
                 end if;
39 end if;
40 end process;
41 ...
42 ...
43 end behavioral;
```
# **D.3 MATLAB Code for Plotting Lorenz System Trajectory Obtained from Euler's Method**

**Listing D.3** MATLAB code for plotting output from Simulink

```
1 >> x=xSimOut.signals.values; % extract x data from structure
2 >> t = 1inspace(0,1,1001);
3 \Rightarrow plot(t,x')4 >> xlabel('t');
5 >> ylabel('x(t)');
```

```
6 \Rightarrow title('x(t) plot for Lorenz System');
```
# **D.4 Complete VHDL Specification of the Lorenz System**

**Listing D.4** Complete VHDL specification of the Lorenz system, incorporating both DSP builder synthesized subsystem and Euler's method

```
1 library ieee;
2 use ieee.std_logic_1164.all;
3 use ieee.std logic signed.all;
4
5 entity lorenzSystem is port (
6 resetn, clockIn : in std_logic;
7 xOut,yOut,zOut : out std_logic_vector(15 downto 0));
8 end lorenzSystem;
9
10 architecture behavioral of lorenzSystem is
11
12 signal reset : std_logic;
13 -- constants
14 signal dt,output1Over10Scale,output1Over20Scale,
       output1Over30Scale : std_logic_vector(31 downto 0);
15 -- state variables
16 signal x,y,z,xNew,yNew,zNew,xScaled,yScaled,zScaled,xFixed,
       yFixed,zFixed : std_logic_vector(31 downto 0);
17 -- prescalar
18 signal count : integer range 0 to 64;
19
20 -- DSP builder top level.
21 -- Note: Open lorenzSystem_NonlinearSubsystem.vhd and create
       component.
22 -- NOTE : SAME STEPS FOR OTHER CHAOTIC SYSTEMS!
23 component lorenzSystem_NonlinearSubsystem is
24 port (<br>25 In
         25 In_dt : in std_logic_vector(31 downto 0);
26 In x : in std logic vector(31 downto 0);
27 In_y : in std_logic_vector(31 downto 0);
28 In z : in std logic vector(31 downto 0);
29 Out_x : out std_logic_vector(31 downto 0);
30 Out_y : out std_logic_vector(31 downto 0);
31 Out_z : out std_logic_vector(31 downto 0);
32 clk : in std_logic;
33 areset : in std_logic;
34 h_areset : in std_logic
35 );
36 end component;
37 -- END DSP builder top level.
38
39 -- latency : 5 clock cycles (scale for DAC range)
40 component floatingPointMultiplyDedicated IS
41 PORT
42 (
43 aclr : IN STD_LOGIC ;
44 clock : IN STD_LOGIC ;
45 dataa : IN STD_LOGIC_VECTOR (31 DOWNTO 0);
```

```
46 datab : IN STD_LOGIC_VECTOR (31 DOWNTO 0);
47 result : OUT STD LOGIC VECTOR (31 DOWNTO 0)
\begin{matrix}48\\49\end{matrix} );
  END component;
50
\frac{51}{52}-- latency : 6 clock cycles
53 component floatingPointToFixedLorenz IS
54 PORT
55 (
56 aclr : IN STD LOGIC ;
57 clock : IN STD_LOGIC ;
58 dataa : IN STD_LOGIC_VECTOR (31 DOWNTO 0);
59 result : OUT STD_LOGIC_VECTOR (31 DOWNTO 0)
60 );
61 END component;
62
63 component floatingPointToFixedZLorenz IS
64 PORT
65 (
66 aclr : IN STD_LOGIC ;
67 clock : IN STD LOGIC ;
68 dataa : IN STD_LOGIC_VECTOR (31 DOWNTO 0);
69 result : OUT STD_LOGIC_VECTOR (31 DOWNTO 0)
70 );
71 END component;
72
73
74 begin
75 reset <= not resetn;
76 -- Euler's method
77 -- We first synchronously update state variables at 781.250
         KHz (64 counts of 50 MHz clock)
78 -- Since dt = 1/1024, time scale is actually (780.250e3/1024)
          = 762 Hz (approximately)
79
80 -- state memory
81 process(clockIn, resetn)
82 begin
83 -- constants (place outside reset and clock to avoid
                latches)
84 dt <= X"3A800000"; -- 1/1024
85 output10ver10Scale <= X"3DCCCCCC"; --0.1
86 output1Over20Scale <= X"3D4CCCCC"; -- 0.05
87 output1Over30Scale <= X"3D888888"; -- 0.06666 approx.
88 if resetn = '0' then
89 -- initial state
90 x <= X"41200000";-- 10
91 y \le x^2 41A00000"; -- 20
92 z \leq X''41F00000''; -- 30
93 count \langle = 0; \rangle94 else
95 if rising_edge(clockIn) then
```

```
96 if count = 64 then
97 count \leq 0;
98 else
                   count \leq count + 1;
100 end if;
101
102 if count = 63 then
103 x \le x XNew;<br>104 y \le x VNew;
                  y \le y y New;
105 z \leq zNew;
106 end if;
107 end if;
108 end if;
109 end process;
110
111 staticNonlinearitiesAndDeltaT :
         lorenzSystem_NonlinearSubsystem port map (
112 In dt => dt,
113 In x \Rightarrow x,
114 In_y \Rightarrow y,
115 In z \Rightarrow z,
116 Out x \Rightarrow xNew,
117 Out_y \Rightarrow yNew,118 Out_z => zNew,
119 clk => clockIn,
120 areset => reset,
121 h_areset => reset);
122 -- END Euler's method
123
124 -- scale outputs
125 scaleX : floatingPointMultiplyDedicated port map (
126 aclr => reset,
127 clock => clockIn,
128 dataa => x,
129 datab => output1Over10Scale,
130 result => xScaled);
131 scaleY : floatingPointMultiplyDedicated port map (
132 aclr => reset,
133 clock => clockIn,
134 data \Rightarrow y,135 datab => output1Over20Scale,
136 result => yScaled);
137 scaleZ : floatingPointMultiplyDedicated port map (
138 aclr => reset,
139 clock => clockIn,
140 dataa => z,
141 datab => output1Over30Scale,
142 result => zScaled);
143
144 --state outputs : convert scaled floating point x,y variables
          to 2.30 fixed point for DAC
145 xOutFinal : floatingPointToFixedLorenz port map (
146 aclr => reset.
```

```
147 clock => clockIn,
148 dataa => xScaled,
149 result => xFixed);<br>150 vOutFinal · floatingE
      150 yOutFinal : floatingPointToFixedLorenz port map (
151 aclr => reset.
152 clock => clockIn,
153 dataa => yScaled,
154 result => yFixed);
155 -- convert scaled z variable to 3.29 fixed point since z(t)for Lorenz requires larger resolution for the
156 -- magnitude component (this should be evident from the
           MATLAB and/or ModelSim simulation.
157 zOutFinal : floatingPointToFixedZLorenz port map (
158 aclr => reset,<br>159 clock => clock
          clock => clockIn,
160 dataa => zScaled,
161 result => zFixed);
162
163 xOut \leq xFixed(31 \text{ down to } 16);164 yOut \leq yFixed(31 \text{ down to } 16);
165 zOut <= zFixed(31 downto 16);
166
167 end behavioral;
```
# **D.5 Complete VHDL Specification of the Highly Complex Attractor System**

```
Listing D.5 Highly Complex Attractor System in VHDL
  1 - -04/10/132 --Single precision (32-bit) floating point realization
  3
  4 library ieee;
  5 use ieee.std_logic_1164.all;
  6 use ieee.std_logic_signed.all;
  7
 8 entity highlyComplexAttractorSystem is port (
          9 resetn, clockIn : in std_logic;
 10 xOut,yOut,zOut : out std_logic_vector(15 downto 0));
 11 end highlyComplexAttractorSystem;
 12
 13 architecture behavioral of highlyComplexAttractorSystem is
 14
 15 signal reset : std_logic;
 16 -- constants
 17 signal dt,outputHalfScale,output1Over8Scale :
        std_logic_vector(31 downto 0);
 18 -- state variables
 19 signal x,y,z,xNew,yNew,zNew,xScaled,yScaled,zScaled,xFixed,
        yFixed,zFixed : std_logic_vector(31 downto 0);
```

```
20 -- prescalar
21 signal count : integer range 0 to 64;
\frac{22}{23}-- DSP builder top level. Steps to add:
24 -- 1. source ./dspba_rtl/highlyComplexAttractor/
       NonlinearSubsystem/NonlinearSubsystem.add.tcl via TCL
       window (View -> Utility Windows -> TCL Console)
25 -- 2. source ./dspba_rtl/highlyComplexAttractor/
       NonlinearSubsystem/
       highlyComplexAttractor_NonlinearSubsystem_fpc.add.tcl
       via TCL window (View -> Utility Windows -> TCL Console)
26 -- 2. Open highlyComplexAttractor_NonlinearSubsystem.vhd
        from the path above and create component.
27 -- NOTE : SAME STEPS FOR OTHER CHAOTIC SYSTEMS!
28 component highlyComplexAttractor_NonlinearSubsystem is
29 port (
30 In_dt : in std_logic_vector(31 downto 0);<br>31 In x : in std logic vector(31 downto 0);
31 In_x : in std_logic_vector(31 downto 0);<br>32 In y : in std logic vector(31 downto 0);
          In_y : in std_logic\_vector(31 downto 0);33 In_z : in std_logic_vector(31 downto 0);<br>34 Out x : out std logic vector(31 downto 0)
          Out_x : out std_logic_vector(31 downto 0);
35 Out_y : out std_logic_vector(31 downto 0);
36 Out_z : out std_logic_vector(31 downto 0);
37 clk : in std_logic;
38 areset : in std_logic;<br>39 h areset : in std logi
          h_areset : in std_logic);
40 end component;
41 -- END DSP builder top level.
42
43 -- latency : 5 clock cycles (scale for DAC range)
44 component floatingPointMultiplyDedicated IS
       PORT
46 (
47 aclr : IN STD LOGIC ;
48 clock : IN STD_LOGIC ;<br>49 dataa : IN STD LOGIC V
          dataa : IN STD LOGIC VECTOR (31 DOWNTO 0);
50 datab : IN STD_LOGIC_VECTOR (31 DOWNTO 0);
51 result : OUT STD_LOGIC_VECTOR (31 DOWNTO 0)<br>52 ):
       );
53 END component;
54
55
56 -- latency : 6 clock cycles
57 component floatingPointToFixed IS<br>58 PORT
       PORT
59 (
60 aclr : IN STD_LOGIC ;
61 clock : IN STD_LOGIC ;
62 dataa : IN STD_LOGIC_VECTOR (31 DOWNTO 0);
63 result : OUT STD_LOGIC_VECTOR (31 DOWNTO 0)
64 );
65 END component;
66
```

```
67 begin
68 reset \leq not resetn;<br>69 -- Euler's method
69 -- Euler's method
        -- We first synchronously update state variables at
            781.250 KHz (64 counts of 50 MHz clock)
71 -- Since dt = 1/1024, time scale is actually (780.250e3)/1024) = 762 Hz (approximately)
72<br>7373 -- state memory<br>74 - process (clockIn
74 process(clockIn, resetn)
75 begin
                -- constants (place outside reset and clock to
                    avoid latches)
77 dt <= X"3A800000"; -- 1/1024<br>78 outputHalfScale <= X"3F00000
                outputHalfScale \leq X"3F000000"; --0.5
79 output1Over8Scale <= X"3E000000"; -- 0.125
80 if resetn = '0' then<br>81 -- initial state
81 - initial state<br>82 x \leq x 3F800000"
                 x \leq x"3F800000";-- 1
83 Y \leq X''3F800000'';<br>84 Z \leq X''3F800000''z \leq x"3F800000";
85 count \leq 0;
86 else
87 if rising_edge(clockIn) then<br>88 if count = 64 then
88 if count = 64 then<br>89 count \leq 0:
89 count \lt = 0;<br>90
90 else
91 count \langle \cdot | count \langle \cdot | count \vert 1;end if;
93
94 if count = 63 then<br>95 x \le x New:
95 x \le x X \times y<br>96 y \le y V \times y V \times yy \leq y New;
97 z \le zNew;<br>98 and if:
98 end if;<br>99 end if:
                  end if:
100 end if;
101 end process;
102
103 staticNonlinearities :
           highlyComplexAttractor_NonlinearSubsystem port map (
104 In dt => dt,
105 In_x \Rightarrow x,106 In_y \Rightarrow y,
107 In_z \Rightarrow z,<br>108 Out x => x
          Out x \Rightarrow xNew,
109 Out_y \Rightarrow yNew,110 Out_z = > zNew,
111 clk => clockIn,
112 areset => reset,
113 h_areset => reset);
114 -- END Euler's method
115
```

```
116 -- scale outputs
117 scaleX : floatingPointMultiplyDedicated port map (<br>118 aclr => reset.
118 aclr => reset,<br>119 clock => clock
            clock => clockIn,
120 dataa => x,
121 datab => outputHalfScale,<br>122 result => xScaled):
122 result => xScaled);<br>123 scaleY : floatingPoint
123 scaleY : floatingPointMultiplyDedicated port map (<br>124 aclr => reset.
124 aclr => reset,<br>125 clock => clock
125 clock => clockIn,<br>126 data => v.
126 dataa => y,<br>127 datab => ou
            datab => outputHalfScale,
128 result => yScaled);<br>129 scaleZ : floatingPoint
129 scaleZ : floatingPointMultiplyDedicated port map (<br>130 aclr => reset.
            \text{aclr} \Rightarrow \text{reset},131 clock => clockIn,
132 dataa => z,<br>133 datab => ou
133 datab => output10ver8Scale,<br>134 result => zScaled):
            result \Rightarrow zScaled);\frac{135}{136}--state outputs : convert scaled floating point variables
               to 5.27 fixed point format DAC (no latency)
137 xOutFinal : floatingPointToFixed port map (
138 aclr => reset,<br>139 clock => clock
            clock => clockIn,
140 dataa => xScaled,
141 result => xFixed);
142 yOutFinal : floatingPointToFixed port map (<br>143 \arctan \frac{1}{2} aclr => reset
            \text{aclr} \Rightarrow \text{reset},144 clock => clockIn,
145 dataa => yScaled,
146 result => yFixed);
147 zOutFinal : floatingPointToFixed port map (
148 aclr => reset,
149 clock => clockIn,<br>150 dataa => zScaled.
            dataa => zScaled,
151 result => zFixed);
\frac{152}{153}xOut \leq xFixed(31 \text{ downto } 16);154 yOut \leq yFixed(31 downto 16);
155 zOut <= zFixed(31 downto 16);
156
157 end behavioral;
```
# **D.6 VHDL Testbench for Chen System**

Listing D.6 A test bench. Note that test benches are not synthesizable 1 -- testbench for Chen system 2

```
3 library ieee;
```

```
4 use ieee.std logic 1164.all;
 5 use ieee.numeric std.all;
 6
 7 entity chenSystemtb is
 8 end chenSystemtb;
 9
10 architecture testbench of chenSystemtb is
11 signal clock,reset,resetn,trigger,increment,pulseOut :
            std\_logic := '0';12 signal xOut,yOut,zOut : std_logic_vector(15 downto 0);
\frac{13}{14}component chenSystem is port (
15 resetn, clockIn : in std_logic;
16 xOut,yOut,zOut : out std_logic_vector(15 downto 0));<br>17 end component:
       end component;
18
19 begin<br>20 ch
20 chenSystemInstance : chenSystem port map (<br>21 resetn => resetn.
           resetn \Rightarrow resetn,22 clockIn => clock,<br>23 xOut => xOut,
          xOut \Rightarrow xOut,24 yout => yout,<br>25 zout => zout)
           zOut \Rightarrow zOut;
\frac{26}{27}27 clock50MHzProcess : process<br>28 begin
28 begin<br>29 clo
29 clock \leq not clock;<br>30 wait for 10 ns:
30 wait for 10 ns;<br>31 end process clock5
      end process clock50MHzProcess;
32
33 stimulus : process
      begin
35 resetn <= '0';
36 wait for 55 ns;
37 resetn <= '1'; -- unreset after 55 ns<br>38 wait: -- prevent process from being e
           wait; -- prevent process from being executed again
39 end process stimulus;
40 end testbench;
```
The salient features of the test bench are:

- 1. The entity statement has no input and/or output ports. This makes sense since the test bench is a virtual environment that cannot be synthesized.
- 2. We have to generate a 50 MHz clock. This is done using the process statement shown.
- 3. We then provide stimulus inputs to our module under test. Notice that since VHDL processes execute concurrently, our stimulus process has a wait as the last statement to prevent repeated process execution.

### **D.7 ModelSim Script File for Chen System**

**Listing D.7** Script file for Chen system that lists ModelSim commands for performing functional simulation

```
1 # do vlib work only once!
2 # vlib work
3
4 vmap work work
5
6 # compile DSP builder advanced blockset source<br>7 Vcom D:/altera/12 0/quartus/dspba/Libraries/vh
    7 vcom D:/altera/12.0/quartus/dspba/Libraries/vhdl/fpc/math_package.vhd
8 vcom D:/altera/12.0/quartus/dspba/Libraries/vhdl/fpc/math_implementation.vhd
9 vcom D:/altera/12.0/quartus/dspba/Libraries/vhdl/fpc/hcc_package.vhd
10 vcom D:/altera/12.0/quartus/dspba/Libraries/vhdl/fpc/hcc_implementation.vhd
11 vcom D:/altera/12.0/quartus/dspba/Libraries/vhdl/fpc/fpc_library_package.vhd
12 vcom D:/altera/12.0/quartus/dspba/Libraries/vhdl/fpc/fpc_library.vhd
13
14 # compile DSP builder advanced blockset nonlinearities
15 vcom ../dspBuilder/chenSystem/dspba_rtl/chenSystem/NonlinearSubsystem/
         chenSystem_NonlinearSubsystem.vhd
16 vcom ../dspBuilder/chenSystem/dspba_rtl/chenSystem/NonlinearSubsystem/
        NonlinearSynthesizableSubsystem/
         chenSystem_NonlinearSubsystem_NonlinearSynthesizableSubsystem.vhd
17
18 # compile source
19 vcom ../floatingPointMultiplyDedicated.vhd
20 vcom ../floatingPointToFixed.vhd
21 vcom ../chenSystem.vhd
2223
24 vcom chenSystemtb.vhd
2526 vsim chenSystemtb
27 # configure wave window to have a white background color
28 # http://www.utdallas.edu/˜zhoud/EE%203120/Xilinx_tutorial_Spartan3_home_PC.
         pdf and ModelSim Reference Manual - configure command
29 configure wave -background white -foreground red -textcolor blue -timecolor
         blue -vectorcolor red -wavebackground white -cursorcolor black
30 add wave -divider "Clock and Reset"
31 add wave clock
32 add wave resetn
33
34
35 add wave -divider "Outputs from Chen System model"
36 # obtained switch information below by using analog (automatic) formatting in
        ModelSim
37 add wave -format analog-step -min -13380 -max 11972 -height 74 xOut
38 add wave -format analog-step -min -26982 -max 24076 -height 74 yOut
39 add wave -format analog-step -min -11033 -max 20597 -height 74 zOut
40
41 add wave -divider "Chen System Module Internal Signals"<br>42 add wave -label dt -bey sim:/chenSystemth/chenSystemIns
    42 add wave -label dt -hex sim:/chenSystemtb/chenSystemInstance/dt
43 add wave -label count -hex sim:/chenSystemtb/chenSystemInstance/count
44 add wave -label xPlus_f1 -hex sim:/chenSystemtb/chenSystemInstance/xNew
45 add wave -label yPlus_f2 -hex sim:/chenSystemtb/chenSystemInstance/yNew
46 add wave -label zPlus_f3 -hex sim:/chenSystemtb/chenSystemInstance/zNew
47 add wave -label x -hex sim:/chenSystemtb/chenSystemInstance/x
48 add wave -label y -hex sim:/chenSystemtb/chenSystemInstance/y
49 add wave -label z -hex sim:/chenSystemtb/chenSystemInstance/z
50 add wave -label xFixed -hex sim:/chenSystemtb/chenSystemInstance/xFixed
```
 add wave -label yFixed -hex sim:/chenSystemtb/chenSystemInstance/yFixed add wave -label zFixed -hex sim:/chenSystemtb/chenSystemInstance/zFixed # run 1ms

# **Appendix E Chapter 4 MATLAB Code, VHDL and ModelSim Scripts**

### **E.1 Rössler System Specification in MATLAB**

```
Listing E.1 MATLAB code for the Rössler system<br>\frac{1 \text{ function} [f, y]}{1} = rossler (tspan
```

```
function [t,y] = \text{resster}(\text{tspan}, \text{reltol}, \text{abstol}, x0, \text{alpha}, \text{beta})gamma)
 \mathcal{L}3 % Simulates the Rossler system:
 4 % x'=-y-z5 % y'=x+alpha*y
 6 \text{ } \text{*} z'=beta+z*(x-qamma)
 7 % Function uses ode45. The arguments to be passed into the
         function
 8 % are tspan, reltol,abstol,x0,alpha,beta,gamma. For classic
         Rossler
 9 % attractor, try:
10 % [t,rosslerOut]=rossler([0:0.01:100],1e-5,1e-5,[14.5 0
         0.1, 0.1, 0.1, 14;
11
12 options = odeset('RelTol',reltol,'AbsTol',abstol);
13 [t,y] = ode45(@rosslerFunction,tspan,x0,options);
14
15
16 function dy = rosslerFunction(t,y)<br>17 dy = zeros(3.1): % a column year
            dy = zeros(3,1); % a column vector
18 dy(1) = -y(2)-y(3);19 \frac{dy(2)}{y(3)} = y(1) + \frac{alpha*y(2)}{q}<br>
20 \frac{dv(3)}{y(3)} = \frac{beta+vd(3)}{v(1)} + \frac{dv(1)}{q}20 dy(3) = beta+y(3)*(y(1)-gamma);<br>21 end
        end
22 end
```
## **E.2 Period-1 Limit Cycle for the Rössler System**

**Listing E.2** MATLAB code for obtaining a limit cycle (period 1) the Rössler system

```
1 % type one line at a time or use a script file after defining the
        rossler function
2 h1=figure;
3 [t,y1]=rossler([0:0.01:100],1e-5,1e-5,[14.5 0 0.1],0.1,0.1,4);
4 plot(y1([5000:10001],1),y1([5000:10001],2))
5 a = get(gca,'XTickLabel');6 set(gca,'XTickLabel',a,'fontsize',18)
7 xlabel('$y$','Interpreter','Latex','Fontsize',32)
8 ylabel('$x$','Interpreter','Latex','Fontsize',32)
9 % enable line below for EPS output
10 % print(h1,'-depsc','-r600','chap4Figure-
       RosslerSystemPeriodOneLimitCycle.eps');
```
# **E.3 MATLAB Code for Period-Doubling Route to Chaos**

```
Listing E.3 MATLAB code for obtaining period-doubling bifurcation in the Rössler system
 1 % rossler period-doubling script
 2 % make sure rossler.m is in the same folder
 3 [t,rosslerPeriod3]=rossler([0:0.01:10000],1e-5,1e-5,[14.5 0
        0.1],0.1,0.1,12);
 4 [t,rosslerPeriod6]=rossler([0:0.01:10000],1e-5,1e-5,[14.5 0
        0.1],0.1,0.1,12.6);
 5 [t,rosslerPeriodHigh]=rossler([0:0.01:10000],1e-5,1e-5,[14.5
        0 0.1],0.1,0.1,13.3);
 6 [t,rosslerChaos]=rossler([0:0.01:10000],1e-5,1e-5,[14.5 0
        0.1],0.1,0.1,14);
 7
 8 h1 = figure;
 9 plot(rosslerPeriod3([75000:100001],1),rosslerPeriod3
        ([75000:100001],2))
10 a = get(gca, 'XTickLabel');
11 set(gca,'XTickLabel',a,'fontsize',18)
12 xlabel('$x$','Interpreter','Latex','Fontsize',32)
13 ylabel('$y$','Interpreter','Latex','Fontsize',32)
14 title('Period=3','Interpreter','Latex','Fontsize',32)
15 % enable line below for EPS output
16 % print(h1,'-depsc','-r600','chap4Figure-rosslerP3.eps');
17
18 h2=figure;
19 plot(rosslerPeriod6([75000:100001],1),rosslerPeriod6
        ([75000:100001],2))
20 a = get(gca, 'XTickLabel');
21 set(gca,'XTickLabel',a,'fontsize',18)
22 xlabel('$x$','Interpreter','Latex','Fontsize',32)
23 ylabel('$y$','Interpreter','Latex','Fontsize',32)
24 title('Period=6','Interpreter','Latex','Fontsize',32)
```
```
25 % enable line below for EPS output
26 % print(h2,'-depsc','-r600','chap4Figure-rosslerP6.eps');
27
28 h3=figure;
29 plot(rosslerPeriodHigh([75000:100001],1),rosslerPeriodHigh
       ([75000:100001],2))
30 a = get(gca,'XTickLabel');
31 set(gca,'XTickLabel',a,'fontsize',18)
32 xlabel('$x$','Interpreter','Latex','Fontsize',32)
33 ylabel('$y$','Interpreter','Latex','Fontsize',32)
34 title('Higher Period','Interpreter','Latex','Fontsize',32)
35 % enable line below for EPS output
36 % print(h3,'-depsc','-r600','chap4Figure-rosslerHighPeriod.
       eps');
37
38 h4=figure;
39 plot(rosslerChaos([75000:100001],1),rosslerChaos
       ([75000:100001],2))
40 a = get(gca,'XTickLabel');
41 set(gca,'XTickLabel',a,'fontsize',18)
42 xlabel('$x$','Interpreter','Latex','Fontsize',32)
43 ylabel('$y$','Interpreter','Latex','Fontsize',32)
44 title('Chaos','Interpreter','Latex','Fontsize',32)
45 % enable line below for EPS output
46 % print(h4,'-depsc','-r600','chap4Figure-rosslerChaos.eps');
```
#### **E.4 MATLAB Code for Chua Oscillator**

#### **Listing E.4** MATLAB code for simulating Chua oscillator

```
1 function [t, y] = chuaOscillator(tspan, related, abstol, x0, alpha,beta,gamma,a,c)
\mathcal{D}3 % Simulates Chua's oscillator with a smooth nonlinearity
4 % from Ambelang's EE4060 project report (Spring 2011
        Nonlinear Dynamics
5 % Course at MSOE)
6 % x'=alpha*(y-g(x))<br>7 % v'=x-v+z
   \sqrt{8} y'=x-y+z
8 \div z' = -beta*y-gamma*z<br>
9 \div Function uses odd9 % Function uses ode45. The arguments to be passed into the
        function
10 % are tspan, reltol,abstol,x0,alpha,beta,,gamma,a and c. a
        and c are
11 % parameters for the nonlinear function:
12 % f(x)=-a*x+0.5(a+b)(|x+1|-|x-1|)<br>13 % For a double-scroll chaotic att
   13 % For a double-scroll chaotic attractor, try:
14 % [t,doubleScroll]=chuaOscillator([0:0.1:1000],1e-5,1e-5,[0.1
          0 0.1],10,16,0,1,-0.143);
15 % For period-adding route,
```

```
16 % [t,period3]=chuaOscillator([0:0.1:1000],1e-5,1e-5,[0.1 0
          0.1],3.708,3.499,0.076,1,-0.276);
17 % [t,chaosAfterPeriod3]=chuaOscillator([0:0.1:1000],1e-5,1e
          -5,[0.1 0 0.1],3.708,3.549,0.076,1,-0.276);
18 % [t,period4]=chuaOscillator([0:0.1:1000],1e-5,1e-5,[0.1 0
          0.1],3.708,3.574,0.076,1,-0.276);
19 % [t,chaosAfterPeriod4]=chuaOscillator([0:0.1:1000],1e-5,1e
         -5,[0.1 0 0.1],3.708,3.6,0.076,1,-0.276);
\frac{20}{21}21 options = odeset('RelTol', reltol, 'AbsTol', abstol);<br>22 [t.v] = ode45(0,0)chuaOscillatorFunction.tspan.x0.opt
    [t,y] = ode45(\text{CehuaOscillatorFunction},\text{tspan},x0,\text{options});
23
\frac{24}{25}25 function dy = chuaOscillatorFunction(t,y)<br>
26 dy = zeros(3,1); % a column vector
            dy = zeros(3,1); % a column vector27 dy(1) = alpha * (y(2)-g(y(1), a, c));<br>28 dy(2) = y(1)-y(2)+y(3);
28 dy(2) = y(1)-y(2)+y(3);<br>
29 dv(3) = -beta*xy(2)-gamma(3)29 dy(3) = -beta*y(2)-gamma*y(3);<br>30 end
        end
31<br>32
       function y=g(x,a,c)33 y=a*x^3+c*x;<br>34 end
       end
35 end
```
#### **E.5 MATLAB Code for Period-Adding Route to Chaos**

```
Listing E.5 MATLAB code for obtaining the period-adding route to chaos in Fig. 4.3
 1 % period-adding, using Chua's oscillator
 2 % Make sure chuaOscillator.m is in the same folder
 3 [t,period3]=chuaOscillator([0:0.1:1000],1e-5,1e-5,[0.1 0
        0.1],3.708,3.499,0.076,1,-0.276);
 4 [t,chaosAfterPeriod3]=chuaOscillator([0:0.1:1000],1e-5,1e-5,[0.1
        0 0.1],3.708,3.549,0.076,1,-0.276);
 5 [t,period4]=chuaOscillator([0:0.1:1000],1e-5,1e-5,[0.1 0
        0.1],3.708,3.574,0.076,1,-0.276);
 6 [t, chaosAfterPeriod4] = chuaOscillator([0:0.1:1000], 1e-5,1e-5, [0.1])0 0.1],3.708,3.6,0.076,1,-0.276);
 7
 8 h1 = figure;
 9 plot(period3([5000:10001],1),period3([5000:10001],2))
10 a = get(gca,'XTickLabel');11 set(gca,'XTickLabel',a,'fontsize',18)
12 xlabel('$y$','Interpreter','Latex','Fontsize',32)
13 ylabel('$x$','Interpreter','Latex','Fontsize',32)
14 title('3:3 Limit Cycle','Fontsize',32)
15 % enable line below for EPS output
16 % print(h1,'-depsc','-r600','chap4Figure-chuaOscillatorP3.eps');
17
18 h2 = figure;
```

```
19 plot(chaosAfterPeriod3([5000:10001],1),chaosAfterPeriod3
        ([5000:10001],2))
20 a = get(gca,'XTickLabel');21 set(gca,'XTickLabel',a,'fontsize',18)
22 xlabel('$y$','Interpreter','Latex','Fontsize',32)
23 ylabel('$x$','Interpreter','Latex','Fontsize',32)
24 title('Chaos after 3:3 Limit Cycle ','Fontsize',32)
25 % enable line below for EPS output
26 % print(h2,'-depsc','-r600','chap4Figure-
       chuaOscillatorChaosAfterP3.eps');
27
28 h3 = figure;
29 plot(period4([5000:10001],1),period4([5000:10001],2))
30 a = qet(qca,'XTickLabel');31 set(gca,'XTickLabel',a,'fontsize',18)
32 xlabel('$y$','Interpreter','Latex','Fontsize',32)
33 ylabel('$x$','Interpreter','Latex','Fontsize',32)
34 title('4:4 Limit Cycle ','Fontsize',32)
35 % enable line below for EPS output
36 % print(h3,'-depsc','-r600','chap4Figure-chuaOscillatorP4.eps');
37
38 h4 = figure;
39 plot(chaosAfterPeriod4([5000:10001],1),chaosAfterPeriod4
        ([5000:10001],2))
40 a = get(gca,'XTickLabel');
41 set(gca,'XTickLabel',a,'fontsize',18)
42 xlabel('$y$','Interpreter','Latex','Fontsize',32)
43 ylabel('$x$','Interpreter','Latex','Fontsize',32)
44 title('Chaos after 4:4 Limit Cycle ','Fontsize',32)
45 % enable line below for EPS output
46 % print(h4,'-depsc','-r600','chap4Figure-
        chuaOscillatorChaosAfterP4.eps');
```
# **E.6 MATLAB Code for Torus-Breakdown System**

```
Listing E.6 MATLAB code implementing Eqs. (4.8)–(4.10)
```

```
1 function [t,y] = torusBreakdown(tspan,reltol,abstol,x0,alpha,beta
        ,a,b)
2
3 % Simulates the torus breakdown system from Matsumoto et. al.:
4 % x'=-\text{alpha*f}(y-x)5 % y' = -f(y-x) - z6 \text{ s } z'=beta*y
7 % Function uses ode45. The arguments to be passed into the
        function
8 % are tspan, reltol,abstol,x0,alpha,beta,a and b. a and b are
       parameters
9 % for the piecewise-linear function:
10 % f(x) = -a*x+0.5(a+b)(|x+1|-|x-1|)11 % For a folded torus chaotic attractor, try:
```

```
12 % [t,torusBreakdownOut]=torusBreakdown([0:0.1:1000],1e-5,1e-5,
13 % [0.1 0 0.1],15,1,0.07,0.1);
14
15 options = odeset('RelTol',reltol,'AbsTol',abstol);
16 [t,y] = ode45 (@torusBreakdownFunction, tspan, x0, options);
17
18
19 function dy = torusBreakdownFunction(t,y)
20 dy = zeros(3,1); % a column vector
21 dy(1) = -alpha*f(y(2)-y(1),a,b);<br>22 dy(2) = -f(y(2)-y(1),a,b)-y(3);
          dy(2) = -f(y(2)-y(1),a,b)-y(3);23 dy(3) = beta*y(2);<br>24 end
      end
25
26 function y=f(x,a,b)27 y=-a*x+0.5*(a+b)*(abs(x+ones(length(x),1))-abs(x-ones(length(x), 1));
28 end
29 end
```
#### **E.7 MATLAB Code for Quasi-Periodic Route to Chaos**

Listing E.7 MATLAB code for obtaining torus-breakdown route to chaos in Fig. [4.4](http://dx.doi.org/10.1007/978-3-319-18105-9_4)

```
1 % torus breakdown script
2 % make sure torusBreakdown.m is in the same folder
3 [t,torusAttractorTwoTorus]=torusBreakdown([0:0.1:1000],1e-5,1e
        -5,[0.1 0 0.1],2.0,1,0.07,0.1);
4 [t,torusAttractorPeriod8]=torusBreakdown([0:0.1:1000],1e-5,1e
        -5,[0.1 0 0.1],8.0,1,0.07,0.1);
5 [t,torusAttractorPeriod15]=torusBreakdown([0:0.1:1000],1e-5,1e
        -5,[0.1 0 0.1],8.8,1,0.07,0.1);
6 [t,torusAttractorTorusBreakdown]=torusBreakdown([0:0.1:1000],1e
        -5,1e-5,[0.1 0 0.1],15.0,1,0.07,0.1);
7
8 h1 = figure;
9 plot(torusAttractorTwoTorus([7500:10001],2),torusAttractorTwoTorus
        ([7500:10001],1))
10 % http://www.mathworks.com/matlabcentral/newsreader/view_thread
        /288159
11 a = get(gca,'XTickLabel');12 set(gca,'XTickLabel',a,'fontsize',18)
13 xlabel('$y$','Interpreter','Latex','Fontsize',32)
14 ylabel('$x$','Interpreter','Latex','Fontsize',32)
15 title('Two-torus','Interpreter','Latex','Fontsize',32)
16 % enable line below for EPS output
17 %print(h1,'-depsc','-r600','chap4Figure-torusBreakDownTwoTorus.eps
        ');
18
19 h2=figure;
```

```
20 plot(torusAttractorPeriod8([7500:10001],2),torusAttractorPeriod8
        ([7500:10001],1))
21 a = get(gca,'XTickLabel');
22 set(gca,'XTickLabel',a,'fontsize',18)
23 xlabel('$y$','Interpreter','Latex','Fontsize',32)
24 ylabel('$x$','Interpreter','Latex','Fontsize',32)
25 title('Period-8','Interpreter','Latex','Fontsize',32)
26 % enable line below for EPS output
27 %print(h2,'-depsc','-r600','chap4Figure-torusBreakDownPeriod8.eps
        ');
2829 h3=figure;
30 plot(torusAttractorPeriod15([7500:10001],2),torusAttractorPeriod15
        ([7500:10001],1))
31 a = get(gca,'XTickLabel');
32 set(gca,'XTickLabel',a,'fontsize',18)
33 xlabel('$y$','Interpreter','Latex','Fontsize',32)
34 ylabel('$x$','Interpreter','Latex','Fontsize',32)
35 title('Period-15','Interpreter','Latex','Fontsize',32)
36 % enable line below for EPS output
37 %print(h3,'-depsc','-r600','chap4Figure-torusBreakDownPeriod15.eps
        ');
38
39 h4=figure;
40 plot(torusAttractorTorusBreakdown([7500:10001],2),
        torusAttractorTorusBreakdown([7500:10001],1))
41 a = get(gca,'XTickLabel');
42 set(gca,'XTickLabel',a,'fontsize',18)
43 xlabel('$y$','Interpreter','Latex','Fontsize',32)
44 ylabel('$x$','Interpreter','Latex','Fontsize',32)
45 title('Chaos','Interpreter','Latex','Fontsize',32)
46 % enable line below for EPS output
47 %print(h4,'-depsc','-r600','chap4Figure-
        torusAttractorTorusBreakdown.eps');
```
#### **E.8 MATLAB Code with Chua Oscillator Parameter Values for Intermittency Route to Chaos**

```
Listing E.8 MATLAB code implementing Eqs. (4.19)–(4.22)
```

```
1 function [t,y] = chuaOscillatorIntermittency(tspan, reltol,
       abstol,x0, alpha, beta, gamma, a, b)
2
3 % Simulates Chua's oscillator with a piecewise-linear
      nonlinearity
4 % x' = alpha * (y-x-f(x))5 % y' = x-y+z6 \text{ } % z' = - beta*y-gamma*z
7 % f(x) = bx + 0.5*(a-b)*(|x+1|-|x-1|)8 % Function uses ode45. The arguments to be passed into the
       function
```

```
9 % are tspan, reltol,abstol,x0,alpha,beta,,gamma,a and b.
10
11 options = odeset('RelTol',reltol,'AbsTol',abstol);<br>12 [t.v] = ode45(@chuaOscillatorFunction.tspan.x0.opt
     [t,y] = ode45(\text{CchuaOscillatorFunction}, tspan,x0, options);13
\frac{14}{15}function dy = chuaOscillatorFunction(t,y)16 dy = zeros(3,1); % a column vector<br>17 dv(1) = a \ln h a x (v(2) - v(1) - f(v(1)).17 \text{dy}(1) = \text{alpha}*(y(2)-y(1)-f(y(1),a,b));<br>18 \text{dy}(2) = y(1)-y(2)+y(3);18 dy(2) = y(1)-y(2)+y(3);<br>19 dy(3) = -6e^{2x}y(2)-qamr19 dy(3) = -beta*y(2)-gamma*y(3);<br>20 end
         end
21
22 function y=f(x,a,b)<br>23 y=b*x+0.5*(a-b)y=b*x+0.5*(a-b)*(abs(x+ones(length(x),1))-abs(x-ones(length(x), 1));
24 end
25 end
```
#### **E.9 MATLAB Code for Plotting Intermittency Route to Chaos**

**Listing E.9** MATLAB code for obtaining intermittency route to chaos in Fig. [4.5](http://dx.doi.org/10.1007/978-3-319-18105-9_4)

```
1 % Intermittency script
2 % make sure chuaOscillatorIntermittency.m is in the same folder
3 alpha=-75.018755;
4 a=-0.98;
5 \text{ b} = -2.4;6
7 % Periodic
8 beta=44.803;
9 q = -4.480;
10 [t,intermittencyPeriodic]=chuaOscillatorIntermittency([0:0.01:1000],1e
        -4, 1e-4, [0.1 \ 0 \ 0.1], alpha, beta, gamma, a, b);
11 h1a = figure;
12 plot(intermittencyPeriodic(:,2),intermittencyPeriodic(:,3))
13 % http://www.mathworks.com/matlabcentral/newsreader/view_thread/288159
14 figureProperties = get(gca,'XTickLabel');
15 set(gca,'XTickLabel',figureProperties,'fontsize',18)
16 xlabel('$y$','Interpreter','Latex','Fontsize',32)
17 ylabel('$z$','Interpreter','Latex','Fontsize',32)
18 title('Limit Cycle(s)','Interpreter','Latex','Fontsize',32)
19 % enable line below for EPS output
20 % print(h1a,'-depsc','-r600','chap4Figure-intermittencyPeriodic.eps');
21
22 h1b = figure;
23 plot(t([75000:83000],1),intermittencyPeriodic([75000:83000],1));
24 % http://www.mathworks.com/matlabcentral/newsreader/view_thread/288159
25 figureProperties = get(gca,'XTickLabel');
26 set(gca,'XTickLabel',figureProperties,'fontsize',18)
27 xlabel('$t$','Interpreter','Latex','Fontsize',32)
28 ylabel('$x$','Interpreter','Latex','Fontsize',32)
```

```
29 title('Limit Cycle(s) (time-domain)','Interpreter','Latex','Fontsize'
        ,32)
30 %enable line below for EPS output
31 % print(h1b,'-depsc','-r600','chap4Figure-intermittencyPeriodic-
        TimeDomain.eps');
3233 % Chaos, one instance
34 beta=43.994721;
35 gamma=-4.3994721;
36 [t,intermittencyChaosOne]=chuaOscillatorIntermittency([0:0.01:1000],1e
        -6,1e-6, [0.1,0,0.1], alpha, beta, gamma, a, b);
37 h2a = figure;
38 plot(intermittencyChaosOne([75000:100001],3),intermittencyChaosOne
        ([75000:100001],1))
39 % http://www.mathworks.com/matlabcentral/newsreader/view_thread/288159
40 figureProperties = get(gca,'XTickLabel');
41 set(gca,'XTickLabel',figureProperties,'fontsize',18)
42 xlabel('$z$','Interpreter','Latex','Fontsize',32)
43 ylabel('$x$','Interpreter','Latex','Fontsize',32)
44 title('Intermittency','Interpreter','Latex','Fontsize',32)
45 % enable line below for EPS output
46 % print(h2a,'-depsc','-r600','chap4Figure-intermittencyChaosOne.eps');
47
48 h2b = figure;
49 plot(t([75000:83000],1),intermittencyChaosOne([75000:83000],2))
50 % http://www.mathworks.com/matlabcentral/newsreader/view_thread/288159
51 figureProperties = get(gca,'XTickLabel');
52 set(gca,'XTickLabel',figureProperties,'fontsize',18)
53 xlabel('$t$','Interpreter','Latex','Fontsize',32)
54 ylabel('$y$','Interpreter','Latex','Fontsize',32)
55 title('Intermittency Chaos (time-domain)','Interpreter','Latex','
        Fontsize',32)
56 % enable line below for EPS output
57 % print(h2b,'-depsc','-r600','chap4Figure-intermittencyChaosOne-
        TimeDomain.eps');
58
59 % Chaos, second instance
60 beta=31.746032;
61 gamma=-3.1746032;
62 [t,intermittencyChaosTwo]=chuaOscillatorIntermittency([0:0.01:1000],1e
        -6,1e-6,[0.1,0,0.1],alpha,beta,gamma,a,b);
63 h3a = figure;
64 plot(intermittencyChaosTwo([75000:100001],3),intermittencyChaosTwo
        ([75000:100001],1))
65 % http://www.mathworks.com/matlabcentral/newsreader/view_thread/288159
66 figureProperties = get(gca,'XTickLabel');
67 set(gca,'XTickLabel',figureProperties,'fontsize',18)
68 xlabel('$z$','Interpreter','Latex','Fontsize',32)
69 ylabel('$x$','Interpreter','Latex','Fontsize',32)
70 title('Intermittency','Interpreter','Latex','Fontsize',32)
71 % enable line below for EPS output
72 % print(h3a,'-depsc','-r600','chap4Figure-intermittencyChaosTwo.eps');
73
74 h3b = figure;
75 plot(t([75000:83000],1),intermittencyChaosTwo([75000:83000],2))
76 % http://www.mathworks.com/matlabcentral/newsreader/view_thread/288159
77 figureProperties = get(gca,'XTickLabel');
78 set(gca,'XTickLabel',figureProperties,'fontsize',18)
79 xlabel('$t$','Interpreter','Latex','Fontsize',32)
```

```
80 ylabel('$y$','Interpreter','Latex','Fontsize',32)
81 title('Intermittency Chaos (time-domain)','Interpreter','Latex','
         Fontsize',32)
82 % enable line below for EPS output
83 % print(h3b,'-depsc','-r600','chap4Figure-intermittencyChaosTwo-
         TimeDomain.eps');
84
85 % Chaos, third instance
86 beta=31.25;
87 gamma=-3.125;<br>88 [t,intermitte
    88 [t,intermittencyChaosThree]=chuaOscillatorIntermittency([0:0.01:1000],1e
         -6,1e-6, [0.1,0,0.1], alpha, beta, gamma, a, b);
89 h4a = figure;
90 plot(intermittencyChaosThree([75000:100001],3),intermittencyChaosThree
         ([75000:100001],1))
91 % http://www.mathworks.com/matlabcentral/newsreader/view_thread/288159
92 figureProperties = get(gca, 'XTickLabel');
93 set(gca, 'XTickLabel', figureProperties, 'fontsize', 18)
94 xlabel('$z$','Interpreter','Latex','Fontsize',32)
95 ylabel('$x$','Interpreter','Latex','Fontsize',32)
96 title('Intermittency','Interpreter','Latex','Fontsize',32)
97 % enable line below for EPS output
98 % print(h4a,'-depsc','-r600','chap4Figure-intermittencyChaosThree.eps');
99
100 h4b = figure;
101 plot(t([75000:83000],1),intermittencyChaosThree([75000:83000],2))
102 % http://www.mathworks.com/matlabcentral/newsreader/view_thread/288159
103 figureProperties = get(gca,'XTickLabel');
104 set(gca,'XTickLabel',figureProperties,'fontsize',18)
105 xlabel('$t$','Interpreter','Latex','Fontsize',32)
106 ylabel('$y$','Interpreter','Latex','Fontsize',32)
107 title('Intermittency Chaos (time-domain)','Interpreter','Latex','
         Fontsize',32)
108 % enable line below for EPS output
109 % print(h4b,'-depsc','-r600','chap4Figure-intermittencyChaosThree-
         TimeDomain.eps');
```
# **E.10 MATLAB Code for Resource-Consumer-Predator Model**

```
Listing E.10 MATLAB code implementing Eqs. 4.23)–(4.25)
```

```
1 function [t, y] = resourcePredatorPrey(tspan, reltol, abstol, x0, xC,
       yC,xP,yP,R0,C0,K)
\gamma3 % Simulates the resource predator prey model from
4 % "Controlling transient chaos in deterministic flows with
       applications
5 % to electrical power systems and ecology". Physical Review E,
       59(2),
6 \text{ } % 1646 - 1655, 1999.
7 % Function uses ode45. The arguments to be passed into the
       function
8 % are tspan, reltol,abstol,x0,alpha,beta,,gamma,a and b.
```

```
9
10 options = odeset('RelTol',reltol,'AbsTol',abstol);
11 [t, y] = ode45(\thetaresourcePredatorPreyFunction,tspan,x0,options);<br>12 function dy = resourcePredatorPreyFunction(t y)
         function dy = resourcePredatorPreyFunction(t,y)
13 dy = zeros(3, 1); % a column vector
14 dy(1) = y(1) * (1-y(1)/K) - (xC*yC*y(2) * y(1))/(y(1) +R0);<br>15 dv(2) = xC*v(2) * ((vC*v(1))/(v(1) +R0) -1) - (xP*vP*v(3) *
            dy(2) = xC*y(2)*( (yC*y(1))/(y(1)+R0)-1)-(xP*yP*y(3)*y(2))/(y(2)+C0;
16 \frac{dy}{3} = xP*y(3)*(-1+(yP*y(2))/(y(2)+CO));<br>17 end
         end
18
19
20 end
```
#### **E.11 MATLAB Code for Chaotic Transients**

```
4.6
```

```
1 % chaotic transients script
2 % make sure resourcePredatorPrey.m is in the same folder
3 xC=0.4;
4 yC=2.009;
5 xP=0.08;
6 yP=2.876;
7 R0=0.16129;
8 \quad C0=0.5:
\mathbf{Q}10 % Periodic attractor and chaotic attractor co-exist
11 K=0.99;
12 [t,chaoticTransientPeriodic]=resourcePredatorPrey
        ([0:0.1:1000],1e-4,1e-4,[0.1 0.2 0.1],xC,yC,xP,yP,R0,C0,
       K);
13 h1 = figure;
14 plot(chaoticTransientPeriodic(:,1),chaoticTransientPeriodic
        (:, 2))15 % http://www.mathworks.com/matlabcentral/newsreader/
       view_thread/288159
16 figureProperties = get(gca,'XTickLabel');
17 set(gca,'XTickLabel',figureProperties,'fontsize',18)
18 xlabel('$R$','Interpreter','Latex','Fontsize',32)
19 ylabel('$C$','Interpreter','Latex','Fontsize',32)
20 title('Limit Cycle','Interpreter','Latex','Fontsize',32)
21 % enable line below for EPS output
22 % print(h1,'-depsc','-r600','chap4Figure-
       chaoticTransientsPeriodic.eps');
23
24 h2 = figure;
25 plot(t(:,1), chaoticTransientPeriodic(:,3))
```

```
26 % http://www.mathworks.com/matlabcentral/newsreader/
       view_thread/288159
27 figureProperties = get(gca,'XTickLabel');
28 set(gca,'XTickLabel',figureProperties,'fontsize',18)
29 xlabel('$t$','Interpreter','Latex','Fontsize',32)
30 ylabel('$P$','Interpreter','Latex','Fontsize',32)
31 title('$P$ population decays','Interpreter','Latex','
       Fontsize',32)
32 %enable line below for EPS output
33 % print(h2,'-depsc','-r600','chap4Figure-
       chaoticTransientsPeriodic-TimeDomain.eps');
34
35 h3 = figure;
36 [t,chaoticTransientChaos]=resourcePredatorPrey
       ([0:0.1:1000],1e-4,1e-4,[0.55 0.35 0.8],xC,yC,xP,yP,R0,
       CO,K);
37 plot(chaoticTransientChaos(:,2),chaoticTransientChaos(:,3))
38 % http://www.mathworks.com/matlabcentral/newsreader/
       view_thread/288159
39 figureProperties = get(gca,'XTickLabel');
40 set(gca,'XTickLabel',figureProperties,'fontsize',18)
41 xlabel('$R$','Interpreter','Latex','Fontsize',32)
42 ylabel('$P$','Interpreter','Latex','Fontsize',32)
43 title('Chaos','Interpreter','Latex','Fontsize',32)
44 %enable line below for EPS output
45 % print(h3,'-depsc','-r600','chap4Figure-
       chaoticTransientsChaos.eps');
46
47 % Crisis past critical carrying capacity.
48 K=1.02;
49 [t,chaoticTransientCrisis]=resourcePredatorPrey
       ([0:0.1:1000],1e-4,1e-4,[0.55 0.35 0.8],xC,yC,xP,yP,R0,
       CO,K);
50 h4 = figure;
51 \quad plot(t(:,1), chaoticTransientCrisis(:,3))52 % http://www.mathworks.com/matlabcentral/newsreader/
       view_thread/288159
53 figureProperties = get(gca,'XTickLabel');
54 set(gca,'XTickLabel',figureProperties,'fontsize',18)
55 xlabel('$t$','Interpreter','Latex','Fontsize',32)
56 ylabel('$P$','Interpreter','Latex','Fontsize',32)
57 title('$P$ time series','Interpreter','Latex','Fontsize',32)
58 % enable line below for EPS output
59 % print(h4,'-depsc','-r600','chap4Figure-
       chaoticTransientsCrisis.eps');
```
#### **E.12 VHDL Specification for Single Pulse Generator**

```
Listing E.12 VHDL pulse FSM
 1 library ieee;
2 use ieee.std logic 1164.all;
3 use ieee.numeric_std.all;
4
5 entity pulseFSM is port (
6 reset,clock,trigger : in std_logic;
7 pulseOut,pulseOutSingleClockCycle : out std_logic);
8 end pulseFSM;
9
10 architecture mooreFSM of pulseFSM is
11
12 type state is (resetState,generatePulseCycle1,
         generatePulseCycle2,generatePulseCycle3,
         generatePulseCycle4,generatePulseCycle5,
         generatePulseCycle6,generatePulseCycle7,
         generatePulseCycle8,stopPulse,waitForTriggerRelease);
13 signal currentState,nextState : state;
14
15 begin
16
17 -- state memory
18 stateMemory : process(reset,clock)
19 begin
20 if reset='1' then
21 currentState <= resetState;<br>22 else
        else
23 if rising_edge(clock) then
24 currentState <= nextState;
25 end if;
26 end if;
27 end process;
28
29 -- next state logic
30 stateTransitionLogic : process (currentState,trigger)
31 begin
32 case currentState is
33 when resetState =>
34 if trigger='0' then
35 nextState <= resetState;
36 else
37 nextState <= generatePulseCycle1;
38 end if;
39 when generatePulseCycle1 =>
40 nextState <= generatePulseCycle2;
41 when generatePulseCycle2 =>
42 nextState <= generatePulseCycle3;
43 when generatePulseCycle3 =>
```
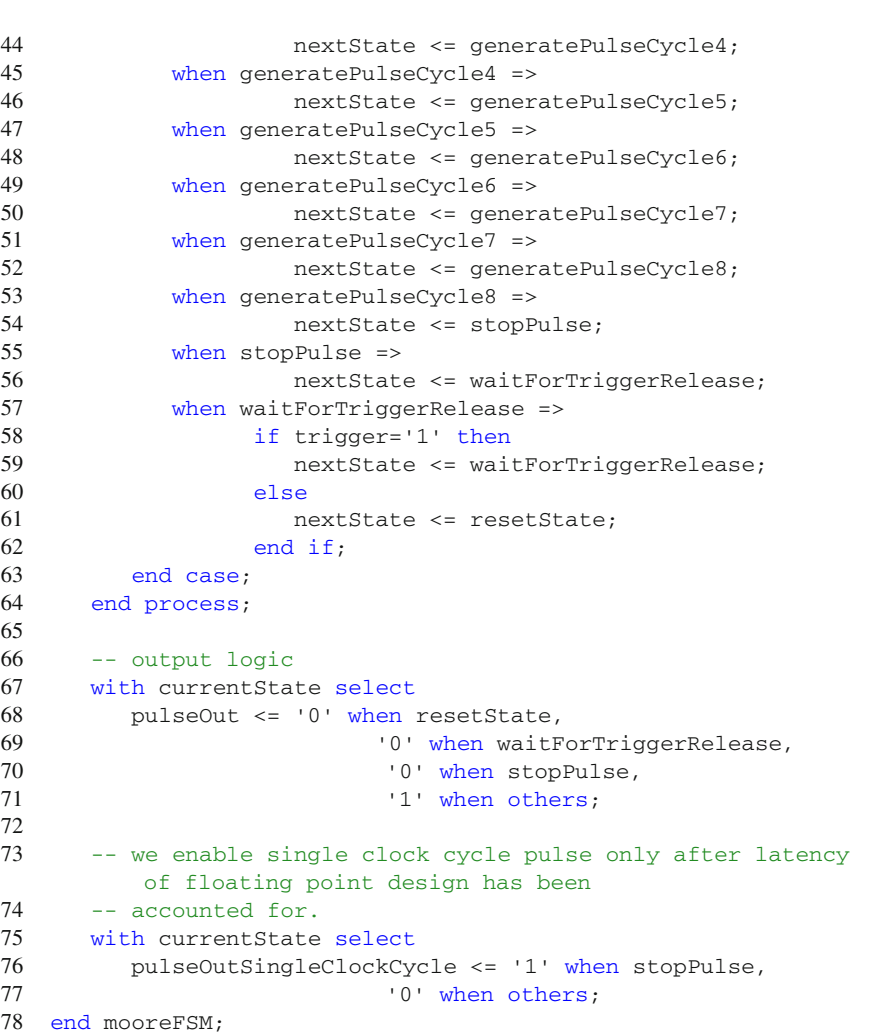

# **E.13 ModelSim Testbench for Single Pulse Generator**

```
Listing E.13 VHDL pulse FSM test bench
 1 -- testbench for pulse FSM (bifurcations)
 2
 3 library ieee;
 4 use ieee.std_logic_1164.all;
 5 use ieee.numeric_std.all;
 6
 7 entity pulseFSMtb is
 8 end pulseFSMtb;
```

```
\mathbf{Q}10 architecture testbench of pulseFSMtb is
11 signal clock,reset,trigger,pulseOut : std_logic := '0';
\frac{12}{13}component pulseFSM is port (
14 reset,clock,trigger : in std_logic;<br>15 oulseQut : out std logic):
15 pulseOut : out std_logic);<br>16 end component:
        end component;
17
18 begin
19 pulseFSMInstance : pulseFSM port map (
           reset => reset,
21 clock => clock,<br>22 trigger => tric
22 trigger => trigger,<br>23 bulseOut => pulseOu
           23 pulseOut => pulseOut);
24
25 clock50MHzProcess : process
\frac{26}{27} begin
           clock \leq not clock;28 wait for 10 ns;<br>29 end process clock5
      end process clock50MHzProcess;
30
31 stimulus : process
32 begin
33 reset \leq 1;<br>34 trigger \leq 10;
34 trigger <= '0';<br>35 wait for 55 ns;
          wait for 55 ns;
36 reset \leq 0; -- unreset after 55 ns<br>37 wait for 100 ns:
          wait for 100 ns;
38 trigger \leq 1;
39 wait for 150 ns;<br>40 trigger \langle 10 \rangle triggers
40 trigger \le 0;<br>41 wait: -errorenwait; -- prevent process from being executed again
42 end process stimulus;
43 end testbench;
```
#### **E.14 ModelSim Script File for Single Pulse Generator**

```
Listing E.14 ModelSim script file for pulse FSM
 1 # do vlib work only once!
 2 # vlib work
 3
 4 vmap work work
 5
 6 # compile source
 7 vcom ../../pulseFSM.vhd
 8
 9 # compile testbench
10 vcom pulseFSMtb.vhd
11
```

```
12 vsim pulseFSMtb
13 # configure wave window to have a white background color
14 # http://www.utdallas.edu/˜zhoud/EE%203120/
       Xilinx_tutorial_Spartan3_home_PC.pdf and ModelSim
       Reference Manual - configure command
15 configure wave -background white -foreground red -textcolor
       blue -timecolor blue -vectorcolor red -wavebackground
       white -cursorcolor black
16 add wave -divider "Clock and Reset"<br>17 add wave clock
  add wave clock
18 add wave reset
19
20 add wave -divider "Input"
21 add wave trigger
22 add wave -divider "Output"
23 add wave pulseOut
24 add wave -divider "FSM states"
25 add wave -label "Synchronous current state" sim:/pulsefsmtb/
       pulseFSMInstance/currentState
26
27 # run 500ns
```
# **E.15 VHDL Specification of Period-Doubling Route to Chaos**

**Listing E.15** VHDL specification of period-doubling bifurcation in the Rössler system  $\frac{1}{1}$  =  $\frac{1}{2}$  strip and precision  $(32 - bit)^{-1}$  floating point realization

```
1 --Single precision (32-bit) floating point realization
2
3 library ieee;
4 use ieee.std logic 1164.all;
5 use ieee.std_logic_signed.all;
6
7 entity rosslerSystem is port (
8 resetn, clockIn, incrementCountClockN,
             incrementGammaClockN, incrementCount, incrementGamma :
             in std_logic;
9 xOut, yOut, zOut : out std logic vector(15 downto 0));
10 end rosslerSystem;
11
12 architecture behavioral of rosslerSystem is
13
14 signal reset, incrementGammaClock, incrementDecrementGammaPulse,
       dFlipFlopClock : std_logic;
15 -- constants
16 signal dt,output1Over2Scale,output1Over5Scale,alpha,beta,gamma,
       gammaSignal : std_logic_vector(31 downto 0);
17 -- state variables
18 signal x,y,z,xNew,yNew,zNew,xScaled,yScaled,zScaled,xFixed,
       yFixed,zFixed : std_logic_vector(31 downto 0);
19 -- prescalar
20 signal count,countIncrement : integer range 0 to 128;
```

```
21
22 -- DSP builder top level.
23 -- Note: Open rosslerSystem_NonlinearSubsystem.vhd and create
       component.
24 -- NOTE : SAME STEPS FOR OTHER CHAOTIC SYSTEMS!
25 component rosslerSystem_NonlinearSubsystem is
26 port (<br>27 In a
         In_a : in std_logic_vector(31 downto 0);
28 In_b : in std_logic_vector(31 downto 0);
29 In_dt : in std_logic_vector(31 downto 0);<br>30 In q : in std logic vector(31 downto 0);
         In q : in std logic vector(31 downto 0);
31 In_x : in std_logic_vector(31 downto 0);
32 In_y : in std_logic_vector(31 downto 0);
33 In_z : in std_logic_vector(31 downto 0);<br>34 Out x : out std logic vector(31 downto 0
         Out_x : out std_logic_vector(31 downto 0);
35 Out_y : out std_logic_vector(31 downto 0);
36 Out z : out std logic vector(31 downto 0);
37 clk : in std_logic;
38 areset : in std_logic;
39 h_areset : in std_logic
40 );
41 end component;
42 -- END DSP builder top level.
43
44 -- latency : 5 clock cycles (scale for DAC range)
45 component floatingPointMultiplyDedicated IS
46 PORT
47 (
48 aclr : IN STD LOGIC ;
49 clock : IN STD_LOGIC ;
50 dataa : IN STD_LOGIC_VECTOR (31 DOWNTO 0);
51 datab : IN STD_LOGIC_VECTOR (31 DOWNTO 0);
52 result : OUT STD_LOGIC_VECTOR (31 DOWNTO 0)
53 );
54 END component;
55
56 -- latency : 6 clock cycles
57 component floatingPointToFixed IS
58 PORT
59 (
60 aclr : IN STD_LOGIC ;
61 clock : IN STD_LOGIC ;
62 dataa : IN STD_LOGIC_VECTOR (31 DOWNTO 0);
63 result : OUT STD_LOGIC_VECTOR (31 DOWNTO 0)
64 );
65 END component;
66
67 component floatingPointAddSubtract IS
68 PORT
69 (
70 aclr : IN STD_LOGIC ;
71 add_sub : IN STD_LOGIC ;
72 clk en : IN STD LOGIC ;
```

```
73 clock : IN STD LOGIC ;
74 dataa : IN STD_LOGIC_VECTOR (31 DOWNTO 0);
75 datab : IN STD_LOGIC_VECTOR (31 DOWNTO 0);
         76 result : OUT STD_LOGIC_VECTOR (31 DOWNTO 0)
77 );
78 END component;
79
80 component pulseFSM is port (
81 reset,clock,trigger : in std_logic;
82 pulseOut,pulseOutSingleClockCycle : out std_logic);<br>83 end component:
   end component;
84
85 component dFlipFlopWithAsyncReset is port (
86 clock,reset : in std_logic;<br>87 d.resetVal : in std logic v
      87 d,resetVal : in std_logic_vector(31 downto 0);
88 q : out std_logic_vector(31 downto 0));
89 end component;
90
91 begin
92 reset <= not resetn;
93 -- Euler's method
94 -- We first synchronously update state variables at 781.250
          KHz (64 counts of 50 MHz clock)
95 -- Since dt = 1/1024, time scale is actually (780.250e3
          (1024) = 762 Hz (approximately)
96
97 -- since synchronous update count is integer, simply use a
          process statement
98 process(incrementCountClockN, resetn)
99 begin
100 if resetn = '0' then
101 countIncrement <= 64;
102 else
103 if falling_edge(incrementCountClockN) then
104 if incrementCount = '1' then
105 countIncrement <= countIncrement+1;
106 else
107 countIncrement <= countIncrement-1;
108 end if;
109 end if;
110 end if;
111 end process;
112 -- state memory
113 process(clockIn, resetn)
114 begin
115 -- constants (place outside reset and clock to avoid
                latches)
116 dt <= X"3A800000"; -- 1/1024
117 output10ver5Scale <= X"3E4CCCCC";
118 output1Over2Scale <= X"3F000000";
119 -- default values for parameters and synchronous
                 count
120 alpha \leq X \leq 3DCCCCCC; --0.1
```

```
121 beta <= X"3DCCCCCC"; --0.1
122 if resetn = '0' then
123 - initial state<br>124 x \le x "41680000"
              x \leq x "41680000"; -- 14.5
125 y \le x^2000000000; -- 0<br>126 z \le x^3Becocococov; -- 0
               z \leq X"3DCCCCCC"; -- 0.1
127 count \langle 0 \rangle = 128 else
            else
129 if rising_edge(clockIn) then
130 if count = countIncrement then<br>131 count \epsilon = 0.
                    count \leq 0;
132 else
133 count \le count \le 1;
134 end if;
135
136 if count = countIncrement-1 then
137 x <= xNew;
                    y \leq y New;
139 z \le z \le y,
140 end if;
141 end if;
142 end if;
143 end process;
144
145 incrementGammaClock <= not incrementGammaClockN;
146 pulseFSMForGamma : pulseFSM port map (
147 reset => reset,
148 clock => clockIn,
149 trigger => incrementGammaClock,
150 pulseOut => incrementDecrementGammaPulse,
151 pulseOutSingleClockCycle => dFlipFlopClock);
152
153 gammaParameterBifurcation : floatingPointAddSubtract port
         map (
154 aclr => reset,
155 add sub => incrementGamma, - - 1' = add, '0' = subtract
156 clk_en => incrementDecrementGammaPulse,
157 clock => clockIn,
158 dataa => gamma, - start at 12 = X''41400000''. Memory
             implemented using D flip-flop
159 datab => X"3DCCCCCC", -- increment/decrement by 0.1 = X"3
             DCCCCCC"
160 result => gammaSignal);
161
162 -- we will need the flip-flop below to provide a proper initial
        state.
163 gammaFlipFlop : dFlipFlopWithAsyncReset port map (
164 clock => dFlipFlopClock,
165 reset => reset,
166 d => gammaSignal,
167 resetVal => X"41400000", -- start at 12
168 \qquad q \Rightarrow \text{gamma};169
```

```
170 staticNonlinearitiesAndDeltaT :
           rosslerSystem_NonlinearSubsystem port map (
171 In_a \Rightarrow alpha,<br>172 In_b \Rightarrow beta.In_b \Rightarrow beta,173 In dt => dt,
174 In q => gamma,
175 In_x \Rightarrow x,176 In_y \Rightarrow y,177 In z \Rightarrow z,
178 Out_x \Rightarrow xNew,<br>179 Out_y \Rightarrow yNew.Out_y => yNew,
180 Out_z => zNew,
181 clk => clockIn,
182 areset => reset,<br>183 h areset => rese
         h_{\text{areset}} \Rightarrow \text{reset};184 -- END Euler's method
185
186 -- scale outputs
187 scaleX : floatingPointMultiplyDedicated port map (
188 aclr => reset,
189 clock => clockIn,
190 data \Rightarrow x,
191 datab => output1Over2Scale,
192 result => xScaled);
193 scaleY : floatingPointMultiplyDedicated port map (
194 aclr => reset,
195 clock => clockIn,
196 data \Rightarrow y,197 datab => output1Over2Scale,
198 result => yScaled);
199 scaleZ : floatingPointMultiplyDedicated port map (
200 aclr => reset,
201 clock => clockIn,
202 dataa => z,
203 datab => output1Over5Scale,
204 result => zScaled);
205
206 --state outputs : convert scaled floating point x,y
          variables to 2.30 fixed point for DAC
207 xOutFinal : floatingPointToFixed port map (
208 aclr => reset.
209 clock => clockIn,
210 dataa => xScaled,
211 result => xFixed);
212 yOutFinal : floatingPointToFixed port map (
213 aclr => reset,
214 clock => clockIn,
215 dataa => yScaled,
216 result => yFixed);
217 zOutFinal : floatingPointToFixed port map (
218 aclr => reset,
219 clock => clockIn,
220 dataa => zScaled,
```

```
221 result => zFixed);
222
223 xOut \leq xFixed(31 \text{ down to } 16);<br>
224 xOut \leq xFixed(31 \text{ down to } 16).yOut \leq yFixed(31 downto 16);
225 zOut \leq zFixed(31 downto 16);
226
227 end behavioral;
```
- 1. Lines 67–89 show how we have decided to implement the bifurcation scenario. Instead of using DSP builder to increment (decrement) a parameter, we have utilized the MegaWizard. The primary reason is that the increment or decrement of the bifurcation parameter simply requires only one module: floating point addition and subtraction.
- 2. Lines 145–168 show how we implement the bifurcation. We generate two singlecycle 20 ns wide clock pulses using the pulse FSM. The first clock pulse is used as a clock enable signal for the appropriate floating point module that implements the bifurcation sequence. In this example, we use the floating-point addsub module (lines 153–160) to specify gamma as the bifurcation parameter. The second clock pulse is delayed by the appropriate number of clock cycles (depending on the floating point module) and used to clock the bifurcation parameter register. In this design, we have a delay of nine clock cycles due to the eight clock cycle latency associated with the floating-point addsub module.

#### **E.16 VHDL Specification for Period-Adding Route to Chaos**

```
Listing E.16 VHDL specification of period-adding bifurcation in the Chua system
  1 --Single precision (32-bit) floating point realization
  2 library ieee;
  3 use ieee.std_logic_1164.all;
  4 use ieee.std_logic_signed.all;
  5
  6 entity chuaOscillator is port (
          7 resetn, clockIn, incrementCountPulseN,
               incrementBetaPulseN, incrementCount, incrementBeta :
                in std_logic;
  8 xOut,yOut,zOut : out std_logic_vector(15 downto 0));
 9 end chuaOscillator;
 10
 11 architecture behavioral of chuaOscillator is
 12
 13 signal reset,incrementBetaPulse,incrementDecrementBetaPulse,
        dFlipFlopClock : std_logic;
 14 -- constants
 15 signal dt,outputScaledBy8,alpha,beta,betaSignal,gamma,a,c :
        std_logic_vector(31 downto 0);
 16 -- state variables
 17 signal x,y,z,xNew,yNew,zNew,xScaled,yScaled,zScaled,xFixed,
        yFixed,zFixed : std_logic_vector(31 downto 0);
```

```
18 -- prescalar
19 signal count,countIncrement : integer range 0 to 128;
\frac{20}{21}-- DSP builder top level.
22 component chuaOscillator_NonlinearSubsystem is
23 port (<br>24 In
24 In_a : in std_logic_vector(31 downto 0);<br>25 In alpha : in std logic vector(31 downto
25 In_alpha : in std_logic_vector(31 downto 0);<br>26 In beta : in std logic vector(31 downto 0):
26 In_beta : in std_logic_vector(31 downto 0);<br>27 In c : in std logic vector(31 downto 0):
           In_c : in std_logic_vector(31 downto 0);
28 In_dt : in std_logic_vector(31 downto 0);<br>29 In gamma : in std logic vector(31 downto
           In_gamma : in std_logic_vector(31 downto 0);
30 In_x : in std_logic_vector(31 downto 0);
31 In_y : in std_logic_vector(31 downto 0);<br>32 In z : in std logic vector(31 downto 0):
           In_z : in std_logic_vector(31 downto 0);
33 Out_x : out std_logic_vector(31 downto 0);
34 Out_y : out std_logic_vector(31 downto 0);<br>35 Out z : out std logic vector(31 downto 0):
           Out_z : out std_logic_vector(31 downto 0);
36 clk : in std_logic;
37 areset : in std_logic;<br>38 h areset : in std logi
           h_areset : in std_logic);
39 end component;
40 -- END DSP builder top level.
\frac{41}{42}-- latency : 5 clock cycles (scale for DAC range)
43 component floatingPointMultiplyDedicated IS
44 PORT
\frac{45}{46} (
           aclr : IN STD_LOGIC ;
47 clock : IN STD_LOGIC ;
48 dataa : IN STD_LOGIC_VECTOR (31 DOWNTO 0);
49 datab : IN STD_LOGIC_VECTOR (31 DOWNTO 0);<br>50 result : OUT STD LOGIC VECTOR (31 DOWNTO 0
           50 result : OUT STD_LOGIC_VECTOR (31 DOWNTO 0)
51 );
52 END component;
53
54 -- latency : 6 clock cycles
55 component floatingPointToFixed IS<br>56 PORT
       PORT
57 (
           aclr : IN STD_LOGIC ;
59 clock : IN STD LOGIC ;
60 dataa : IN STD_LOGIC_VECTOR (31 DOWNTO 0);
61 result : OUT STD_LOGIC_VECTOR (31 DOWNTO 0)
62 );
63 END component;
64
65 component floatingPointAddSubtract IS
66 PORT
67 (
68 aclr : IN STD_LOGIC ;
69 add_sub : IN STD_LOGIC ;<br>70 clk en : IN STD LOGIC :
          clk en : IN STD LOGIC ;
```

```
71 clock : IN STD_LOGIC ;<br>72 data : IN STD LOGIC V
72 dataa : IN STD_LOGIC_VECTOR (31 DOWNTO 0);
73 datab : IN STD_LOGIC_VECTOR (31 DOWNTO 0);
74 result : OUT STD_LOGIC_VECTOR (31 DOWNTO 0)<br>75 ):
       );
76 END component;
77
78 component pulseFSM is port (
79 reset,clock,trigger : in std_logic;<br>80 mulseOut.pulseOutSingleClockCycle :
          pulseOut,pulseOutSingleClockCycle : out std_logic);
81 end component;
82
83 component dFlipFlopWithAsyncReset is port (
84 clock, reset : in std_logic;<br>85 d resetVal : in std logic v
       d,resetVal : in std_logic_vector(31 downto 0);
86 q : out std_logic_vector(31 downto 0));
87 end component;
88
   begin
90 reset \leq not resetn;<br>91 - Euler's method
       -- Euler's method
92 -- We first synchronously update state variables at
           781.250 KHz (64 counts of 50 MHz clock)
93 -- Since dt = 1/1024, time scale is actually (780.250e3
           /1024) = 762 Hz (approximately)
94
95 -- since synchronous update count is integer, simply use
           a process statement
96 process(incrementCountPulseN,resetn)
97 begin
98 if resetn = '0' then<br>99 countIncrement
99 countIncrement \leq 64;<br>100 else
          else
101 if falling_edge(incrementCountPulseN) then
102 if incrementCount = '1' then<br>103 countIncrement <= countIn
                    countIncrement <= countIncrement+1;
104 else
105 countIncrement <= countIncrement-1;<br>106 end if:
                end if:
107 end if;
108 end if;
109 end process;
110 -- state memory
111 process(clockIn, resetn)
112 begin<br>113
               -- constants (place outside reset and clock to
                   avoid latches)
114 dt <= X"3A800000"; -- 1/1024
115 outputScaledBy8 <= X"41000000";
116 -- default values for parameters and synchronous
                   count
117 \alpha \leq X''406D4FDF''; -- 3.708, approximately
                   3.70799999
```

```
118 beta <= X"40666666"; -- 3.6, approximately
                   3.5999999
119 gamma <= X"3D9BA5E3"; -- 0.076, approximately
                   0.0759999
120 a \leq X"3F800000"; -- 1
121 c \leq X"BE8D4FDF"; -- -0.276, approximately
                   -0.27599999
122 if resetn = '0' then<br>123 --initial state
123 - initial state<br>124 x \le x "3DCCCCCC"
124 x \le x \le x 3DCCCCCC"; -- 0.1<br>125 y \le x \le x 000000000": -- 0
125 y \leq X''00000000''; -- 0<br>126 z \leq X''3DCCCCC'': -- 0
                z \leq X"3DCCCCCC"; -- 0.1
127 count \leq 0;
128 else<br>129 i
                if rising_edge(clockIn) then
130 if count = countIncrement then
131 count \langle 0 \rangle count \langle 0 \rangle132 else
                      count \le count + 1;
134 end if;
135
136 if count = countIncrement-1 then
137 x \leq x Xew;
138 y \leq y Yew;<br>
139 z \leq zNew;
                      z \leq zNew;140 end if;
141 end if;
142 end if;<br>143 end proces
      end process;
144
145 -- incrementBetaPulse <= not incrementBetaPulseN;
146 -- pulseFSMForBeta : pulseFSM port map (
147 -- reset => reset,
148 -- clock => clockIn,
149 -- trigger => incrementBetaPulse,
150 -- pulseOut => incrementDecrementBetaPulse,
151 -- pulseOutSingleClockCycle => dFlipFlopClock);
152 - -153 -- betaParameterBifurcation : floatingPointAddSubtract port
       map (
154 -- \text{aclr} \Rightarrow \text{reset},
155 -- add sub => incrementBeta, - '1' = add, '0' = subtract
156 -- clk_en => incrementDecrementBetaPulse,
157 -- clock => clockIn,
158 -- dataa => beta, -- start at ????????. Memory implemented
       using D flip-flop
159 -- datab => X''', -- increment/decrement by ???? = X
        "??????????"
160 -- result => betaSignal);
161 - -162 ---- we will need the flip-flop below to provide a proper
        initial state.
163 -- betaFlipFlop : dFlipFlopWithAsyncReset port map (
```

```
164 -- clock => dFlipFlopClock,
165 -- reset => reset.
166 -- d \Rightarrow betaSignal,
167 -- resetVal => X"", -- start at ??????????
168 - q => beta);
\frac{169}{170} --
        staticNonlinearitiesAndDeltaT :
             chuaOscillator_NonlinearSubsystem port map (
171 In_a => a,<br>172 In alpha =
172 In_alpha => alpha,<br>173 In beta => beta.
173 \text{In}_{\text{beta}} \Rightarrow \text{beta},<br>174 \text{In}_{\text{c}} \Rightarrow \text{c}.In_c \Rightarrow c,
175 In dt => dt,
176 In_gamma => gamma,<br>177 In x = > x.
           In x \Rightarrow x,
178 In_y \Rightarrow y,179 In_z \Rightarrow z,<br>180 Out x \Rightarrow x180 Out_x => xNew,<br>181 Out_y => vNew.Out y \Rightarrow yNew,
182 Out_z => zNew,<br>183 Clk => clockIn
           clk => clockIn,
184 areset => reset.
185 h_areset => reset);
186 -- END Euler's method
187
188 -- scale outputs<br>189 scaleX : floatin
        scaleX : floatingPointMultiplyDedicated port map (
190 aclr => reset,<br>191 clock => clock
           clock => clockIn,
192 dataa \Rightarrow x,
193 datab => outputScaledBy8,
194 result => xScaled);
195 scaleY : floatingPointMultiplyDedicated port map (
196 aclr => reset,
197 clock => clockIn,<br>198 data => v.
            data \Rightarrow y,
199 datab => outputScaledBy8,
200 result => yScaled);<br>201 scaleZ : floatingPoint
        scaleZ : floatingPointMultiplyDedicated port map (
202 aclr => reset,
203 clock => clockIn,
204 dataa => z,
205 datab => outputScaledBy8,
206 result => zScaled);
\frac{207}{208}--state outputs : convert scaled floating point x, y
             variables to 2.30 fixed point for DAC
209 xOutFinal : floatingPointToFixed port map (
210 aclr => reset,
211 clock => clockIn,
212 dataa => xScaled,
213 result => xFixed);<br>214 vOutFinal : floatingE
     214 yOutFinal : floatingPointToFixed port map (
```

```
215 aclr => reset,
216 clock => clockIn,<br>217 dataa => yScaled,
217 dataa => yScaled,
             result => yFixed;
219 zOutFinal : floatingPointToFixed port map (
220 aclr => reset,<br>221 clock => clock
221 clock => clockIn,<br>222 dataa => zScaled.
222 dataa => zScaled,<br>223 result => zFixed)
            result \Rightarrow zFixed):224<br>225225 xOut <= xFixed(31 downto 16);<br>226 vOut <= vFixed(31 downto 16);
             yOut \leq yFixed(31 downto 16);227 zOut \leq zFixed(31 downto 16);
228
229 end behavioral;
```
#### **E.17 VHDL Specification for Quasi-Periodic Route to Chaos**

```
Listing E.17 VHDL specification of quasi-periodic route to chaos via torus-breakdown
  1 --Single precision (32-bit) floating point realization
   library ieee;
  3 use ieee.std_logic_1164.all;
  4 use ieee.std_logic_signed.all;
  5
  6 entity torusBreakdown is port (
  7 resetn, clockIn, incrementCountPulseN,
              incrementAlphaPulseN,incrementCount,incrementAlpha
               : in std_logic;
  8 xOut,yOut,zOut : out std_logic_vector(15 downto 0));
  9 end torusBreakdown;
 10
 11 architecture behavioral of torusBreakdown is
 12
 13 signal reset,incrementAlphaPulse,
        incrementDecrementAlphaPulse,dFlipFlopClock : std_logic;
 14 -- constants
 15 signal dt,outputScaledBy4,alpha,beta,alphaSignal,a,b :
        std_logic_vector(31 downto 0);
 16 -- state variables
 17 signal x,y,z,xNew,yNew,zNew,xScaled,yScaled,zScaled,xFixed,
        yFixed,zFixed : std_logic_vector(31 downto 0);
 18 -- prescalar
 19 signal count,countIncrement : integer range 0 to 128;
 20
 21 -- DSP builder top level.
 22 component torusBreakdown_NonlinearSubsystem is
 23 port (
 24 In_a : in std_logic_vector(31 downto 0);
 25 In_alpha : in std_logic_vector(31 downto 0);
 26 In b : in std_logic_vector(31 downto 0);
```

```
27 In beta : in std logic vector(31 downto 0);
28 In_dt : in std_logic_vector(31 downto 0);<br>29 In x : in std logic vector(31 downto 0);
29 In_x : in std_logic_vector(31 downto 0);<br>30 In y : in std logic vector(31 downto 0) ·
30 In_y : in std_logic_vector(31 downto 0);<br>31 In z : in std logic vector(31 downto 0):
           In z : in std logic vector(31 downto 0);
32 Out_x : out std_logic_vector(31 downto 0);<br>33 Out v : out std logic vector(31 downto 0):
           Out_y : out std_logic_vector(31 downto 0);
34 Out_z : out std_logic_vector(31 downto 0);<br>35 clk : in std logic:
35 clk : in std_logic;
36 areset : in std_logic;<br>37 h areset : in std logi
           h areset : in std logic);
38 end component;
39 -- END DSP builder top level.
\frac{40}{41}-- latency : 5 clock cycles (scale for DAC range)
42 component floatingPointMultiplyDedicated IS
43 PORT
\frac{44}{45} (
           aclr : IN STD LOGIC ;
46 clock : IN STD_LOGIC ;<br>47 datas : IN STD LOGIC \
          dataa : IN STD LOGIC VECTOR (31 DOWNTO 0);
48 datab : IN STD LOGIC VECTOR (31 DOWNTO 0);
49 result : OUT STD_LOGIC_VECTOR (31 DOWNTO 0)
50 );<br>51 END C
   END component;
52
   -- latency : 6 clock cycles
54 component floatingPointToFixed IS<br>55 PORT
       55 PORT
56 (
57 aclr : IN STD_LOGIC ;
58 clock : IN STD_LOGIC ;<br>59 dataa : IN STD LOGIC V
           59 dataa : IN STD_LOGIC_VECTOR (31 DOWNTO 0);
60 result : OUT STD_LOGIC_VECTOR (31 DOWNTO 0)
61 );<br>62 END C
   END component;
63
64 component floatingPointAddSubtract IS
       PORT
66 (
67 aclr : IN STD_LOGIC ;
68 add_sub : IN STD_LOGIC ;
69 clk_en : IN STD_LOGIC ;
70 clock : IN STD_LOGIC ;
71 dataa : IN STD_LOGIC_VECTOR (31 DOWNTO 0);
          datab : IN STD LOGIC VECTOR (31 DOWNTO 0);
73 result : OUT STD_LOGIC_VECTOR (31 DOWNTO 0)
74 );
75 END component;
76
77 component pulseFSM is port (
78 reset,clock,trigger : in std_logic;<br>79 mulseOut.pulseOutSingleClockCycle :
           pulseOut,pulseOutSingleClockCycle : out std logic);
```

```
80 end component;
81
82 component dFlipFlopWithAsyncReset is port (
       clock, reset : in std_logic;
84 d, resetVal : in std logic vector(31 downto 0);
85 q : out std_logic_vector(31 downto 0));
86 end component;
87<br>88
88 begin<br>89 res
       reset <= not resetn;
90 -- Euler's method<br>91 -- We first synch
       -- We first synchronously update state variables at
           781.250 KHz (64 counts of 50 MHz clock)
92 -- Since dt = 1/1024, time scale is actually (780.250e3)/1024) = 762 Hz (approximately)
93
94 -- since synchronous update count is integer, simply use
           a process statement
95 process(incrementCountPulseN,resetn)
96 begin<br>97 if
           if resetn = '0' then
98 countIncrement \leq 64;<br>99 else
           else
100 if falling_edge(incrementCountPulseN) then<br>101 if incrementCount = '1' then
                 if incrementCount = '1' then
102 countIncrement <= countIncrement+1;<br>103 e1se
                 else
104 countIncrement <= countIncrement-1;<br>105 end if
                 end if;
106 end if;
107 end if;
108 end process;<br>109 -- state mem
       -- state memory
110 process(clockIn, resetn)
111 begin<br>112
               -- constants (place outside reset and clock to
                   avoid latches)
113 dt <= X"3A800000"; -- 1/1024<br>114 -- default values for parame
               -- default values for parameters and synchronous
                    count
115 beta <= X"3F800000"; -- 1
116 outputScaledBy4 <= X"40800000";
117 a <= X"3D8F5C28"; -- 0.07, approximately 0.069999
118 b <= X"3DCCCCCC"; -- 0.1, approximately 0.099999
119 \qquad if resetn = '0' then<br>120 \qquad -- initial state
                 -- initial state
121 x \leq X \leq X \leq 3DCCCCCC C C C C \cdots -0.1122 y \leq X''00000000"; -- 0
123 z \leq X \leq 3DCCCCCC \cdot z \cdot -0.1124 count \leq 0;
125 else
126 if rising_edge(clockIn) then<br>127 if count = countIncrement
                    if count = countIncrement then
```

```
128 count \leq 0;<br>129 else
129 else<br>130 c
130 count \le count + 1;<br>131 end if
                    end if;
132
133 if count = countIncrement-1 then<br>134 x \le xNew
134 x <= xNew;
135 y \leq y Yew;<br>
136 z \leq z New;
136 z <= zNew;<br>137 and if:
137 end if;<br>138 end if:
138 end if;<br>139 end if:
           end if:
140 end process;
141<br>142
        incrementAlphaPulse \leq not incrementAlphaPulse,143 pulseFSMForAlpha : pulseFSM port map (
144 reset => reset,<br>145 clock => clockI
145 clock => clockIn,<br>146 trigger => increm
           trigger => incrementAlphaPulse,
147 pulseOut => incrementDecrementAlphaPulse,<br>148 pulseOutSingleClockCycle => dFlinFlopCloc
           148 pulseOutSingleClockCycle => dFlipFlopClock);
149
150 alphaParameterBifurcation : floatingPointAddSubtract port
             map (
151 aclr => reset,
152 add sub => incrementAlpha, -- '1' = add, '0' =
               subtract
153 clk_en => incrementDecrementAlphaPulse,<br>154 clock => clockIn
           clock => clockIn,
155 dataa => alpha, -- start at 15. Memory implemented
               using D flip-flop
156 datab => X"3DCCCCCC", -- increment/decrement by 0.1 =
               X"3DCCCCCC"
157 result => alphaSignal);
158<br>159
    -- we will need the flip-flop below to provide a proper
        initial state.
160 alphaFlipFlop : dFlipFlopWithAsyncReset port map (<br>161    clock => dFlipFlopClock.
          clock => dFlipFlopClock,
162 reset => reset,
163 d => alphaSignal,
164 resetVal => X"41700000", -- start at 15
165 q => alpha);
166
167 staticNonlinearitiesAndDeltaT :
           torusBreakdown_NonlinearSubsystem port map (
168 In_a => a,
169 In_alpha => alpha,
170 In b \Rightarrow b,
171 In_beta => beta,
172 In_dt => dt,
173 In_x \Rightarrow x,<br>174 In_y \Rightarrow y,In_y \Rightarrow y,
```

```
175 In z \Rightarrow z,
176 Out_x => xNew,<br>177 Out_y => vNew,177 0ut_y \Rightarrow yNew,<br>
178 0ut_z \Rightarrow zNew.178 0ut_z \Rightarrow zNew,<br>
179 c1k \Rightarrow c1ockTrclk => clockIn,180 areset => reset,<br>181 h areset => rese
            h areset => reset);
182 -- END Euler's method
\frac{183}{184}-- scale outputs
185 scaleX : floatingPointMultiplyDedicated port map (
186 aclr => reset,
187 clock => clockIn,
188 data \Rightarrow x,<br>189 data \Rightarrow \inftydatab => outputScaledBy4,
190 result => xScaled);
191 scaleY : floatingPointMultiplyDedicated port map (
192 aclr => reset,<br>193 clock => clock
            clock => clockIn,
194 dataa \Rightarrow y,<br>195 datab \Rightarrow ou
            datab => outputScaledBy4,
196 result => yScaled);
197 scaleZ : floatingPointMultiplyDedicated port map (
198 aclr => reset,<br>199 clock => clock
            clock => clockIn,
200 dataa => z,<br>201 datab => ou
            datab => outputScaledBy4,
202 result => zScaled):
203
204 --state outputs : convert scaled floating point x,y
             variables to 2.30 fixed point for DAC
205 xOutFinal : floatingPointToFixed port map (<br>206 aclr => reset.
            \text{aclr} \Rightarrow \text{reset}207 clock => clockIn,
208 dataa => xScaled,<br>209 result => xFixed)
            result \Rightarrow xFixed);210 yOutFinal : floatingPointToFixed port map (
211 aclr => reset,<br>212 clock => clock
            clock => clockIn,
213 dataa => yScaled,
            result => yFixed;
215 zOutFinal : floatingPointToFixed port map (
216 aclr => reset,
217 clock => clockIn,
218 dataa => zScaled,<br>219 result => zFixed)
            result \Rightarrow zFixed);220
221 xOut <= xFixed(31 downto 16);
222 yOut <= yFixed(31 downto 16);<br>223 zOut <= zFixed(31 downto 16);
            zOut \leq zFixed(31 downto 16);
224
225 end behavioral;
```
# **Appendix F Chapter 5 VHDL**

# **F.1 Flip-Flops in VHDL**

```
Listing F.1 VHDL specification of D flip-flop with asynchronous reset
```

```
1 library ieee;
 2 use ieee.std_logic_1164.all;
 3
 4 entity dFlipFlopWithAsyncReset is port (
 5 clock, reset : in std_logic;<br>6 d : in std logic vector(31
 6 d : in std_logic_vector(31 downto 0);<br>7 \sigma : out std logic vector(31 downto 0)
        7 q : out std_logic_vector(31 downto 0));
 8 end dFlipFlopWithAsyncReset;
 9
10 architecture structuralDFlipFlop of dFlipFlopWithAsyncReset
         is
11
12 begin<br>13 pr
       process (clock, reset)
14 begin
15 if reset = '1' then
16 q \le x \text{ "00000000";}<br>17 else
           else
18 if rising_edge(clock) then<br>19 \alpha \leq d:
19 q \le d;<br>20 end if;end if;
21 end if;<br>22 end proces
        end process;
23
24 end structuralDFlipFlop;
```
#### **F.2 VHDL Tapped Delay Line**

```
Listing F.2 Realization of VHDL delay
 1 library ieee;
 2 use ieee.std_logic_1164.all;
 3 use ieee.numeric_std.all;
 4
 5 entity addressableShiftRegister is<br>6 quantic (numberOfFlipFlops)
 6 generic (numberOfFlipFlops : integer := 0;
 7 delay : integer := 0);<br>8 port (
 8 port (<br>9 clk.are
9 clk, areset : in std_logic;<br>10 In x : in std logic vector()
10 In_x : in std_logic_vector(31 downto 0);<br>11 Out xDelaved : out std logic vector(3
               Out_xDelayed : out std_logic_vector(31 downto 0));
12 end addressableShiftRegister;
\frac{13}{14}architecture behavioral of addressableShiftRegister is
15
16 component dFlipFlopWithAsyncRChap9eset is port (<br>17 clock.reset : in std logic:
            clock, reset : in std_logic;
18 d : in std_logic_vector(31 downto 0);
19 q : out std_logic_vector(31 downto 0));<br>20 end component:
        end component;
21
22 type memory is array(0 to numberOfFlipFlops) of
             std_logic_vector(31 downto 0);
23 signal internalDataArray : memory;
\frac{24}{25}begin
rac{26}{27}27 internalDataArray(0) \leq \text{In}_x;<br>28 denerateFlipFlops:
28 generateFlipFlops:<br>29 for i IN 0 to n
29 for i IN 0 to numberOfFlipFlops-1 generate<br>30 for i princips: dFlipFlopWithAsyncReset.po
                nFlipFlops : dFlipFlopWithAsyncReset port map (
31 clock => clk,
32 reset => areset,<br>33 d => internalDat
33 d => internalDataArray(i),<br>\alpha => internalDataArray(i+1)
                   q => internalDataArray(i+1));
35 end generate;
36<br>37
        Out_xDelayed <= internalDataArray(delay-1);
38 end behavioral;
```
#### **F.3 VHDL Specification of Ikeda DDE**

**Listing F.3** Realization of Ikeda DDE

```
1 -- In order to implement a DDE, we need to implement two modules:
 2 -- 1. An addressable shift register that implements the delay (refer
        to addressableShiftRegister subsystem)
 3 -- 2. An appropriate clock for the addressable shift register, based
        on the global clock divider. The addressableShiftRegisterClock has
         2x the count of the clock
 4 -- divider. Hence, the rising edge for the addressable shift register
        clock occurs whenever the 50 MHz clock divider count overflows.
 5
 6 library ieee;
7 use ieee.std_logic_1164.all;
8 use ieee.std_logic_signed.all;
9
10 entity ikedaDDESystem is port (
11 resetn, clockIn : in std_logic;
12 xFloatOut,xDelayedFloatOut : out std_logic_vector(31 downto 0);
13 xOut, xDelayedOut : out std_logic_vector(15 downto 0);<br>14 syncIn : in std logic vector(31 downto 0):
         syncIn : in std_logic_vector(31 downto 0);
15 syncClock : out std logic);
16 end ikedaDDESystem;
17
18 architecture behavioral of ikedaDDESystem is
19
20 signal reset : std_logic;
21 -- constants
22 signal dt : std_logic_vector(31 downto 0);
23 -- state variables
24 signal x,xDelayed,xNew,xFixed,xDelayedFixed : std_logic_vector(31
        downto 0);
25 -- prescalar
26 signal count: integer range 0 to 64;
27 signal addressableShiftRegisterCount : integer range 0 to 128;
28 signal addressableShiftRegisterClock : std_logic;
29 signal internalSyncClockCount : integer range 0 to 2048;
30 signal internalSyncClock : std_logic;
31
32 -- DSP builder top level. Add both the nonlinear subsystem and
        nonlinear synthesizable
33 -- subsystem VHDL files to project.
34 component ikedaDDE_NonlinearSubsystem is
35 port (
36 In_dt : in std_logic_vector(31 downto 0);
37 In_sync : in std_logic_vector(31 downto 0);
38 In x : in std logic vector(31 downto 0);
39 In_xDelayed : in std_logic_vector(31 downto 0);
40 y : out std_logic_vector(31 downto 0);
41 clk : in std logic;
42 areset : in std_logic;
43 h_areset : in std_logic);
44 end component;
45 -- END DSP builder top level.
46
47 component addressableShiftRegister is
```

```
48 generic (numberOfFlipFlops : integer := 0;<br>49 delay : integer := 0) :
49 \text{delay : integer := } 0);<br>50 \text{port} (
50 port (<br>51 clk are
          clk, areset : in std_logic;
52 In_x : in std_logic_vector(31 downto 0);
53 Out xDelayed : out std logic vector(31 downto 0));
54 end component;
55
56<br>57
   -- latency : 6 clock cycles
58 component floatingPointToFixed IS
59 PORT
      \overline{6}61 aclr : IN STD_LOGIC ;
62 clock : IN STD_LOGIC ;
63 dataa : IN STD_LOGIC_VECTOR (31 DOWNTO 0);
64 result : OUT STD_LOGIC_VECTOR (31 DOWNTO 0) 65 ) ;
      \left| \cdot \right|66 END component;
67
68 begin
69 reset <= not resetn;
70 -- Euler's method<br>71 -- We first synch:
       -- We first synchronously update state variables at 781.250 KHz (64)
           counts of 50 MHz clock)
72 -- Since dt = 1/1024, time scale is actually (781.250e3/1024) = 762
           Hz (approximately)
73 -- state memory
74 process(clockIn, resetn)
75 begin
             -- constants (place outside reset and clock to avoid latches
                 )
77 dt <= X"3A800000"; -- 1/1024
78 if resetn = '0' then
79 -- initial state
80 x <= X"3DCCCCCC";-- 0.1
81 count \leq 0;
82 addressableShiftRegisterCount <= 0;
83 addressableShiftRegisterClock <= '0';
84 else
85 if rising_edge(clockIn) then
86
87 if count = 64 then<br>88 count <= 0:count \leq 0;
89 else
90 count \langle = count + 1;
91 end if;
92
93 if count = 63 then<br>94 x \le x New:
94 x \le x New;<br>95 end if:
                  end if;
96
97 if addressableShiftRegisterCount = 128 then
98 addressableShiftRegisterCount <= 0;
99 else
                    addressableShiftRegisterCount <=
                         addressableShiftRegisterCount + 1;
```
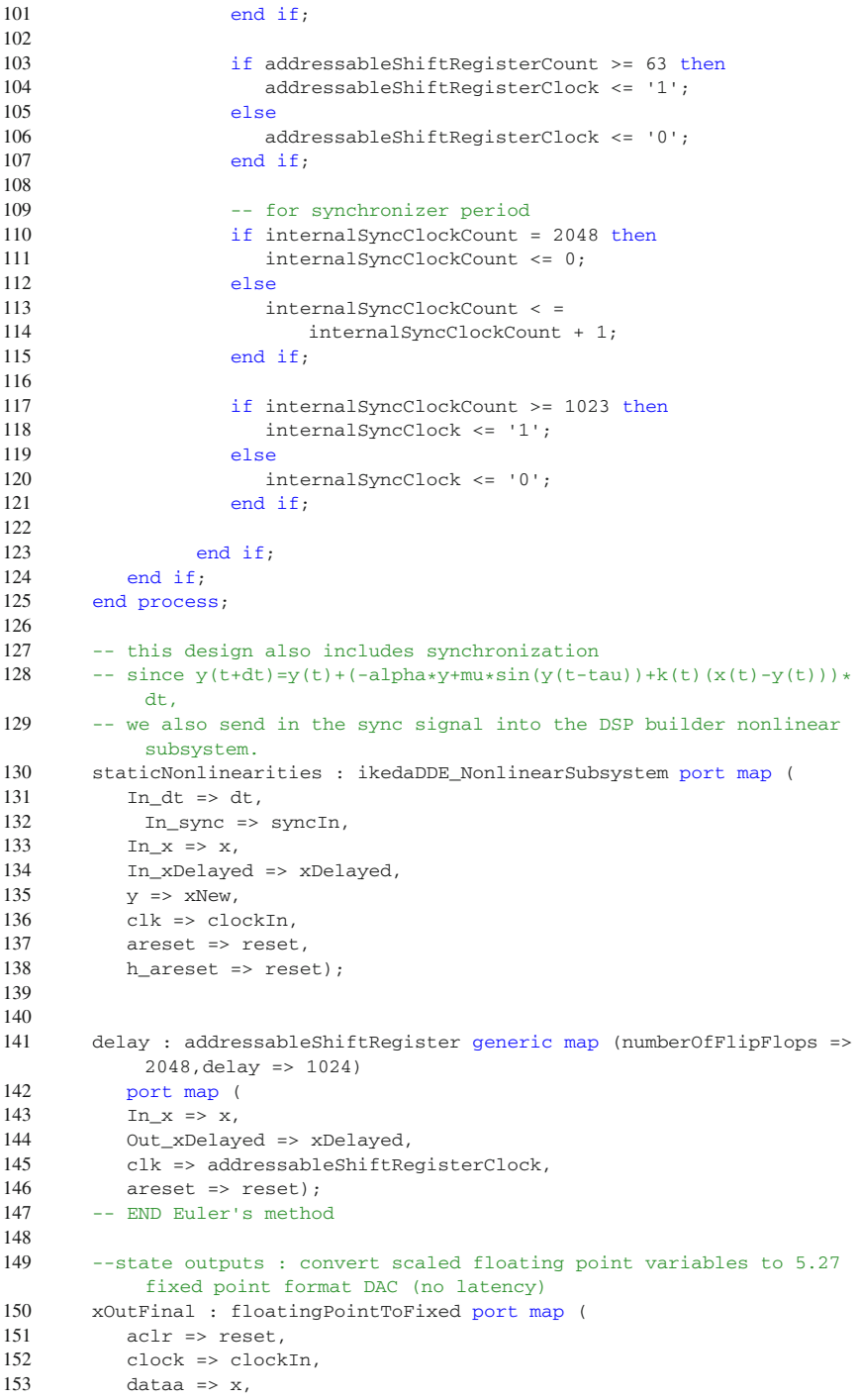

```
154 result => xFixed);
155 xDelayedOutFinal : floatingPointToFixed port map (
156 \text{aclr} \Rightarrow \text{reset},<br>157 \text{clock} \Rightarrow \text{clock}clock => clockIn,
158 dataa => xDelayed,
159 result => xDelayedFixed);
160
161 xOut \leq xFixed(31 \text{ down to } 16);
162 xDelayedOut <= xDelayedFixed(31 downto 16);
163
164 xFloatOut <= x;
165 xDelayedFloatOut <= xDelayed;<br>166 syncClock <= internalSyncCloc
            syncClock <= internalSyncClock;
167 end behavioral;
```
# **F.4 VHDL Specification of DDE with Sigmoidal Nonlinearity**

```
Listing F.4 Realization of Sigmoidal DDE
```

```
1 library ieee;
 2 use ieee.std_logic_1164.all;
 3 use ieee.std_logic_signed.all;
4
 5 entity sigmoidDDESystem is port (
6 resetn, clockIn : in std_logic;<br>7 xFloatOut.xDelavedFloatOut : ou
         7 xFloatOut,xDelayedFloatOut : out std_logic_vector(31 downto 0);
8 xOut,xDelayedOut : out std_logic_vector(15 downto 0);
9 syncIn : in std_logic_vector(31 downto 0);<br>10 svncClock : out std logic);
          syncClock : out std_logic);
11 end sigmoidDDESystem;
12
13 architecture behavioral of sigmoidDDESystem is
14
15 signal reset : std_logic;
16 -- constants
17 signal dt : std_logic_vector(31 downto 0);
18 -- state variables
19 signal x,xDelayed,xNew,xFixed,xDelayedFixed : std_logic_vector(31
        downto 0);
20 -- prescalar
21 signal count: integer range 0 to 64;
22 signal addressableShiftRegisterCount : integer range 0 to 128;
23 signal addressableShiftRegisterClock : std_logic;
24 signal internalSyncClockCount : integer range 0 to 2048;
25 signal internalSyncClock : std_logic;
26
27 -- DSP builder top level. Add both the nonlinear subsystem and
        nonlinear synthesizable
28 -- subsystem VHDL files to project.
29 component sigmoidalDDE NonlinearSubsystem is
30 port (
31 In_dt : in std_logic_vector(31 downto 0);
32 In sync : in std logic vector(31 downto 0);
```

```
33 In_x : in std_logic_vector(31 downto 0);<br>34 In xDelayed : in std logic vector(31 down
34 In_xDelayed : in std_logic_vector(31 downto 0);
35 y : out std_logic_vector(31 downto 0);<br>36 clk : in std logic:
         clk : in std_logic;
37 areset : in std_logic;
38 h_areset : in std_logic<br>39 ):
         );
40 end component;
41 -- END DSP builder top level.
42^{\circ}43 component addressableShiftRegister is
44 generic (numberOfFlipFlops : integer := 0;<br>45 delay : integer := 0) :
                      delta : integer := 0);
46 port (
47 clk,areset : in std_logic;
48 In_x : in std_logic_vector(31 downto 0);
49 Out xDelayed : out std logic vector(31 downto 0));
50 end component;
51
\frac{52}{53}-- latency : 6 clock cycles
54 component floatingPointToFixed IS
55 PORT
56 (
57 aclr : IN STD_LOGIC ;
58 clock : IN STD LOGIC ;
59 dataa : IN STD_LOGIC_VECTOR (31 DOWNTO 0);
60 result : OUT STD_LOGIC_VECTOR (31 DOWNTO 0)
61 );
62 END component;
63
64 begin
65 reset \leq not resetn;
66 -- Euler's method
67 -- We first synchronously update state variables at 3.125 MHz (16
          counts of 50 MHz clock)
68 -- Since dt = 1/1000, time scale is actually (3.125e6/1000) = 3.125kHz (approximately)
69 -- state memory
70 process(clockIn, resetn)
71 begin
72 -- constants (place outside reset and clock to avoid latches
                  )
73 dt <= X"3A83126E"; -- 1/1000
74 if resetn = '0' then
75 -- initial state
76 x \leq X \leq X \leq 3DCCCCCC C C \cdot y \cdot - 0.177 count \leq 0;
78 addressableShiftRegisterCount <= 0;<br>79 addressableShiftRegisterClock <= '0
               addressableShiftRegisterClock <= '0';
80 else
81 if rising_edge(clockIn) then
82
83 if count = 16 then
84 count \lt = 0;<br>85 else
                  85 else
86 count \le count \le 1;
```

```
87 end if;
88
89 if count = 15 then<br>90 x \le x New:
                   x \leq xNew;91 end if;
92<br>93
                 if addressableShiftRegisterCount = 16 then
94 addressableShiftRegisterCount <= 0;
\frac{95}{96} else
                    96 addressableShiftRegisterCount <=
                       addressableShiftRegisterCount + 1;
97 end if;
98
                 if addressableShiftRegisterCount >= 7 then
100 addressableShiftRegisterClock <= '1';
101 else
102 addressableShiftRegisterClock <= '0';<br>
103 and if :
                 end if;
104
105 -- for synchronizer period<br>106 if internalSyncClockCount
                 if internalSyncClockCount = 2048 then
107 internalSyncClockCount <= 0;
108 else
                   internalSyncClockCount < =
110 internalSyncClockCount + 1;
111 end if;
112
113 if internalSyncClockCount >= 1023 then
114 internalSyncClock <= '1';
115 else<br>116 i
116 internalSyncClock <= '0';<br>
117 end if:
                 end if;
118
119 end if;
120 end if;
121 end process;
122
123 -- this design also includes synchronization, so we also send in
          the sync signal into the DSP builder nonlinear subsystem.
124 staticNonlinearities : sigmoidalDDE_NonlinearSubsystem port map (
125 In_dt => dt,
126 In_sync => syncIn,
127 In_x => x,<br>128 In xDelaye
         128 In_xDelayed => xDelayed,
129 y \Rightarrow xNew,130 clk => clockIn,
131 areset => reset,
132 h areset => reset);
133
134 delay : addressableShiftRegister generic map (numberOfFlipFlops =>
          4096,delay => 3000)
135 port map (
136 In_x \Rightarrow x,137 Out xDelayed => xDelayed,
138 clk => addressableShiftRegisterClock,<br>139 areset => reset):
         areset => reset);
140 -- END Euler's method
```
```
141<br>142
        --state outputs : convert scaled floating point variables to 5.27
             fixed point format DAC (no latency)
143 xOutFinal : floatingPointToFixed port map (
144 aclr => reset,
145 clock => clockIn,<br>146 data => x.
           data \Rightarrow x,147 result => xFixed);
148 xDelayedOutFinal : floatingPointToFixed port map (<br>149 aclx -> reset
          \text{aclr} \Rightarrow \text{reset},150 clock => clockIn,
151 dataa => xDelayed,<br>152 result => xDelayed
           result => xDelayedFixed);
153
154 xOut \leq xFixed(31 \text{ down to } 16);155 xDelayedOut <= xDelayedFixed(31 downto 16);
156<br>157
           xFloatOut \leq x;
158 xDelayedFloatOut <= xDelayed;
159 syncClock <= internalSyncClock;
160 end behavioral;
```
### **F.5 VHDL Specification of DDE with Signum Nonlinearity**

```
Listing F.5 Realization of Signum DDE
```

```
1 library ieee;
 2 use ieee.std_logic_1164.all;
3 use ieee.std_logic_signed.all;
 4
 5 entity signumDDESystem is port (
 6 resetn, clockIn : in std_logic;
7 xFloatOut,xDelayedFloatOut : out std_logic_vector(31 downto 0);
8 xOut, xDelayedOut : out std_logic_vector(15 downto 0);<br>9 syncIn : in std logic vector(31 downto 0) :
          syncIn : in std logic vector(31 downto 0);
10 syncClock : out std_logic);
11 end signumDDESystem;
12
13 architecture behavioral of signumDDESystem is
14
15 signal reset : std_logic;
16 -- constants
17 signal dt : std_logic_vector(31 downto 0);
18 -- state variables
19 signal x,xDelayed,xNew,xFixed,xDelayedFixed,f1,f2,f : std_logic_vector
        (31 downto 0);
20 -- prescalar
21 signal count: integer range 0 to 64;
22 signal addressableShiftRegisterCount : integer range 0 to 128;
23 signal addressableShiftRegisterClock : std_logic;
24 signal internalSyncClockCount : integer range 0 to 2048;
25 signal internalSyncClock : std_logic;
26
```

```
27 -- We do not use DSP builder for the signum system since the signum
        function is very easy to implement:
28 -- from http://en.wikipedia.org/wiki/Single-precision_floating-
        point_format
29 -- sign bit is MSb, +0 = 0 \times 00000000, -0 = 0 \times 80000000030 -- System: x' = sgn(x(t-2)) - x(t-2), x(t \le 0) = 0.131 signal isZero,signbit : std_logic;
   signal signbitOut : std_logic_vector(31 downto 0);
33
34 component addressableShiftRegister is
35 generic (numberOfFlipFlops : integer := 0;<br>36 delay : integer := 0) :
36 delay : integer := 0);<br>37 port (
           port (
38 clk,areset : in std_logic;
39 In_x : in std_logic_vector(31 downto 0);<br>40 Out xDelaved : out std logic vector(31
40 Out_xDelayed : out std_logic_vector(31 downto 0));<br>41 end component
   end component;
42
43
44 -- latency : 6 clock cycles
45 component floatingPointToFixed IS
46 PORT
47 (
48 aclr : IN STD_LOGIC ;
49 clock : IN STD_LOGIC ;<br>50 dataa : IN STD LOGIC V
50 dataa : IN STD_LOGIC_VECTOR (31 DOWNTO 0);<br>51 sesult : OUT STD LOGIC VECTOR (31 DOWNTO 0
          51 result : OUT STD_LOGIC_VECTOR (31 DOWNTO 0)
52 );
53 END component;
54
55 -- add sub = '1' for addition, else subtraction
56 component floatingPointAddSubtract IS
57 PORT
58 (
         aclr : IN STD_LOGIC ;
60 add_sub : IN STD_LOGIC ;
61 clk_en : IN STD_LOGIC ;
62 clock : IN STD_LOGIC ;
63 dataa : IN STD_LOGIC_VECTOR (31 DOWNTO 0);
64 datab : IN STD_LOGIC_VECTOR (31 DOWNTO 0);
65 result : OUT STD_LOGIC_VECTOR (31 DOWNTO 0)
66 );
67 END component;
68
69 component floatingPointMultiplyDedicated IS
70 PORT
71 (
72 aclr : IN STD_LOGIC ;<br>73 clock : IN STD LOGIC
73 clock : IN STD_LOGIC ;<br>74 datas : IN STD_LOGIC V
          74 dataa : IN STD_LOGIC_VECTOR (31 DOWNTO 0);
75 datab : IN STD_LOGIC_VECTOR (31 DOWNTO 0);
76 result : OUT STD_LOGIC_VECTOR (31 DOWNTO 0)
77 );
78 END component;
79
80 begin
81 reset <= not resetn;
```
#### Appendix F: Chapter 5 VHDL 203

```
82 -- Euler's method
 83 -- We first synchronously update state variables at 3.125 MHz (16
          counts of 50 MHz clock)
 84 -- Since dt = 1/1000, time scale is actually (3.125e6/1000) = 3.125
          kHz (approximately)
 85 -- state memory
 86 process(clockIn, resetn)<br>87 begin
      begin
 88 -- constants (place outside reset and clock to avoid
                latches)
 89 dt <= X''3A83126E''; -- 1/1000<br>90 if resetn = '0' then
           if resetn = '0' then
 91 -- initial state<br>92 x \leq x "3DCCCCCC"
              x \leq X "3DCCCCCC" ; -- 0.193 count <= 0;<br>94 addressable
 94 addressableShiftRegisterCount <= 0;<br>95 addressableShiftRegisterClock <= '0
              addressableShiftRegisterClock <= '0';
 96 else
 97 if rising_edge(clockIn) then
98
99 if count = 16 then<br>100 count <= 0;
                   count \leq 0;
101 else<br>102 c
102 count \le count \ne 1;<br>103 end if
                 end if:104<br>105if count = 15 then
106 \quad x \leq x New;
107 end if;
108<br>109
                 if addressableShiftReqisterCount = 16 then
110 addressableShiftRegisterCount <= 0;
111 else
112 addressableShiftRegisterCount <=
                       addressableShiftRegisterCount + 1;
113 end if;
114
115 if addressableShiftRegisterCount >= 7 then
116 addressableShiftRegisterClock <= '1';
117 else
118 addressableShiftRegisterClock <= '0';
119 end if;
120
121 -- for synchronizer period
122 if internalSyncClockCount = 2048 then
123 internalSyncClockCount <= 0;
124 else
125 internalSyncClockCount <=<br>126 internalSyncClockCount
                     internalSyncClockCount + 1;
127 end if;
128
129 if internalSyncClockCount >= 1023 then
130 internalSyncClock <= '1';
131 else
132 internalSyncClock <= '0';
133 end if;
134
```

```
135 end if;
136 end if;<br>137 end proces
       end process;
138
139 -- this design could include synchronization
140 delay : addressableShiftRegister generic map (numberOfFlipFlops =>
           4096,delay => 2000)
141 port map (
142 In x \Rightarrow x,
143 Out xDelayed => xDelayed,
144 clk => addressableShiftRegisterClock,
145 areset => reset);
146
147 -- compute f1=sgn(x(t-2))148 with xDelayed select<br>149 isZero <= '1' whe
149 isZero <= '1' when X"00000000",<br>150 <br>11' when X"800000
                       '1' when X"80000000",
151 '0' when others;
152 signBit <= xDelayed(31);
153 with signBit select
154 signBitOut \leq X"3F800000" when '0', -- +1<br>155 x"RF800000" when other
                              X"BF800000" when others; -- -1
156 with isZero select<br>157 f1 <= signBitOut
          f1 \leq s ignBitOut when '0',
158 X"00000000" when others;
159
160 -- compute f2=sgn(x(t-2))-x(t-2)=f1-xDelaved161 f2Out : floatingPointAddSubtract port map (
162 aclr => reset,
163 add_sub => '0',
164 clk_en => '1',
165 clock => clockIn,
166 dataa => f1,
167 datab => xDelayed,<br>168 result => f2);
         result \Rightarrow f2);169
170 -- compute f=f2*dt<br>171 fOut : floatingPointM
       fOut : floatingPointMultiplyDedicated port map (
172 aclr => reset,
173 clock => clockIn,
174 dataa => f2,
175 datab => dt,
176 result => f);
177 -- compute xNew = x+f178 xNewOut : floatingPointAddSubtract port map (
179 aclr => reset,
180 add_sub => '1',
181 clk_en => '1',
182 clock => clockIn,
183 \qquad \qquad dataa => x,
184 datab => f,
185 result => xNew);
186 -- END Euler's method
187
188 --state outputs : convert scaled floating point variables to 5.27
           fixed point format DAC (no latency)
189 xOutFinal : floatingPointToFixed port map (
```

```
190 aclr => reset,
191 clock => clockIn,<br>192 data => x.
           data \Rightarrow x,193 result => xFixed);
194 xDelayedOutFinal : floatingPointToFixed port map (
195 aclr => reset,
196 clock => clockIn,<br>197 dataa => xDelaved
          dataa => xDelayed,
198 result => xDelayedFixed);
199
200 xOut \leq xFixed(31 \text{ down to } 16):
201 xDelayedOut <= xDelayedFixed(31 downto 16);
202
203 xFloatOut \leq x;
204 xDelayedFloatOut <= xDelayed;<br>205 svncClock <= internalSvncCloc
           syncClock <= internalSyncClock;
206 end behavioral;
```
### **F.6 VHDL Specification for Chaotic DDE Synchronization**

```
1 library ieee;
2 use ieee.std_logic_1164.all;
3 use ieee.numeric_std.all;
4
5 entity synchronizer is port (
6 resetn,clockIn,syncMode,xMinusYIn : in std_logic;<br>7 syncClock : in std_logic;
         syncClock : in std logic;
8 xIn,yIn,yDelayedIn : in std_logic_vector(31 downto 0);
9 syncOut : out std logic vector(31 downto 0));
10 end synchronizer;
11
12 architecture synchronizationSystem of synchronizer is
13 -- add_sub = '1' for addition, else subtraction
14 component floatingPointAddSubtract IS
15 PORT
16 (
17 aclr : IN STD_LOGIC ;
18 add_sub : IN STD_LOGIC ;
19 clk_en : IN STD_LOGIC ;
20 clock : IN STD_LOGIC ;
21 dataa : IN STD_LOGIC_VECTOR (31 DOWNTO 0);
22 datab : IN STD_LOGIC_VECTOR (31 DOWNTO 0);
23 result : OUT STD_LOGIC_VECTOR (31 DOWNTO 0)
24 );
25 END component;
26
27 component floatingPointMultiplyDedicated IS
28 PORT
```
**Listing F.6** VHDL module for implementing synchronization schemes

```
29 (
30 aclr : IN STD LOGIC ;
31 clock : IN STD LOGIC ;
32 dataa : IN STD_LOGIC_VECTOR (31 DOWNTO 0);
33 datab : IN STD LOGIC VECTOR (31 DOWNTO 0);
34 result : OUT STD LOGIC VECTOR (31 DOWNTO 0)
35 );
36 END component;
37
38 component floatingPointCos IS
39 PORT
40 (
41 aclr : IN STD_LOGIC ;
42 clock : IN STD_LOGIC ;
43 data : IN STD_LOGIC_VECTOR (31 DOWNTO 0);
44 result : OUT STD_LOGIC_VECTOR (31 DOWNTO 0)
45 );
46 END component;
47
48 component floatingPointAbs IS
49 PORT
50 (
51 aclr : IN STD LOGIC ;
52 data : IN STD_LOGIC_VECTOR (31 DOWNTO 0);<br>53 result : OUT STD LOGIC VECTOR (31 DOWNTO
53 result : OUT STD_LOGIC_VECTOR (31 DOWNTO 0)<br>54 ):
      );
55 END component;
56
57 signal reset : std_logic;
58 signal xMinusY,yMinusX,kTimesXMinusY,kTimesYMinusX,
          kSquareWaveTimesXMinusY,kSquareWaveTimesYMinusX,
          kCosineTimesXMinusY,kCosineTimesYMinusX :
          std_logic_vector(31 downto 0);
59 signal cosineOut,absOut,k1,cosCoupling : std_logic_vector
          (31 downto 0);
60 signal k,alpha,twoTimesMu : std_logic_vector(31 downto 0)
          ;
61 begin
62 reset <= not resetn;
63 alpha <= X"40A00000"; -- alpha = 5
64 twoTimesMu \leq X''42200000''; -- two*mu = 2*20 = 40<br>65 -- generate x-y and y-x using megaWizard. We cho
      -- generate x-y and y-x using megaWizard. We chose to use
           the megaWizard because DSP builder is too much effort
           for something as simple as floating point subtraction
66 xMinusYInstance : floatingPointAddSubtract port map (
67 aclr => reset.
68 add sub => '0', -- dataa - datab
69 clk_en => '1',
70 clock => clockIn,
71 dataa => xIn,
72 datab => yIn,
```

```
73 result => XMinusY);
74
75 yMinusXInstance : floatingPointAddSubtract port map (
76 \alpha aclr => reset,<br>77 \alpha add sub => '0'add sub => '0', -- dataa - datab
78 clk_en => '1',
79 clock => clockIn,
80 dataa => yIn,
81 datab => xIn,
82 result => YMinusX);
83
84 -- generate square wave based on delayed clock
85 with syncClock select
86 k <= X"00000000" when '0',
87 X"42480000" when others; -- square wave
                     amplitude is 50
88
89 -- generate k(t) = -alpha+2*mu*|cos(y(t-tau))|<br>90 -- compute cosine
       -- compute cosine
91 cosineYDelay : floatingPointCos port map (
92 aclr => reset.
93 clock => clockIn,
94 data => yDelayedIn,
95 result => cosineOut);
96 -- compute abs<br>97 abs0fCos : flo
      absOfCos : floatingPointAbs port map (
98 aclr => reset,
99 \qquad \qquad data => cosineOut,
100 result => absOut);
101 -- compute product: 2*mu*|cos(y(t-tau))|102 cosCouplingProductTerm : floatingPointMultiplyDedicated
          port map (
103 aclr => reset,
104 clock => clockIn,
105 dataa => twoTimesMu,
106 datab => absOut,
107 result => k1);
108 -- subtract from alpha
109 cosineCouplingOut : floatingPointAddSubtract port map (
110 aclr => reset,
111 add\_sub \Rightarrow '0', -- data - data112 clk en => '1',
113 clock => clockIn,
114 dataa => k1,
115 datab => alpha,
116 result => cosCoupling);
117
118 -- generate k*(x-y), k*(y-x) (k is square wave)
119 kSquareWaveTimesXMinusYInstance :
         floatingPointMultiplyDedicated port map (
120 aclr => reset,
```

```
121 clock => clockIn,
122 dataa => k,
123 datab => XMinusY,
124 result => kSquareWaveTimesXMinusY);
125
126 kSquareWaveTimesYMinusXInstance :
         floatingPointMultiplyDedicated port map (
127 aclr => reset,
128 clock => clockIn,
129 data = > k,
130 datab => YMinusX,
131 result => kSquareWaveTimesYMinusX);
132
133 -- generate k*(x-y), k*(y-x) (k is cosine coupling)
134 kCosineTimesXMinusYInstance :
         floatingPointMultiplyDedicated port map (
135 aclr => reset,
136 clock => clockIn,
137 data \Rightarrow k,
138 datab => XMinusY,
139 result => kCosineTimesXMinusY):
140
141 kCosineTimesYMinusXInstance :
         floatingPointMultiplyDedicated port map (
142 aclr => reset,
143 clock => clockIn,
144 dataa => k,
145 datab => YMinusX,
146 result => kCosineTimesYMinusX);
147
148 -- syncMode: '0' - square wave coupling, '1' - cosine
         coupling
149 with syncMode select
150 kTimesXMinusY <= kSquareWaveTimesXMinusY when '0',
151 kCosineTimesXMinusY when
                                    others;
152
153 with syncMode select
154 kTimesYMinusX <= kSquareWaveTimesYMinusX when '0',
155 kCosineTimesYMinusX when
                                    others;
156 with xMinusYIn select
157 syncOut <= kTimesXMinusY when '1',
158 kTimesYMinusX when others;
159
160 end synchronizationSystem;
```
## **F.7 DE2 Chaotic DDE Specification Top Level**

**Listing F.7** VHDL top level for implementing synchronization scheme for DDEs

```
1 -- DE2-115 Audio codec interface for analog chaotic signals output
       from chaotic DDEs
2 -- Reference design for EPJ-ST paper - "Synchronization in Coupled
       Ikeda Delay Differential Equations : Experimental Observations
       using Field
3 -- Programmable Gate Arrays", Valli, D. et. al.
4 -- i2c Audio codec interface courtesy of Stapleton, Colin, EE2902
       Spring 2011, Milwaukee School of Engineering, 4/15/11
5 -- adc_dac interface courtesy of Chu, Embedded SOPC Design with
       VHDL, pp. 545-546, 4/8/13
6 -- Based on chaos engine created by Dr. Muthuswamy (AY 2013-2014),
       primarily for the book:
7 -- "A Route to Chaos Using FPGAs - Volumes I and II"
8 -- DSP builder based design
9 -- IMPORTANT : NEED TO SET nCEO as regular I/O via Device and Pin
       Options
10 -- KEY(0): global reset
11 -- KEY(1): bifurcation parameter control (see SW(2) below), but
       this is not used in this design.
12 -- SW(0) : loopback (switch down or SW(0)=0) or chaotic dynamics
       (switch up or SW(0) = '1' (default))
13 -- SW(1) : select between drive (switch down or SW(0)=0') and sync
        error signal (switch up or SW(0)='1', e(t) for square wave is
       on left-channel. e(t) for cosine on right channel)
14 -- SW(2) : bifurcation parameter decrement (switch down or SW(2) =
       '0') or increment (switch up or SW(2) = '1'
15 (default)). This is not used in this design.
16 -- left channel data is controlled by SW(4 downto 3)
17 -- right channel data is controlled by SW(6 downto 5)
18
19
20 LIBRARY ieee;
21 USE ieee.std_logic_1164.all;
22 USE ieee.std_logic_signed.all; -- need to subtract
       std_logic_vectors for synchronization result
23
24 entity DE2ChaoticDDEs is<br>25 port(
      port(
26 KEY: in std_logic_vector(3 downto 0);
27 CLOCK_50: in std_logic;
28 --I2C ports
29 I2C_SCLK: out std_logic;
30 I2C_SDAT: inout std_logic;
31 --audio codec ports
32 AUD_ADCDAT: in std_logic;
33 AUD ADCLRCK: out std logic;
34 AUD_DACLRCK: out std_logic;
35 AUD_DACDAT: out std_logic;
36 AUD_XCK: out std_logic;
37 AUD_BCLK: out std_logic;
```

```
39 SW: in std logic vector(17 downto 0);
40 --output for logic analyzer
41 GPIO: inout std_logic_vector (35 downto 0);
42 HEX3, HEX2, HEX1, HEX0: out std_logic_vector(6 downto 0);<br>43 LEDG: out std logic vector (8 downto 0)
43 LEDG: out std_logic_vector (8 downto 0)<br>44 ).
       \rightarrow45 end DE2ChaoticDDEs;
\frac{46}{47}architecture toplevel of DE2ChaoticDDEs is
48
       --PLL from MegaWizard in Quartus.
50 --both input and output are 50MHz
51 component clockBuffer IS
52 PORT
53 (
54 areset : IN STD_LOGIC := '0';
55 \text{inclk0 : IN STD\_LOGIC} := '0';<br>56 \text{c0 : OUT STD \text{ I.OGIC}}56 c0 : OUT STD_LOGIC<br>57 ) :
           );
58 END component;
59<br>60
       --I2C controller to drive the Wolfson codec
61 component audioCodecController is
62 port(
63 clock50MHz,reset: in std_logic;
64 I2C SCLK Internal: out std logic;
65 --must be inout to allow FPGA to read the ack bit
66 I2C_SDAT_Internal: out std_logic;<br>67 SDAT_Control: out std_logic;
          SDAT_Control: out std_logic;
68 --for testing<br>69 - clock50KHz Ou
          clock50KHz_Out: out std_logic
70 );
71 end component;
\frac{72}{73}--generates digital audio interface clock signals
74 component adc_dac is
75 port (
76 clk, reset: in std_logic; -- reset signal starts '0' then goes
              to '1' after 40 ms => active low. Hence we will complement
               the delayed reset signal
77 dac_data_in: in std_logic_vector(31 downto 0);<br>78 adc_data_out: out std_logic_vector(31 downto 0
78 adc_data_out: out std_logic_vector(31 downto 0);<br>79 m clk, b clk, dac 1r clk, adc 1r clk; out std 1c
         m_clk, b_clk, dac_lr_clk, adc_lr_clk: out std_logic;
80 dacdat: out std_logic;
81 adcdat: in std_logic;<br>82 load done tick: out s
         load_done_tick: out std_logic
83 );
84 end component;
85
86 component topLevelMux is port (
87 loopbackN,chaosSystemSelect : in std_logic;
88 selectLeftChannelBits,selectRightChannelBits : in
               std_logic_vector(1 downto 0);
89 leftChannelLoopBackIn,rightChannelLoopBackIn: in
               std_logic_vector(15 downto 0);
```

```
90 chaosX1, chaosY1, chaosZ1, chaosX2, chaosY2, chaosZ2 : in
                std_logic_vector(15 downto 0);
91 leftChannelDACRegister, rightChannelDACRegister : out
                std_logic_vector(15 downto 0));
92 end component;
93
94 component pulseFSM is port (<br>95 reset.clock.trigger : in
95 reset,clock,trigger : in std_logic;<br>96 pulseOut : out std logic) :
           96 pulseOut : out std_logic);
97 end component;
98
99 -- Chaotic system. DSP builder static nonlinearity interface is
            inside the module.
100 -- The ikeda DDE subsystem can also implement synchronization
101 component ikedaDDESystem is port (
102 resetn, clockIn : in std_logic;
103 xFloatOut,xDelayedFloatOut : out std_logic_vector(31 downto
                \bigcap.
104 xOut,xDelayedOut : out std_logic_vector(15 downto 0);
105 syncIn : in std_logic_vector(31 downto 0);
106 syncClock : out std_logic);<br>107 end component:
        end component;
108
109 component sigmoidDDESystem is port (
110 resetn, clockIn : in std_logic;
111 xFloatOut,xDelayedFloatOut : out std_logic_vector(31 downto
                0):
112 xOut,xDelayedOut : out std_logic_vector(15 downto 0);<br>113 syncIn : in std logic vector(31 downto 0) :
           syncIn : in std_logic_vector(31 downto 0);
114 syncClock : out std_logic);<br>115 end component:
        end component;
116
117 component signumDDESystem is port (
118 resetn, clockIn : in std_logic;<br>119 xFloatOut.xDelavedFloatOut : ou
           xFloatOut,xDelayedFloatOut : out std_logic_vector(31 downto
                0);
120 xOut,xDelayedOut : out std_logic_vector(15 downto 0);
121 syncIn : in std_logic_vector(31 downto 0);<br>122 syncClock : out std logic);
           syncClock : out std logic);
123 end component;
124<br>125component synchronizer is port (
126 resetn,clockIn,syncMode,xMinusYIn,syncClock : in std_logic;
127 xIn,yIn,yDelayedIn : in std_logic_vector(31 downto 0);
128 syncOut : out std_logic_vector(31 downto 0));<br>129 end component:
        end component;
130 -- end dsp builder top level
131
132 --clock signal from the PLL clockBuffer
133 signal clock50MHz : std_logic;
134
135 --asynchronous reset for the whole project
136 signal reset: std_logic;
137<br>138
        138 --I2C data and clock lines
```

```
139 signal i2cData, i2cClock: std_logic;
\frac{140}{141}141 --tri-state buffer control<br>142 signal i2cDataControl: std
142 signal i2cDataControl: std_logic;<br>143 signal i2cDataTriState: std logic
        signal i2cDataTriState: std logic;
144
145 --assert signal from delay counter<br>146 signal codecReset.codecResetn: std
        signal codecReset, codecResetn: std logic;
147
148 --audio codec signals<br>149 signal clock18MHz: s
        signal clock18MHz : std_logic;
150 signal adcDat_sig: std_logic;
151 signal adcLRCK_sig: std_logic;
152 signal dacLRCK_sig: std_logic;
153 signal dacDat_sig: std_logic;
154 signal bck_sig: std_logic;
155 signal dac data in, adc data out : std logic vector(31 downto 0);
156
157 --nonlinear dynamics model signals
158 signal leftChannelDataRegister,leftChannelADCRegister,
            leftChannelDACRegister : std_logic_vector(15 downto 0);
159 signal rightChannelDataRegister, rightChannelADCRegister,
            rightChannelDACRegister : std_logic_vector(15 downto 0);
160 signal leftChannelChaos,rightChannelChaos : std_logic_vector(15
            downto 0);
161
162 signal chaosXOut,chaosYOut,chaosZOut : std_logic_vector(15
            downto 0);
163 signal chaosX1, chaosY1, chaosZ1 : std_logic_vector(15 downto 0);
164 signal chaosX2,chaosX2Temp,chaosY2,chaosZ2 : std_logic_vector(15
             downto 0);
165
166 -- 32-bit single-precision floating point data for
            synchronization
167 signal chaosXFloatOut, chaosYFloatOut, chaosXDelayedFloatOut,
            chaosYDelayedFloatOut,syncSignalXMinusY,syncSignalYMinusX :
            std_logic_vector(31 downto 0);
168 signal syncClock,syncClockTemp : std_logic;
169
170 signal trigger,pulseOut : std_logic;
\frac{171}{172}-- testing
173 signal clock50KHz : std_logic;
174
175 -- select signals
176 signal selectBitsX,selectBitsY : std_logic_vector
177 (1 downto 0);
178 begin
179
180 --keys are active low
181 reset \leq not KEY(0);
182
183 --PLL
184 clockBufferInstance: clockBuffer port map(reset,CLOCK_50,
            clock50MHz);
```

```
185
186 - -72C187 I2CControllerInstance: audioCodecController port map(clock50MHz,
             reset, i2cClock, i2cData,i2cDataControl, clock50KHz);
188
189 --Codec Controller
190 dac_data_in <= leftChannelDACRegister&rightChannelDACRegister;
191 leftChannelADCRegister <= adc_data_out(31 downto 16);<br>192 rightChannelADCRegister <= adc_data_out(15 downto 0);
       rightChannelADCRegister <= adc_data_out(15 downto 0);
193 adcDacInterface : adc_dac port map (
194 clk => clock50MHz,
195 reset => reset,
196 dac data in \Rightarrow dac data in,
197 adc data out => adc data out,
198 m_clk=>clock18MHz,
199 b_clk => bck_sig,
200 dac 1r clk => dacLRCK sig,
201 adc_lr_clk => adcLRCK_sig,
202 dacdat => dacDat_sig,
203 adcdat => adcDat_sig,
204 load_done_tick => open);
205
206 mulitplexers : topLevelMux port map (
207 loopbackN => SW(0),
208 chaosSystemSelect => SW(1),
209 selectLeftChannelBits => SW(4 downto 3), -- SW(2) is used to
            increment or decrement bifurcation parameter
210 selectRightChannelBits => SW(6 downto 5),<br>211 leftChannelLoopBackIn => leftChannelADCRe
        211 leftChannelLoopBackIn => leftChannelADCRegister,
212 rightChannelLoopBackIn => rightChannelADCRegister,
213 chaosX1 => chaosX1,
214 chaosY1 => chaosY1,
215 chaosZ1 => chaosZ1,
216 chaosX2 => chaosX2,<br>217 chaosY2 => chaosY2.
       chaosY2 \Rightarrow chaosY2,
218 chaosZ2 => chaosZ2,
219 leftChannelDACRegister => leftChannelDACRegister,
220 rightChannelDACRegister => rightChannelDACRegister);
221
222
223 -- ------------------------ BEGIN DSP BUILDER BASED CHAOTIC
         DYNAMICS
224 -- IKEDA DDE SYNCHRONIZATION CURRENTLY DISABLED
225 -- ikedaDDESystemInstance_drive : ikedaDDESystem port map (
226 -- resetn => KEY(0),
227 -- clockIn => clock50MHz,
228 -- xFloatOut => chaosXFloatOut,
229 -- xDelayedFloatOut => chaosXDelayedFloatOut,
230 -- x0ut \Rightarrow chaosX1,
231 -- xDelayedOut => chaosY1,
232 -- syncIn => X''00000000'', -- k(t)*(y-x)<br>233 -- syncClock => syncClock):
    -- syncClock => syncClock);
234 -- chaosZ1 <= X"0000";
235
236 -- ikedaDDESystemInstance_Response : ikedaDDESystem port map (
```

```
237 -- resetn => KEY(0),
238 -- clockIn => clock50MHz,<br>239 -- xFloatOut => chaosYFlo
239 -- xFloatOut => chaosYFloatOut,<br>240 -- xDelavedFloatOut => chaosYDe
   -- xDelayedFloatOut => chaosYDelayedFloatOut,
241 -- xOut \Rightarrow chaosX2,
242 -- xDelayedOut => chaosY2,
243 -- syncIn => syncSignalXMinusY, -- k(t)*(x-y)244 -- syncClock => syncClockTemp);
245 -- --chaosX2 <= chaosX1 - chaosX2Temp; -- synchronization error
246 -- chaosZ2 <= X"0000";
247
248 - -249 -- syncInstanceSquareXMinusY : synchronizer port map (
250 -- resetn => KEY(0),
251 -- clockIn => clock50MHz,
252 -- syncMode => '0',
253 -- xMinusYIn => '1',<br>254 -- syncClock => sync
    -- syncClock => syncClock,
255 -- xIn => chaosXFloatOut,
256 -- yIn => chaosYFloatOut,
257 -- yDelayedIn => chaosYDelayedFloatOut,
258 -- syncOut => syncSignalXMinusY);
259 - -260 -- syncInstanceSquareYMinusX : synchronizer port map (
261 -- resetn => KEY(0),
262 -- clockIn => clock50MHz,
263 -- syncMode => '0',
264 -- xMinusYIn => '0',
265 -- syncClock => syncClock,
266 -- xIn => chaosXFloatOut,
267 -- yIn => chaosYFloatOut,
268 -- yDelayedIn => chaosYDelayedFloatOut,
269 -- syncOut => syncSignalYMinusX);
270 - -271
272 sigmoidalDDE : sigmoidDDESystem port map (
273 resetn => KEY(0),
274 clockIn => clock50MHz,<br>275 xFloatOut => chaosXFlo
             275 xFloatOut => chaosXFloatOut, -- unused
276 xDelayedFloatOut => chaosXDelayedFloatOut,
277 xOut => chaosX1,<br>278 xDelavedOut => c
             278 xDelayedOut => chaosY1,
279 syncIn => X"00000000",
280 syncClock => syncClock);
281 chaosZ1 <= X"0000";
282
283 signumDDE : signumDDESystem port map (
284 resetn => KEY(0),
285 clockIn => clock50MHz,
286 xFloatOut => chaosYFloatOut, -- unused
287 xDelayedFloatOut => chaosYDelayedFloatOut,
288 xOut => chaosX2,
289 xDelayedOut => chaosY2,
290 syncIn => X"00000000",<br>291 syncClock => syncClock
             syncClock => syncClockTemp);
```
#### Appendix F: Chapter 5 VHDL 215

```
292 chaosZ2 <= X"0000";
293
       294 ------------------------ END DSP BUILDER CHAOTIC DYNAMICS
295
296 --tri-state data output
297 i2cDataTriState <= i2cData when i2cDataControl = '1' else 'Z';
298<br>299
299 --I2C output ports<br>300 72C SCLK \leq 32CI2C SCLK <= i2cClock;
301 I2C SDAT <= i2cDataTriState;
302
303 --audio codec input port
304 adcDat sig <= AUD ADCDAT;
305
306 --audio codec ouput ports
307 AUD_ADCLRCK <= adcLRCK_sig;
308 AUD_DACLRCK <= dacLRCK_sig;
309 AUD_DACDAT <= dacDat_sig;
310 AUD_XCK <= clock18MHz;
311 AUD_BCLK <= bck_sig;
\frac{312}{313}--for testing
314 GPIO(5) <= adclRCK\_sig;315 GPIO(4) <= dacLRCK_siq;
316 GPIO(3) <= bck_sig;
317 GPIO(2) <= adcDat sig;
318 GPIO(1) <= dacDat_sig;
319 GPIO(0) <= clock18MHz;
320 LEDG(0) <= reset;
321 LEDG(1) <= clock50KHz;
322
323
324 HEX1 <= "1111111";
325 HEX0 <= "1111111";
326
327 HEX2 <= "1111111";
328 HEX3 <= "1111111";
329
330 end toplevel;
```
The synchronizer functionality for the Ikeda DDE is implemented in Lines 222– 267 in listing F.7. We have commented out the functionality so that the reader can experiment with synchronization.

- 1. Lines 222–244 define the Ikeda drive and response system.
- 2. Lines 247–267 implement two synchronizer modules : one for square wave coupling and the other for cosine coupling. Depending on the syncMode input, either square wave or cosine coupling is selected (refer to listing F.6).

Within each DDE DSP builder specification, we have included a "syncIn" input that can be tied to ground for non-synchronous designs.

## **Glossary**

- **ADC** Hardware component for interfacing external analog signals to digital platforms.
- **DAC** Hardware component for converting digital into analog signals. They are usually at the output-end of digital systems and can be used, for example, to drive actuators.
- **DDE** Differential equations that incorporate time delays. They usually need a continuum of initial conditions.
- **DSP** These are digital integrated circuits that are designed for computation-intensive signal processing applications.
- **FPGA** A massively parallel semiconductor device that can be "programmed" after manufacturing. The word programmed is in quotes since one should not think of designing for an FPGA as programming. Rather, one should think about what hardware one wants to specify for time critical execution on an FPGA. FPGAs are so named because they can be "programmed" in the field.
- **FSM** Concept from automata theory that is used to describe sequential logic.
- **HDL** Computer languages for specifying physical hardware. VHDL and Verilog are very popular; there are HDLs such as SystemC that is a set of C++ classes for event-driven simulation.
- **LAB** Logical Array Blocks consist of groups of Logic Elements on Cyclone IV FPGAs.
- **LE** Logic Element is the smallest unit of logic on a Cyclone IV FPGA.
- **LUT** Look Up Tables map inputs to outputs and consist of 4 inputs in a Cyclone IV FPGa. Hence, we can specify  $2^{16} = 65536$  logic functions in one LUT.
- **ODE** Ordinary Differential Equation is an equation that consists of a function of one independent variable and its derivatives.
- **PLL** These are nonlinear control systems that generate an output whose phase is locked with the input. We primarily use these in this book to buffer clock signals and as clock frequency multipliers.
- **ROM** The data on these integrated circuits cannot be modified by the user, unlike random access memories.

<sup>©</sup> Springer International Publishing Switzerland 2015

B. Muthuswamy and S. Banerjee, *A Route to Chaos Using FPGAs*, Emergence,

Complexity and Computation 16, DOI 10.1007/978-3-319-18105-9

- **RTL** A design abstraction that models a synchronous digital circuit in terms of data flow between hardware registers and logic operations.
- **SDC** A language for specifying timing constraints.
- **SDRAM** A type of dynamic random access memory that is synchronized with a system bus.
- **SMA** A type of coaxial connector used for frequencies typically from 0 to 18 GHz.
- **VHDL** Hardware description language that can also be used for mixed-signal system specification and a general purpose parallel programming language.

# **Solutions**

For step-by-step solutions to all problems, please visit the book's website: [http://www.harpgroup.org/muthuswamy/ARouteToChaosUsingFPGAs/ARouteTo](http://www.harpgroup.org/muthuswamy/ARouteToChaosUsingFPGAs/ARouteToChaosUsingFPGAs.html) [ChaosUsingFPGAs.html](http://www.harpgroup.org/muthuswamy/ARouteToChaosUsingFPGAs/ARouteToChaosUsingFPGAs.html)